版本 6 发行版 2

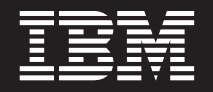

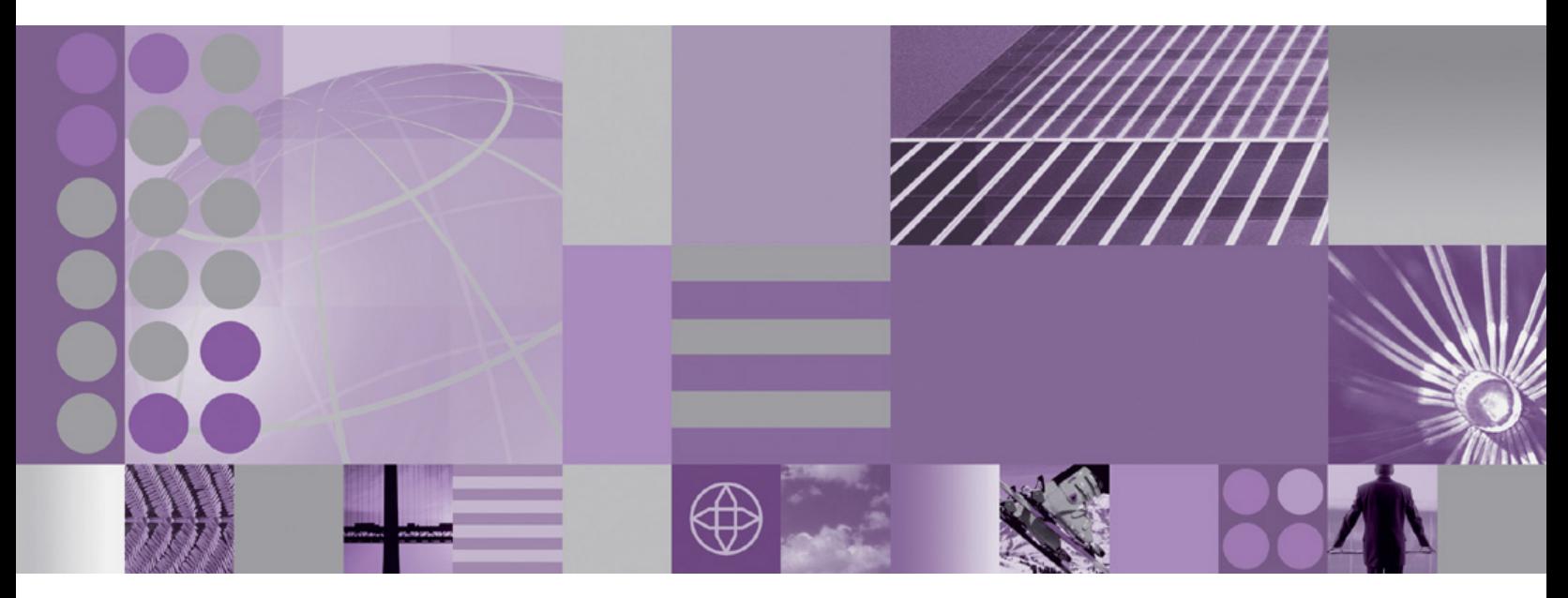

WebSphere Adapter for Siebel Business Application 用户指南 版本 6 发行版 2

## **WebSphere**® **Adapters**

版本 6 发行版 2

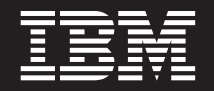

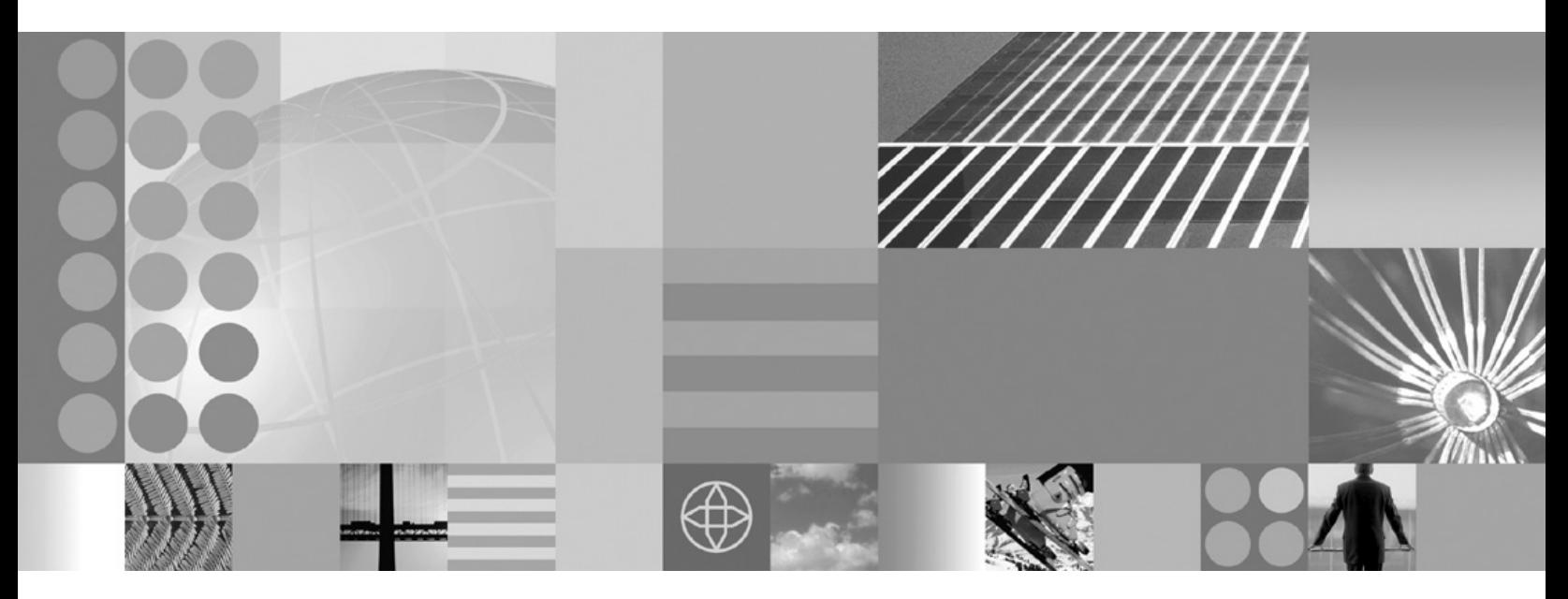

WebSphere Adapter for Siebel Business Application 用户指南 版本 6 发行版 2

在使用本信息及其支持的产品之前, 请阅读第153页的"声明"中的信息。

#### 2008 年 12 月

此版本适用于 IBM WebSphere Adapter for Siebel Business Applications V5R2M0 以及所有后续发行版和修订版, 直到 新版本中另行声明为止。

要发送您对本文档的意见, 请用电子邮件发送 mailto://doc-comments@us.ibm.com。我们期待您的意见和建议。

当您发送信息给 IBM 后, 即授予 IBM 非专有权, IBM 可以它认为合适的任何方式使用或分发此信息, 而无须对您承担 任何责任。

© Copyright International Business Machines Corporation 2006, 2008. All rights reserved. US Government Users Restricted Rights - Use, duplication or disclosure restricted by GSA ADP Schedule Contract with IBM Corp.

© Copyright International Business Machines Corporation 2006, 2008.

# 目录

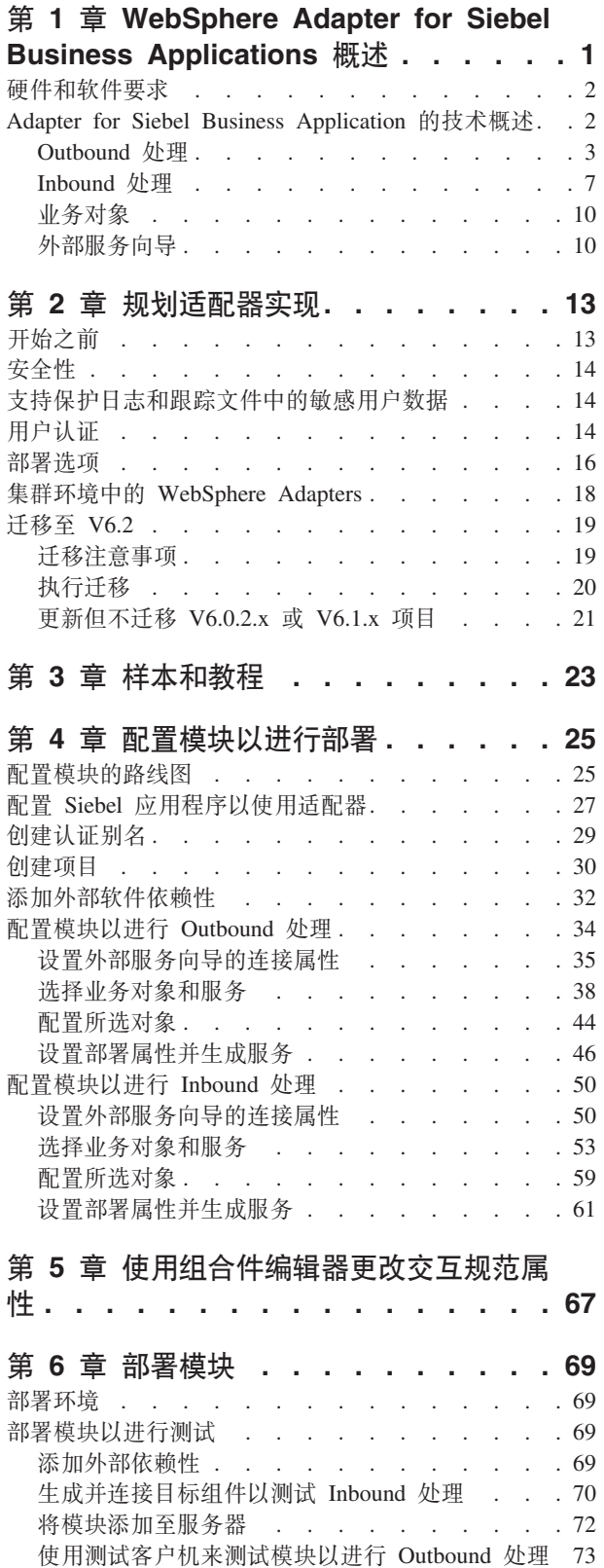

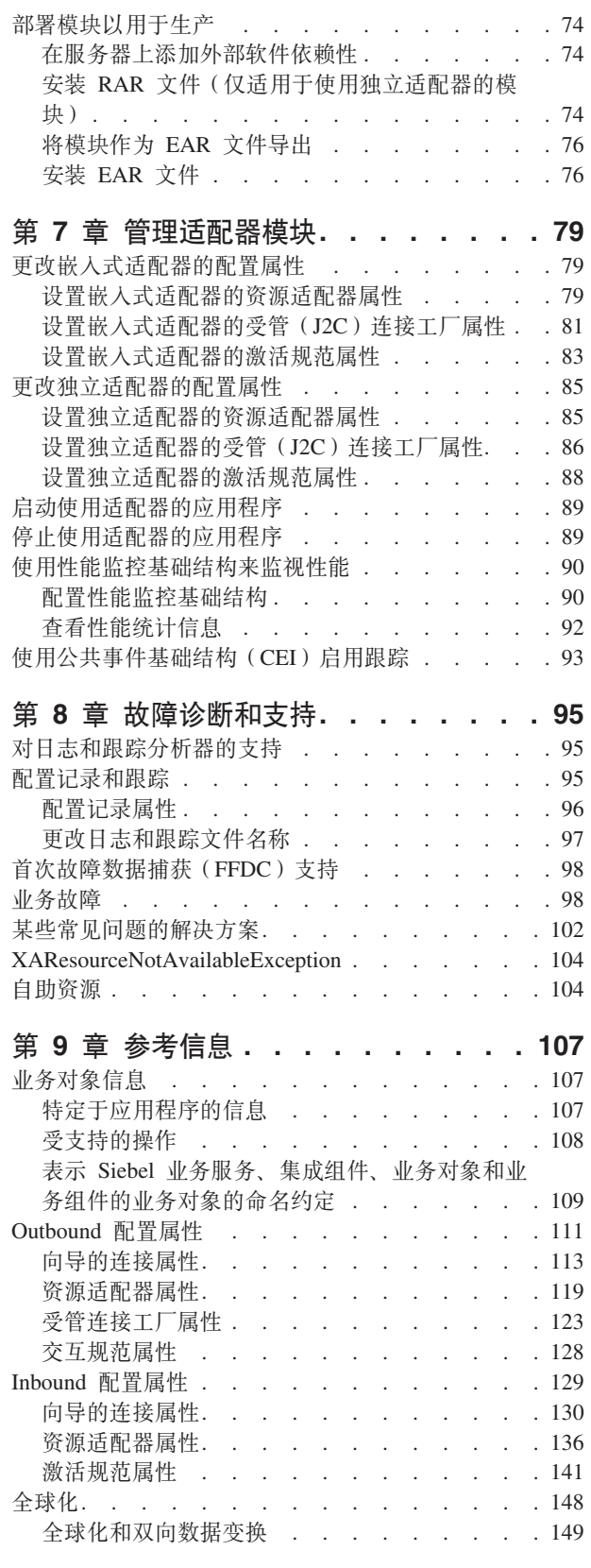

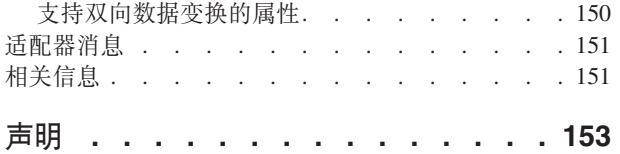

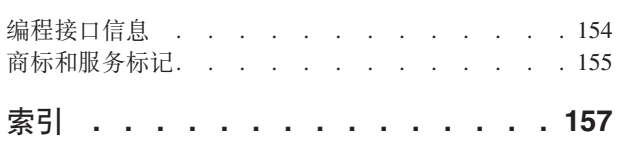

## <span id="page-6-0"></span>**Z 1 B WebSphere Adapter for Siebel Business** Applications 概述

可使用 WebSphere Adapter for Siebel Business Applications 来创建集成进程, 这些进 程不必进行特殊编码就可以与 Siebel 应用程序交换信息。

WebSphere Adapter for Siebel Business Applications 提供了一种方法来创建与 Siebel 应 用程序交换信息的集成进程。借助适配器, 应用程序可将请求发送至 Siebel Business Applications 服务器或从服务器接收更改通知。

适配器为 Siebel Business Applications 服务器上的应用程序和数据创建标准接口、所以 应用程序不必了解有关 Siebel Business Applications 服务器的低级别详细信息(应用程 序或数据结构的实现)。例如, 应用程序可向 Siebel Business Applications 服务器发送 请求,以查询或更新由 Siebel 业务组件实例表示的 Account 记录。它还会从服务器接 收事件、例如、得到客户记录已更新的通知。这会改进企业工作流程和过程来帮助您 管理客户关系。

WebSphere Adapter for Siebel Business Applications  $\mathcal{R} \oplus \mathcal{S}$  Java<sup>™</sup> 2 Platform, Enterprise Edition (J2EE)连接器体系结构 (JCA)。JCA 使应用程序组件、应用程序服务器和 Siebel 应用程序 ( 如 Siebel Business Applications 服务器) 相互之间的交互标准化。 WebSphere Adapter for Siebel Business Applications 使得符合 JCA 的应用程序服务器 能够通过使用业务对象或 JavaBeans™ 连接至 Siebel 服务器并与其进行交互。

以下示例假定您使用 WebSphere Integration Developer 设置适配器并将包含适配器的应 用程序部署至 WebSphere Process Server.

假定您的公司使用 Siebel Business Applications 来协调其业务运营 ( 如客户和订单管 理)。Siebel Business Applications 包括一种业务功能, 该业务功能将返回对应一定范围 的客户标识的客户列表。应用程序组件可能能够在整体业务流程中使用此业务功能。 例如, 当公司内的推广部门向客户发送广告资料时, 作为该流程的一部分, 需要先获 取客户列表。

但是, Siebel Business Applications 功能没有 Web Service 接口, 所以推广部门使用的 应用程序组件需要了解 Siebel Business Applications 功能的低级别 API 和数据结构才 能调用该功能。需要信息技术资源才能在该组件与 Siebel Business Applications 功能之 间创建链接。

但是, 可通过 WebSphere Adapter for Siebel Business Applications 自动生成 Siebel Business Applications 功能的接口来隐藏该功能的低级别详细信息。根据您希望使用适配器 的方式、可将其与已部署应用程序嵌入到一起、或将其作为独立组件安装以供多个应 用程序使用。嵌入式适配器包含在部署至 WebSphere Process Server 的应用程序中。应 用程序组件将与适配器而不是 Siebel Business Applications 功能进行交互。

在 WebSphere Integration Developer 中使用外部服务向导生成的适配器配置将使用标准 接口和标准数据对象。适配器会采用应用程序组件发送的标准数据对象,并调用 Siebel <span id="page-7-0"></span>Business Applications 功能。然后适配器会将标准数据对象返回至应用程序组件。应用程 序组件不必直接处理 Siebel Business Applications 功能; 由 Siebel Business Applications 适配器调用该功能并返回结果。

例如, 需要客户列表的应用程序组件会将带有客户标识范围的标准业务对象发送至 Adapter for Siebel Business Applications。反过来,应用程序组件会以标准业务对象的形 式接收结果(客户列表)。应用程序组件不必知道该功能如何工作或数据的结构如何。 适配器会执行与实际 Siebel Business Applications 功能的所有交互。

同样,客户机应用程序可能要知道有关 Siebel Business Applications 服务器上的数据更 改的信息(如, 对特定客户的更改)。可生成一个适配器组件, 该组件在 Siebel Business Applications 服务器上轮询此类事件并通知客户机应用程序有关更新的信息。在此 情况下,交互会在 Siebel Business Applications 服务器上开始。

### **2~Mm~\*s**

IBM® 支持 Web 站点上提供了 WebSphere Adapters 的硬件和软件要求。

要查看 WebSphere Adapters 的硬件和软件要求, 请参阅 [http://www.ibm.com/support/](http://www.ibm.com/support/docview.wss?uid=swg27006249) [docview.wss?uid=swg27006249](http://www.ibm.com/support/docview.wss?uid=swg27006249).

### **其他信息**

以下链接提供配置和部署适配器时可能需要的其他信息:

- WebSphere Business Integration Adapters 和 WebSphere Adapters 的兼容性矩阵标识 了适配器必需软件的受支持版本。要查看此文档, 请访问 WebSphere Adapters 支持 3f,"%w**d{'V4S**?VP**`X**jbBD**f]TXs**:[http://www.ibm.com/](http://www.ibm.com/software/integration/wbiadapters/support/) [software/integration/wbiadapters/support/](http://www.ibm.com/software/integration/wbiadapters/support/).
- WebSphere Adapters 的技术说明提供产品文档中未包括的变通方法和其他信息。要查 看您使用的适配器的技术说明,请访问网址如下的 Web 页面,从**产品类别**列表中选 择您的适配器的名称并单击搜索图标: [http://www.ibm.com/support/](http://www.ibm.com/support/search.wss?tc=SSMKUK&rs=695&rank=8&dc=DB520+D800+D900+DA900+DA800+DB560&dtm) [search.wss?tc=SSMKUK&rs=695&rank=8&dc=DB520+D800+D900+DA900+DA800+DB560](http://www.ibm.com/support/search.wss?tc=SSMKUK&rs=695&rank=8&dc=DB520+D800+D900+DA900+DA800+DB560&dtm) [&dtm](http://www.ibm.com/support/search.wss?tc=SSMKUK&rs=695&rank=8&dc=DB520+D800+D900+DA900+DA800+DB560&dtm)#

### **Adapter for Siebel Business Application** 的技术概述

WebSphere Adapter for Siebel Business Applications 支持在现有应用程序与 Siebel Business Applications 之间进行信息交换。适配器支持 Siebel 实体,包括业务对象、业务组 件和业务服务。这允许您创建交换数据的业务流程。

适配器支持 Outbound 处理 ( 从应用程序向 Siebel 应用程序服务器发出针对数据和服务 的请求)和 Inbound 处理(从 Siebel 应用程序服务器向应用程序发出的事件通知)。

借助 Adapter for Siebel Business Application, 可使用在受支持运行时环境中运行的现 有或新创建应用程序来向 Siebel Business Applications 发送针对数据和服务的请求。

还可将事件生成触发器添加至 Siebel 业务对象,以将事件(如创建、更新和删除记录) 通知发送至一个或多个应用程序。

Adapter for Siebel Business Application 是元数据驱动的, 这意味着将适配器导入到 WebSphere Integration Developer中之后, 可继续将新业务对象添加至现有模块。适配器 可处理新的业务对象而不需要额外编码或定制。

### <span id="page-8-0"></span>**Outbound &m**

WebSphere Adapter for Siebel Business Applications 支持同步 Outbound 处理。这意味 着当组件以 WebSphere 业务对象层次结构的形式向适配器发送请求时, 适配器会处理该 请求并返回表示操作结果的 WebSphere 业务对象层次结构。

当适配器接收到 WebSphere 业务对象层次结构时, 适配器会按如下方式进行处理:

- 1. 适配器从 WebSphere 业务对象层次结构中抽取元数据。
- 2. 适配器根据对其生成工件的对象来标识要访问的适当的 Siebel 对象(例如, Siebel 业 务对象和业务组件, 或者 Siebel 业务服务、集成对象和集成组件)。
- 3. 适配器从 WebSphere 业务对象层次结构抽取要执行的 Outbound 操作。
- 4. 访问必需的 Siebel 对象后, 适配器会检索、更新、删除或创建 Siebel 业务组件层次 结构, 或对集成组件层次结构执行对应的业务服务方法。
- 5. 如果存在更新(创建、更新和删除), 那么适配器会使用 WebSphere 业务对象层次 结构中的数据来填充 Siebel 对象(业务组件或集成组件层次结构)。

### **\'VD Outbound Yw**

WebSphere Adapter for Siebel Business Applications 支持下列 Outbound 操作: Apply Changes、Create、Delete、Exists、Retrieve、Retrieve All 和 Update

下表列示并描述其中每个操作。

表 1. 受支持的 Outbound 操作

| 操作           | 描述                                               |  |  |
|--------------|--------------------------------------------------|--|--|
| ApplyChanges | 根据增量信息来更新业务组件。                                   |  |  |
| Create       | 创建业务组件。                                          |  |  |
| Delete       | 删除业务组件及其子代。                                      |  |  |
| Exists       | 检查入局业务对象是否存在。将返回填充了布尔值的输出业<br>务对象"ExistsResult"。 |  |  |
| Retrieve     | 指定业务组件的值。                                        |  |  |
| RetrieveAll  | 检索同一业务组件的多个实例并将其填充为容器业务图。                        |  |  |
| Update       | 使用入局业务对象来更新 Siebel 应用程序。                         |  |  |

### **Outbound** 操作

应用程序组件需要从数据库调用检索数据之类的操作。操作是适配器在 Outbound 处理 期间期间可对数据库执行的动作。操作的名称指示适配器执行的动作类型。

WebSphere Adapter for Siebel Business Applications 支持在 Outbound 处理期间执行下 列操作。

**ApplyChanges** 操作:

ApplyChanges 操作会根据对其执行的操作(Create、Delete、或 Update)来更新业务对 象。ApplyChanges 提供用于修改(创建、更新或删除)业务对象的增量支持和后映像支 持。后映像业务对象是包含了完成所有期望更改后的业务对象完整状态的业务对象。 增量业务对象是仅包含键值和要更改的数据的业务对象。仅在更新业务对象的操作中 使用增量业务对象。

ApplyChanges 操作仅对业务图可用。如果将业务图的动词属性设置为操作的名称(如 Create、Update、Delete 或 Updatewithdelete), 那么适配器会对 ApplyChanges 操作执 行后映像处理。例如,如果动词设置为 Create,那么适配器会按处理 Create 操作的方 式来处理 ApplyChanges 操作。

如果未在业务图中设置动词, 那么适配器会在业务图中使用 ChangeSummary 对象来更 新业务对象。例如,业务图具有业务对象和 ChangeSummary 对象。业务对象用于所有 操作, 如 ApplyChanges, Create, Delete, Update, Retrieve, RetrieveAll 和 Exists。ChangeSummary 仅用于 ApplyChanges 操作。ChangeSummary 对象存储对其执 行的操作,并存储业务对象层次结构中存在的对应业务对象的值。

在此方式下, ApplyChanges 操作与 Update 操作存在下列不同:

- 更新前不执行 Retrieve 操作。
- 人局业务对象与 Siebel 应用程序中的业务对象之间不进行比较。
- 未对顶级业务图设置动词时, 层次结构中的业务对象 ( 包括那些顶级业务对象 ) 是 根据在 ChangeSummary 对象中对每个对象设置的操作处理的。
- 如果未对业务对象设置操作,那么会创建 NoOperation 命令并处理该业务对象。例 如, 如果未对业务对象设置操作, 那么会从 Siebel 应用程序检索业务组件实例, 但不 会更新该实例。将完成检索以便稍后可处理需要对业务对象的子代所做的任何进一 步更新。

处理子代对象时,将执行每个子代的操作和相应的操作。在 ApplyChanges 中允许对子 代执行的操作包括 Create、Delete 和 Update。在子代中发现其中一个操作时,将执行以 下动作:

- 如果在子代中发现 Create 操作, 那么会根据关系 ( 如 Picklist 或 multivaluelink ) 在 Siebel 应用程序中创建子代。
- 如果在子代中发现 Delete 操作、那么会删除该子代。
- 如果在子代中发现 Update 操作, 那么会在 Siebel 应用程序中更新该子代。

处理子代对象时,会在 ChangeSummary 级别对每个业务对象设置属性值。

- 对于 Create 操作,ChangeSummary 不会对其属性设置任何值,原因是它仅用于存储 旧值。ChangeSummary 对象会存储要对其执行的操作以及任何旧值(Siebel 应用程序 中的现有值)。因为是 Create 操作, 并且这些值是新值, 所以会对业务对象属性设置 这些值。
- 对于 Update 操作,将对 ChangeSummary 属性设置旧值(Siebel 应用程序中的现有 值), 并且会对业务对象属性存储新值(在 Siebel 应用程序中进行了更新的值)。
- 对于 Delete 操作, 将对 ChangeSummary 属性设置旧值 (Siebel 应用程序中的现有 值)。因为是 Delete 操作, 未创建新值, 所以不会对业务对象属性存储新值。

#### *Create* **操作:**

Create 操作会在 Siebel 应用程序中创建相应的 Siebel 业务组件层次结构。

在 Create 操作期间, 会出现以下情况:

- 先创建每个子代,然后创建父代。创建所有子代后,将保存父代。通过创建所有子 代后保存父代, 可在顶级 Create 操作失败后回滚创建的所有子代。
- 为简单属性设置字段值。
- 保存每个业务组件记录。
- 如果发生故障, 那么适配器会生成 SiebelCreateFailedException 错误。
- 应用程序生成重复记录错误, 那么适配器会生成  $\bullet$ 如果 Siebel DuplicateRecordException 错误。
- 将使用键属性的值来填充输出业务对象。

每个子代容器属性按如下方式处理:

- 未对父代业务组件设置键属性。Siebel 在创建记录时生成了键属性。如果设置了键属 性, 那么 Siebel 会返回异常并设置填充了值的只读字段。
- 如果子代容器是 PickList 的业务组件,并且您要选择现有子代实例,那么不要创建新 的子代业务对象。而是对父代设置值。例如, 如果选择 Account 下的现有 Business Address 实例, 那么设置 PrimaryAddressId 而不是创建 Business Address 实例, 但 是, 要创建新的子代实例, 必须填充子代业务组件中的非键属性, 以便适配器尝试 在 Siebel 应用程序中创建对应子代实例。
- 如果存在静态 Picklist, 那么业务对象中的对应简单属性是必需的。如果 Picklist 的值 列表中未列示值, 那么适配器将尝试填充值。如果该列表未绑定且启用了插入, 那 么操作将成功。如果适配器无法自己填充值,那么操作将失败。
- 对于多值链接,将创建子代记录。如果子代 Create 操作失败,那么会回滚子代。如果 父代 Create 操作失败, 那么会回滚父代及其所有子代。
- 适配器尝试根据对应子代业务对象中的所有属性值来选择现有子代业务组件实例 (如关联)。如果发现匹配的子代业务组件实例,那么它将与父代相关联。如果未发 现匹配的子代业务组件实例, 那么会创建新的子代业务组件并且会将其与父代业务 组件相关联。
- 如果子代 Create 操作失败, 那么会回滚子代。如果父代 Create 操作失败, 那么仅回 滚父代。因为关联组件也有可能是个别组件及其他组件的子代,所以不能在创建关 联子代后回滚子代或父代。

#### Delete 操作:

Delete 操作会删除顶级业务对象及其子代。

Delete 操作会导致物理删除, 记录将从 Siebel 应用程序中除去。如果未正确设置键属性 (如标识),那么 Delete 操作将失败。

#### **Exists** 操作:

Exists 操作会查找 Siebel 应用程序中的指定业务组件实例。

如果指定的业务组件实例存在,那么组件会接收业务对象形式的成功响应 (ExistsResults)。业务对象中设置的布尔值属性会确认数据库中存在该业务组件。例 如,如果 Siebel 应用程序中存在该业务组件实例,那么布尔值属性设置为 true。如果 指定的记录不存在, 那么布尔值属性设置为 false。如果处理期间有其他错误, 那么会 返回 BusinessProcessingFailedException 错误。

### **Retrieve** 操作:

Retrieve 操作会检索对应于入局业务对象中指定键的 Siebel 业务组件。

- 在 Retrieve 操作期间, 会执行下列操作:
- 对顶级业务组件设置一些键来搜索记录。如果找不到记录, 那么会记录错误消息, 并且 Retrieve 操作会失败并生成异常。如果找到记录, 那么会从顶级业务组件检索简 单属性值并对业务对象设置这些值。

注: 简单 PickList 属性的检索方式不同于其他简单属性的检索方式。简单 PickList 属 性是通过从子代选取列表组件中获取 PickListKey 的值来进行检索的。要检索子代选 取列表组件, 必须使用 FieldName 值。然后, 在检索 PickListKey 值之前, 适配器会 使用"限制特定于应用程序的信息"来对子代选取列表组件设置更多条件。

- 子代是根据它们在业务对象层次结构中与父代业务对象的关系类型检索的。
- 检索子代 PickList 实例。适配器使用"源和目标的特定于应用程序的信息"来获取子 代。在适配器检索子代之前, 必须针对子代中的目标属性来设置父代中的源属性 值。如果未设置源属性值、那么适配器会检索子代而不对目标属性设置任何值。例 如, 仅调用 executeOuery。
- 对于多值链接和关联, 如果发现子代记录, 那么会对父代设置属性值。

#### **RetrieveAll** 操作:

适配器使用 RetrieveAll 操作来检索同一业务对象的多个实例。

适配器支持对已设置键属性和非键属性的业务对象发出 RetrieveAll 请求。在入局业务对 象中填充的所有键属性和非键属性将确定检索的选择标准。对于设置了非键属性的业 务对象, 它将为选择"\*"。如果属性的值是包含"\*"的搜索条件的一部分, 那么会对该属 性处理 RetrieveAll 操作。如果已设置任何附加搜索条件,那么会对操作应用该搜索条 件。返回的业务对象将是业务图的容器业务对象。

处理 RetrieveAll 操作时涉及的步骤与处理 Retrieve 操作时涉及的步骤相似, 但适配器 不会进行检查以确保对人局业务对象设置了所有键。

注: 适配器支持包含下列特殊字符的属性值: (、)、"、'、,、-、<、和 >。适配器可返回 的记录数不能超过 WBIInteractionSpec 实例的 MaxRecords 属性值。如果从 Siebel 应 用程序检索到的记录数超过 MaxRecords 值, 那么适配器会生成 MatchesExceededLimitException 错误。如果未检索任何记录、那么适配器会生成 RecordNotFoundException 错误。

### *Update* **操作:**

适配器使用 Update 操作将从 Siebel 检索到的业务组件层次结构与人局顶级业务对象层 次结构进行比较。

适配器会将从 Siebel 应用程序检索到的对象与入局顶级业务对象进行比较。根据比较结 果, 将处理并更新对任何子代执行的创建、更新或删除。如果因为记录已存在而导致 子代 Create 操作失败, 那么适配器会返回 RecordAlreadyExistsException 错误。

如果 Update 操作失败, 那么适配器会返回 SiebelUpdateFailedException 错误。

### <span id="page-12-0"></span>**Inbound &m**

WebSphere Adapter for Siebel Business Applications 支持异步 Inbound 处理。这意味 着适配器会按指定时间间隔针对事件轮询 Siebel Business Applications。适配器检测事 件时, 它会将事件数据转换为业务对象并将其发送至组件。

适配器检测有关 Siebel 事件业务组件或集成组件的事件时, 它会通过检索 Siebel 事件 业务组件或集成组件的已更新数据并将其转换为业务对象来处理该事件。然后,适配 器会将业务对象发送至事件业务组件。例如,如果更新了事件业务组件(Account), 那么事件触发器会向事件业务组件添加事件记录。然后适配器会轮询事件业务组件, 检索事件记录并处理该记录。

适配器找到有关 Siebel 事件业务组件的事件时, 它会按如下方式进行处理:

- 1. 适配器从 Siebel 事件业务组件中检索事件信息。
- 2. 它会检索对应的事件业务组件实例层次结构。
- 3. 它会使用从事件业务组件中检索到的值来填充相关联的 WebSphere 业务对象或业务 图(如果已生成业务图)。
- 4. 它会向每个已注册应用程序发送通知。

注: 必须先在 Siebel 应用程序 (Siebel V7.x 为 IBM2, Siebel V8 为 IBM EVENT) 中创建 Siebel 事件业务组件并在适配器激活规范中对相应属性指定其名称,才能进行 Inbound **小理** 

### **B~f"w**

事件存储器是一个持久高速缓存,用于保存事件记录直到轮询适配器能够处理这些记 录。适配器使用事件存储器以在 Inbound 事件通过系统时跟踪这些事件。

在 Siebel Business Application 中创建、更新或删除事件记录将成为"事件"。每次创建、 更新或删除业务对象时、适配器会在事件存储器中更新事件的状态。为了进行恢复、 适配器会不断更新每个事件的状态直到这些事件被传送至 WebSphere Process Server 或 WebSphere Enterprise Service Bus 中的已配置导出。

例如, 如果已有客户组件并且刚刚向其添加新客户, 这就是一种更新。如果适配器被 配置为接收有关新的更新的事件,那么会有触发器附加至 Siebel 端并连接至客户组件。 触发器会向事件业务组件添加记录。该记录包含有关新客户的信息,如客户标识。此 信息存储在对象键中。对象键是唯一标识,它会提供已更新的事件业务组件的键名和 值(如 Id=1-20RT)。对象名是表示客户组件(如 AccountBG 或 Account)的 WebSphere 业务对象名。适配器会检索此事件以及与其相关联的新客户信息。然后它会处理事件 并将该事件传送至导出。

Siebel Business Applications 创建的每个事件存储器与特定模块相关联;但同一事件存 储器可供多个模块使用。如果希望多个模块使用同一事件存储器, 那么对于使用该事 件存储器的每个模块,必须将 EventTypeFilter 属性设置为不同的事件类型。在每个模块 的 ActivationSpec 实例中完成此操作。

在 Inbound 处理期间,适配器会按一定时间间隔在事件存储器中轮询事件业务组件。每 次轮询时, 适配器会处理若干事件。事件是按优先级的升序和事件时间戳记的升序处 理的。在每个轮询循环中,都会选择新的事件。适配器会检索对象键字段中对该事件 设置的值并装入与其对应的业务对象。业务对象或(可选)业务图是根据检索到的信 息创建的,并且将传送至导出。

如果将激活规范属性 AssuredOnceDelivery 设置为 true, 那么将对事件存储器中的每个 事件设置事务标识(XID)值。检索要处理的事件后, 它的 XID 值将在事件存储器中更 新、并显示在事件业务组件的 XID 列中。然后会将该事件传送至其对应导出、并且会 更新状态以显示已成功传送该事件。如果应用程序已停止或者事件未得到完整处理, 那么会对 XID 列填充值。这样可确保重新处理事件并将其发送至导出。重新建立连接 或适配器再次启动之后, 适配器会在事件存储器中检查在 XID 列中包含对应值的事件。 适配器会先处理这些事件, 然后在轮询循环中轮询其他事件。

适配器可处理所有事件或处理按业务对象类型过滤的事件。可通过激活规范属性 EventTypeFilter 来设置过滤器。此属性包含用逗号定界的业务对象类型列表。仅处理属 性中指定的类型。如果未设置 EventTypeFilter 属性, 那么会处理所有事件。如果 FilterFutureEvents 属性设置为 true、那么适配器会根据时间戳记过滤事件。适配器会将 每个轮询循环中的系统时间与每个事件的时间戳记进行比较。如果事件设置为在将来 某个时间发生, 那么直到该时间才会处理该事件。

成功地发送事件并将其传送至导出后, 会从事件存储器中删除该条目。失败事件(未 成功发送并传送至导出)仍留在事件存储器中、并且带有-1标记。这样可以避免重复 处理。

### Siebel 业务对象和业务组件的事件存储器结构

事件业务组件存储有关事件的信息。在事件预订期间, 资源适配器使用存储的信息来 构建相应的业务对象、并将其发送至已注册导出。存储的信息以及适配器使用的事件 存储器的结构将显示在下表中。

表 2. Siebel 事件业务对象和业务组件的事件存储器结构

| 字段   | 描述                                                                                                    | 示例           |  |
|------|----------------------------------------------------------------------------------------------------|--------------|--|
| 对象键  | 提供已更新的实际组件实例(例如: 更 Id=1-20RT<br>新了 Account 组件实例并且它触发了将<br>事件插入事件组件)的键名和值的唯一<br>标识。事件字段将 Account 组件实例的<br>键名和值保存为名称 - 值对, 以便适配<br>器在以后轮询时进行检索。 |              |  |
| 对象名  | 业务对象的名称, 该业务对象对应于检   BOAccountBCAccount<br>测到事件的 Siebel 业务组件。                                                                                 |              |  |
| 事件类型 | 诸如 Create、Update 或 Delete 之类的<br>事件类型。                                                                                                    | 创建           |  |
| 优先级  | 事件优先级                                                                                                    | $\mathbf{1}$ |  |
| 状态   | 事件状态。它在初始时设置为新事件的10<br>值,并且由适配器在处理事件时更新。<br>状态可以是下列其中一个值:<br>• 0: 标识新事件。<br>• 1: 标识已传送至导出的事件。<br>• -1: 处理事件时发生了错误。<br>此列不能为空。                 |              |  |
| 描述   | 与事件相关联的任何注释。                                                                                                    | Account 创建事件 |  |
| 事件标识 | 事件组件的键字段标识。该值将由<br>Siebel 自动生成。                                                                                                    |              |  |

表 2. Siebel 事件业务对象和业务组件的事件存储器结构 (续)

| 字段     | 描述                                           | 示例        |
|--------|----------------------------------------------|-----------|
| 事件时间戳记 | 事件的时间戳记。格式为 MM/dd/yyyy   02/24/2007 11:37:56 |           |
|        | HH:mm:ss                                     |           |
| XID    | 「事务标识。用于保证"确保一次传送"。                          |           |
|        | 它将除去对 EDT 的依赖性。有关 XID                        |           |
|        | 的更多信息, 请查看 AFC FS。                           |           |
| 连接器标识  | 为 Siebel 适配器设置的标识                            | Siebel001 |

### $\overline{\text{S}}$  **iebel** 业务服务的事件存储器结构

事件是从事件业务组件检索的,并且该信息用于检索事件业务组件。这会创建业务 图, 该业务图将发布至已注册导出。

表 3. Siebel 业务服务的事件存储器结构

| 字段         | 描述                                                                                                    | 示例                                                                                                    |  |  |
|------------|----------------------------------------------------------------------------------------------------|----------------------------------------------------------------------------------------------------|--|--|
| 对象键        | 提供已更新的实际组件实例(例如:更<br>新了 Account 组件实例并且它触发了将<br>事件插入事件组件)的键名和值的唯一<br>标识。事件字段将 Account 组件实例的<br>键名和值保存为名称-值对, 以便适配<br>器在以后轮询时进行检索。 | Name=TestName;Location=BGM, 其中<br>"Name"和"Location"是集成对象<br>"Acocunt (PRM ANI)"下的集成组件<br>"Account"中的键,<br>"TestName"和"BGM"是指定的值, 而;<br>则是事件键定界符。 |  |  |
| 对象名        | 业务对象的名称, 该业务对象对应于检   IOAccountPRMANIICAccount<br>测到事件的 Siebel 业务组件。                                                              |                                                                                                    |  |  |
| 事件类型       | 诸如 Create、Update 或 Delete 之类的<br>事件类型。                                                                                           | Create                                                                                                    |  |  |
| 优先级        | 事件优先级。                                                                                                    | $\mathbf{1}$                                                                                                    |  |  |
| 状态         | 事件状态。它在初始时设置为新事件的   0<br>值,并且由适配器在处理事件时更新。<br>状态可以是下列其中一个值:<br>• 0: 标识新事件。<br>• 1: 标识已传送至导出的事件。<br>• -1: 处理事件时发生了错误。<br>此列不能为空。  |                                                                                                    |  |  |
| 描述         | 与事件相关联的任何注释。                                                                                                    | Account PRM ANI 事件                                                                                                    |  |  |
| 事件标识       | 事件组件的键字段标识。该值将由<br>Siebel 自动生成。                                                                                                  |                                                                                                    |  |  |
| 事件时间戳记     | 事件的时间戳记。格式为 MM/dd/yyyy 02/24/2007 11:37:56<br>HH:mm:ss                                                                           |                                                                                                    |  |  |
| <b>XID</b> | 事务标识。用于保证"确保一次传送"。<br>它将除去对 EDT 的依赖性。有关 XID<br>的更多信息, 请查看 AFC FS。                                                                |                                                                                                    |  |  |
| 连接器标识      | 为 Siebel 适配器设置的标识                                                                                                    | Siebel001                                                                                                    |  |  |

**相关任务** 

第 27 页的 『 配置 [Siebel](#page-32-0) 应用程序以使用适配器 』 通过创建事件表和 Siebel 业务对象, 配置 Siebel 应用程序以使用适配器。

### <span id="page-15-0"></span>业务对象

为了从 Siebel Business Applications 发送数据或获取数据, 适配器将使用业务对象。业 务对象是由数据、要对数据执行的操作以及用于处理数据的其他指令(如果存在)组 成的结构。数据可表示业务实体(如发票或职员记录)或非结构化文本。

### **gN4(5qTs**

通过使用从 WebSphere Integration Developer 启动的外部服务向导来创建业务对象。外 部服务向导连接至应用程序,在应用程序中发现数据结构并生成业务对象来表示这些 数据结构。它还会生成适配器所需的其他工件。

### 业务对象结构

适配器支持使用分层结构的业务对象。顶级业务对象与 Siebel 业务组件之间必须存在一 一对应关系,并且顶级对象中出现的集合是它的子代。有关已处理对象的信息存储在 该对象及其每个属性的特定于应用程序的信息中。

### **小**条图

可选择在适配器配置期间生成业务图。在 V6.0.2 中, 每个顶级业务对象包含在业务图 中, 业务图包括动词, 应用程序可在 V6.0.2 中使用此动词来指定有关要执行操作的其 他信息。在 V6.2 中, 仅当出现以下情况时才需要业务图:

- 需要使用 Outbound ApplyChanges 操作时
- 将业务对象添加至使用 V6.2 之前版本的 WebSphere Integration Developer 创建的模 块时

如果业务图存在, 那么会处理这些业务图, 但会对 ApplyChanges 以外的所有操作忽略 该动词。

#### **相关参考**

第[107](#page-112-0) 页的『业务对象信息』

业务对象是包含特定于应用程序的信息(元数据)的结构、这些信息与适配器处理 业务对象时应使用的方式以及要对业务对象执行的操作有关。业务对象的名称由外 部服务向导根据适配器的命名约定生成。

### **b?~qr<**

外部服务向导是在将适配器部署至 WebSphere Process Server 或 WebSphere Enterprise Service Bus 之前用于配置适配器的工具。外部服务向导会建立与 Siebel 服务器的 连接, 发现业务对象和服务(根据您提供的搜索条件)并根据发现的服务生成业务对 象。

通过使用 WebSphere Integration Developer, 建立与 Siebel 服务器的连接以浏览 Siebel 服务器上的元数据存储库。还应指定连接信息、如访问服务器所需的连接 URL、用户名 和密码, 如下图中所示。

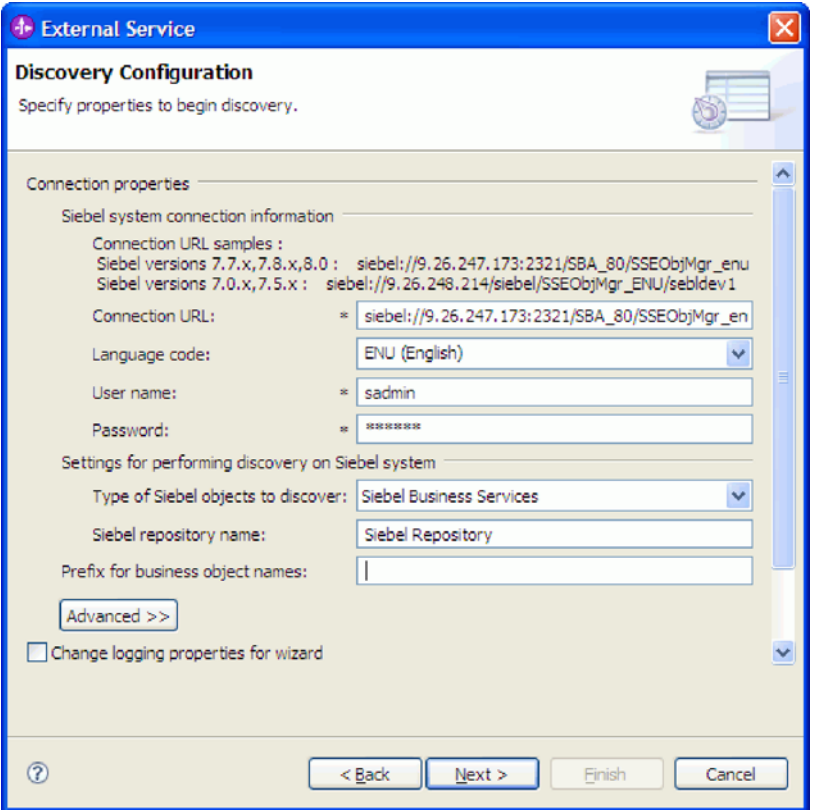

图 1. "配置发现配置的设置"窗口

运行外部服务向导将生成一个模块,该模块包含 Siebel 业务对象和服务及适配器。在 WebSphere Process Server 或 WebSphere Enterprise Service Bus 上部署此模块。

例如, 如果运行外部服务向导来创建 Outbound 模块, 那么会在"数据类型"下显示生成 的业务对象列表, 其中包括与处理期间可能生成的任何故障相关联的对象。

<span id="page-18-0"></span>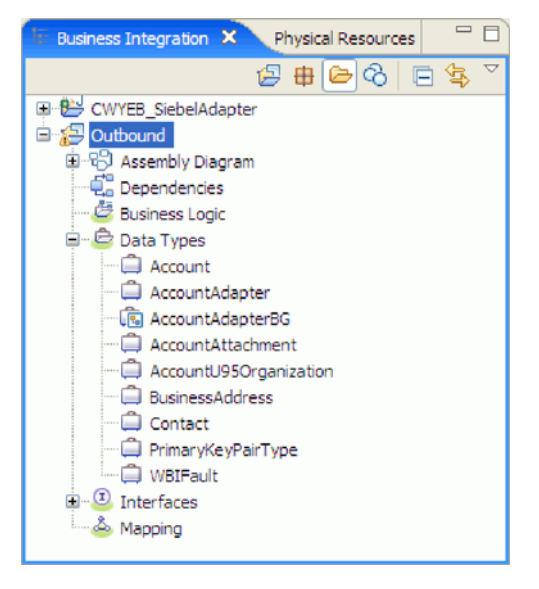

图 2. 外部服务向导 生成的 Outbound 模块的示例

## **Z 2 B f.Jdw5V**

在配置 WebSphere Adapter for Siebel Business Applications 软件之前, 考虑是否在集 群环境中设置适配器, 在集群环境中, 服务器的工作负载将分布在多台机器上。而 且, 如果要从之前版本的 WebSphere Adapter for Siebel Business Applications 软件迁 移、请执行所有迁移任务。

### 开始之前

开始设置并使用适配器之前, 应整体了解业务集成概念, 您将使用的集成开发工具和 运行时环境的功能和要求, 以及将在其中构建和使用解决方案的 Siebel 服务器环境。

要配置和使用 WebSphere Adapter for Siebel Business Applications, 应了解下列概念、 工具和任务并具有相关经验:

- 要构建的解决方案的业务要求。
- 您将在其中工作的 Siebel Business Applications 环境。这包括详细了解支持您的应用 程序的 Siebel 版本。
- 业务集成概念和模型, 包括服务组件体系结构(SCA)编程模型。
- 由您将在构建解决方案时使用的集成开发工具所提供的功能。您应该知道如何使用 这些工具来创建模块、测试组件并完成其他集成任务。
- 您将用于集成解决方案的运行时环境的功能和要求。您应该知道如何配置和管理主 机服务器,如何使用管理控制台来设置和修改属性定义,配置连接以及管理事件。
- 支持应用程序的 Siebel Business Applications 版本所提供的功能。您应该熟悉 Siebel 业务对象、业务组件、业务服务、集成对象和集成组件。

## <span id="page-19-0"></span>安全性

适配器使用 J2C 认证数据条目或认证别名 (Java 2 安全性的功能部件) 来提供安全的 用户名和密码认证。有关安全性功能部件的更多信息,请参阅 WebSphere Process Server 或 WebSphere Enterprise Service Bus 的文档。

### **'V#\$U>MzYD~PDtPC'}]**

话配器能够保护日志和跟踪文件中的敏感或机密数据以免被没有授权的人员看到。

适配器的日志和跟踪文件可能包含来自 Siebel 应用程序的数据、其中可能包含敏感或机 密信息。有时这些文件必须显示给无权查看敏感数据的个人。例如,支持专家必须使 用日志和跟踪文件来诊断问题。

为了在此类情况下保护数据,适配器允许您指定是否要禁止在适配器日志和跟踪文件 中显示机密用户数据,可在外部服务向导中选择此选项,或更改 HideConfidentialTrace 属 性。当此属性处于启用状态时, 适配器会将机密数据替换为 XXX。

有关此可选属性的信息, 请参阅第[123](#page-128-0)页的 『 受管连接工厂属性 』。

下列类型的信息被视为潜在的敏感数据,需要掩盖:

- 业务对象的内容
- 事件记录的对象键的内容
- 用户名和密码
- 用于连接至 Siebel 应用程序 的 URL

下列类型的信息未被视为用户数据, 不用掩盖:

- 未包括在事件记录对象键中的事件记录的内容,例如,XID、事件标识、业务对象 名称和事件状态。
- 业务对象模式
- 事务标识
- 调用顺序

### **相关参考**

Z [119](#page-124-0) 3D:J4JdwtT; 资源适配器属性用于控制适配器的常规操作。在配置适配器时使用外部服务向导来 设置资源适配器属性。部署适配器后, 使用管理控制台来更改这些属性。 第[123](#page-128-0) 页的 『 受管连接工厂属性 』 适配器在运行时期间将受管连接工厂属性与 Siebel 应用程序配合使用来创建 Outbound 连接实例。

## 用户认证

适配器支持使用一些方法来提供连接至 Siebel 应用程序所需的用户名和密码。在了解每 个方法的功能和局限性之后, 您可以选择一种方法来为应用程序提供适当级别的安全 性和便利。

要将适配器集成到应用程序中, 进行以下操作时需要用户名和密码:

- 当外部服务向导连接至 Siebel 应用程序以抽取或发现有关可使用适配器访问的对象和 服务的信息时。
- 在 WebSphere Process Server 或 WebSphere Enterprise Service Bus 上的运行时期间, 当适配器连接至Siebel 应用程序以处理 Outbound 请求和 Inbound 事件时。

### **向导中的认证**

外部服务向导要求输入用于发现进程的连接信息,并且会将其作为适配器属性的缺省 值重复使用,适配器属性用于指定运行时期间使用的连接信息。运行向导时和将应用 程序部署至服务器时可以使用不同的用户名和密码。甚至可连接至不同的 Siebel 应用程 序, 尽管模式名称在两个数据库中必须相同。例如, 开发和集成某个使用 Adapter for Siebel Business Applications 的应用程序时, 可能未使用生产数据库; 通过使用数据格 式相同但仿真记录数较少的测试数据库,可在不影响生产数据库性能的情况下开发和 集成应用程序、并且不会遇到因为客户数据的隐私性要求而导致的限制。

向导使用仅在发现进程期间对发现进程指定的用户名和密码; 向导完成后不能再使用 此用户名和密码。

### **ZKP1ZdxPO\$**

在运行时期间,适配器需要提供用于连接至Siebel 应用程序的用户名和密码。要在用户 不干预的情况下进行连接、适配器必须访问已保存的用户信息副本。在服务器环境 中,有一些方法可用来保存用户信息。外部服务向导允许您将适配器配置为使用下列 任一方法来获取用户信息:

- 适配器属性
- 数据源
- J2C 认证别名

将用户名和密码保存在适配器属性中是在运行时期间提供此信息的直接方法。您在使 用外部服务向导来配置模块时提供用户名和密码。尽管直接指定用户名和密码好像是 最直接的方法, 但它有很大的局限性。适配器属性未加密; 密码以明文形式存储在服 务器上其他人可访问的字段中。而且, 密码更改时, 必须更新访问该 Siebel 应用程序的 所有适配器实例中的密码,包括应用程序 EAR 文件中嵌入的适配器以及服务器上单独 安装的适配器。

通过使用数据源、您可以使用已经为另一应用程序建立的连接。例如、如果多个应用 程序使用同一用户名和密码访问同一数据库, 那么可使用同一数据源来部署这些应用 程序。只有将应用程序部署至数据源或单独定义数据源的第一个人才知道用户名和密 码。

使用通过 Java 2 安全性的 Java 认证和授权服务 (JAAS) 功能部件创建的 J2C 认证 数据条目或认证别名来部署应用程序是一个健壮安全的方法。管理员创建一个或多个应 用程序访问系统时需要使用的认证别名。只有管理员才知道用户名和密码、管理员可 在需要更改密码时在一个位置更改该密码。

### **相关任务**

第[29](#page-34-0)页的"创建认证别名"

适配器可以使用认证别名来连接至 Siebel 应用程序, 而不是使用适配器属性中存储 的用户标识和密码来进行连接。

### <span id="page-21-0"></span>**部署选项**

部署适配器的方式有两种。可以将它嵌入到已部署的应用程序中、也可以将它部署为 一个独立的RAR 文件。环境的要求将影响可以选择的部署类型。

下面描述了部署选项:

- 与模块一起以供单个应用程序使用。通过嵌入在模块中的适配器文件,可将该模块 部署至任何应用程序服务器。如果具有使用适配器的单个模块、或者多个模块需要 运行适配器的不同版本, 请使用嵌入式适配器。使用嵌入式适配器允许您升级单个 模块中的适配器, 而不必承担因为更改其他模块的适配器版本而导致这些模块不稳 定的风险。
- 在服务器上以供多个应用程序使用。如果未将适配器文件包括在模块中,那么必须 将这些文件作为独立适配器安装在要运行该模块的每个应用程序服务器上。如果多 个模块可使用同一版本的适配器,并且您要集中在一个位置管理该适配器,请使用 独立适配器。独立适配器还可通过对多个模块运行单个适配器实例来减少所需资 源.

嵌入式适配器是捆绑在企业归档(EAR)文件中的, 仅对与其一起打包和部署的应用 程序可用。

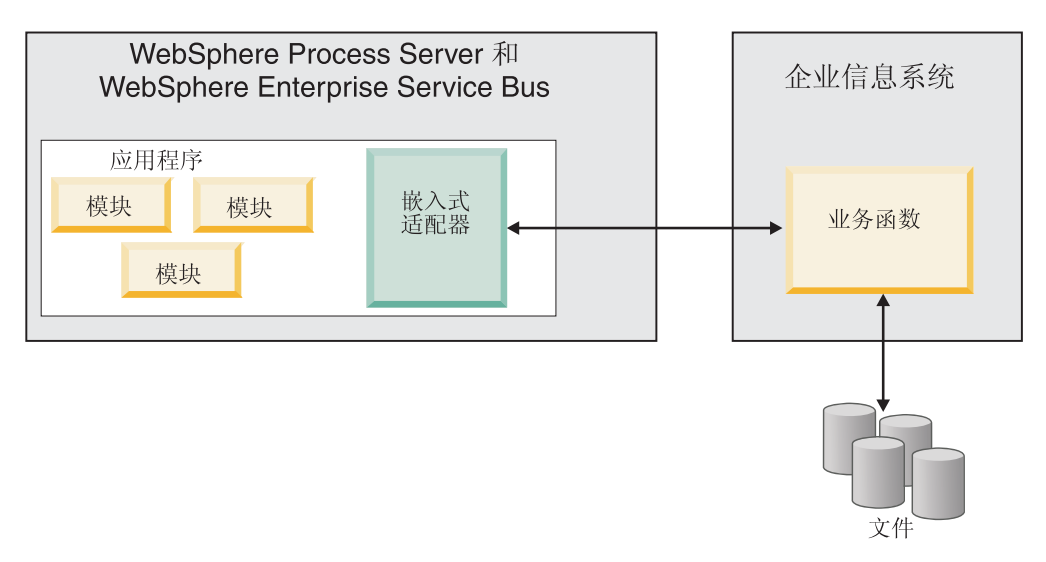

独立适配器由独立资源适配器归档(RAR)文件表示, 部署此适配器后, 此适配器对 服务器实例中的所有已部署应用程序可用。

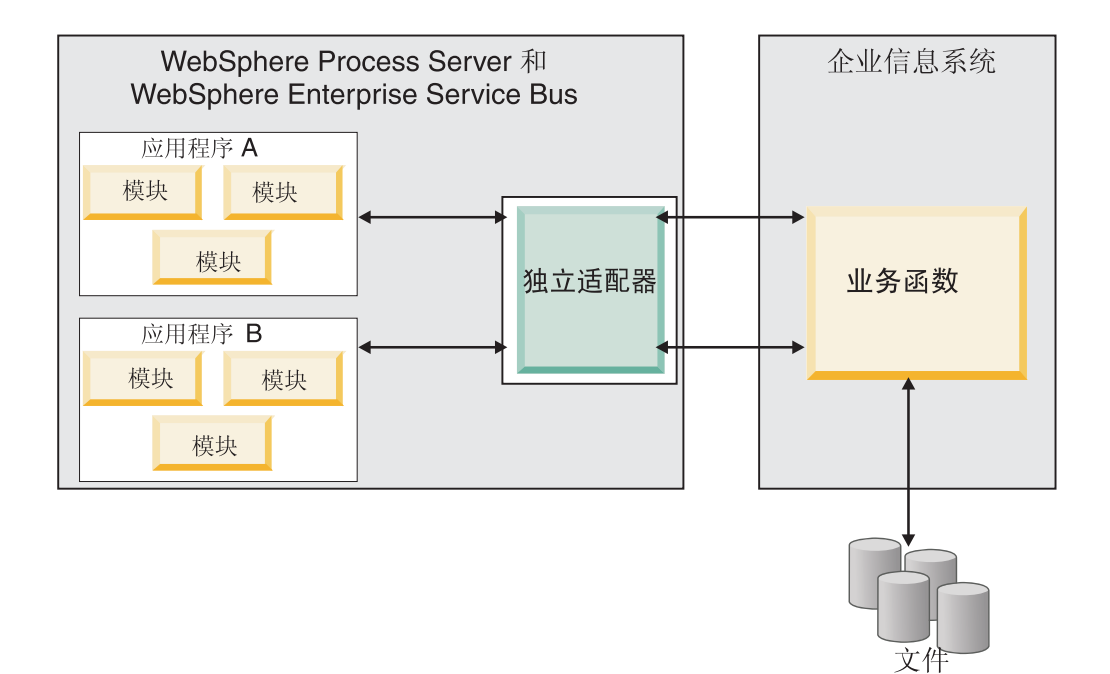

使用 WebSphere Integration Developer 为应用程序创建项目时, 可选择适配器的打包方 式[与(EAR)文件捆绑在一起或作为独立(RAR)文件]。您的选择会影响适配器在运 行时环境中的使用方式以及适配器属性在管理控制台上的显示方式。

选择是将适配器与应用程序嵌入到一起还是将适配器部署为独立模块取决于您希望如 何管理适配器。如果想要单个适配器副本、并且不关心升级适配器时对多个应用程序 造成的混乱,那么您更适合将适配器部署为独立模块。

如果计划运行多个版本,并且更加关心升级适配器时可能造成的混乱,那么您更适合 将适配器与应用程序嵌入到一起。 将适配器与应用程序嵌入到一起允许您将适配器版本 与应用程序版本相关联并将其作为单个模块进行管理。

### **Z&CLrP6kJdwD"bBn**

如果计划将适配器与应用程序嵌入到一起, 请注意以下事项:

• 嵌入式适配器存在类装入器隔离。

类装入器会影响应用程序打包以及部署在运行时环境上的打包应用程序的行为。类 装入器隔离意味着适配器不能从另一应用程序或模块装入类。类装入器隔离使得不 同应用程序中两个命名相似的类不会互相干扰。

• 必须单独管理嵌入了适配器的每个应用程序。

### **9C@"JdwD"bBn**

如果计划使用独立适配器, 请注意以下事项:

• 独立适配器没有类装入器隔离。

因为独立适配器没有类装人器隔离,所以只能运行任何给定 Java 工件的一个版本, 并且该工件的版本和顺序是不确定的。例如, 使用独立适配器时, 只有一个资源适 配器版本、一个适配器基础类(AFC)版本或一个第三方 JAR 版本。部署为独立适 <span id="page-23-0"></span>配器的所有适配器共用单个 AFC 版本,而给定适配器的所有实例共用同一代码版本。 使用给定第三方库的所有适配器实例必须共用该库。

• 如果您更新其中任何共用工件,那么使用这些工件的所有应用程序都会受到影响。

例如, 如果适配器正在使用服务器版本 X, 并且您将客户机应用程序的版本更新至版 本 Y, 那么原始应用程序可能会停止工作。

• Adapter Foundation Classes (AFC)与先前版本兼容, 但以独立方式部署的每个 RAR 文件中必须包含最新 AFC 版本。

如果独立适配器的类路径中存在任何 JAR 文件的多个副本、那么使用的版本是随机 选择的; 因此, 它们必须都是最高版本。

### **/:73PD WebSphere Adapters**

可通过将模块部署至集群服务器环境来改进适配器性能和可用性。不管您是使用独立 适配器还是嵌入式适配器部署模块,都将在集群中的所有服务器间复制该模块。

WebSphere Process Server 或 WebSphere Enterprise Service Bus, WebSphere Application Server Network Deployment 和 WebSphere Extended Deployment 支持集群环境。 集群是一组共同受管的服务器,用于平衡工作负载以及提供高可用性和可伸缩性。设 置服务器集群时, 创建 Deployment Manager 概要文件。HAManager 是 Deployment Manager 的子组件,用于通知 Java 2 Platform, Enterprise Edition(J2EE)连接器体系结构 (JCA)容器以激活适配器实例。JCA 容器为适配器实例提供运行时环境。有关创建集 群环境的信息, 请参阅以下链接: [http://publib.boulder.ibm.com/infocenter/wasinfo/v6r1/](http://publib.boulder.ibm.com/infocenter/wasinfo/v6r1/index.jsp?topic=/com.ibm.websphere.nd.doc/info/ae/ae/trun_wlm_cluster_v61.html) [index.jsp?topic=/com.ibm.websphere.nd.doc/info/ae/ae/trun\\_wlm\\_cluster\\_v61.html](http://publib.boulder.ibm.com/infocenter/wasinfo/v6r1/index.jsp?topic=/com.ibm.websphere.nd.doc/info/ae/ae/trun_wlm_cluster_v61.html).

通过使用 WebSphere Extended Deployment, 可选择在集群环境中增强适配器实例的性 能。WebSphere Extended Deployment 通过使用动态工作负载管理器而不是静态工作负 载管理器来扩展 WebSphere Application Server Network Deployment 功能,静态工作负 载管理器由 WebSphere Application Server Network Deployment 使用。动态工作负载管 理器可通过动态平衡请求的负载来优化集群中适配器实例的性能。这意味着应用程序 服务器实例可根据负载变化自动停止和启动, 允许容量和配置不同的机器均匀地处理 负载变化。有关 WebSphere Extended Deployment 的优点的信息, 请参阅以下链接: <http://publib.boulder.ibm.com/infocenter/wxdinfo/v6r1/index.jsp>.

在集群环境中, 适配器实例可同时处理 Inbound 和 Outbound 进程。

### **Inbound** 进程的高可用性

Inbound 进程基于因为对 Siebel 应用程序中的数据进行更新而触发的事件。WebSphere Adapter for Siebel Business Applications 被配置为通过轮询事件表来检测更新。然后适 配器会将事件发布至其端点。

将模块部署至集群时, JCA 容器会检查 enableHASupport 资源适配器属性。如果 enableHASupport 属性的值为 true (缺省设置), 那么会以策略 1/N 向 HAManager 注 册所有适配器实例。此策略意味着只有其中一个适配器实例开始轮询事件。尽管集群 中的其他适配器实例已启动,但相对于活动事件它们仍然处于休眠状态,直到活动适 配器处理完该事件。如果在其上启动轮询线程的服务器因为某种原因关闭, 那么正在 其中一个备份服务器上运行的适配器实例将被激活。

<span id="page-24-0"></span>**要点**: 不要更改 enableHASupport 属性的设置。

### **Outbound** 进程的高可用性

在集群环境中,可使用多个适配器实例来执行 Outbound 进程请求。因此,如果环境中 有多个应用程序因为 Outbound 请求而与 WebSphere Adapter for Siebel Business Applications 交互,那么可通过将模块部署至集群环境来改进性能。在集群环境中,可同时处 理多个 Outbound 请求, 只要这些 Outbound 请求未尝试处理同一记录。

如果多个 Outbound 请求尝试处理同一记录 (如客户地址), 那么 WebSphere Application Server Network Deployment 中的工作负载管理功能会按接收到这些请求的顺序将 请求分发到可用适配器实例中。因此, 集群环境中的这些类型的 Outbound 请求是按它 们在单个服务器环境中的处理方式进行处理的: 一个适配器实例一次只处理一个 Outbound 请求。有关工作负载管理的更多信息, 请参阅以下链接: [http://](http://publib.boulder.ibm.com/infocenter/wasinfo/v6r1/index.jsp?topic=/com.ibm.websphere.nd.doc/info/ae/ae/trun_wlm.html) [publib.boulder.ibm.com/infocenter/wasinfo/v6r1/index.jsp?topic=/com.ibm.websphere.nd.doc/](http://publib.boulder.ibm.com/infocenter/wasinfo/v6r1/index.jsp?topic=/com.ibm.websphere.nd.doc/info/ae/ae/trun_wlm.html) [info/ae/ae/trun\\_wlm.html](http://publib.boulder.ibm.com/infocenter/wasinfo/v6r1/index.jsp?topic=/com.ibm.websphere.nd.doc/info/ae/ae/trun_wlm.html).

### **(FA V6.2**

通过迁移至 WebSphere Adapter for Siebel Business Applications 的 V6.2, 您将自动从 适配器的先前版本升级。此外,可迁移嵌入了适配器之前版本的应用程序,以便应用 程序可使用 V6.2 中的功能部件和功能。

### **(F"bBn**

WebSphere Adapter for Siebel Business Applications V6.2 包括可能会影响现有适配器 应用程序的更新。在迁移将使用 WebSphere Adapter for Siebel Business Applications 的 应用程序之前,必须考虑可能影响现有应用程序的一些因素。

### **k.0f>Df]T**

WebSphere Adapter for Siebel Business Applications V6.2 与适配器的 V6.0.2.x 和 V6.1.x 完全兼容, 并且可使用定制业务对象(XSD 文件)和数据绑定。

因为 WebSphere Adapter for Siebel Business Applications 的 V6.2 与 V6.0.2.x 和 V6.1.x 完全兼容, 所以当您升级至 V6.2 时, 使用 WebSphere Adapter for Siebel Business Applications V6.0.2.x 或 V6.1.0.x 的任何应用程序的运行方式将保持不变。但是, 如果希望 应用程序使用适配器的 V6.2 中的功能部件和功能,请运行迁移向导。

迁移向导会将适配器的 V6.0.2.x 或 V6.1.x 替换 (升级) 为 V6.2 并允许 V6.2 功能部 件和功能与应用程序一起使用。

注: 迁移向导不会创建组件或修改现有组件、如用于配合适配器的 V6.2 使用的映射器 和介体。如果要升级至 V6.2 并且任何应用程序中嵌入了 V6.1.x 或之前版本的适配器, 同时您希望应用程序使用 V6.2 中的功能部件和功能,那么您可能需要更改这些应用程 序。

如果相对于单个模块中的版本控制,工件存在不一致的情况,那么会标记整个模块并 且不能选择此模块以进行迁移。版本不一致将记录在工作空间日志中,原因是这可能 指示项目毁坏。

<span id="page-25-0"></span>如果 WebSphere Integration Developer 版本与 WebSphere Adapter for Siebel Business Applications 版本不匹配, 那么两个产品不能一起运行。

使用下列产品组合时,不能运行外部服务向导:

表 4. 不支持的产品组合

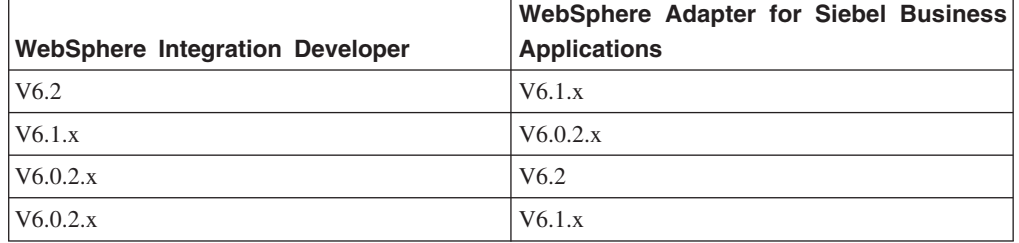

### **v(G}69G}6"(F**

缺省情况下, 迁移向导会升级适配器并迁移应用程序工件, 以便应用程序可使用适配 器 V6.2 中的功能部件和功能。选择通过选择项目升级适配器时, 向导会自动选择相关 联的工件以进行迁移。

如果决定将适配器从 V6.0.2.x 或 V6.1.x 升级至 V6.2, 但您不希望迁移适配器工件, 那么可通过从迁移向导的适当区域中取消选择适配器工件来实现。

在未选择任何适配器工件的情况下运行迁移向导将安装并升级适配器,但工件将不迁 移,并且应用程序将无法使用适配器的 V6.2 中存在的功能部件和功能。

### **HZbT73PKP(Fr<**

因为适配器迁移可能要求您更改将使用 WebSphere Adapter for Siebel Business ApplicationsV6.2 的应用程序, 所以应该总是先在开发环境中执行迁移并测试应用程序, 然后再将应用程序部署至生产环境。

迁移向导已经与开发环境完全集成。

### **;Fv9CD&\?~**

不推荐使用的功能部件是受支持但不再建议使用并且可能过时的功能部件。在此版本 的 Adapter for Siebel Business Applications 中, 业务图现在是可选的。您只需要其业 务对象创建于版本 6.0.2 的模块的业务图。

### **4P(F**

可使用适配器迁移向导将项目或 EAR 文件迁移至 V6.2。工具完成运行后, 迁移就完成 了,并且您可以使用项目或部署模块了。

### 开始之前

查看迁移注意事项中的信息。

#### **4PKNqD?DM1d**

要在 WebSphere Integration Developer 中执行迁移, 请完成以下步骤。

<span id="page-26-0"></span>注: 完成迁移后, 模块与先前版本的 WebSphere Process Server 或 WebSphere Enterprise Service Bus 或 WebSphere Integration Developer 不再兼容。

注: 以下步骤描述当您仍在 WebSphere Integration Developer 的 Java EE 透视图中时, 如何从连接器项目上下文菜单运行适配器迁移向导。

### 完成此任务需要执行的步骤

- 1. 将现有项目的 PI (项目交换) 文件或已部署应用程序的 EAR (企业归档) 文件导入 到工作空间中。
- 2. 切换至 Java EE 透视图。
- 3. 右键单击该模块并选择更新 → 更新连接器项目。

注: 此外, 可通过下列方式启动适配器迁移向导:

- 在 Java EE 透视图中右键单击该项目并选择更新 → 迁移适配器工件。
- 在"问题"视图中, 右键单击特定于迁移的消息并选择快速修正来更正该问题。

当您从连接器项目上下文菜单启动迁移向导并且您仍在 Java EE 透视图中时,缺省 情况下所有从属工件项目都会被选中。如果取消选择从属工件项目、那么不会迁移 该项目。系统允许您稍后迁移您取消选择的任何项目。先前迁移的项目、当前版本 附带的项目以及包含错误的项目不可迁移,并且未被选中。

- 4. 查看欢迎页面上出现的任务和警告, 然后单击下一步。
- 5. 警告窗口打开时显示以下消息: "迁移期间将除去在目标适配器版本中不受支持的 属性。"单击**确定**以继续执行下一步。
- 6. 在查看更改窗口上, 可通过单击 + 符号来查看要迁移的每个工件中将会出现的迁移 更改。
- 7. 单击完成以执行迁移。

在运行迁移进程之前,向导会备份受迁移影响的所有项目。这些项目将备份至工作 空间内的临时文件夹。如果迁移因为任何原因失败, 或者您决定在迁移未完成时取 消迁移,那么向导会删除已修改项目并将它们替换为临时文件夹中存储的项目。

迁移成功完成时, 所有备份项目会被删除。

- 8. 检查"问题"视图以查看来自迁移向导的消息, 这些消息以字符串 CWPAD 开头。
- 9. 如果要迁移 EAR 文件,可选择使用已迁移适配器和工件创建新的 EAR 文件,并将 其部署至 WebSphere Process Server 或 WebSphere Enterprise Service Bus。 有关 导出和部署 EAR 文件的更多信息, 请参阅本文档中为其提供的主题。

#### 结果

项目或 EAR 文件已迁移至 V6.2。在退出适配器迁移向导后, 不必运行外部服务向导。

### 更新但不迁移 V6.0.2.x 或 V6.1.x 项目

将适配器从 V6.0.2.x 或 V6.1.x 升级至 V6.2、并选择不迁移适配器项目工件。

### 执行此任务的目的和时间

因为适配器的内部名称在 V6.2 中已更改, 所以 V6.0.2.x 或 V6.1.x 项目中的工件必须 更新为使用新名称,您才能使用 WebSphere Integration Developer V6.2 中的适配器向

导。使用迁移向导来更新 V6.0.2.x 或 V6.1.x 项目。然后使用 WebSphere Integration Developer 的快速修正功能来更改项目工件中的适配器名称。

#### 完成此任务需要执行的步骤

- 1. 将项目交换(PI)文件导入到工作空间中。
- 2. 在 Java EE 透视图中右键单击项目名称并单击更新 → 更新连接器项目。 适配器迁 移向导将打开。
- 3. 在欢迎页面上, 单击下一步。
- 4. 在选择项目窗口上, 取消选择从属工件项目, 然后单击完成。
- 5. 警告窗口打开时显示以下消息: "迁移期间将除去在目标适配器版本中不受支持的 属性。"单击确定以继续执行下一步。
- 6. 在快速修正窗口中, 确保修订重命名引用的适配器已选中, 然后单击确定。
- 7. 如果仍然显示该错误, 请单击项目 → 清除, 选择刚刚更新的项目, 然后单击确定。

#### 结果

该项目现在可与 WebSphere Adapter for Siebel Business Applications V6.2 一起使用。

## <span id="page-28-0"></span>第 3 章 样本和教程

为帮助您使用 WebSphere Adapters, 业务流程管理样本和教程 Web 站点提供了样本和 教程。

可使用下列其中一种方法来访问样本和教程:

- 通过您启动 WebSphere Integration Developer 时打开的欢迎页面。要查看 WebSphere Adapter for Siebel Business Applications 的样本和教程, 请单击检索。然后浏览显示 的类别以进行选择。
- 在 Web 上的以下位置: 业务流程管理样本和教程 [http://publib.boulder.ibm.com/bpcsamp/](http://publib.boulder.ibm.com/bpcsamp/index.html) [index.html](http://publib.boulder.ibm.com/bpcsamp/index.html).

## <span id="page-30-0"></span>第 4 章 配置模块以进行部署

要配置适配器以便可在 WebSphere Process Server 或 WebSphere Enterprise Service Bus 上部署该适配器, 请使用 WebSphere Integration Developer 来创建模块, 部署适配器时 该模块将作为 EAR 文件导出。然后指定要发现的业务对象和要在其中发现它们的系统。

### 图**置模块的路线图**

必须先配置模块, 才能在运行时环境中使用 WebSphere Adapter for Siebel Business Applications。更深入地了解此任务有助于您执行完成此任务所需的步骤。

可通过使用 WebSphere Integration Developer 来为适配器配置模块。下图说明配置任务 的流程, 跟在图后的步骤深入描述了此任务。请参阅此路线图后的主题以了解有关如 何执行其中每个步骤的详细信息。

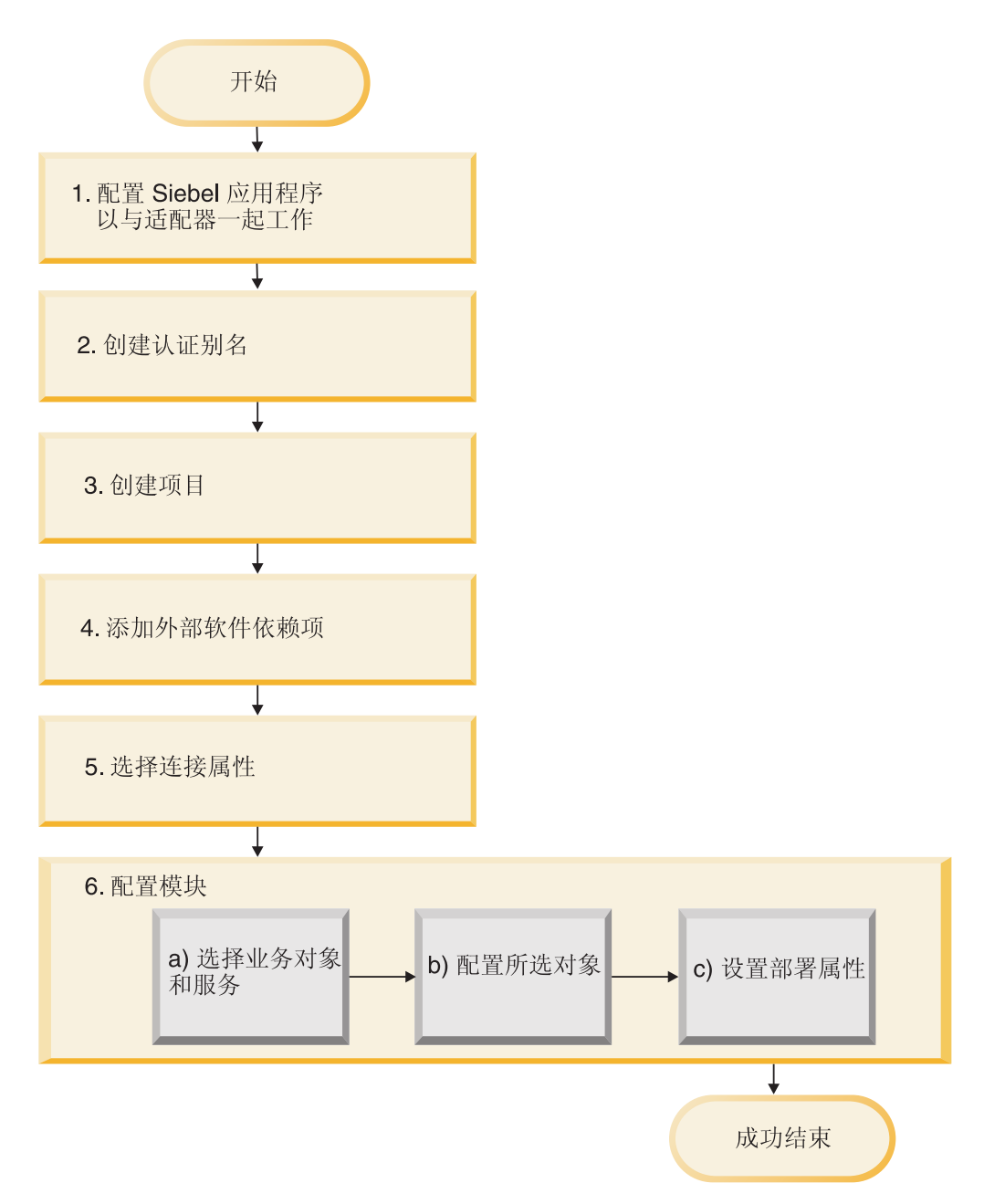

图 3. 配置模块的路线图

### **dC#iTxP?p**

此任务包括以下步骤:

- 1. 配置 Siebel 应用程序以使用适配器。在 Siebel 应用程序 中执行此步骤。
- 2. 创建用于访问 Siebel 应用程序的认证别名及加密密码。此步骤是可选的, 取决于用 于处理密码和标识的策略。使用服务器执行此步骤。
- 3. 创建项目。首先, 在 WebSphere Integration Developer 中启动外部服务向导以开始 创建和部署模块的过程。向导会创建一个项目,该项目用于组织与模块相关联的文 件。
- <span id="page-32-0"></span>4. 将 WebSphere Adapter for Siebel Business Applications 所需的外部软件依赖性添加 至项目。将模块作为 EAR 文件导出并将 EAR 文件部署至服务器时, 也需要这些依 赖性。
- 5. 设置外部服务向导连接至 Siebel 应用程序以发现对象和服务时所需的连接属性。
- 6. 通过使用外部服务向导来从 Siebel 应用程序中杳找并选择业务对象和服务, 然后生 成业务对象定义和相关工件,以配置模块进行 Inbound 或 Outbound 处理。
	- a. 从外部服务向导发现的业务集成组件中选择业务对象和服务以进行 Inbound 或 Outbound 处理.
	- b. 通过指定将应用于所有业务对象的操作和其他属性来配置所选对象。
	- c. 设置适配器在运行时期间连接至 Siebel 应用程序时使用的部署属性。然后、通过 使用外部服务向导保存新模块来生成服务,该模块包含业务对象或您配置的对 象、导入或导出文件以及服务接口。

### $\overline{C}$  **Siebel** 应用程序以使用适配器

通过创建事件表和 Siebel 业务对象, 配置 Siebel 应用程序以使用适配器。

#### 开始之前

配置 Siebel 应用程序以使用 WebSphere Adapter for Siebel Business Applications 之前, 必须先创建用户名和密码, 以便外部服务向导可连接至 Siebel Business Application 来 执行 Outbound 操作和检索 Siebel 业务对象和服务。

而且,因为您将在 Siebel 服务器上执行此任务,所以应确保您熟悉完成此任务所需的 Siebel  $\perp$ 具.

有关使用 Siebel 工具的信息, 请参阅 Siebel 工具文档。

您需要在本地数据库上打开 Siebel Sales Enterprise (或您要使用的 Siebel 应用程序), 为此, 您必须具有管理权限。

#### **4PKNqD?DM1d**

为了配置 Siebel 应用程序, 您将创建事件表和 Siebel 业务对象。

#### **jIKNqh\*4PD=h**

- 1. 创建名为 IBM 的项目, 并使用 Siebel 工具来锁定该项目。
- 2. 通过使用对象向导, 创建用于存储事件的事件表 CX\_IBM\_EVENT。 a. 在事件表中, 创建下表中显示的列。

### 表 5. 事件表详细信息

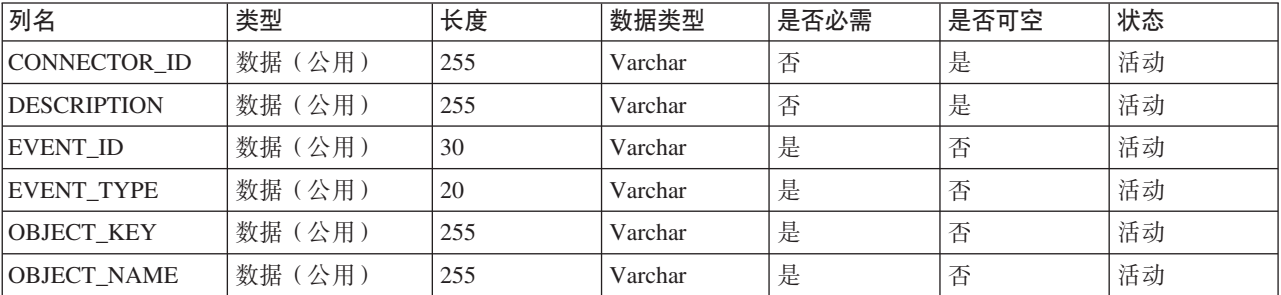

表 5. 事件表详细信息 (续)

| 列名              | 类型         | 长度  | 数据类型    | 是否必需 | 是否可空 | 状态 |
|-----------------|------------|-----|---------|------|------|----|
| <b>PRIORITY</b> | 数据(公用)     | 10  | Varchar | 否    | 是    | 活动 |
| <b>STATUS</b>   | 数据(公用)     | 20  | Varchar | 是    | 否    | 活动 |
| <b>XID</b>      | 数据<br>【公用】 | 255 | Varchar | 是    | 否    | 活动 |

注: 如果在 AdapterInstanceEventFilter 属性中指定了 ConnectorId, 那么适配器 会将该列添加至事件查询。如果未在 AdapterInstanceEventFilter 属性中指定 ConnectorId, 那么适配器会在事件查询中忽略该列。

- b. 创建名为 IBM 事件的新业务组件。
- c. 创建名为字段事件的新时间戳记,并将其从 CX\_IBM\_EVENT 映射至 CRE-ATED 列。确保此字段的类型为 DTYPE UTCDATETIME。
- d. 创建名为 IBM 事件的新业务对象。
- e. 将 IBM 事件业务组件与 IBM 事件业务对象相关联。
- f. 创建名为 IBM 事件列表 Applet 的 applet, 并使其基于您之前创建的 IBM 事 件业务组件。
- g. 创建名为 IBM 事件列表视图的视图、并使其基于您之前创建的 IBM 事件业务 对象。
- h. 创建名为 IBM 事件屏幕的屏幕, 并使其与 Siebel 工具中的 IBM 事件列表视 图相关联。
- 3. 创建页面选项卡。
	- a. 单击启动应用程序 → Siebel Sales Enterprise → 页面选项卡.
	- b. 单击右键并选择新建记录。
	- c. 指定 IBM 事件作为屏幕名称, 并对文本 字符串覆盖字段指定 IBM 事件。
	- d. 将"不活动"字段清空。
- 4. 对 IBM 项目创建名为模式版本的新业务对象, 并将其与模式版本业务组件相关联。
	- a. 对本地数据库应用新表的物理模式。可通过查询新表"CX\_IBM\_EVENT\_Q"并 选择当前查询来创建物理模式以完成此任务。将表空间和索引空间留为空白。
	- b. 单击激活以激活新模式。
- 5. 对与在站点上使用的业务对象相对应的业务组件添加或修改 Siebel VB 或电子脚 本。Siebel 脚本会对业务对象触发事件通知。样本在适配器安装的"样本文件夹"中。
- 6. 通过在本地数据库上编译已更新和已锁定的项目来创建新的 Siebel 存储库文件。新 的存储库文件的扩展名为 .srf。
- 7. 在本地数据库上打开 Siebel Sales Enterprise。
	- a. 对 IBM 事件列表视图创建名为 IBM 职责的新职责。
	- b. 将负责查看事件的职员或团队添加至新创建的 IBM 职责。
	- c. 创建用户名 IBMCONN (或适配器以后使用的其他某个用户名)。将该用户名添 加至新创建的 IBM 职责以及管理职责。
- 8. 在本地环境中测试该应用程序以确保您可以查看 IBM 事件列表视图。事件是您在 受支持对象中创建记录后在视图中生成的。测试时会在 Siebel 中创建新的 Account 业务组件实例。确认新的 Account 事件出现在 IBM 事件列表视图中。(现在假定

<span id="page-34-0"></span>您已将电子脚本触发器添加至 Account 业务组件)。如果新的 Account 事件未出现 在视图中, 请检查是否存在错误并修正错误。有关可能生成的错误的更多信息, 请查阅 Siebel 站点或 Siebel 文档。

- 9. 在步骤 8 中执行的测试成功时, 将新的和已更新的项目添加至开发服务器。
- 10. 在开发服务器中激活新表。
- 11. 在服务器上编译新 Siebel 存储库 (.srf)文件。
- 12. 在服务器上备份原始存储库文件。
- 13. 停止 Siebel 服务器, 并将原始存储库文件替换为新创建的存储库文件。
- 14. 重新启动 Siebel 服务器。

### 相关概念

第7页的 『 事件存储器』 事件存储器是一个持久高速缓存,用于保存事件记录直到轮询适配器能够处理这些 记录。适配器使用事件存储器以在 Inbound 事件通过系统时跟踪这些事件。

### **创建认证别名**

适配器可以使用认证别名来连接至 Siebel 应用程序, 而不是使用适配器属性中存储的用 户标识和密码来进行连接。

### 开始之前

要创建认证别名, 必须可访问 WebSphere Process Server 或 WebSphere Enterprise Service Bus 的管理控制台。还必须知道用于连接至 Siebel 应用程序的用户名和密码。

以下过程显示如何通过 WebSphere Integration Developer 来访问管理控制台。如果要直 接使用管理控制台(而不通过 WebSphere Integration Developer), 请登录管理控制台 并跳至步骤  $2<sub>s</sub>$ 

#### **4PKNqD?DM1d**

认证别名是一种功能部件,可用来加密适配器用于访问 Siebel 应用程序的密码。使用认 证别名就不必将密码以明文形式存储在适配器配置属性中,其他人可能会看到该属性 中存储的明文密码。

要创建认证别名, 请使用以下过程。

#### **jIKNqh\*4PD=h**

1. 启动管理控制台。

要通过 WebSphere Integration Developer 启动管理控制台, 请执行以下步骤:

- a. 在 WebSphere Integration Developer 的"业务集成"透视图中, 单击**服务器**选项卡。
- b. 如果服务器未显示状态**已启动**、请右键单击服务器的名称(如 WebSphere Process Server 或 WebSphere Enterprise Service Bus) 并单击启动。
- $c$ . 右键单击服务器的名称并单击**运行管理控制台**。
- d. 登录管理控制台。如果管理控制台需要用户标识和密码、请输入标识和密码并 单击**登录**。如果不需要用户标识和密码,请单击**登录**。
- 2. 在管理控制台中, 单击安全性 → 安全管理、应用程序和基础结构。
- <span id="page-35-0"></span>3. 在认证中, 单击 Java 认证和授权服务 → J2C 认证数据。
- 4. 创建认证别名
	- a. 在显示的 J2C 认证别名列表中, 单击新建。
	- b. 在配置选项卡的别名字段中, 输入认证别名的名称。
	- c. 输入在建立与 Siebel 应用程序服务器的连接时所需的用户标识和密码。
	- d. 可选择输入别名的描述。
	- e. 单击确定。

将显示新创建的别名。

别名的全名包含节点名和您指定的认证别名。例如,如果您在名称为 ProductionServerAlias 的节点 widNode 上创建别名, 那么全名是 widNode/ ProductionServerAlias。此全名是您在后续配置窗口中使用的名称。

f. 单击保存, 然后再次单击保存。

### 结果

您已创建认证别名、配置适配器属性时将使用此认证别名。

### 相关概念

第14页的『用户认证』

适配器支持使用一些方法来提供连接至 Siebel 应用程序所需的用户名和密码。在了 解每个方法的功能和局限性之后, 您可以选择一种方法来为应用程序提供适当级别 的安全性和便利。

### 创建项目

要开始创建和部署模块的过程, 请在 WebSphere Integration Developer 中启动外部服务 向导。向导会创建一个项目,该项目用于组织与模块相关联的文件。

### 开始之前

确保您已收集在建立与 Siebel 服务器的连接时所需的信息。例如,您需要 Siebel 服务 器的名称(或 IP 地址)以及访问 Siebel 服务器所需的用户标识和密码。

#### 执行此任务的目的和时间

启动外部服务向导以便为 WebSphere Integration Developer 中的适配器创建项目。如果 您已有项目, 那么可选择该项目而不是让向导创建项目。

要启动外部服务向导并创建项目,请使用以下过程。

#### 完成此任务需要执行的步骤

- 1. 要启动外部服务向导, 请转至 WebSphere Integration Developer 的"业务集成"透视 图, 然后单击文件 → 新建 → 外部服务。
- 2. 在外部服务窗口中, 确保从适配器的可用类型中选择了 Siebel, 然后单击下一步。
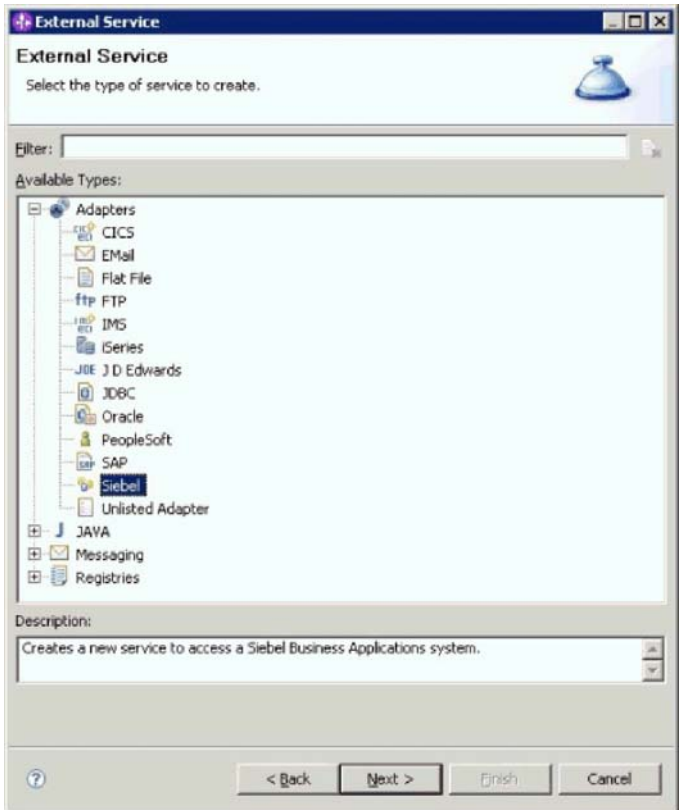

图 4. "外部服务"窗口

- 3. 在选择适配器窗口中,可创建项目或选择现有项目。
	- 要创建项目, 请执行以下步骤:
	- a. 选择 IBM WebSphere Adapters for Siebel Business **Application** ( **IBM:** 6.2.0.0 ), 然后单击下一步。
	- b. 在适配器导入窗口中, 接受项目(CWYEB\_SiebelAdapter)的缺省名称或在 连接器项目字段中提供另一名称, 在目标服务器字段中选择服务器(如 **WebSphere Process Server V6.2**), 然后单击下一步。
	- 要选择现有项目, 请执行以下步骤:
	- a. 展开 IBM WebSphere Adapters for Siebel Business **Application(IBM:6.2.0.0)**#
	- b. 选择项目。例如, 如果已有名为 CWYEB\_SiebelAdapter 的项目, 那么可展开 **IBM WebSphere Adapters for Siebel Business Application** (IBM: 6.2.0.0), 并选择 CWYEB\_SiebelAdapter, 如下图中所 示。

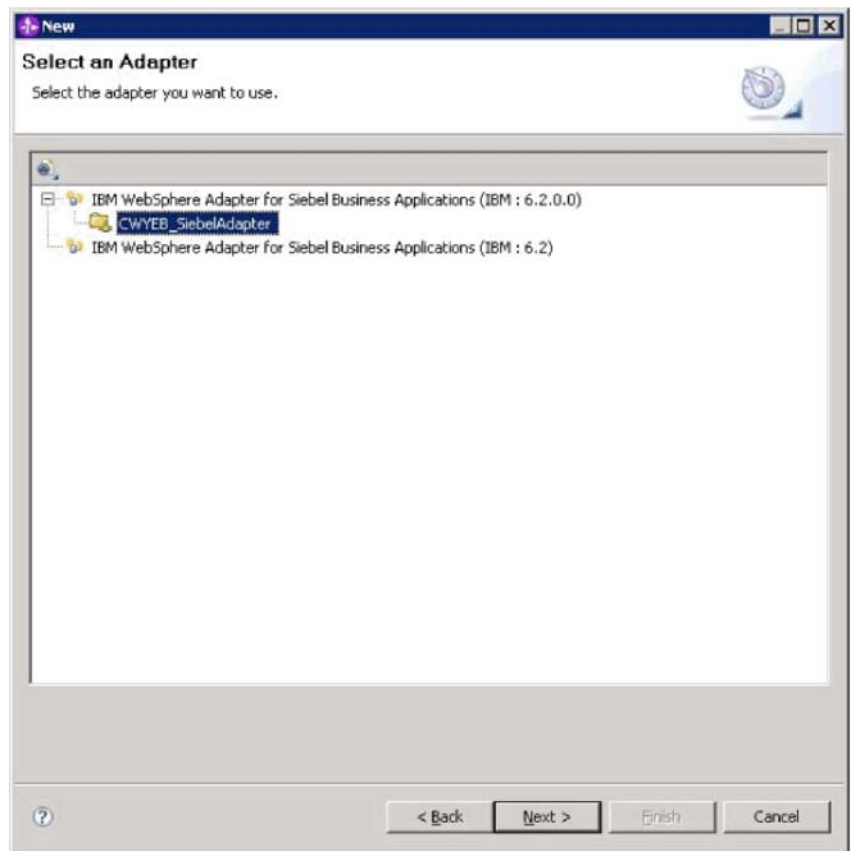

图 5. "选择适配器"窗口

4. 单击下一步。

## 结果

如果创建了新项目或选择了现有项目, 那么它会列示在业务集成窗口中。

- 如果创建了新项目, 那么外部服务向导会提示您输入连接至 Siebel Business Applications服务器时所需外部软件依赖性文件的位置。
- 如果选择了现有项目, 并且该项目还没有必需的关联外部软件依赖性文件, 那么外 部服务向导会提示您输入连接至 Siebel Business Applications 服务器时所需外部软件 依赖性文件的位置。
- 如果选择了现有项目, 并且该项目已有必需的关联外部软件依赖性文件, 那么外部 服务向导会提示您指定在外部服务向导与 Siebel Business Applications 服务器之间建 立连接时所需的信息。

# **mSb?m~@5T**

外部服务向导需要 Siebel 服务器中的某些文件才能与 Siebel 服务器通信。

# 开始之前

应运行 WebSphere Integration Developer 中的外部服务向导来执行此任务。

## **4PKNqD?DM1d**

# 要获取必需的文件并指定其位置,请使用以下过程。

# **jIKNqh\*4PD=h**

1. 从 Siebel Business Applications 管理员或安装了 Siebel 服务器的工作站处获取 Siebel 依赖性 JAR 文件。 根据您使用的 Siebel Business Applications 的版本, 软件依赖 性会有所不同。下表列示 Siebel Business Applications 的受支持版本所需的依赖性 文件。将显示这些文件及对应的外部服务向导属性名。

表 6. Siebel Business Applications 所需的外部软件依赖性文件

|                                             |                     | <b>Business</b><br><b>Siebel</b>                                                                                                    |
|---------------------------------------------|---------------------|----------------------------------------------------------------------------------------------------|
|                                             |                     | Siebel Business Applications (V7.5 Applications (V7.7x, V7.8x 和                                                                                             |
| 外部服务向导属性名                                   | 及之前版本)必需的依赖性文件      | V8.0) 必需的依赖性文件                                                                                                    |
| Siebel.jar                                  | 无                   | Siebel.jar                                                                                                    |
| SiebelJI_ <language code="">.jar</language> |                     | SiebelJI_ <language code="">.jar <math>(\text{m} \text{Siebell}]</math>_<language code="">.jar <math>(\text{m} \text{Siebell}]</math></language></language> |
|                                             | SiebelJI enu.jar)   | SiebelJI enu.jar)                                                                                                    |
| SiebelJI_Common.jar                         | SiebelJI Common.jar | 无                                                                                                    |

2. 将文件复制到工作站上运行外部服务向导的本地文件夹。

3. 在向导的必需的文件和库窗口中,通过对每个属性单击**浏览**并选择文件位置来指定 文件的位置。例如, 如果选择了 Siebel.jar 文件, 那么位置将为 C:\downloads\Siebel8\ Siebel.jar.

下图显示这些文件的样本值。

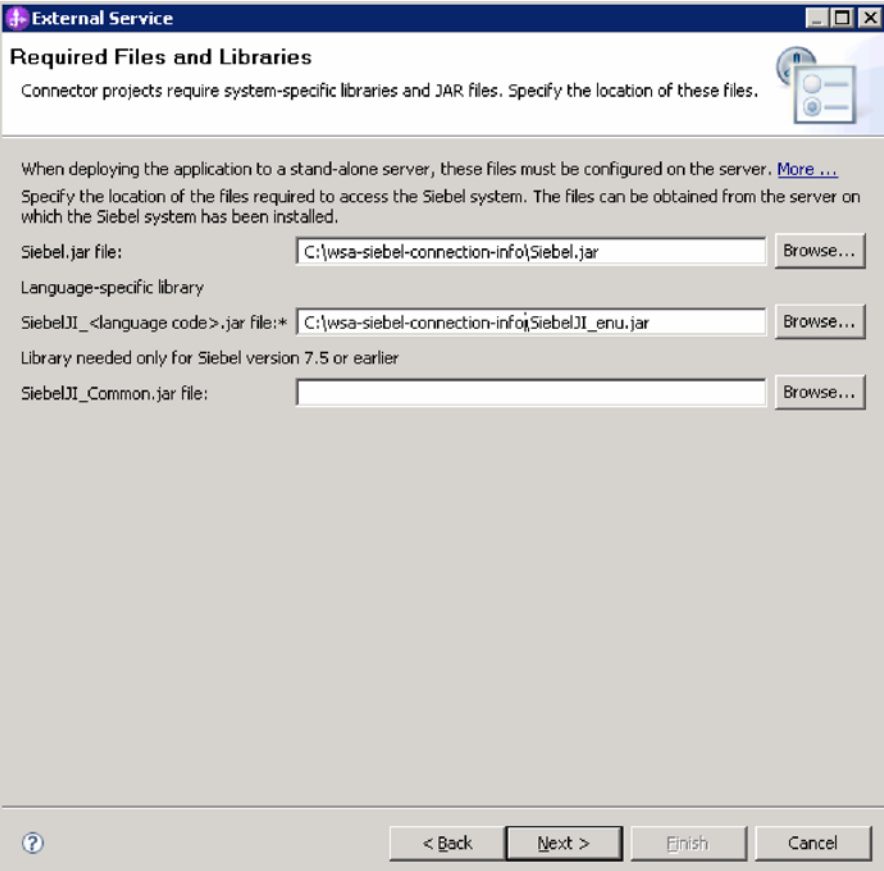

图 6. "必需的文件和库"窗口, 其中显示对 Siebel Business Applications V7.7x, V7.8x 和 V8.0 选择的必需文件

4. 单击下一步。

结果

向导包含与 Siebel 服务器通信所需的文件。

下一步做什么?

继续在向导中工作, 配置模块以进行 Outbound 或 Inbound 处理。

# 配置模块以进行 Outbound 处理

要配置模块以使用适配器进行 Outbound 处理, 请使用 WebSphere Integration Developer 中的外部服务向导来从 Siebel 应用程序中查找和选择业务对象和服务, 并生成业 务对象定义和相关工件。

# 相关概念

第3页的 『Outbound 处理』

WebSphere Adapter for Siebel Business Applications 支持同步 Outbound 处理。这 意味着当组件以 WebSphere 业务对象层次结构的形式向适配器发送请求时, 适配器 会处理该请求并返回表示操作结果的 WebSphere 业务对象层次结构。

# 设置外部服务向导的连接属性

要设置外部服务向导的连接属性、使其可以访问 Siebel 服务器、请指定用于访问服务器 的信息(如连接 URL、用户名和密码)以及服务器的名称或 IP 地址。

### 开始之前

确保您已成功地添加了外部软件依赖性文件。

## 执行此任务的目的和时间

指定外部服务向导在建立与 Siebel 服务器的连接并发现函数或数据时所需的连接属性。

要指定连接属性, 请使用以下过程。

# 完成此任务需要执行的步骤

- 1. 在适配器样式窗口中, 选择 Outbound (将数据从适配器发送至 Siebel i 服务器), 然后单击下一步。
- 2. 在发现代理配置窗口中, 指定配置属性:
	- a. 在连接 URL 字段中, 输入在连接至 Siebel 服务器时所需的 URL。
	- b. 必要时, 通过从下拉列表中选择另一语言来更改语言代码的缺省设置(ENU 英 语)。
	- c. 输入用于访问 Siebel 服务器的用户名和密码, 如下图中所示。

密码是区分大小写的。

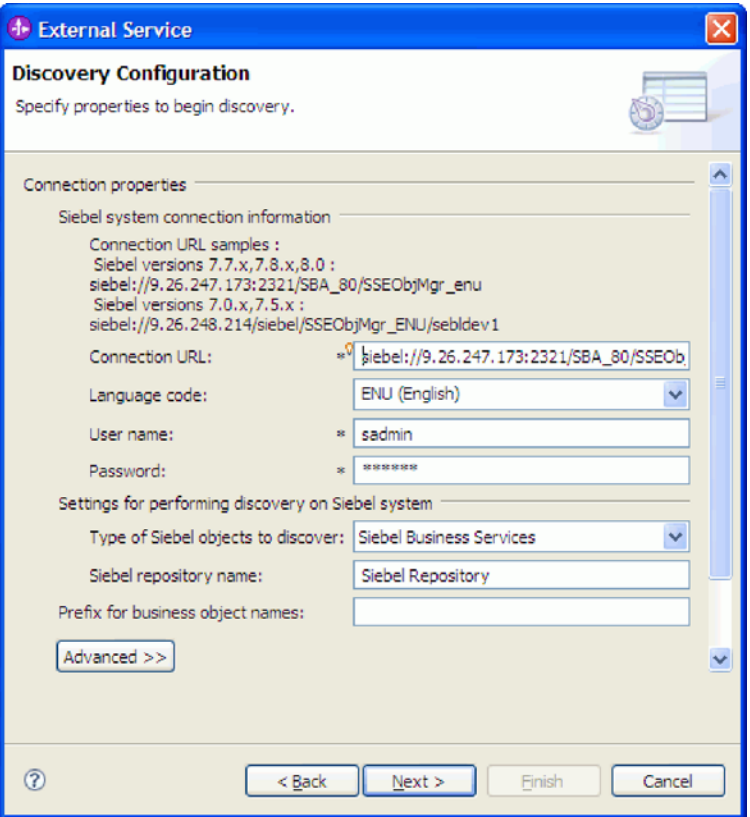

图 7. "发现配置"窗口

- d. 必要时, 通过从下拉列表中选择"Siebel 业务对象"来更改要发现的 Siebel 对象 的类型(Siebel 业务服务)的缺省设置。
- e. 必要时, 通过输入要从中发现对象的存储库名称来更改 Siebel 存储库名称的缺 省设置。
- f. 必要时, 在业务对象名的前缀字段中输入前缀, 以在业务对象名之前添加该前 缀。
- 3. 要设置其他高级属性, 请单击高级。选择高级时, 将显示相关属性。

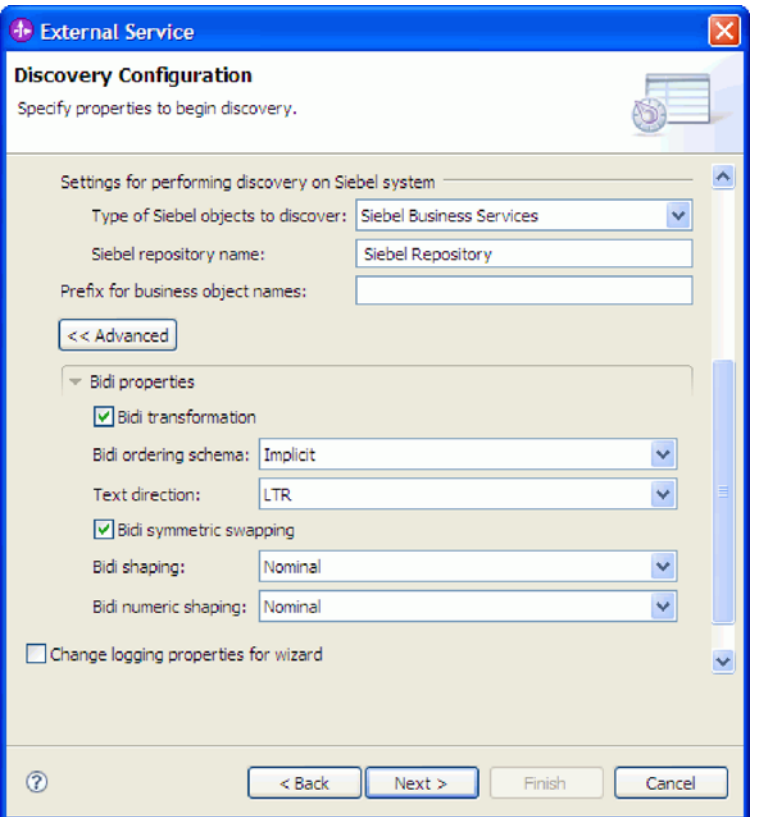

图 8. "发现配置"窗口, 其中显示单击高级按钮后出现的其他高级属性部分

- 4. 如果需要设置双向属性, 请执行以下步骤:
	- a. 在"双向属性"部分中, 选择双向变换。
	- b. 设置环境的属性。 有关这些属性的更多信息, 请参阅第 113 页的 『 向导的连接属 性』
- 5. 要设置外部服务向导的记录属性, 请执行以下步骤:
	- a. 选择指定期望的记录级别。
	- b. 通过单击浏览并选择不同位置来更改日志文件输出位置。
	- c. 设置记录级别。

在测试环境中, 选择将提供最高记录级别的 FINEST。在生产环境中, 选择低于 FINEST 的级别以优化记录进程。

注: 此日志只与外部服务向导有关, 与适配器的操作无关。

6. 单击下一步。

# 结果

外部服务向导使用您为登录提供的信息 ( 如用户名和密码 ) 来与 Siebel 服务器进行联 系。将显示发现和选择对象窗口。

# 下一步做什么?

指定外部服务向导用于在 Siebel 服务器上发现功能或数据的搜索条件。

### 相关参考

第113页的"向导的连接属性"

外部服务向导属性用于在 WebSphere Integration Developer 的外部服务向导 (用于 创建业务对象的工具)与 Siebel 服务器之间建立连接。您在外部服务向导中配置的 属性指定连接配置、双向属性(bidi)及记录和跟踪选项之类的设置。

# 选择业务对象和服务

通过外部服务向导选择业务对象和服务来指定要调用的业务功能和要处理的业务对 象。

## 开始之前

确保您已设置外部服务向导的连接属性。

### 执行此任务的目的和时间

指定外部服务向导在 Siebel 服务器上用于发现业务对象或业务功能的搜索条件。

要搜索和选择业务对象或业务功能、请使用以下过程。

#### 选择业务对象

- 1. 在"发现配置"窗口中, 选择 Siebel 业务对象作为要发现的 Siebel 对象的类型。将 显示在添加业务对象时提示输入其他配置设置复选框。
- 2. 选择在添加业务对象时提示输入其他配置设置复选框。如果要选择业务对象的属 性, 那么需要选择此项。
- 3. 单击下一步。
- 4. 在发现和选择对象窗口中, 执行以下操作:
	- a. 单击编辑查询。
	- b. 在查询属性窗口的模式字段中, 输入要查找的业务对象的名称(如 Account), 然后单击确定。
	- c. 单击运行查询以显示指定的业务对象。
	- d. 在发现的对象窗格中展开 Siebel 业务对象文件夹, 以在发现和选择对象窗口中 查看发现的业务对象的列表。

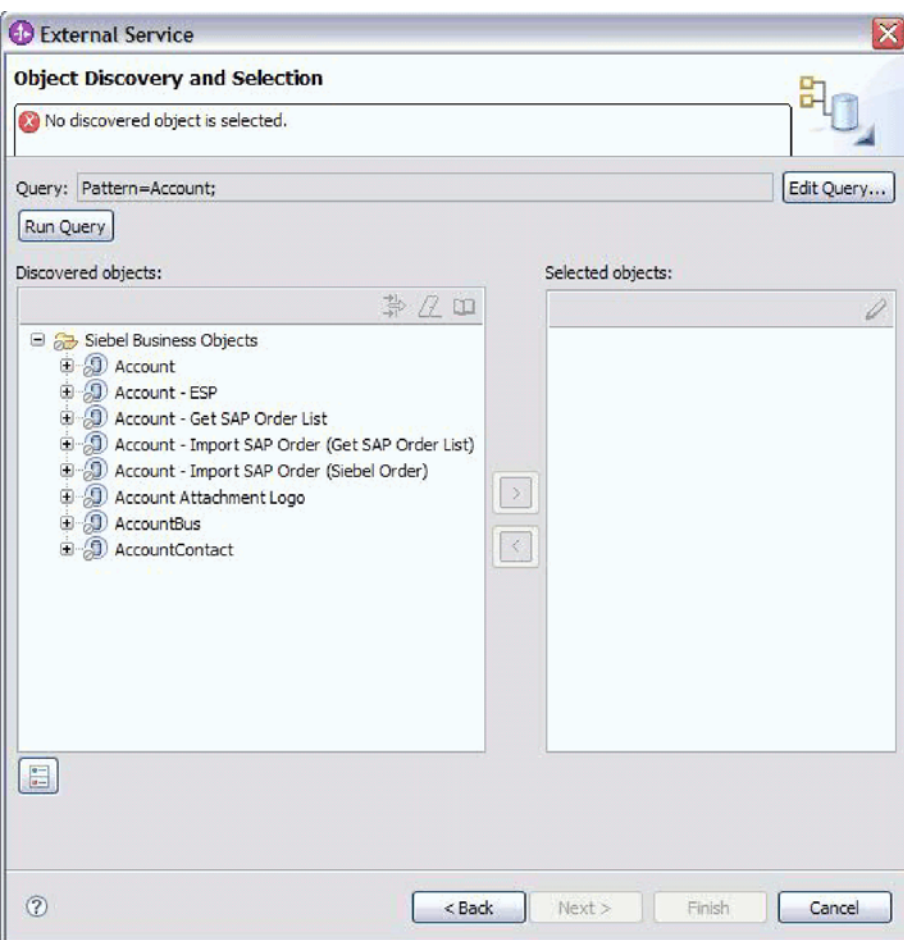

图 9. "发现和选择对象"窗口, 其中显示已展开的"Siebel 业务对象"文件夹以及发现的对象列表

e. 展开必需的业务对象(如 Account)以查看要使用的业务组件。

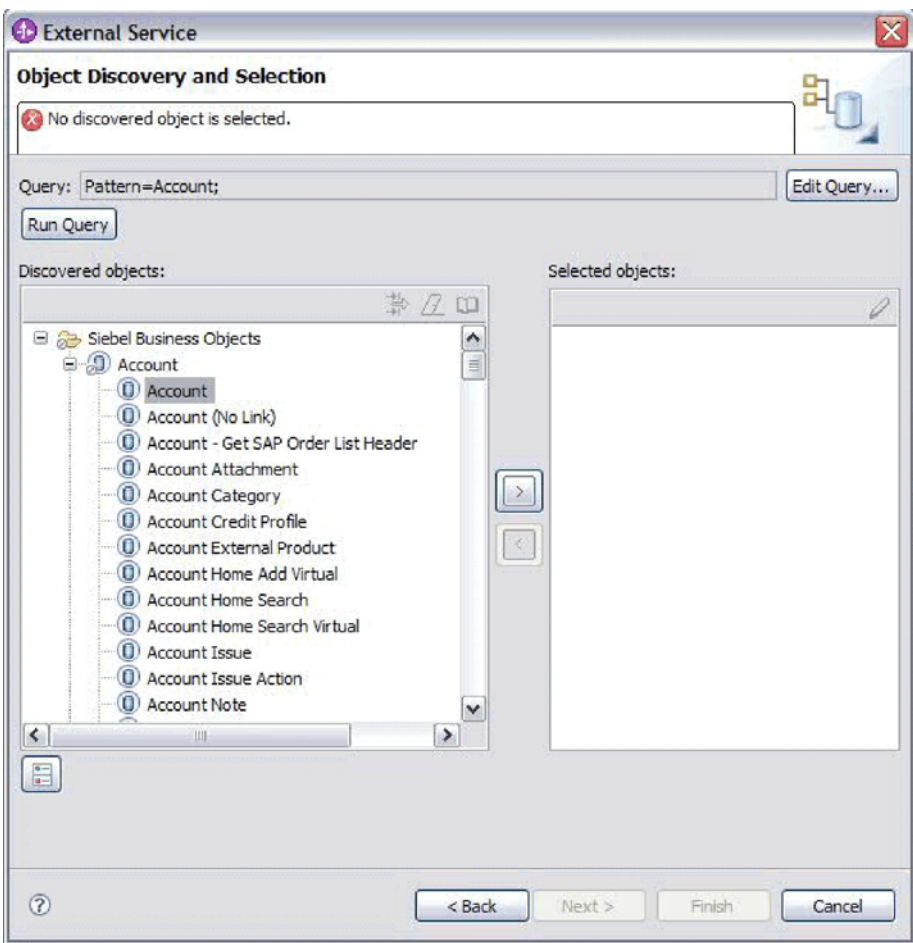

图 10. "发现和选择对象"窗口, 其中显示已展开的"Siebel 业务对象"文件夹以及发现的对象列表

f. 选择要使用的业务组件, 并单击向右箭头以将它们添加至选择的对象窗格。

注: 如果您在"发现配置"窗口中选择了在添加业务对象时提示输入其他配置设置 复选框, 那么将对所选属性显示配置属性窗口。

g. 从配置属性窗口中选择要生成的属性。

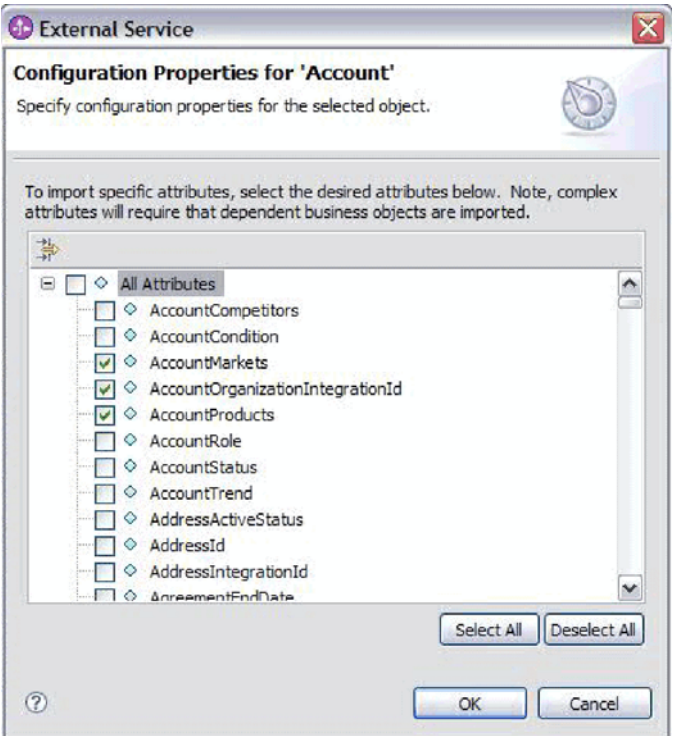

图 11. "配置属性"窗口, 用于选择属性并将其导入至"选择的对象"窗格

- h. 如果未选择属性, 那么会生成空业务对象。而且, 如果添加主业务组件, 那么 该组件会显示在选择的对象窗格中。如果添加从属业务组件,那么也会添加主 业务组件,但它不会显示在选择的对象窗格中。一次可选择多个对象。
- i. 单击下一步。

#### 选择业务服务

- 1. 在"发现配置"窗口中, 从要发现的 Siebel 对象的类型列表中选择 Siebel 业务服务。 单击下一步。
- 2. 在发现和选择对象窗口中, 执行以下操作:
	- a. 单击编辑查询。
	- b. 在查询属性窗口的模式字段中、输入要查找的业务服务的名称(如 EAI Siebel Adapter), 然后单击确定。
	- c. 单击运行查询以显示指定的业务对象。
	- d. 在发现的对象窗格中、展开 Siebel 业务服务文件夹、以查看与指定对象相关联 的业务服务的名称。
	- e. 展开要使用的 Siebel 业务服务的名称, 然后选择要使用的业务服务方法(如插  $\lambda$ ).

注: 一次可选择多个方法。

f. 单击向右箭头以将服务添加至选择的对象窗格。

注: 如果所选业务服务方法尚未选择集成对象, 那么会显示配置属性窗口。

g. 在配置属性窗口中, 选择与业务服务方法相关联的消息, 然后单击选择以选择 集成对象。

h. 在选择窗口上单击确定, 然后在配置属性窗口上单击确定。

# **":**

- 1) 如果业务服务只有一个复杂类型输入/输出参数, 那么不会显示配置属性窗  $\Box$ .
- 2) 选择输入和输出复杂属性时, 即使不能选择集成对象, 也必须指定输入和输 出 SiebelMessage。复杂属性是 SiebelMessage 对象的变量。有三种类型的对 象: 输入、输出和输入/输出。必须选择输入对象、输出对象或输入/输出对 象。
- 3) Siebel 消息 I/O 类型始终显示在消息节点名中, 所以不必单击节点来进行查 看。
- 4) 如果选择了 Siebel 消息, 那么会在 Siebel 消息名称的开头添加星号(\*)。
- 5) 如果未选择 Siebel 消息, 那么不必选择集成对象, 并且它不会作为业务对象 添加。
- 6) Siebel 企业信息系统(EIS)存在限制, 无法更改标准业务服务的任何方法的 现有输入和输出参数名称或创建新参数名称, 原因是它们在业务服务的底层 类中随逻辑进行了内部硬编码。所以, 如果要使用定制 Siebel 消息, 应使用 定制 Siebel 业务服务。

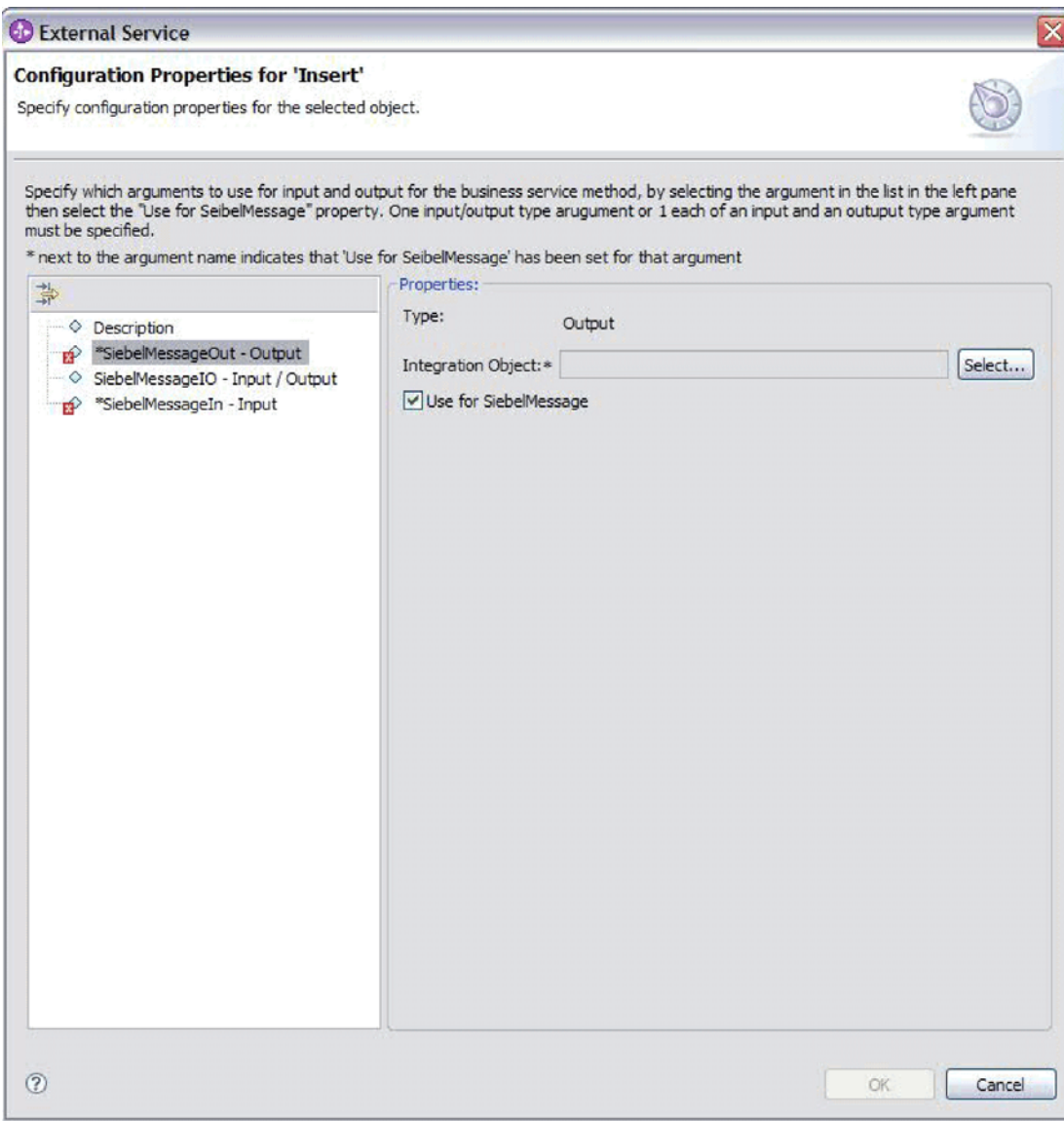

图 12. 对业务方法指定集成值

i. 单击下一步。

# 结果

您已选择要使用的 Siebel 业务对象或业务服务并对其指定了名称。

# 下一步做什么?

配置所选对象。

# 相关概念

第10页的『业务对象』

为了从 Siebel Business Applications 发送数据或获取数据, 适配器将使用业务对象。 业务对象是由数据、要对数据执行的操作以及用于处理数据的其他指令(如果存 在)组成的结构。数据可表示业务实体(如发票或职员记录)或非结构化文本。 相关参考

第107页的『业务对象信息』

业务对象是包含特定于应用程序的信息(元数据)的结构,这些信息与适配器处理 业务对象时应使用的方式以及要对业务对象执行的操作有关。业务对象的名称由外 部服务向导根据适配器的命名约定生成。

# 配置所选对象

要配置业务对象, 请指定有关对象的信息, 如业务对象的名称以及用于存储该对象的 目录。

#### 开始之前

确保您已选择并导入了业务功能。

#### 执行此任务的目的和时间

要配置业务对象,请使用以下过程。

# 完成此任务需要执行的步骤

1. 在外部服务向导的配置组合属性窗口中, 填写业务对象名称空间字段。一般使用缺 省名称空间(http://www.ibm.com/xmlns/prod/wbi/j2ca/siebel), 但以下情况除外。 如果要将业务对象添加至现有模块、并且模块已包括该业务对象(通过之前运行外 部服务向导), 请更改名称空间值。

例如, 可将名称空间更改为 http://www.ibm.com/xmlns/prod/wbi/j2ca/siebel1。

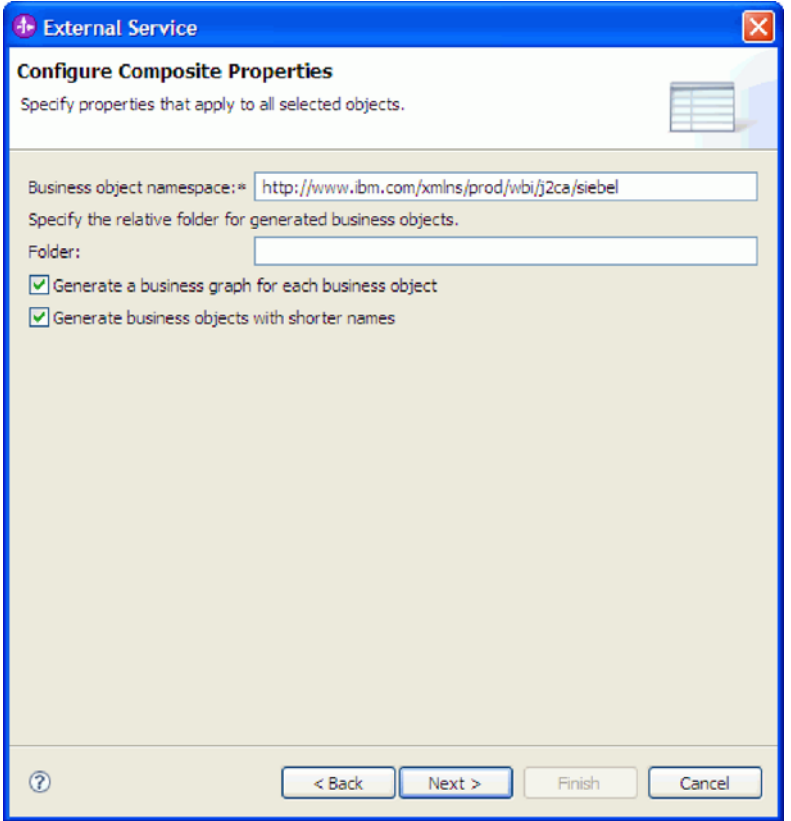

图 13. "配置组合属性"窗口, 其中显示缺省业务对象名称空间

- 2. 要指示用于存储业务对象信息的位置, 请在文件夹字段中输入存储位置的路径。这 是可选步骤。
- 3. 如果要将业务对象包括在业务图中、请将对每个业务对象生成业务图保持为选中状 态。否则, 除去选择记号。
- 4. 如果要使用较短的名称来生成业务对象, 请选择使用较短的名称来生成业务对象。

## 结果

对顶级业务对象指定了名称。如果完成了可选步骤,那么您还指定了用于存储业务对 象的位置、业务图中是否包括业务对象以及是否使用较短的名称来生成业务对象。将 显示服务生成和部署配置窗口。

# 下一步做什么?

生成一个包括适配器和业务对象的可部署模块。

# 相关概念

第10页的『业务对象』

为了从 Siebel Business Applications 发送数据或获取数据, 适配器将使用业务对象。 业务对象是由数据、要对数据执行的操作以及用于处理数据的其他指令(如果存 在)组成的结构。数据可表示业务实体(如发票或职员记录)或非结构化文本。

# 相关参考

第107页的『业务对象信息』

业务对象是包含特定于应用程序的信息(元数据)的结构,这些信息与适配器处理 业务对象时应使用的方式以及要对业务对象执行的操作有关。业务对象的名称由外 部服务向导根据适配器的命名约定生成。

# 设置部署属性并生成服务

要生成模块 (即在 WebSphere Process Server 或 WebSphere Enterprise Service Bus 上 部署的工件), 应创建模块, 将适配器包括在模块中, 并指定用于对 Siebel Business Applications 认证调用者的别名。

#### 开始之前

确保您已配置业务对象。应显示服务生成和部署配置窗口。

## 执行此任务的目的和时间

生成模块,该模块包括适配器并且会配置业务对象。该模块是您在服务器上部署的工 件。

要生成该模块, 请使用以下过程。

#### 完成此任务需要执行的步骤

- 1. 如果要更改缺省操作名称、可选择编辑操作。然后、在编辑操作名称窗口中输入 新名称和可选描述,并单击确定。
- 2. 在部署连接器项目中, 指定是否将适配器文件包括在模块中。选择下列其中一个 值:
	- 与模块一起以供单个应用程序使用。通过嵌入在模块中的适配器文件,可将该 模块部署至任何应用程序服务器。如果具有使用适配器的单个模块、或者多个 模块需要运行适配器的不同版本,请使用嵌入式适配器。使用嵌入式适配器允 许您升级单个模块中的适配器,而不必承担因为更改其他模块的适配器版本而 导致这些模块不稳定的风险。
	- 在服务器上以供多个应用程序使用。如果未将适配器文件包括在模块中, 那么 必须将这些文件作为独立适配器安装在要运行该模块的每个应用程序服务器 上。如果多个模块可使用同一版本的适配器,并且您要集中在一个位置管理该 适配器,请使用独立适配器。独立适配器还可通过对多个模块运行单个适配器 实例来减少所需资源。
- 3. 在 J2C 认证数据条目字段中, 输入在管理控制台的"安全性"部分中指定的名称.
- 4. 单击使用发现的连接属性来立即设置属性。

如果选择使用在服务器上指定的连接属性,那么可在以后使用管理控制台来配置 属性。

5. 在"连接属性"部分中, 设置或更改应用于配置的任何连接属性。有关这些属性的 更多信息, 请参阅第123页的"受管连接工厂属性"。

带有星号(\*)标记的属性是必需的。

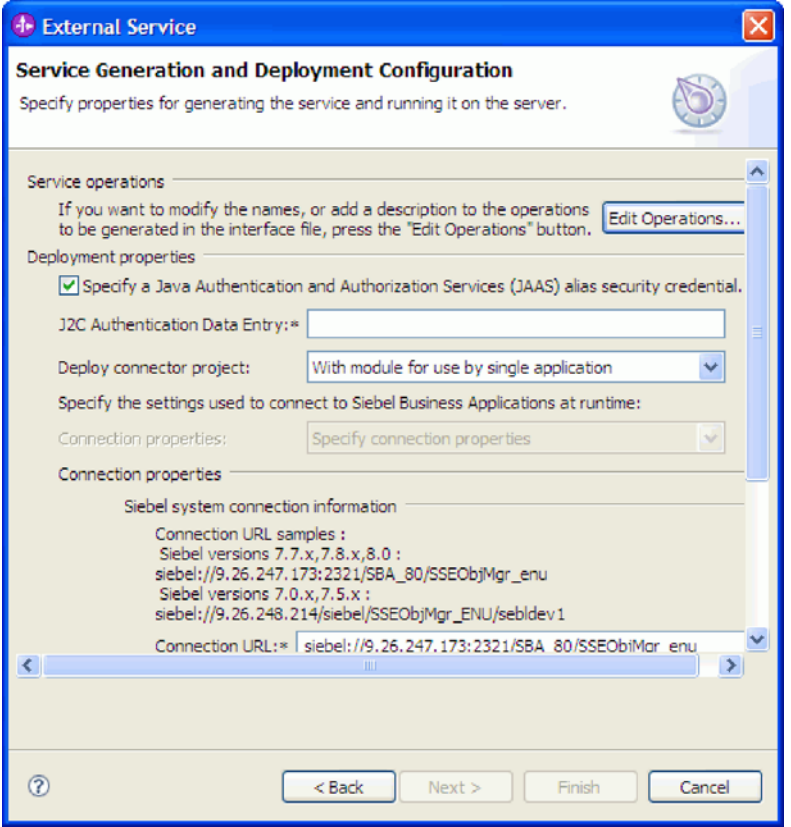

图 14. "服务生成和部署配置"窗口, 其中显示连接属性部分

6. 可选择通过单击高级来指定高级属性。展开下列每个高级部分来查看属性。下图 显示"服务生成和部署配置"窗口中的高级属性部分。

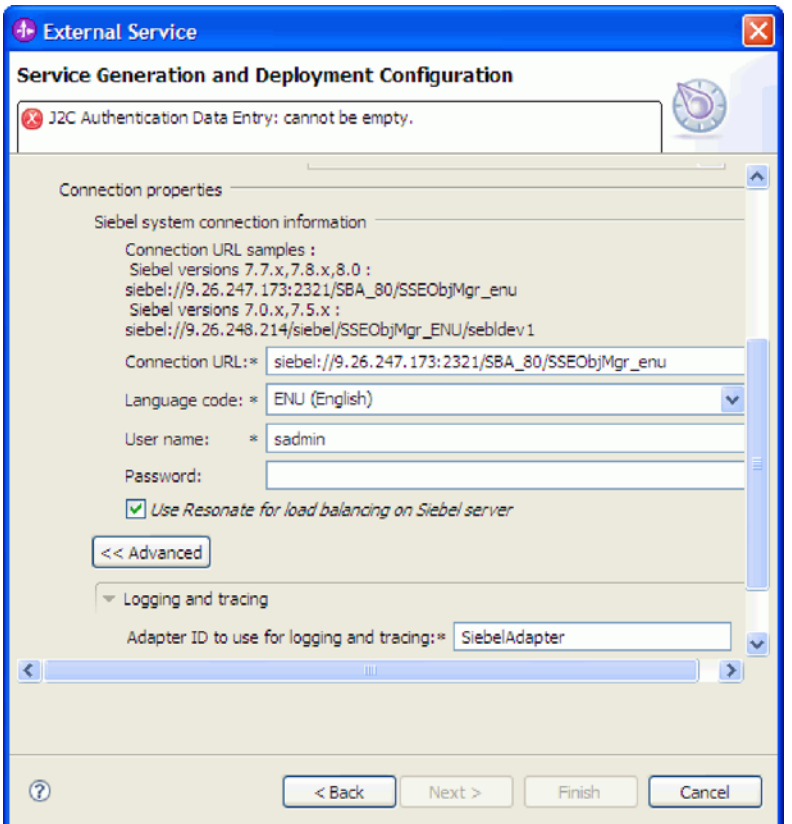

图 15. "服务生成和部署配置"窗口, 其中显示单击高级按钮后出现的高级属性部分

有关这些可选属性的更多信息, 请参阅第123页的"受管连接工厂属性"。

- 记录和跟踪
	- 如果适配器有多个实例, 请将适配器标识设置为对此实例唯一的值。
	- 如果要屏蔽日志和跟踪文件中的敏感信息(例如, 如果不希望其他人看到这 些文件中的客户信息), 请选择在日志和跟踪文件中将用户数据掩盖为 "XXX".
- 7. 单击下一步。 服务位置属性窗口将打开。
- 8. 创建模块。
	- a. 在服务位置属性窗口的模块字段中, 单击新建。
	- b. 在集成项目窗口中, 单击创建模块项目或创建调解模块项目, 然后单击下一 步。
- 9. 在新建模块窗口中, 执行下列任务:
	- a. 输入模块的名称。

输入名称时,该名称将添加至目录字段中指定的工作场所。

这是缺省位置。如果要指定另一位置、请除去使用缺省位置的选择标记并输入 新位置, 或单击浏览并选择位置。

- b. 指定是否要在组合件图中打开模块(适用于模块项目)或是否要创建调解流组 件(适用于调解模块项目)。缺省情况下会选中这些选项。
- c. 单击完成。
- 10. 在服务位置属性窗口中, 执行下列任务:
	- a. 如果要更改缺省名称空间, 请清除使用缺省名称空间复选框, 然后在名称空间 字段中输入新路径。
	- b. 要在模块中指定用于保存服务描述的文件夹, 请在文件夹字段中输入名称或进 行浏览以查找文件夹。这是可选步骤。

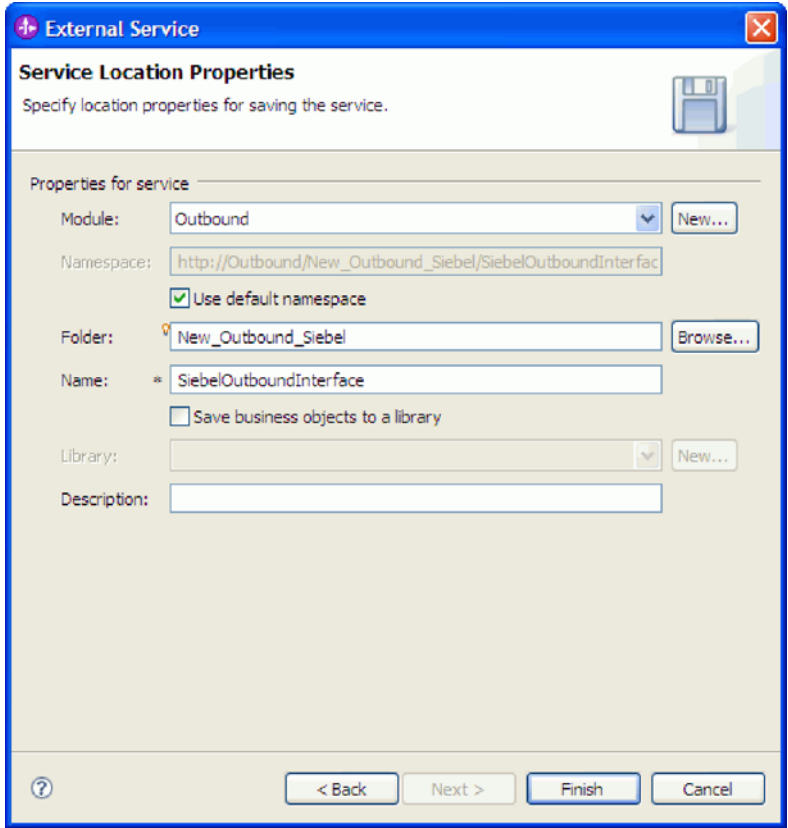

图 16. "服务位置属性"窗口, 其中显示服务信息的属性

- c. 如果要保存业务对象以便另一应用程序可使用它们, 请单击将业务对象保存至 库, 然后从列表中选择库, 或者单击新建来创建新库。
- d. 可选择输入模块的描述。
- 11. 单击完成。

#### 结果

新模块将添加至"业务集成"透视图。

下一步做什么?

将该模块作为 EAR 文件导出以进行部署。

## 相关参考

第 129 页的 『 Inbound 配置属性』

WebSphere Adapter for Siebel Business Applications 包含若干类别的 Inbound 连接 配置属性, 这些属性是您在生成或创建对象和服务时使用外部服务向导设置的。可 在使用 WebSphere Integration Developer 或管理控制台部署模块后更改资源适配器 和激活规范属性,但外部服务向导的连接属性在部署模块后不能更改。

第111 页的 『[Outbound](#page-116-0) 配置属性』

WebSphere Adapter for Siebel Business Applications 包含若干类别的 Outbound 连 接配置属性、这些属性是您在生成或创建对象和服务时使用外部服务向导设置的。 使用 WebSphere Integration Developer 或管理控制台将模块部署至 WebSphere Process Server 或 WebSphere Enterprise Service Bus 之后, 可更改资源适配器和受管 连接工厂属性, 但在部署后不能更改外部服务向导的连接属性。

第[148](#page-153-0) 页的 『全球化』

WebSphere Adapter for Siebel Business Applications 是全球化应用程序, 可在多种 语言文化环境中使用。根据字符集支持和主机服务器的语言环境,适配器会以适当 的语言传送消息文本。该适配器支持在集成组件之间进行双向脚本数据变换。

# **Z** 配置模块以进行 Inbound 处理

要配置模块以使用适配器进行 Inbound 处理, 请使用 WebSphere Integration Developer 中的外部服务向导来从 Siebel 应用程序中查找和选择业务对象和服务, 并生成业务对象 定义和相关工件。

#### **相关概念**

第7页的『[Inbound](#page-12-0) 处理』

WebSphere Adapter for Siebel Business Applications 支持异步 Inbound 处理。这意 味着适配器会按指定时间间隔针对事件轮询 Siebel Business Applications。适配器检 测事件时,它会将事件数据转换为业务对象并将其发送至组件。

# 设置外部服务向导的连接属性

要设置外部服务向导的连接属性, 使其可以访问 Siebel 服务器, 请指定用于访问服务器 的信息(如连接 URL、用户名和密码)以及服务器的名称或 IP 地址。

# 开始之前

确保您已成功地添加了外部软件依赖性文件。

#### **4PKNqD?DM1d**

指定外部服务向导在建立与 Siebel 服务器的连接并发现函数或数据时所需的连接属性。

要指定连接属性, 请使用以下过程。

#### **jIKNqh\*4PD=h**

- 1. 在适配器样式窗口中, 选择 Inbound (以将数据从 Siebel 服务器发送至适配器), 并单击下一步。
- 2. 在发现配置窗口上, 指定配置属性:
	- a. 在连接 URL 字段中, 输入在连接至 Siebel 服务器时所需的 URL。
	- b. 必要时, 通过从下拉列表中选择另一语言来更改语言代码的缺省设置(ENU 英 语)。
	- c. 输入用于访问 Siebel 服务器的用户名和密码。

密码是区分大小写的。

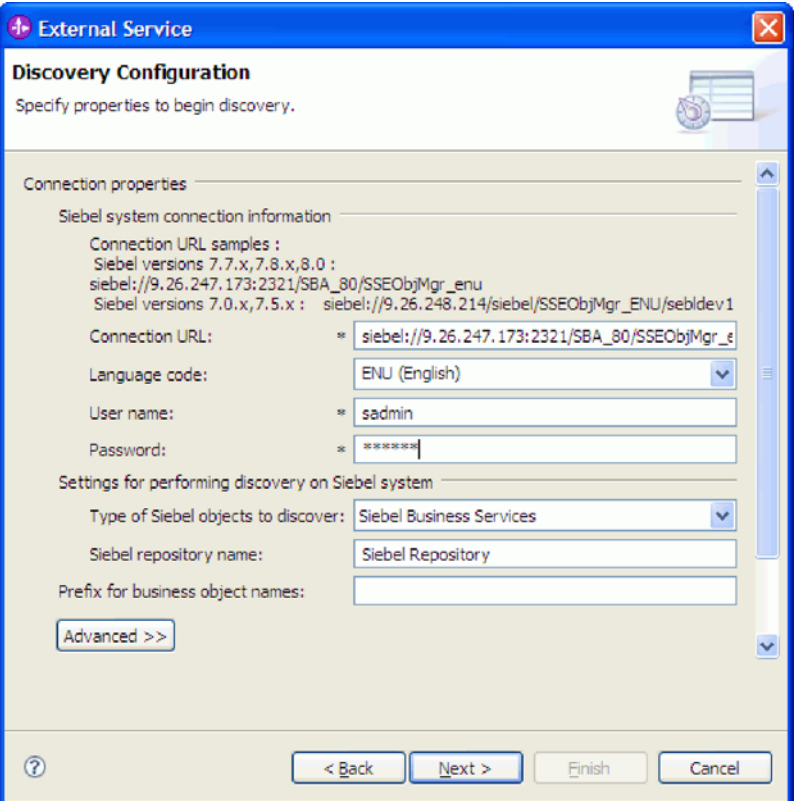

图 17. "发现配置"窗口

- d. 必要时, 通过从下拉列表中选择"Siebel 业务对象"来更改要发现的 Siebel 对象 的类型(Siebel 业务服务)的缺省设置。
- e. 必要时, 通过输入要从中发现对象的存储库名称来更改 Siebel 存储库名称的缺 省设置。
- f. 必要时, 在业务对象名的前缀字段中输入前缀, 以在业务对象名之前添加该前 缀。
- 3. 要设置其他高级属性, 请单击高级。选择高级时, 将显示相关属性。

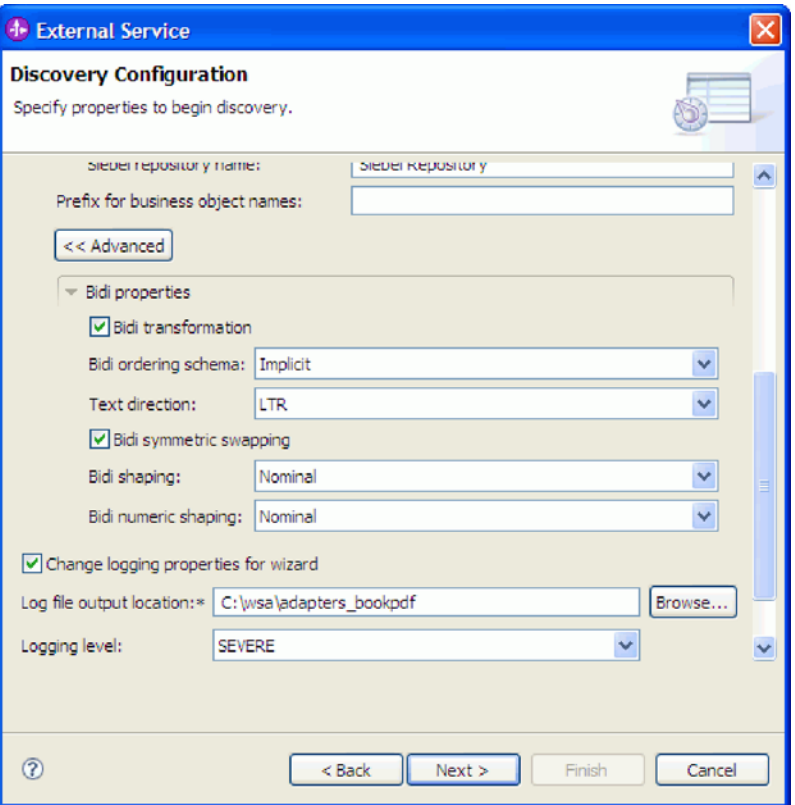

图 18. "发现配置"窗口, 其中显示单击高级按钮后出现的其他高级属性部分

4. 如果需要设置双向属性, 请执行以下步骤:

- a. 在"双向属性"部分中, 选择双向变换。
- b. 设置环境的属性。 有关这些属性的更多信息, 请参阅第113页的 『向导的连接属 性。
- 5. 要设置外部服务向导的记录属性, 请执行以下步骤:
	- a. 选择指定期望的记录级别。
	- b. 通过单击浏览并选择不同位置来更改日志文件输出位置。
	- c. 设置记录级别。

在测试环境中, 选择将提供最高记录级别的 FINEST。在生产环境中, 选择低于 FINEST 的级别以优化记录进程。

注: 此日志只与外部服务向导有关, 与适配器的操作无关。

6. 单击下一步。

## 结果

外部服务向导使用您为登录提供的信息(如连接 URL、用户名和密码)来与 Siebel 应 用程序联系。将显示发现和选择对象窗口。

指定外部服务向导用于在 Siebel 应用程序上发现功能或数据的搜索条件。

相关参考

第113页的"向导的连接属性"

外部服务向导属性用于在 WebSphere Integration Developer 的外部服务向导(用于 创建业务对象的工具)与 Siebel 服务器之间建立连接。您在外部服务向导中配置的 属性指定连接配置、双向属性(bidi)及记录和跟踪选项之类的设置。

# 选择业务对象和服务

通过外部服务向导选择业务对象和服务来指定要调用的业务功能和要处理的业务对 象。

## 开始之前

确保您已设置外部服务向导的连接属性。

## 执行此任务的目的和时间

指定外部服务向导在Siebel 应用程序上用于发现业务对象或业务功能的搜索条件。

要搜索和选择业务对象或业务功能,请使用以下过程。

## 选择业务对象

- 1. 在"发现配置"窗口中、选择 Siebel 业务对象作为要发现的 Siebel 对象的类型。将 显示在添加业务对象时提示输入其他配置设置复选框。
- 2. 选择在添加业务对象时提示输入其他配置设置复选框。如果要选择业务对象的属 性,那么需要选择此项。
- 3. 单击下一步。
- 4. 在发现和选择对象窗口中, 执行以下操作:
	- a. 单击编辑查询。
	- b. 在查询属性窗口的模式字段中, 输入要查找的业务对象的名称(如 Account), 然后单击确定。
	- c. 单击运行查询以显示指定的业务对象。
	- d. 在发现的对象窗格中展开 Siebel 业务对象文件夹、以在发现和选择对象窗口中 查看发现的业务对象的列表。

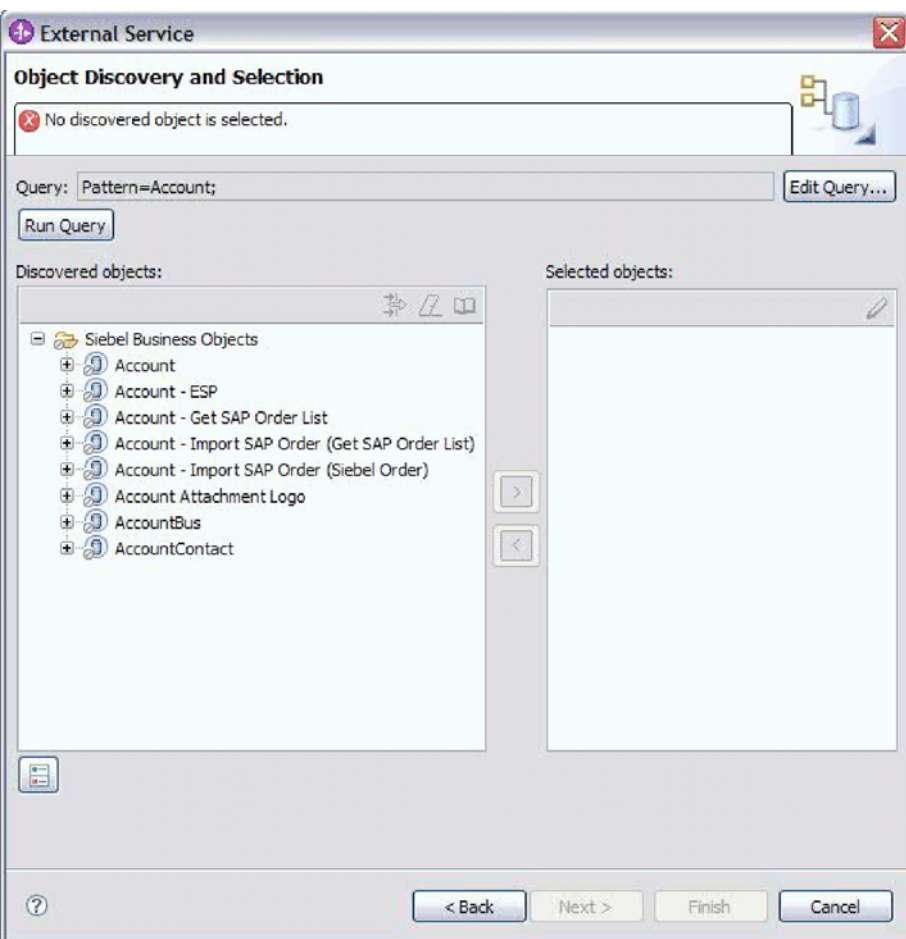

图 19. "发现和选择对象"窗口, 其中显示已展开的"Siebel 业务对象"文件夹以及发现的对象列表

e. 展开必需的业务对象(如 Account)以查看要使用的业务组件。

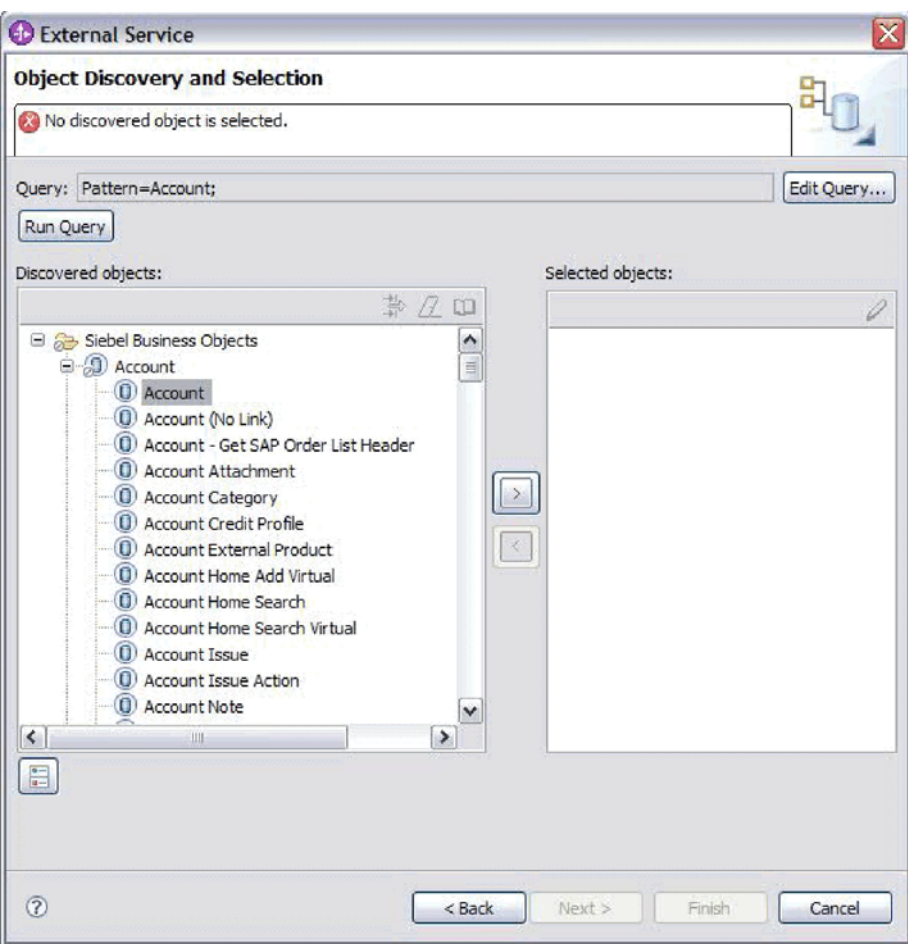

图 20. "发现和选择对象"窗口, 其中显示已展开的"Siebel 业务对象"文件夹以及发现的对象列表。

f. 选择要使用的业务组件, 并单击向右箭头以将它们添加至选择的对象窗格。

注: 如果您在"发现配置"窗口中选择了在添加业务对象时提示输入其他配置设置 复选框, 那么将对所选属性显示配置属性窗口。

g. 从配置属性窗口中选择要生成的属性。

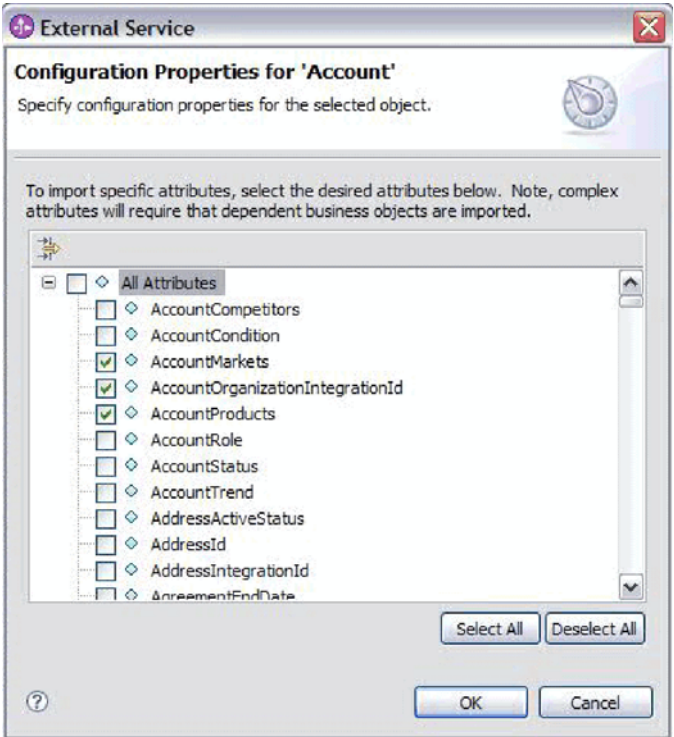

图 21. "配置属性"窗口, 用于选择属性并将其导入至"选择的对象"窗格

h. 如果未选择属性, 那么会生成空业务对象。而且, 如果添加主业务组件, 那么 该组件会显示在选择的对象窗格中。如果添加从属业务组件,那么也会添加主 业务组件,但它不会显示在选择的对象窗格中。一次可选择多个对象。

注: 如果未选择必需的属性(如业务对象的主键), 那么在运行时会产生错 误。

i. 单击下一步。

#### 选择业务服务

- 1. 在"发现配置"窗口中、从要发现的 Siebel 对象的类型列表中选择 Siebel 业务服务。 单击下一步。
- 2. 在发现和选择对象窗口中, 执行以下操作:
	- a. 单击编辑查询。
	- b. 在查询属性窗口的模式字段中, 输入要查找的业务服务的名称(如 EAI Siebel Adapter), 然后单击确定。
	- c. 单击运行查询以显示指定的业务对象。
	- d. 在发现的对象窗格中, 展开 Siebel 业务服务文件夹, 以查看与指定对象相关联 的业务服务的名称。
	- e. 展开要使用的 Siebel 业务服务的名称, 然后选择要使用的业务服务方法(如插 人)。

注: 一次可选择多个方法。

f. 单击向右箭头以将服务添加至选择的对象窗格。

注: 如果所选业务服务方法尚未选择集成对象, 那么会显示配置属性窗口。

- g. 在配置属性窗口中, 选择与业务服务方法相关联的消息, 然后单击选择以选择 集成对象。
- h. 在选择窗口上单击确定, 然后在配置属性窗口上单击确定。

**":**

- 1) 如果业务服务只有一个复杂类型输入/输出参数, 那么不会显示配置属性窗  $\Box$
- 2) 选择输入和输出复杂属性时, 即使不能选择集成对象, 也必须指定输入和输 出 SiebelMessage。复杂属性是 SiebelMessage 对象的变量。有三种类型的对 象: 输入、输出和输入/输出。必须选择输入对象、输出对象或输入/输出对 象。
- 3) Siebel 消息 I/O 类型始终显示在消息节点名中, 所以不必单击节点来进行查 看。
- 4) 如果选择了 Siebel 消息, 那么会在 Siebel 消息名称的开头添加星号 (\*)。
- 5) 如果未选择 Siebel 消息, 那么不必选择**集成对象**, 并且它不会作为业务对象 添加。
- 6) Siebel 企业信息系统(EIS)存在限制, 无法更改标准业务服务的任何方法的 现有输入和输出参数名称或创建新参数名称, 原因是它们在业务服务的底层 类中随逻辑进行了内部硬编码。所以, 如果要使用定制 Siebel 消息, 应使用 定制 Siebel 业务服务。

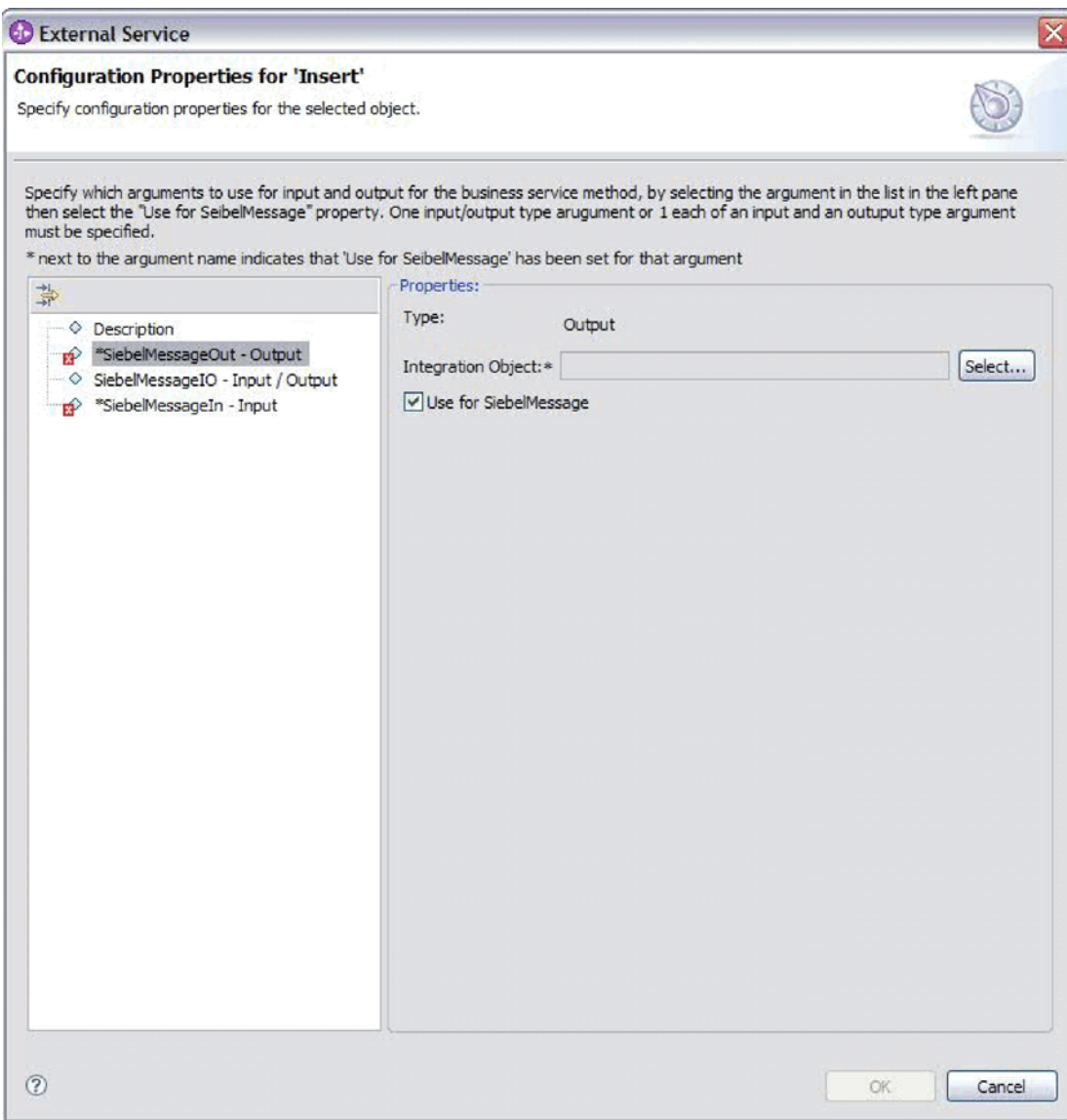

图 22. 对业务方法指定集成值

i. 单击下一步。

# 结果

您已选择要使用的 Siebel 业务对象或业务服务并为其选择了名称。

# 下一步做什么?

在配置对象窗口中, 指定已生成业务对象将存储至的业务对象名称空间(如 http:// www.ibm.com/xmlns/prod/wbi/j2ca/siebel)和目录。指示是否要对每个业务对象生成业 务图并使用较短的名称来生成业务对象。

#### 相关概念

第10页的『业务对象』

为了从 Siebel Business Applications 发送数据或获取数据, 适配器将使用业务对象。

业务对象是由数据、要对数据执行的操作以及用于处理数据的其他指令(如果存 在)组成的结构。数据可表示业务实体(如发票或职员记录)或非结构化文本。

# 相关参考

第107页的『业务对象信息』

业务对象是包含特定于应用程序的信息(元数据)的结构,这些信息与适配器处理 业务对象时应使用的方式以及要对业务对象执行的操作有关。业务对象的名称由外 部服务向导根据适配器的命名约定生成。

# 配置所选对象

要配置业务对象、请指定有关对象的信息、如业务对象的名称以及用于存储该对象的 目录。

#### 开始之前

确保您已选择并导入了业务功能。

# 执行此任务的目的和时间

要配置业务对象、请使用以下过程。

#### 完成此任务需要执行的步骤

1. 在外部服务向导的配置组合属性窗口中, 填写业务对象名称空间字段。一般使用缺 省名称空间(http://www.ibm.com/xmlns/prod/wbi/j2ca/siebel), 但以下情况除外。 如果要将业务对象添加至现有模块,并且模块已包括该业务对象(通过之前运行外 部服务向导),请更改名称空间值。

例如, 可将名称空间更改为 http://www.ibm.com/xmlns/prod/wbi/j2ca/siebel1。

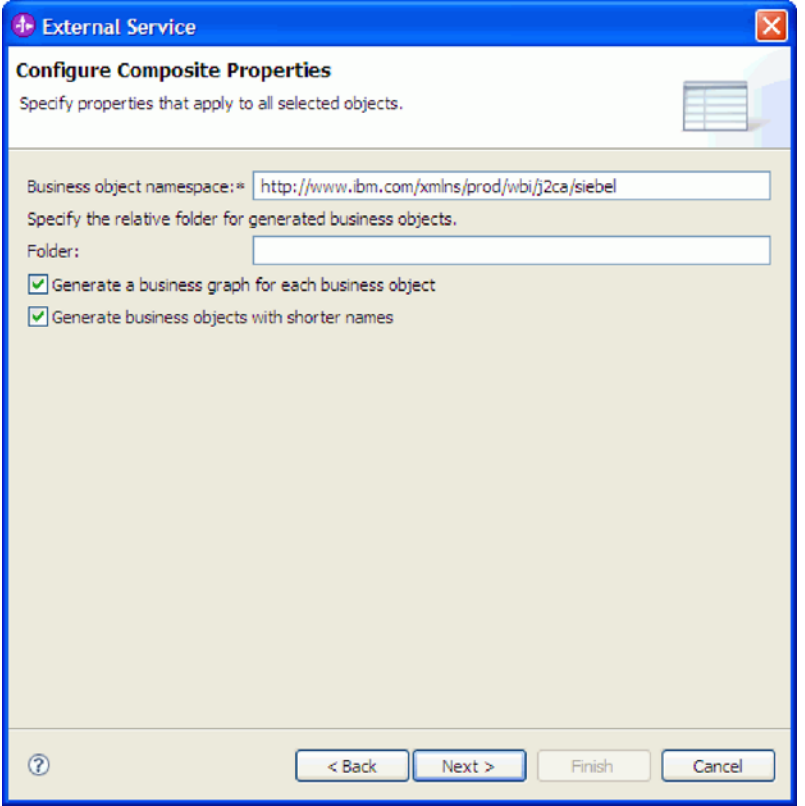

图 23. "配置组合属性"窗口, 其中显示缺省业务对象名称空间

- 2. 要指示用于存储业务对象信息的位置, 请在文件夹字段中输入存储位置的路径。这 是可选步骤。
- 3. 如果要将业务对象包括在业务图中, 请将对每个业务对象生成业务图保持为选中状 态。否则, 除去选择记号。
- 4. 如果要使用较短的名称来生成业务对象, 请选择使用较短的名称来生成业务对象。

# 结果

对顶级业务对象指定了名称。如果完成了可选步骤、那么您还指定了用于存储业务对 象的位置, 业务图中是否包括业务对象以及是否使用较短的名称来生成业务对象。将 显示服务生成和部署配置窗口。

## 下一步做什么?

生成一个包括适配器和业务对象的可部署模块。

# 相关概念

第10页的『业务对象』

为了从 Siebel Business Applications 发送数据或获取数据, 适配器将使用业务对象。 业务对象是由数据、要对数据执行的操作以及用于处理数据的其他指令(如果存 在)组成的结构。数据可表示业务实体(如发票或职员记录)或非结构化文本。

#### 相关参考

第107页的『业务对象信息』

业务对象是包含特定于应用程序的信息(元数据)的结构,这些信息与适配器处理 业务对象时应使用的方式以及要对业务对象执行的操作有关。业务对象的名称由外 部服务向导根据适配器的命名约定生成。

# 设置部署属性并生成服务

要生成模块 (即在 WebSphere Process Server 或 WebSphere Enterprise Service Bus 上 部署的工件), 应创建模块, 将适配器包括在模块中, 并指定用于对 Siebel Business Applications 认证调用者的别名。

#### 开始之前

确保您已配置业务对象。应显示服务生成和部署配置窗口。

#### 执行此任务的目的和时间

生成模块,该模块包括适配器并且会配置业务对象。该模块是您在服务器上部署的工 件。

要生成该模块, 请使用以下过程。

#### 完成此任务需要执行的步骤

- 1. 如果要更改缺省操作名称、可选择编辑操作。然后、在编辑操作名称窗口中输入 新名称和可选描述,并单击确定。
- 2. 在部署连接器项目中, 指定是否将适配器文件包括在模块中。选择下列其中一个 值:
	- 与模块一起以供单个应用程序使用。通过嵌入在模块中的适配器文件,可将该 模块部署至任何应用程序服务器。如果具有使用适配器的单个模块、或者多个 模块需要运行适配器的不同版本、请使用嵌入式适配器。使用嵌入式适配器允 许您升级单个模块中的适配器、而不必承相因为更改其他模块的适配器版本而 导致这些模块不稳定的风险。
	- 在服务器上以供多个应用程序使用。如果未将适配器文件包括在模块中, 那么 必须将这些文件作为独立适配器安装在要运行该模块的每个应用程序服务器 上。如果多个模块可使用同一版本的适配器,并且您要集中在一个位置管理该 适配器, 请使用独立适配器。独立适配器还可通过对多个模块运行单个适配器 实例来减少所需资源。
- 3. 在 J2C 认证数据条目字段中, 输入在管理控制台的"安全性"部分中指定的名称。
- 4. 单击使用发现的连接属性来立即设置属性。

如果选择使用在服务器上指定的连接属性、那么可在以后使用管理控制台来配置 属性。

5. 在"连接属性"部分中, 设置或更改应用于配置的任何连接属性。有关这些属性的 更多信息, 请参阅第141页的"激活规范属性"和第113页的"向导的连接属 性 』

带有星号(\*)标记的属性是必需的。

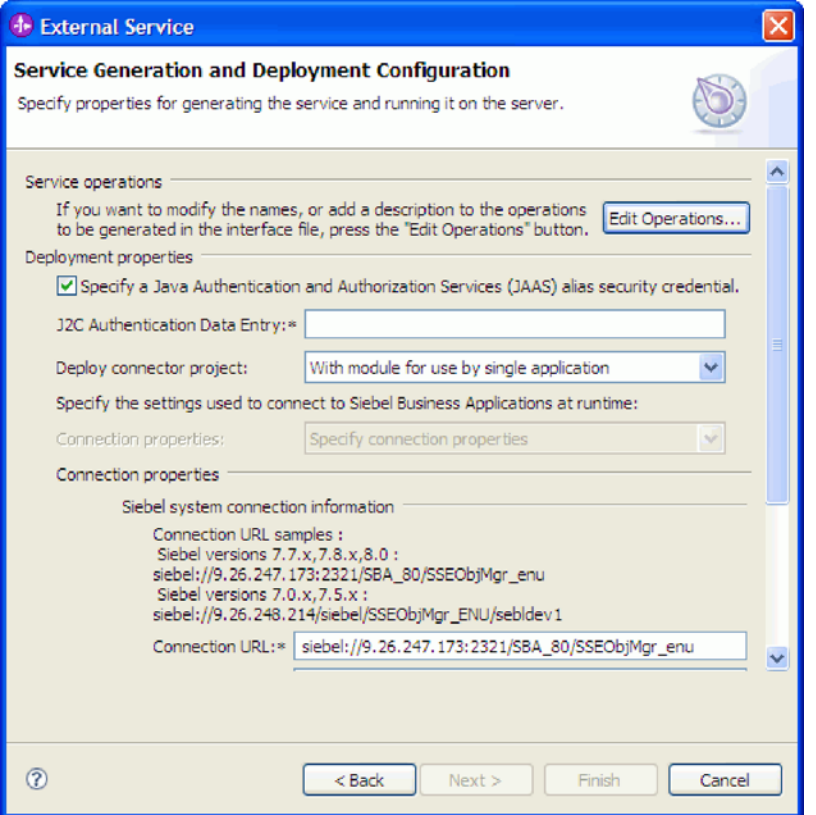

图 24. "服务生成和部署配置"窗口, 其中显示连接属性部分

- 6. 可选择通过单击高级来指定高级属性。展开下列组的每个部分来查看高级属性:
	- 事件轮询配置
	- 事件传送配置
	- 事件配置
	- 记录和跟踪属性
	- 其他属性

下图显示"服务生成和部署配置"窗口中的高级属性部分。

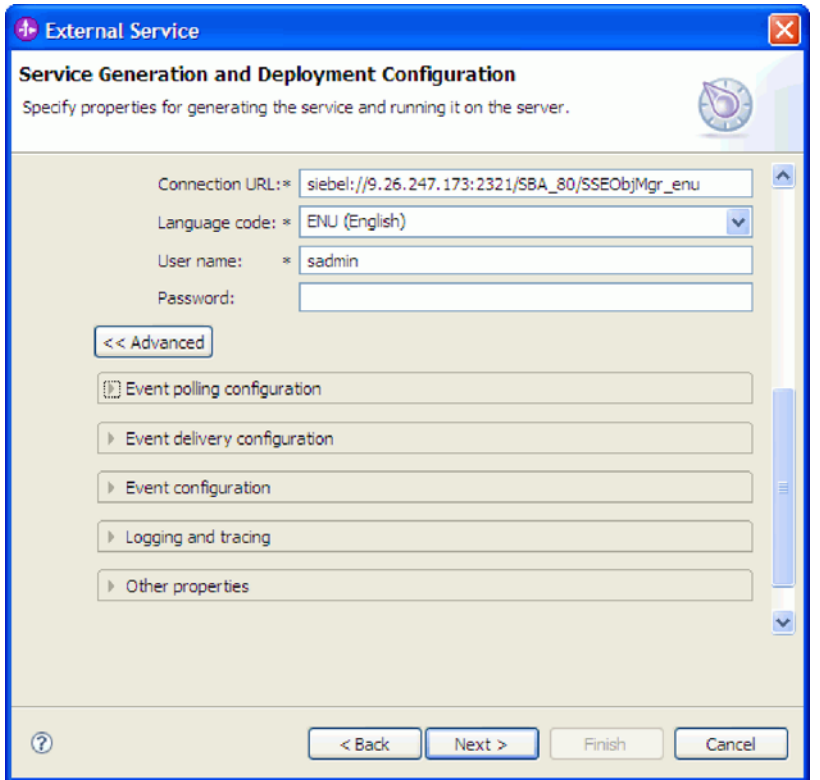

图 25. "服务生成和部署配置"窗口, 其中显示单击高级按钮后出现的高级属性部分

注: 有关这些可选属性的更多信息, 请参阅第 141 页的 『 激活规范属性 』和第 113 页的 『 向导的连接属性 』。

- 事件轮询配置
	- a. 在轮询时间段之间的时间间隔中, 输入适配器在轮询时间段之间等待的毫秒 数。有关更多信息, 请参阅第 145 页的 『 轮询周期之间的时间间隔 (PollPeriod)  $\mathbb{I}$ .
	- b. 在轮询时间段中的最大事件数中, 输入每个轮询时间段中传送的事件数。有 关更多信息, 请参阅第146页的 『 轮询周期中的最大事件数 (PollQuantity) 』。
	- c. 在**连接失败时的重试时间间隔**中, 输入轮询期间连接失败后尝试连接前等待 的毫秒数。有关更多信息, 请参阅第147页的 『连接失败时的重试时间间隔  $(RetryInterval)$   $\downarrow$ .
	- d. 在**重试系统连接的次数**中,输入报告轮询错误之前重试连接的次数。有关更 多信息, 请参阅第146页的 『 重试系统连接的次数 (RetryLimit) 』。
	- e. 如果希望适配器在发生轮询错误时停止, 请选择轮询期间遇到错误时停止适 配器。如果未选择此选项,那么适配器会记录异常,但会继续运行。有关更 多信息, 请参阅第 148 页的 『 轮询期间遇到错误时停止适配器 (StopPollingOnError) J.
	- f. 如果希望适配器在启动时重试与 Siebel 应用程序的失败 Inbound 连接、可洗 择启动时重试 EIS 连接。只会考虑与 Siebel 应用程序的通信失败。有关更多 信息, 请参阅第 147 页的 『 启动时重试 连接 EIS (RetryConnectionOnStartup) J.
- ・ 事件传送配置
- a. 在传送类型中, 选择传送方法。第142 页的 『传送类型([DeliveryType](#page-147-0)) 』 中描述了这些方法。
- b. 如果要确保仅传送一次事件且仅向一个导出传送、请选择确保仅传送一次。 此选项可能会降低性能, 但不会导致事件传送重复或丢失。有关更多信息, 请参阅第143 页的 『 确保仅一次事件传送 ([AssuredOnceDelivery](#page-148-0)) 』。
- c. 在要处理的事件类型中, 输入要对其传送事件的业务对象的列表, 业务对象 之间用逗号分隔。将此字段留为空白会接收所有业务对象类型的事件。

例如, 如果希望仅当企业信息系统中 Customer 和 Order 表更改而其他表未 更改时才接收事件, 请将此字段设置为 Customer, Order。

有关更多信息, 请参阅第144 页的 『 要处理的事件类型 [\(EventTypeFilter\)](#page-149-0) 』

- d. 在用于事件传送的连接数中, 指定用于传送事件的最小连接数和最大连接 数。有关更多信息, 请参阅第 [146](#page-151-0) 页的 『 最小连接数 ([MinimumConnections](#page-151-0)) 』 和第 [145](#page-150-0) 页的 『 最大连接数
- ([MaximumConnections](#page-150-0))  $\downarrow$ v **B~dC**

在事件存储器的 Siebel 业务对象名中, 指定事件存储器中用于存储事件以进行 Inbound 处理的业务对象的名称。有关更多信息, 请参阅第117 页的 『 事件存储 器的 Siebel 业务对象名 ([SiebelBusinessObjectNameForEventStore](#page-122-0)) 』。

- **记录和跟踪** 
	- 如果适配器有多个实例,请将**适配器标识**设置为对此实例唯一的值。
	- 如果要屏蔽日志和跟踪文件中的敏感信息(例如, 如果不希望其他人看到这 些文件中的客户信息),请展开**记录和跟踪**,提供适配器实例的标识(或接  $\frac{1}{2}$  (  $\frac{1}{2}$   $\frac{1}{2}$   $\frac{1}{2}$
- 其他属性
	- a. 在事件存储器的定界符中, 指定在包含对象键名和值的两个名称值对之间使 用的定界符。有关更多信息、请参阅第115 页的 『 事件存储器中键的定界符 ([DelimiterForKeysInTheEventStore](#page-120-0))  $\sqrt{ }$
	- b. 如果要指定 Siebel 服务器使用共振支持, 请选择使用共振以在 Siebel 服务 器上实现负载均衡。有关更多信息, 请参阅第[118](#page-123-0) 页的 『 使用共振支持以在 [Siebel](#page-123-0) 服务器上实现负载均衡

([UseResonateSupportForLoadBalancingOnSiebelServer](#page-123-0));#

- 7. 单击下一步。 服务位置属性窗口将打开。
- 8. 创建模块。
	- a. 在服务位置属性窗口的模块字段中, 单击新建。
	- $b$ . 在集成项目窗口中, 单击创建模块项目或创建调解模块项目, 然后单击下一 **=**#
- 9. 在新建模块窗口中, 执行下列任务:
	- a. 输入模块的名称。

输入名称时, 该名称将添加至**目录**字段中指定的工作场所。

这是缺省位置。如果要指定另一位置,请除去使用缺省位置的选择标记并输入 新位置, 或单击**浏览**并选择位置。

- b. 指定是否要在组合件图中打开模块(适用于模块项目)或是否要创建调解流组 件(适用于调解模块项目)。 缺省情况下会选中这些选项。
- c. 单击完成。
- 10. 在服务位置属性窗口中, 执行下列任务:
	- a. 如果要更改缺省名称空间、请清除使用缺省名称空间复选框、然后在名称空间 字段中输入新路径。
	- b. 要在模块中指定用于保存服务描述的文件夹, 请在文件夹字段中输入名称或进 行浏览以查找文件夹。这是可选步骤。

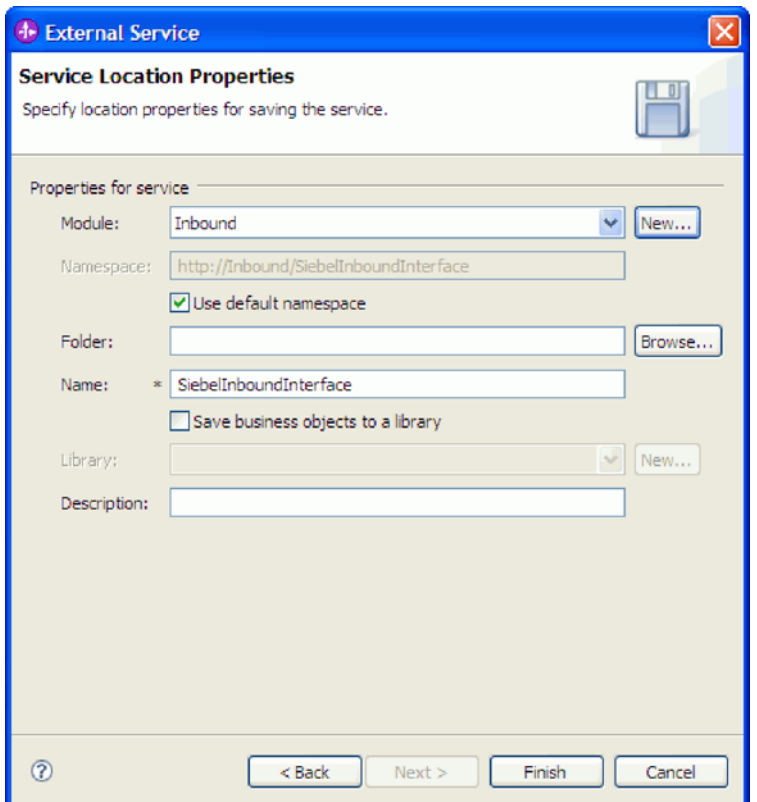

图 26. "服务位置属性"窗口, 其中显示服务信息的属性

- c. 如果要保存业务对象以便另一应用程序可使用它们, 请单击将业务对象保存至 库,然后从列表中选择库,或者单击新建来创建新库。
- d. 可选择输入模块的描述。
- 11. 单击完成。

## 结果

新模块将添加至"业务集成"透视图。

下一步做什么?

将该模块作为 EAR 文件导出以进行部署。

#### 相关参考

第 129 页的 『[Inbound](#page-134-0) 配置属性』

WebSphere Adapter for Siebel Business Applications 包含若干类别的 Inbound 连接 配置属性,这些属性是您在生成或创建对象和服务时使用外部服务向导设置的。可 在使用 WebSphere Integration Developer 或管理控制台部署模块后更改资源适配器 和激活规范属性, 但外部服务向导的连接属性在部署模块后不能更改。

第111 页的 『[Outbound](#page-116-0) 配置属性』

WebSphere Adapter for Siebel Business Applications 包含若干类别的 Outbound 连 接配置属性, 这些属性是您在生成或创建对象和服务时使用外部服务向导设置的。

使用 WebSphere Integration Developer 或管理控制台将模块部署至 WebSphere Process Server 或 WebSphere Enterprise Service Bus 之后, 可更改资源适配器和受管 连接工厂属性, 但在部署后不能更改外部服务向导的连接属性。

第[148](#page-153-0) 页的 『全球化』

WebSphere Adapter for Siebel Business Applications 是全球化应用程序, 可在多种 语言文化环境中使用。根据字符集支持和主机服务器的语言环境,适配器会以适当 的语言传送消息文本。该适配器支持在集成组件之间进行双向脚本数据变换。
# 第 5 章 使用组合件编辑器更改交互规范属性

要在生成服务后更改适配器模块的交互规范属性, 请使用 WebSphere Integration Developer 中的组合件编辑器。

### 开始之前

必须已使用外部服务向导为适配器生成了服务。

### 执行此任务的目的和时间

您可能要在为适配器生成服务后更改交互规范属性。交互规范属性是可选的、并且是 在方法级别针对特定业务对象上的特定操作设置的。您指定的值将作为缺省值出现在 外部服务向导生成的所有父代业务对象中。可在导出 EAR 文件之前更改这些属性。部 署应用程序后不能更改这些属性。

要更改交互规范属性,请使用以下过程。

### 完成此任务需要执行的步骤

- 1. 从 WebSphere Integration Developer 的"业务集成"透视图中展开模块名称。
- 2. 展开组合件图并双击该接口。
- 3. 在组合件编辑器中单击该接口。(如果未继续单击, 那么它会显示模块属性。)
- 4. 单击属性选项卡。(还可在图中右键单击该接口并单击在属性中显示。)
- 5. 在绑定中, 单击方法绑定。将显示用于该接口的方法, 并且会对每个业务对象和操 作组合显示一个方法。
- 6. 选择要更改其交互规范属性的方法。
- 7. 更改通用选项卡中的属性。对要更改其交互规范属性的每个方法重复此步骤。

### 结果

与适配器模块相关联的交互规范属性已更改。

### 下一步做什么?

部署该模块。

### 相关参考

第128页的『交互规范属性』

交互规范属性用于控制操作的交互。外部服务向导在您配置适配器时设置交互规范 属性。通常不必更改这些属性。但是, 用户可更改 Outbound 操作的某些属性。例 如, 如果 RetrieveAll 操作未返回完整信息, 可提高用于指定 RetrieveAll 操作返回 的最大记录数的交互规范属性值。要在部署应用程序后更改这些属性、请使用 WebSphere Integration Developer 中的组合件编辑器。这些属性驻留在导入的方法绑 定中。

# 第 6 章 部署模块

部署模块以将构成模块和适配器的文件放到运营环境中以便用于生产或测试。在 WebSphere Integration Developer 中, WebSphere Process Server 或 WebSphere Enterprise Service Bus 的集成测试环境功能部件运行时支持取决于您在安装期间选择的测试 环境概要文件。

# **?p73**

可在一些测试环境和生产环境中部署模块和适配器。

在 WebSphere Integration Developer 中, 可将模块部署至测试环境中的一个或多个服务 器。这通常是运行和测试业务集成模块的最常见实践。但是,还可使用管理控制台或 命令行工具在 WebSphere Process Server 或 WebSphere Enterprise Service Bus 上将模 块作为 EAR 文件导出以部署至服务器。

# **?p#iTxPbT**

在 WebSphere Integration Developer 中, 可将包括嵌入式适配器的模块部署至测试环境 并使用服务器工具、这些工具使您能够执行编辑服务器配置、启动和停止服务器以及 测试模块代码以查找错误之类的任务。测试通常是针对组件的接口操作执行的,这使 得您能够确定是否正确实现了组件并正确连接了引用。

### **4PKNqD?DM1d**

# 添加外部依赖性

必须将从属 JAR 添加到库目录或封装在 EAR 中。

#### **4PKNqD?DM1d**

JAR 设置在类路径中, 并且在部署模块时必须激活这些从属库以供运行时使用。激活从 属库有两种方法,一种适用于独立部署或嵌入式部署,另一种仅适用于嵌入式部署。

## **Z~qwOmSb?m~@5T**

适配器需要在 WebSphere Process Server 或 WebSphere Enterprise Service Bus 服务器 上安装 Siebel JAR 文件才能与 Siebel 应用程序通信。

### **4PKNqD?DM1d**

如果 Siebel 应用程序与 WebSphere Process Server 或 WebSphere Enterprise Service Bus 安装在同一台计算机上, 那么不必执行此任务。已经对适配器提供了这些文件。

#### **jIKNqh\*4PD=h**

1. 从 Siebel Business Applications 管理员或安装了 Siebel 服务器的工作站处获取 Siebel 依赖性 JAR 文件。 根据您使用的 Siebel Business Applications 的版本, 软件依赖 性会有所不同。下表列示 Siebel Business Applications 的受支持版本所需的依赖性 文件。每个文件及对应字段标签显示在外部服务向导中。

表 7. Siebel Business Applications 所需的外部软件依赖性文件

|                                             |                      | Siebel<br><b>Business</b>                                                                                                    |
|---------------------------------------------|----------------------|----------------------------------------------------------------------------------------------------|
|                                             |                      | Siebel Business Applications (V7.5 Applications (V7.7x, V7.8x 和                                                                                 |
| 外部服务向导属性名                                   | 及之前版本)必需的依赖性文件       | V8.0) 必需的依赖性文件                                                                                                    |
| Siebel.jar                                  | 无                    | Siebel.jar                                                                                                    |
| SiebelJI_ <language code="">.jar</language> |                      | SiebelJI_ <language code="">.jar <math>(\text{m}   \text{Siebell}]</math>_<language code="">.jar <math>(\text{m}  </math></language></language> |
|                                             | SiebelJI_enu.jar $)$ | SiebelJI enu.jar)                                                                                                    |
| SiebelJI_Common.jar                         | SiebelJI_Common.jar  | 无                                                                                                    |

- 2. 将文件复制至服务器。
	- 在 WebSphere Integration Developer 的测试环境中, 将文件复制至 \${WAS\_INSTALL\_ROOT}/runtimes/bi\_v62/lib/ext 目录。
	- 在生产环境中, 将文件复制至 WebSphere Process Server 或 WebSphere Enterprise Service Bus 的 \${WAS\_INSTALL\_ROOT}/lib/ext 目录。

# **&sJdw1mSb?m~@5T**

必须先将从属 JAR 文件复制到 EAR 应用程序, 然后才能运行适配器应用程序。只有 在进行嵌入式部署时, 才必须使用此方法。

### **4PKNqD?DM1d**

要获取必需的文件并将它们复制到 EAR 应用程序, 请使用以下过程:

### **jIKNqh\*4PD=h**

- 1. 从适当的模块转至工作空间, 并将 JAR 文件复制到目录。例如, 如果模块的名称是 ModuleName, 那么请转至工作空间, 并将 JAR 文件复制到 ModuleNameApp/ EarContent 目录
- 2. 使用适配器所需 JAR 文件的列表修改适配器 RAR 的清单文件 manifest.mf。按以 下格式添加 JAR 文件: Class-Path: dependantjar1.jar, dependantjar2.jar
- 3. 将本机库复制到运行时 bin 目录并部署应用程序。

#### 结果

第三方库现在是运行时环境的一部分。

# **zI",S?ji~TbT Inbound &m**

在将包括适配器以进行 Inbound 处理的模块部署至测试环境之前, 必须先生成并连接目 标组件。此目标组件充当适配器将事件发送至的目标。

## 开始之前

必须已使用外部服务向导生成导出模块。

### **4PKNqD?DM1d**

只有在测试环境中, 生成并连接目标组件以进行 Inbound 处理才是必需的。在生产环境 中部署适配器时不必这样做。

目标组件接收事件。使用 WebSphere Integration Developer 中的组合件编辑器将导出连 接至目标组件(连接两个组件)。适配器使用连线来传递事件数据(从导出至目标组 件)。

# 完成此任务需要执行的步骤

- 1. 创建目标组件
	- a. 在 WebSphere Integration Developer 的"业务集成"透视图中, 展开组合件图并双 击导出组件。 如果未更改缺省值, 那么导出组件的名称就是适配器加上 InboundInterface 形成的名称。

接口指定可调用的操作和传递的数据,如输入参数、返回的值以及异常。 InboundInterface 是在您运行外部服务向导时创建的, 包含适配器为支持 Inbound 处理而需要的操作。

b. 通过展开组件, 选择非类型化组件并将该组件拖到组合件图中来创建新组件。

光标切换为放置图标。

- c. 单击该组件以使其显示在组合件图中。
- 2. 连接组件。
	- a. 单击导出组件并将其拖至新组件。 这会绘制一条从导出组件至新组件的连线, 如 下图中所示:
	- b. 保存组合件图。 单击文件 → 保存。
- 3. 生成新组件的实现。
	- a. 右键单击新组件并选择生成实现。

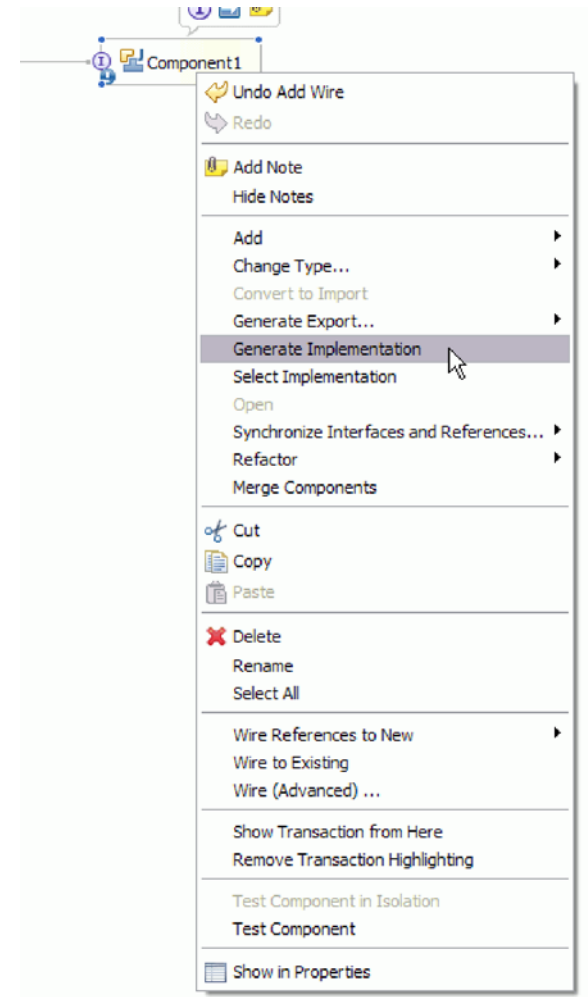

图 27. 生成 Java 实现

b. 选择(缺省包)并单击确定。 这会为 Inbound 模块创建端点。

Java 实现显示在单独的选项卡中。

- c. 可选: 添加打印语句以显示在每个端点方法的端点接收到的数据对象。
- d. 单击文件 → 保存以保存更改。

# 下一步做什么?

继续部署模块以进行测试。

# 将模块添加至服务器

在 WebSphere Integration Developer 中, 可将模块添加至测试环境中的一个或多个服务 器。

# 开始之前

如果要测试的模块使用适配器来执行 Inbound 处理, 那么需要生成并连接目标组件, 适 配器会向该目标组件发送事件。

### **4PKNqD?DM1d**

为测试模块及其使用适配器的情况,您需要将模块添加至服务器。

## **jIKNqh\*4PD=h**

- 1. 条件: 如果**服务器视图**中没有服务器、那么执行以下步骤来添加并定义新服务器:
	- a. 将光标放在**服务器视图**中, 单击右键并选择新建 → 服务器。
	- b. 在"定义新服务器"窗口中, 选择服务器类型。
	- c. 配置服务器的设置。
	- d. 单击完成以发布服务器。
- 2. 将模块添加至服务器
	- a. 切换至服务器视图。 在 WebSphere Integration Developer 中, 选择窗口 → 显示 视图 → 服务器.
	- a. 启动服务器。 在 WebSphere Integration Developer 屏幕右下窗格的"服务器"选项 卡中, 右键单击该服务器, 然后选择**启动**。
- 3. 服务器状态为已启动时, 右键单击服务器, 然后选择添加和除去项目。
- 4. 在"添加和除去项目"屏幕中, 选择您的项目并单击添加。 该项目将从可用项目列表 移至**已配置项目**列表。
- 5. 单击完成。这会在服务器上部署模块。

将模块添加至服务器时, 左下窗格中的"控制台"选项卡将显示日志。

**B;=v24?**

测试模块和适配器的功能。

# **9CbTM'z4bT#iTxP Outbound &m**

使用 WebSphere Integration Developer 集成测试客户机来测试组装模块和适配器以进行 Outbound  $\mathcal{D}$   $\mathbb{H}$ .

### 开始之前

您需要先将模块添加至服务器。

### **4PKNqD?DM1d**

测试模块这一操作通常是针对组件的接口操作执行的、这使得您能够确定是否正确实 现了组件并正确连接了引用。

### **jIKNqh\*4PD=h**

- 1. 选择要测试的模块, 右键单击该模块, 然后选择**测试 → 测试模块**。
- 2. 有关使用测试客户机来测试模块的信息, 请参阅 WebSphere Integration Developer 信 息中心中的测试模块和组件主题。

#### **下一步做什久?**

如果满意模块和适配器的测试结果,可将模块和适配器部署至生产环境。

# 部署模块以用于生产

将使用外部服务向导创建的模块部署至生产环境中的 WebSphere Process Server 或 WebSphere Enterprise Service Bus 这一过程分两步骤完成。首先, 在 WebSphere Integration Developer 中将该模块作为企业归档(EAR)文件导出。然后, 使用 WebSphere Process Server 或 WebSphere Enterprise Service Bus 管理控制台来部署 EAR 文件。

### **4PKNqD?DM1d**

# **Z~qwOmSb?m~@5T**

适配器需要在 WebSphere Process Server 或 WebSphere Enterprise Service Bus 服务器 上安装 Siebel JAR 文件才能与 Siebel 应用程序通信。

### **4PKNqD?DM1d**

如果 Siebel 应用程序与 WebSphere Process Server 或 WebSphere Enterprise Service Bus 安装在同一台计算机上,那么不必执行此任务。已经对适配器提供了这些文件。

### **jIKNqh\*4PD=h**

1. 从 Siebel Business Applications 管理员或安装了 Siebel 服务器的工作站处获取 Siebel 依赖性 JAR 文件。 根据您使用的 Siebel Business Applications 的版本, 软件依赖 性会有所不同。下表列示 Siebel Business Applications 的受支持版本所需的依赖性 文件。每个文件及对应字段标签显示在外部服务向导中。

表 8. Siebel Business Applications 所需的外部软件依赖性文件

|                                             |                      | Siebel<br><b>Business</b>                                                                                                    |
|---------------------------------------------|----------------------|----------------------------------------------------------------------------------------------------|
|                                             |                      | Siebel Business Applications (V7.5 Applications (V7.7x, V7.8x 和                                                                                                    |
| 外部服务向导属性名                                   | 及之前版本)必需的依赖性文件       | V8.0) 必需的依赖性文件                                                                                                    |
| Siebel.jar                                  | 无                    | Siebel.jar                                                                                                    |
| SiebelJI_ <language code="">.jar</language> | SiebelJI enu.jar $)$ | SiebelJI_ <language code="">.jar <math>(\nexists \mathbb{I} \leq \mathbb{I})</math> SiebelJI_<language code="">.jar <math>(\nexists \mathbb{I} \leq \mathbb{I})</math><br/>SiebelJI enu.jar<math>)</math></language></language> |
| SiebelJI_Common.jar                         | SiebelJI_Common.jar  | 无                                                                                                    |

- 2. 将文件复制至服务器。
	- 在 WebSphere Integration Developer 的测试环境中, 将文件复制至 \${WAS\_INSTALL\_ROOT}/runtimes/bi\_v62/lib/ext ?<#
	- 在生产环境中、将文件复制至 WebSphere Process Server 或 WebSphere Enterprise Service Bus 的 \${WAS INSTALL ROOT}/lib/ext 目录。

# $\overline{C}$  $\overline{C}$ <br>安装 RAR 文件(仅适用于使用独立适配器的模块)

如果选择不在模块中嵌入适配器、而是选择使该适配器对服务器实例中的所有已部署 应用程序可用,那么您需要以 RAR 文件的形式将适配器安装至应用程序服务器。RAR 文件是一种 Java 归档 (JAR) 文件, 用于打包 Java 2 连接器 (J2C) 体系结构的资源 适配器。

### 开始之前

在外部服务向导的服务生成和部署配置窗口中, 您必须将部署连接器项目设置为在服 **qwOT)`vJdw9C**#

# **4PKNqD?DM1d**

以 RAR 文件的形式安装适配器会导致适配器对在服务器运行时期间运行的所有 J2EE 应用程序组件可用。

### **jIKNqh\*4PD=h**

- 1. 启动管理控制台。
- 2. 单击资源 → 资源适配器 → 资源适配器.
- 3. 在"资源适配器"页面中, 单击安装 RAR。

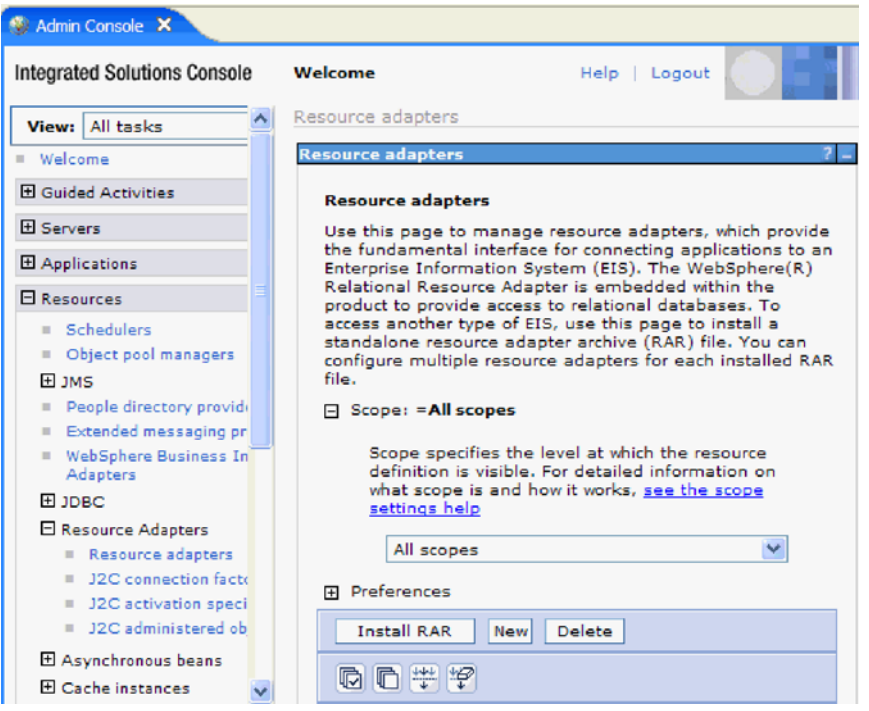

图 28. "资源适配器"页面上的"安装 RAR"按钮

4. 在安装 RAR 文件页面中, 单击浏览并浏览至适配器的 RAR 文件。

RAR 文件通常安装在以下路径: WID\_installation\_directory/ResourceAdapters/ *adapter\_name*/deploy/*adapter*.rar

- 5. 单击下一步。
- 6. 在资源适配器页面中,可选择更改适配器的名称并添加描述。
- 7. %w**7(**#
- 8. 在页面顶部的消息框中单击保存。

## **下一步做什么?**

下一步是将模块作为可部署在服务器上的 EAR 文件导出。

# 将模块作为 **EAR** 文件导出

通过使用 WebSphere Integration Developer, 将模块作为 EAR 文件导出。通过创建 EAR 文件, 以可轻松部署至 WebSphere Process Server 或 WebSphere Enterprise Service Bus 的格式捕获模块的所有内容。

### 开始之前

必须先创建模块来与服务通信, 然后才能将模块作为 EAR 文件导出。该模块应显示在 WebSphere Integration Developer 业务集成透视图中。

### **4PKNqD?DM1d**

要将该模块作为 EAR 文件导出, 请执行以下过程。

#### **jIKNqh\*4PD=h**

- 1. 右键单击该模块并选择导出。
- 2. 在选择窗口中, 展开 Java EE.
- 3. 选择 EAR 文件并单击下一步。
- 4. 可选: 选择正确的 EAR 应用程序。 EAR 应用程序是根据模块命名的, 但名称结 尾加上了"App"。
- 5. 单击浏览以在本地文件系统上查找用于放置 EAR 文件的文件夹。
- 6. (可选)如果要导出源文件, 请选择**导出源文件**。 提供此选项是为了以防除了 EAR 文件之外您还想要导出源文件。源文件包括与 Java 组件、数据图等相关联的文件。
- 7. 要覆盖现有文件, 请单击覆**盖现有文件**。
- 8. 单击**完成**

### 结果

模块的内容已作为 EAR 文件导出。

在管理控制台中安装模块。这会将模块部署至 WebSphere Process Server 或 WebSphere Enterprise Service Bus,

# **2** 安装 EAR 文件

安装 EAR 文件是部署进程的最后一步。在服务器上安装并运行 EAR 文件时, 嵌入在 EAR 文件中的适配器将作为已安装应用程序的一部分运行。

## 开始之前

必须先将模块作为 EAR 文件导出, 然后才能在 WebSphere Process Server 或 WebSphere Enterprise Service Bus 上安装 EAR 文件。

#### **4PKNqD?DM1d**

要安装 EAR 文件, 请执行以下过程。有关适配器模块应用程序集群的更多信息, 请参 阅 <http://www.ibm.com/software/webservers/appserv/was/library/>。

### **jIKNqh\*4PD=h**

- 1. 通过右键单击服务器实例并选择运行管理控制台来打开 WebSphere Process Server 或 WebSphere Enterprise Service Bus 管理控制台。
- 2. 在管理控制台窗口中, 单击应用程序 → 安装新应用程序。

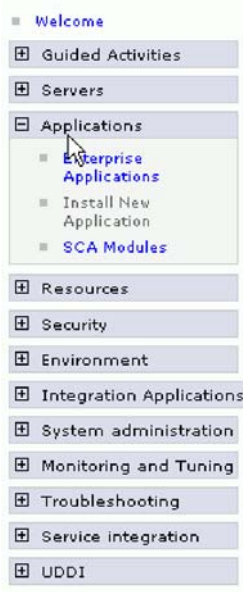

图 29. 准备应用程序安装窗口

- 3. 单击浏览来找到 EAR 文件并单击下一步。 EAR 文件是模块名称并后跟"App"。
- 4. 可选: 如果要部署至集群环境, 请完成以下步骤。
	- a. 在步骤 2: 将模块映射至服务器窗口上, 选择该模块。
	- b. 选择服务器集群的名称。
	- c. 单击应用。
- 5. 单击下一步以打开摘要。验证所有设置是否正确并单击完成。
- 6. 可选: 如果要使用认证别名, 请完成以下步骤:
	- a. 展开安全性并选择业务集成认证别名。
	- b. 选择要配置的认证别名。 必须具有管理员或操作员权限才能更改认证别名配置。
	- c. 可选: 如果尚未填写用户名, 请输入用户名。
	- d. 如果尚未填写密码, 请输入密码。
	- e. 如果尚未填写确认密码字段, 请再次输入密码。
	- f. 单击确定。

# 结果

现在已部署该项目并且会显示企业应用程序窗口。

#### 下一步做什么?

如果要设置或重新设置任何属性, 或者要对适配器项目应用程序进行集群, 请在配置 故障诊断工具前使用管理控制台进行这些更改。

# **Z 7 B \mJdw#i**

在独立部署中运行适配器时, 请使用服务器的管理控制台来启动、停止、监视和诊断 适配器模块。在使用嵌入式适配器的应用程序中, 当应用程序启动或停止时, 适配器 模块会启动或停止。

# **|D6k=JdwDdCtT**

要在适配器部署到模块中后更改配置属性、请使用运行时环境的管理控制台。可更新 资源适配器属性(用于常规适配器操作)、受管连接工厂属性(用于 Outbound 处理) 和激活规范属性(用于 Inbound 处理)。

## **相关参考**

第 129 页的 『 [Inbound](#page-134-0) 配置属性 』

WebSphere Adapter for Siebel Business Applications 包含若干类别的 Inbound 连接 配置属性、这些属性是您在生成或创建对象和服务时使用外部服务向导设置的。可 在使用 WebSphere Integration Developer 或管理控制台部署模块后更改资源适配器 和激活规范属性,但外部服务向导的连接属性在部署模块后不能更改。

第111 页的 『[Outbound](#page-116-0) 配置属性』

WebSphere Adapter for Siebel Business Applications 包含若干类别的 Outbound 连 接配置属性, 这些属性是您在生成或创建对象和服务时使用外部服务向导设置的。 使用 WebSphere Integration Developer 或管理控制台将模块部署至 WebSphere Process Server 或 WebSphere Enterprise Service Bus 之后, 可更改资源适配器和受管

# 连接工厂属性, 但在部署后不能更改外部服务向导的连接属性。

# 设置嵌入式适配器的资源适配器属性

要在适配器部署到模块中之后为其设置资源适配器属性,请使用管理控制台。选择要 配置的属性的名称, 然后更改或设置该值。

### 开始之前

适配器模块必须部署在 WebSphere Process Server 或 WebSphere Enterprise Service Bus  $\pm$ .

### **4PKNqD?DM1d**

定制属性是由所有 WebSphere 适配器共用的缺省配置属性。

要使用管理控制台配置属性, 请使用以下过程。

### **jIKNqh\*4PD=h**

- 1. 启动管理控制台。
- 2. 在应用程序中, 选择企业应用程序。
- 3. 在企业应用程序列表中, 单击要更改其属性的适配器模块的名称。将显示"配置"页 面。

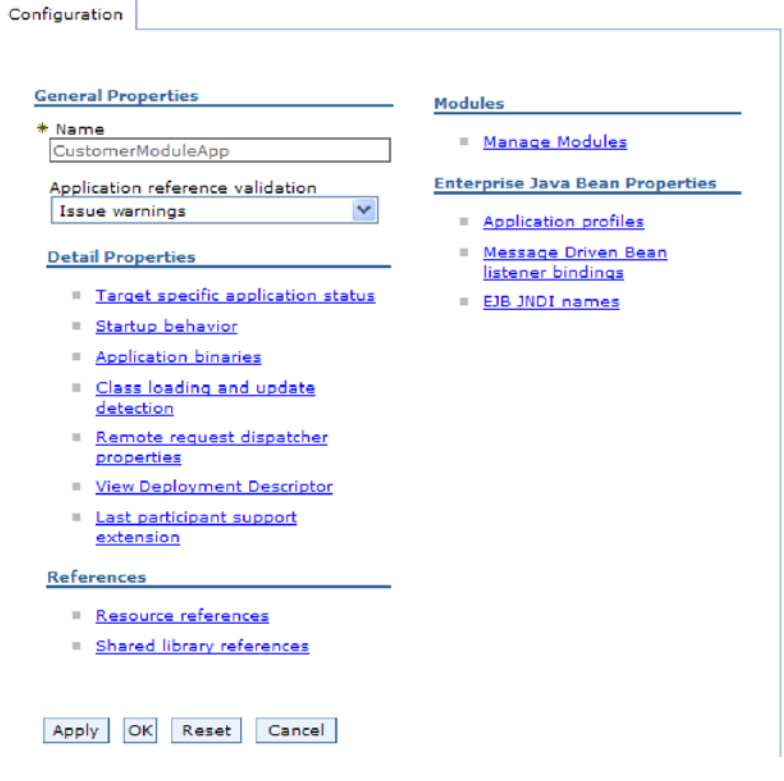

图 30. 在"配置"选项卡中选择了"管理模块"

- 4. 在模块中, 单击管理模块。
- 5. 单击 IBM WebSphere Adapter for Siebel Business Applications.
- 6. 在其他属性列表中, 单击资源适配器。
- 7. 在下一页的其他属性列表中, 单击定制属性。
- 8. 对于要更改的每个属性, 请执行以下步骤。

注: 有关这些属性的更多信息, 请参阅第119页的 『 资源适配器属性 』。

a. 单击属性的名称。将显示所选属性的配置页面。例如, 如果单击 logNumberOfFiles 属性, 那么您会看到下图中显示的页面。

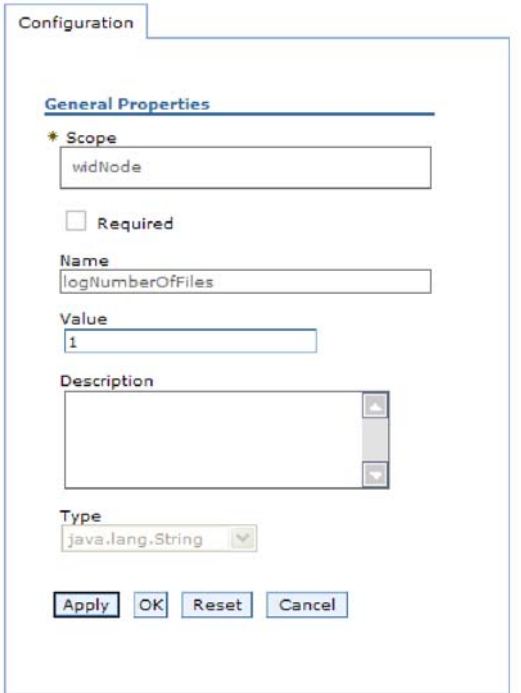

图 31. logNumberOfFiles 属性的"配置"选项卡

b. 更改值字段的内容, 如果该字段为空, 请输入值。

可更改值字段中的数字并添加该属性的描述。

- c. 单击确定。
- 9. 在窗口顶部的消息框中单击保存链接。

#### 结果

已更改与适配器模块相关联的资源适配器属性。

## 相关参考

第119页的"资源适配器属性"

资源适配器属性用于控制适配器的常规操作。在配置适配器时使用外部服务向导来 设置资源适配器属性。部署适配器后, 使用管理控制台来更改这些属性。

# 设置嵌入式适配器的受管(J2C)连接工厂属性

要在适配器部署到模块中之后为其设置受管连接工厂属性,请使用管理控制台。选择 要配置的属性的名称、然后更改或设置该值。

## 开始之前

适配器模块必须部署在 WebSphere Process Server 或 WebSphere Enterprise Service Bus 上。

### 执行此任务的目的和时间

使用受管连接工厂属性来配置目标 Siebel 应用程序实例。

注: 在管理控制台中, 这些属性被称为"J2C 连接工厂属性"。

要使用管理控制台配置属性,请使用以下过程。

## 完成此任务需要执行的步骤

- 1. 启动管理控制台。
- 2. 在应用程序中, 选择企业应用程序。
- 3. 在企业应用程序列表中, 单击要更改其属性的适配器模块的名称。
- 4. 在模块中, 单击管理模块。

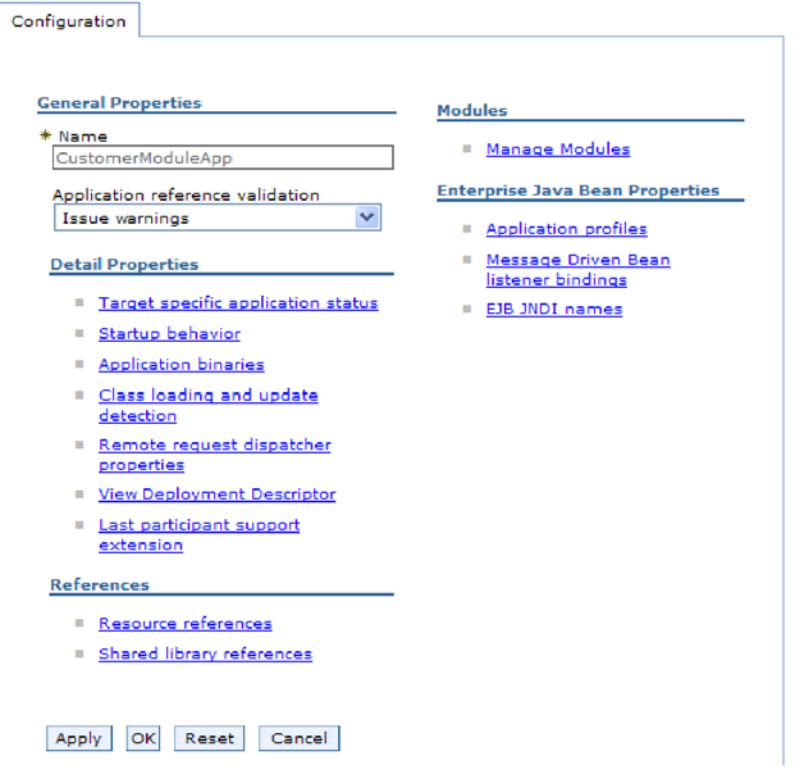

图 32. 在"配置"选项卡中选择了"管理模块"

- 5. 单击 IBM WebSphere Adapter for Siebel Business Applications.
- 6. 在其他属性列表中, 单击资源适配器。
- 7. 在下一页的其他属性列表中, 单击 J2C 连接工厂。
- 8. 单击与适配器模块相关联的连接工厂的名称。
- 9. 在其他属性列表中, 单击定制属性。

定制属性是 Adapter for Siebel Business Applications 所特有的 J2C 连接工厂属性。 连接池和高级连接工厂属性是开发您自己的适配器时配置的属性。

10. 对于要更改的每个属性, 请执行以下步骤。

注: 有关这些属性的更多信息, 请参阅第123页的 『受管连接工厂属性』。

- a. 单击属性的名称。
- b. 更改值字段的内容, 如果该字段为空, 请输入值。

c. 单击确定。

11. 在窗口顶部的消息框中单击保存链接。

## 结果

已更改与适配器模块相关联的受管连接工厂属性。

### 相关参考

第123页的『受管连接工厂属性』

适配器在运行时期间将受管连接工厂属性与 Siebel 应用程序配合使用来创建 Outbound 连接实例。

# 设置嵌入式适配器的激活规范属性

要在适配器部署到模块中之后为其设置激活规范属性,请使用管理控制台。选择要配 置的消息端点属性的名称,然后更改或设置该值。

### 开始之前

适配器模块必须部署在 WebSphere Process Server 或 WebSphere Enterprise Service Bus 上。

## 执行此任务的目的和时间

使用激活规范属性来配置端点以进行 Inbound 处理。

要使用管理控制台配置属性、请使用以下过程。

### 完成此任务需要执行的步骤

- 1. 启动管理控制台。
- 2. 在应用程序中、选择企业应用程序。
- 3. 在企业应用程序列表中, 单击要更改其属性的适配器模块的名称。
- 4. 在模块中, 单击管理模块。

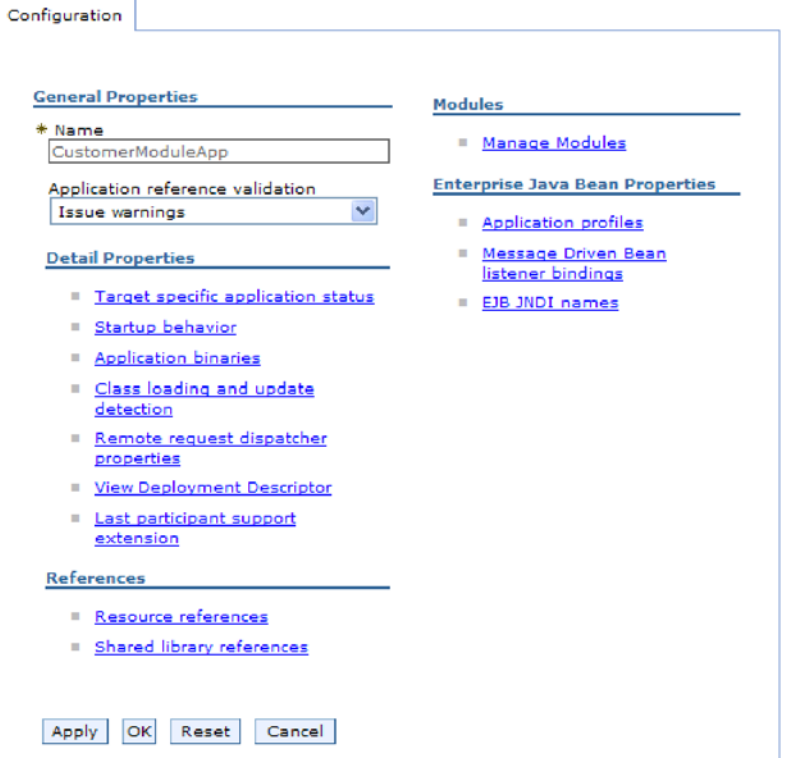

图 33. 在"配置"选项卡中选择了"管理模块"

- 5. 单击 IBM WebSphere Adapter for Siebel Business Applications.
- 6. 在其他属性列表中, 单击资源适配器。
- 7. 在下一页的其他属性列表中, 单击 J2C 激活规范。
- 8. 单击与适配器模块相关联的激活规范的名称。
- 9. 在其他属性列表中, 单击 J2C 激活规范定制属性。
- 10. 对于要更改的每个属性, 请执行以下步骤。

注: 有关这些属性的更多信息, 请参阅第141页的 『 激活规范属性 』。

注: 有关这些属性的更多信息, 请参阅第141页的 『 激活规范属性』。

- a. 单击属性的名称。
- b. 更改值字段的内容, 如果该字段为空, 请输入值。
- c. 单击确定。
- 11. 在窗口顶部的消息框中单击保存链接。

### 结果

与适配器模块相关联的激活规范属性已更改。

# 相关参考

第141页的 『 激活规范属性』 激活规范属性包含消息端点的 Inbound 事件处理配置信息。可通过外部服务向导或 管理控制台来设置激活规范属性。

# 更改独立适配器的配置属性

要在安装独立适配器后设置配置属性,请使用运行时环境的管理控制台。提供有关适 配器的常规信息,然后设置资源适配器属性(用于常规适配器操作)。如果适配器将用 于 Outbound 操作, 请创建连接工厂然后为其设置属性。如果适配器将用于 Inbound 操 作,请创建激活规范然后为其设置属性。

# 设置独立适配器的资源适配器属性

要在 WebSphere Process Server 或 WebSphere Enterprise Service Bus 上安装独立适配 器后为其设置资源适配器属性,请使用管理控制台。选择要配置的属性的名称,然后 更改或设置该值。

### 开始之前

适配器必须安装在 WebSphere Process Server 或 WebSphere Enterprise Service Bus 上。

### 执行此任务的目的和时间

定制属性是由所有 WebSphere 适配器共用的缺省配置属性。

要使用管理控制台配置属性, 请使用以下过程。

#### 完成此任务需要执行的步骤

- 1. 启动管理控制台。
- 2. 单击资源 → 资源适配器 → 资源适配器。
- 3. 在"资源适配器"页面中, 单击 IBM WebSphere Adapter for Siebel Business **Applications**
- 4. 在其他属性列表中, 单击定制属性。
- 5. 对于要更改的每个属性, 请执行以下步骤。
	- 注: 有关这些属性的更多信息, 请参阅第119页的 『 资源适配器属性 』。
	- a. 单击属性的名称。
	- b. 更改值字段的内容, 如果该字段为空, 请输入值。

例如, 如果单击 logNumberOfFiles, 那么会显示以下页面:

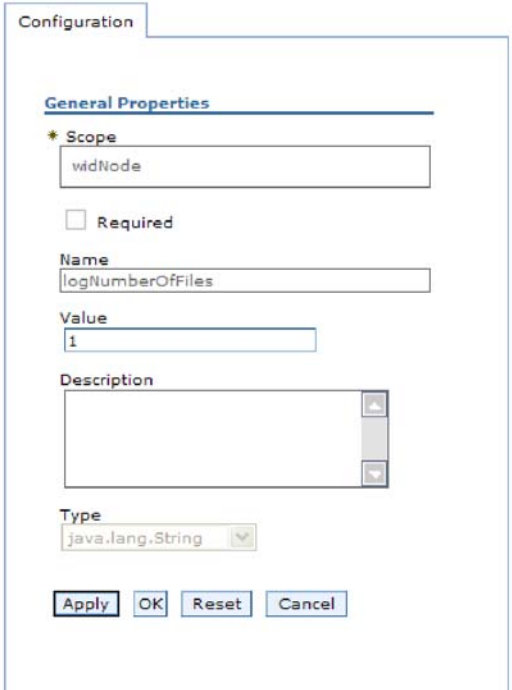

图 34. logNumberOfFiles 属性的"配置"选项卡

可更改值字段中的数字并添加该属性的描述。

- c. 单击确定。
- 6. 在页面顶部的消息框中单击保存。

## 结果

已更改与适配器相关联的资源适配器属性。

### 相关参考

第119页的『资源适配器属性』

资源适配器属性用于控制适配器的常规操作。在配置适配器时使用外部服务向导来 设置资源适配器属性。部署适配器后,使用管理控制台来更改这些属性。

# 设置独立适配器的受管(J2C)连接工厂属性

要在 WebSphere Process Server 或 WebSphere Enterprise Service Bus 上安装独立适配 器后为其设置受管连接工厂属性, 请使用管理控制台。选择要配置的属性的名称, 然 后更改或设置该值。

# 开始之前

适配器必须安装在 WebSphere Process Server 或 WebSphere Enterprise Service Bus 上。

### 执行此任务的目的和时间

使用受管连接工厂属性来配置目标 Siebel 应用程序实例。

注: 在管理控制台中, 这些属性被称为"J2C 连接工厂属性"。

要使用管理控制台配置属性,请使用以下过程。

## 完成此任务需要执行的步骤

- 1. 启动管理控制台。
- 2. 单击资源 → 资源适配器 → 资源适配器。
- 3. 在"资源适配器"页面中, 单击 IBM WebSphere Adapter for Siebel Business **Applications**
- 4. 在其他属性列表中, 单击 J2C 连接工厂。
- 5. 如果要使用现有连接工厂, 请向前跳至从现有连接工厂列表中进行选择。

注: 如果在使用外部服务向导配置适配器模块时选择使用预定义连接属性、那么 不必创建连接工厂。

如果要创建连接工厂,请执行以下步骤:

- a. 单击新建。
- b. 在配置选项卡的常规属性部分中, 输入连接工厂的名称。例如, 可输入 AdapterCF.
- c. 输入 JNDI 名称的值。例如, 可输入 com/eis/AdapterCF。
- d. 从组件管理的认证别名列表中选择认证别名。
- e. 单击确定。

 $\mathbf{r}$   $\mathbf{r}$   $\mathbf{r}$   $\mathbf{r}$   $\mathbf{r}$   $\mathbf{r}$   $\mathbf{r}$   $\mathbf{r}$   $\mathbf{r}$ 

f. 在页面顶部的消息框中单击保存。

将显示新创建的连接工厂。

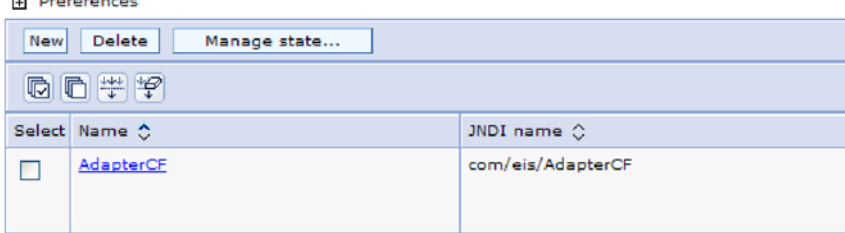

图 35. 要与资源适配器一起使用的用户定义连接工厂

- 6. 在连接工厂列表中, 单击要使用的连接工厂。
- 7. 在其他属性列表中, 单击定制属性。

定制属性是 Adapter for Siebel Business Applications 所特有的 J2C 连接工厂属性。 连接池和高级连接工厂属性是开发您自己的适配器时配置的属性。

8. 对于要更改的每个属性, 请执行以下步骤。

注: 有关这些属性的更多信息, 请参阅第123页的 『受管连接工厂属性』。

a. 单击属性的名称。

- b. 更改值字段的内容, 如果该字段为空, 请输入值。
- c. 单击确定。
- 9. 设置完属性后, 单击应用。

10. 在窗口顶部的消息框中单击保存。

### 结果

已设置与适配器相关联的受管连接工厂属性。

### 相关参考

第123页的 『 受管连接工厂属性』

适配器在运行时期间将受管连接工厂属性与 Siebel 应用程序配合使用来创建 Outbound 连接实例。

# 设置独立适配器的激活规范属性

要在 WebSphere Process Server 或 WebSphere Enterprise Service Bus 上安装独立适配 器后为其设置激活规范属性, 请使用管理控制台。选择要配置的消息端点属性的名 称、然后更改或设置该值。

### 开始之前

适配器必须安装在 WebSphere Process Server 或 WebSphere Enterprise Service Bus 上。

### 执行此任务的目的和时间

使用激活规范属性来配置端点以进行 Inbound 处理。

要使用管理控制台配置属性,请使用以下过程。

### 完成此任务需要执行的步骤

- 1. 启动管理控制台.
- 2. 单击资源 → 资源适配器 → 资源适配器。
- 3. 在"资源适配器"页面中, 单击 IBM WebSphere Adapter for Siebel Business **Applications**
- 4. 在其他属性列表中, 单击 J2C 激活规范。
- 5. 如果要使用现有激活规范, 请向前跳至从现有激活规范列表中进行选择。

注: 如果在使用外部服务向导配置适配器模块时选择使用预定义连接属性、那么 不必创建激活规范。

如果要创建激活规范, 请执行以下步骤:

- a. 单击新建。
- b. 在配置选项卡的常规属性部分中, 输入激活规范的名称。例如, 可输入 AdapterAS<sub>。</sub>
- c. 输入 JNDI 名称的值。例如, 可输入 com/eis/AdapterAS。
- d. 从认证别名列表中选择认证别名。
- e. 选择消息侦听器类型。
- f. 单击确定。
- g. 在页面顶部的消息框中单击保存。

将显示新创建的激活规范。

6. 在激活规范列表中, 单击要使用的激活规范。

- 7. 在"其他属性"列表中, 单击 J2C 激活规范定制属性。
- 8. 对于要设置的每个属性, 请执行以下步骤。

注: 有关这些属性的更多信息, 请参阅第141页的"激活规范属性"。

- a. 单击属性的名称。
- b. 更改值字段的内容, 如果该字段为空, 请输入值。
- c. 单击确定。
- 9. 设置完属性后, 单击应用。
- 10. 在页面顶部的消息框中单击保存。

### 结果

已设置与适配器相关联的激活规范属性。

### 相关参考

第141页的 『 激活规范属性』

激活规范属性包含消息端点的 Inbound 事件处理配置信息。可通过外部服务向导或 管理控制台来设置激活规范属性。

# 启动使用适配器的应用程序

使用服务器的管理控制台来启动使用适配器的应用程序。缺省情况下,应用程序会在 服务器启动时自动启动。

### 执行此任务的目的和时间

使用此过程来启动应用程序、不管它是在使用嵌入式适配器还是独立适配器。对于使 用嵌入式适配器的应用程序、适配器会在应用程序启动时启动。对于使用独立适配器 的应用程序, 适配器会在应用程序服务器启动时启动。

## 完成此任务需要执行的步骤

1. 在管理控制台上, 单击应用程序 → 企业应用程序。

注: 管理控制台被标记为"集成解决方案控制台"。

- 2. 选择要启动的应用程序的复选框。应用程序名称是您安装的 EAR 文件的名称, 并且 没有 .EAR 文件扩展名。
- 3. 单击启动。

### 结果

应用程序的状态更改为"已启动",并且会在管理控制台的顶部显示一条消息,指示应 用程序已启动。

# 停止使用适配器的应用程序

使用服务器的管理控制台来停止使用适配器的应用程序。缺省情况下,应用程序会在 服务器停止时自动停止。

### 执行此任务的目的和时间

使用此过程来停止应用程序,不管它是在使用嵌入式适配器还是独立适配器。对于带 有嵌入式适配器的应用程序, 适配器会在应用程序停止时停止。对于使用独立适配器 的应用程序,适配器会在应用程序服务器停止时停止。

### **jIKNqh\*4PD=h**

1. 在管理控制台上, 单击应用程序 → 企业应用程序。

注: 管理控制台被标记为"集成解决方案控制台"。

- 2. 选择要停止的应用程序的复选框。应用程序名称是您安装的 EAR 文件的名称, 并且 没有 .EAR 文件扩展名。
- 3. 单击停止。

### 结果

应用程序的状态更改为"已停止",并且会在管理控制台的顶部显示一条消息,指示应 用程序已停止。

# **9CT\`Xy!a94`ST\**

性能监控基础结构(PMI)是管理控制台的一个功能部件, 它允许您动态监视生产环境 中的组件性能, 包括 adapter for Siebel Business Applications。PMI 会从服务器的各个 组件中收集适配器性能数据(如平均响应时间和总请求数)并将这些数据组织成树结 构。可通过 Tivoli<sup>®</sup> 性能查看器来查看数据, Tivoli 性能查看器是与 WebSphere Process Server 中的管理控制台集成到一起的图形监视工具。

### **4PKNqD?DM1d**

可通过让 PMI 收集下列各时间点的数据来监视适配器的性能:

- 进行 Outbound 处理以监视 Outbound 请求时
- 进行 Inbound 事件检索以监视从事件表检索事件的过程时
- 进行 Inbound 事件传送以监视事件至端点的传送时

必须先设置跟踪详细信息级别并运行要从中收集性能数据的一些事件,才能对适配器 启用并配置 PMI。

要了解有关 PMI 如何帮助您监视和改进适配器环境的整体性能的更多信息, 请在位于 以下网址的 WebSphere Application Server web 站点上搜索 PMI: [http://www.ibm.com/](http://www.ibm.com/software/webservers/appserv/was/library/) [software/webservers/appserv/was/library/](http://www.ibm.com/software/webservers/appserv/was/library/).

# **dCT\`Xy!a9**

可配置性能监控基础结构(PMI)以收集适配器性能数据,如平均响应时间和总请求 数。为适配器配置 PMI 后, 可使用 Tivoli 性能查看器来监视适配器性能。

### 开始之前

必须先设置跟踪详细信息级别并运行要从中收集性能数据的一些事件、才能为适配器 配置 PMI。

1. 要启用跟踪并接收事件数据, 必须将跟踪级别设置为详细、更详细、最详细或全 部。在 \*=info 之后加上冒号和字符串, 例如:

\*=info: WBILocationMonitor.CEI.ResourceAdapter. \*=finest: WBILocationMonitor.LOG.ResourceAdapter.\*=finest:

有关设置跟踪级别的指示信息, 请参阅第93页的 『使用公共事件基础结构(CEI) 启用跟踪。

2. 生成至少一个 Outbound 请求或 Inbound 事件以产生可配置的性能数据。

## 完成此任务需要执行的步骤

- 1. 对适配器启用 PMI。
	- a. 在管理控制台中, 展开监视和调整, 然后选择性能监控基础结构(PMI)。
	- b. 在服务器列表中, 单击服务器的名称。
	- c. 选择"配置"选项卡, 然后选择启用性能监视(PMI)复选框。
	- d. 选择定制以有选择性地启用或禁用统计信息。

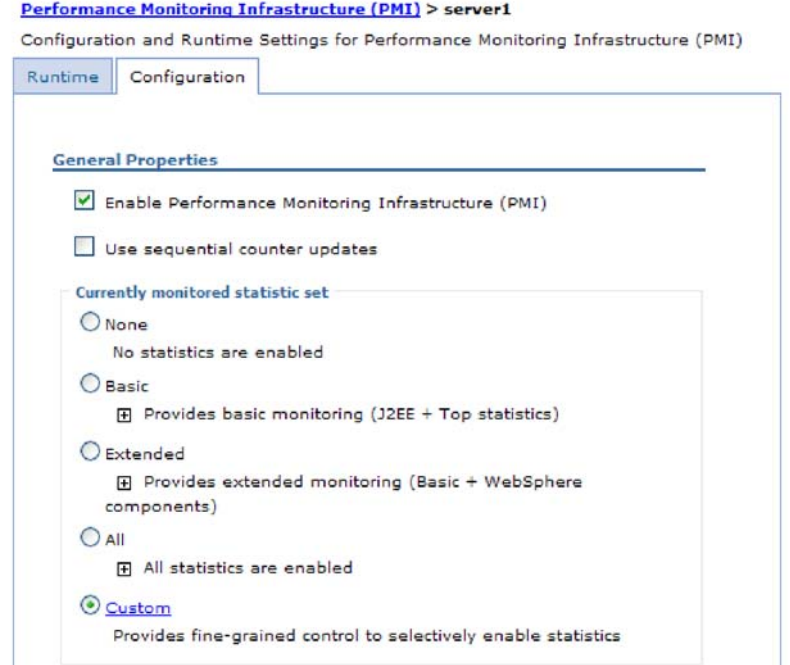

图 36. 启用性能监控基础结构

- e. 单击应用或确定。
- f. 单击保存。 PMI 现在已启用。
- 2. 为适配器配置 PMI。
	- a. 在管理控制台中, 展开监视和调整, 然后选择性能监控基础结构(PMI)。
	- b. 在服务器列表中, 单击服务器的名称。
	- c. 选择定制。
	- d. 选择运行时选项卡。下图显示"运行时"选项卡。

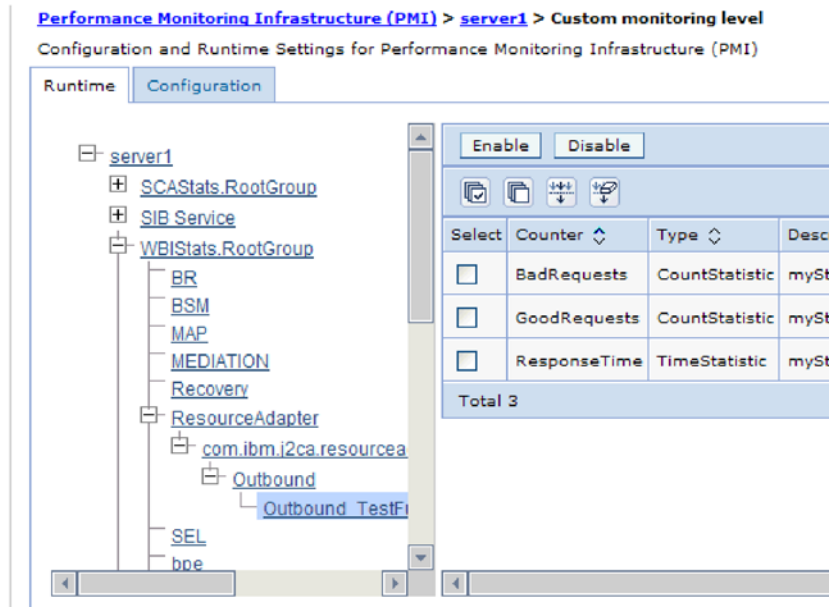

图 37. 用于配置 PMI 的"运行时"选项卡

- e. 单击 WBIStats.RootGroup。 这是在根组中收集的数据的 PMI 子模块。此示 例对根组使用名称 WBIStats。
- f. 单击 ResourceAdapter。 这是为 JCA 适配器收集的数据的子模块。
- g. 单击适配器的名称, 然后选择要监视的进程。
- h. 在右窗格中, 选择要收集的统计信息的复选框, 然后单击启用。

结果

已经为适配器配置了 PMI。

**B;=v24?**

现在可查看适配器的性能统计信息。

# $\overline{\textbf{a}}$ 看性能统计信息

可通过图形监视工具 Tivoli 性能查看器来查看适配器性能数据。Tivoli 性能查看器与 WebSphere Process Server 中的管理控制台集成在一起。

### 开始之前

为适配器配置性能监控基础结构。

### **jIKNqh\*4PD=h**

- 1. 在管理控制台中, 展开监视和调整, 再展开性能查看器, 然后选择当前活动。
- 2. 在服务器列表中, 单击服务器的名称。
- 3. 在服务器名称下, 展开性能模块。
- 4. 单击 WBIStatsRootGroup.
- 5. 单击 ResourceAdapter 和适配器模块的名称。

<span id="page-98-0"></span>6. 如果有多个进程、请选择要查看其统计信息的进程的复选框。

## 结果

统计信息显示在右面板中。可单击查看图来查看数据图, 或单击查看表来查看表格式 的统计信息。下图以图形方式显示适配器性能统计信息。

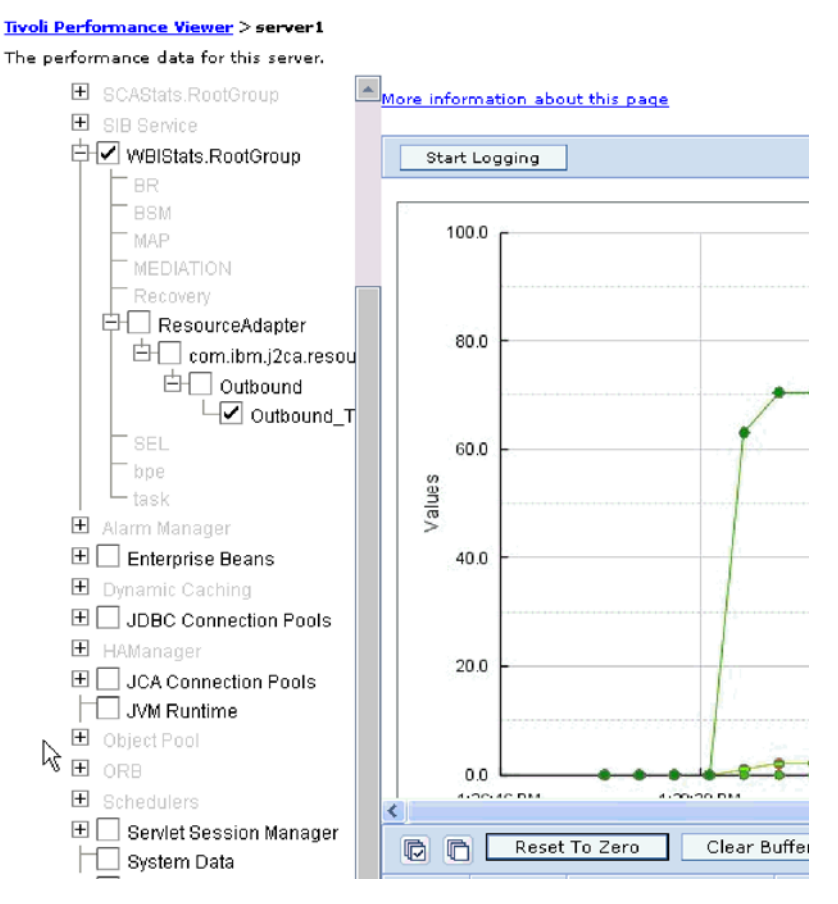

图 38. 使用图视图显示适配器性能统计信息

# 使用公共事件基础结构(CEI)启用跟踪

适配器可使用公共事件基础结构(服务器中嵌入的组件)来报告有关启动或停止轮询 循环之类的关键业务事件的数据。根据配置设置、事件数据可写至数据库或跟踪日志 文件。

### 执行此任务的目的和时间

### 完成此任务需要执行的步骤

- 1. 在管理控制台中、单击故障诊断。
- 2. 单击日志和跟踪。
- 3. 在服务器列表中, 单击服务器的名称。
- 4. 在更改日志详细信息级别框中, 单击希望适配器将事件数据写至的 CEI 数据库名称 (如 WBIEventMonitor.CEI.ResourceAdapter.\*)或跟踪日志文件名称(如 WBIEventMonitor.LOG.ResourceAdapter.\*)。
- 5. 选择希望适配器写至数据库或跟踪日志文件的业务事件相关详细信息的级别,并可 选择调整与消息和跟踪相关联的详细信息的详细程度。
	- 不记录。关闭事件记录。
	- 仅消息。适配器报告事件。
	- 所有消息和跟踪。适配器报告有关事件的详细信息。
	- 消息和跟踪级别。用于控制适配器报告的详细信息等级的设置, 此详细信息与事 件相关联的业务对象有效内容有关。如果要调整详细信息级别,请选择下列其中  $\lnot$   $\bar{y}$ :

详细。适配器会报告事件但不报告任何业务对象有效内容。

较详细。适配器会报告事件和业务对象有效内容描述。

最详细。适配器会报告事件和完整业务对象有效内容。

6. 单击确定。

### 结果

事件记录已启用。可查看跟踪日志文件中的 CEI 条目或使用管理控制台中的公共基本事 件浏览器来查看 CEI 条目。

# 第 8 章 故障诊断和支持

常用故障诊断技巧和自助信息可帮助您迅速找出并解决问题。

#### 相关参考

第151页的『适配器消息』

在以下位置查看 WebSphere Adapter for Siebel Business Applications 发出的消息。

# 对日志和跟踪分析器的支持

适配器会创建可使用日志和跟踪分析器查看的日志和跟踪文件。

日志和跟踪分析器可过滤日志和跟踪文件以隔离适配器的消息和跟踪信息。它还会在 日志查看器中突出显示适配器的消息和跟踪信息。

适配器用于过滤和突出显示的组件标识是由字符 SEBLRA 加上适配器标识属性的值组成 的字符串。例如, 如果适配器标识属性设置为 001, 那么组件标识为 SEBLRA001。

如果运行同一适配器的多个实例,请确保适配器标识属性的前 7 个字符对每个实例是唯 一的,以便您可使日志和跟踪信息与特定适配器实例相关。通过使适配器标识属性的 前 7 个字符唯一, 该适配器的多个实例的组件标识也将唯一, 这允许您使日志和跟踪信 息与适配器的特定实例相关。 为说明适配器标识属性的长度对日志和跟踪文件过滤的影 响, 建议将 WebSphere Adapter for Siebel Business Applications 的两个实例的适配器 标识属性设置为 001 和 002。这些实例的组件标识 (SEBLRA001 和 SEBLRA002) 短到足 以保持唯一,从而允许您将它们区分为不同的适配器实例。但是,适配器标识属性较 长的实例无法互相区分。例如,假定您将两个实例的适配器标识属性设置为 Instance01 和 Instance02。您将无法单独检查每个适配器实例的日志和跟踪信息, 这是因为两个实 例的组件标识被截断为: SEBLRAInstanc。

对于 Outbound 处理, 适配器标识属性同时包含在资源适配器和受管连接工厂属性组中。 如果在使用外部服务向导配置适配器以进行 Outbound 处理后更新了适配器标识属性, 那么一定要以一致的方式设置资源适配器和受管连接工厂属性、以避免日志和跟踪条 目被标记为不一致。对于 Inbound 处理, 适配器标识属性仅包含在资源适配器属性中, 所以此注意事项不适用。

有关适配器标识属性的更多信息, 请参阅第120页的 『 适配器标识 (AdapterID) 』. 有关 日志和跟踪分析器的更多信息, 请参阅 http://publib.boulder.ibm.com/infocenter/wasinfo/ v6r0/topic/org.eclipse.hyades.log.ui.doc.user/concepts/cltaviews.htm.

# 配置记录和跟踪

配置记录和跟踪以满足您的需要。对适配器启用记录以控制事件处理的状态。更改适 配器日志和跟踪文件名称以将它们与其他日志和跟踪文件隔开。

### 执行此任务的目的和时间

# 配置记录属性

使用管理控制台来启用记录并为日志设置输出属性,包括日志的位置、详细信息级别 和输出格式。

### 执行此任务的目的和时间

必须先指定要监视的服务组件事件点,要求对每个事件记录的详细信息级别以及用于 将事件发布至日志的输出格式, 适配器才能记录被监视事件。使用管理控制台来执行 下列任务:

- 启用或禁用特定事件日志
- 指定日志中的详细信息级别
- 指定日志文件的存储位置以及要保留的日志文件数目
- 指定日志输出的格式

如果设置日志分析器格式的输出, 那么可使用日志分析器工具打开跟踪输出, 该工 具是与进程服务器包括在一起的应用程序。如果您尝试使两个不同服务器进程中的 跟踪相关, 那么这样做很有用, 原因是它允许您使用日志分析器的合并功能。

有关在进程服务器上进行监视(包括服务组件和事件点)的更多信息,请参阅进程服 务器的文档。

可通过静态或动态方式更改日志配置。静态配置在您启动或重新启动应用程序服务器 时生效。动态或运行时配置更改会立即应用。

创建日志时,该日志的详细信息级别是通过配置数据设置的。如果特定日志名没有配 置数据,那么该日志的级别将从其日志的父代获取。如果父代日志没有配置数据,那 么会选择该日志的父代、以此类推在树中向上推进、直到找到非空级别值。更改日志 级别时, 更改将传播至该日志的子代, 必要时会以递归方式将更改继续传播至其子 代。

要启用记录并设置日志的输出属性、请使用以下过程。

### 完成此任务需要执行的步骤

- 1. 在管理控制台的导航窗格中, 单击服务器 → 应用程序服务器。
- 2. 单击要使用的服务器的名称。
- 3. 在故障诊断中, 单击日志和跟踪。
- 4. 单击更改日志详细信息。
- 5. 指定希望更改何时生效:
	- 对于配置的静态更改, 请单击配置选项卡。
	- 对于配置的动态更改、请单击运行时选项卡。
- 6. 单击要修改其记录级别的包的名称。 WebSphere Adapters 的包名称以 com.ibm.j2ca.\*  $#$ 头:
	- 对于适配器基本组件, 选择 com.ibm.j2ca.base.\*.
	- 对于适配器基本组件和所有已部署适配器、选择 com.ibm.j2ca.\*。
	- 仅对于 Adapter for Siebel Business Applications, 选择 com.ibm.j2ca.siebel.\* 包。

7. 选择记录级别。

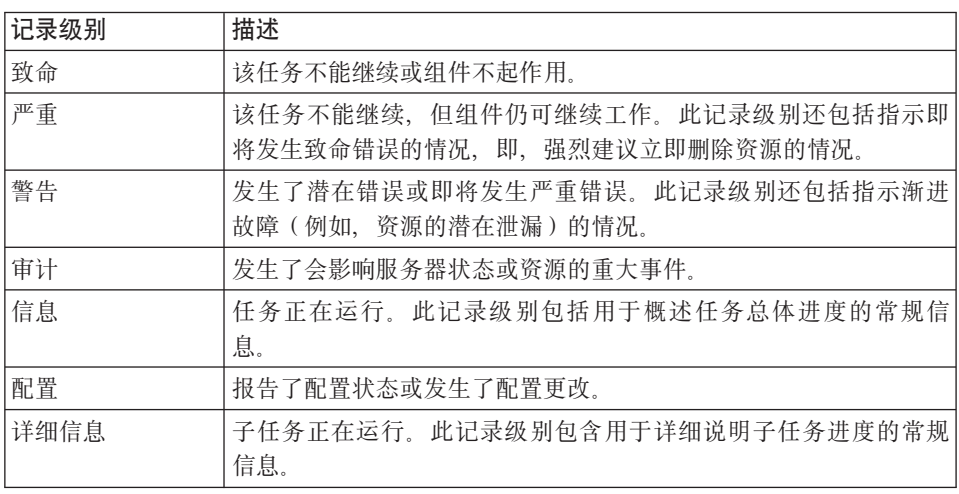

8. 单击应用。

9. 单击确定。

10. 要使静态配置更改生效, 请停止然后重新启动进程服务器。

### 结果

此时间点之前的日志条目包含所选适配器组件的指定级别的信息。

# 更改日志和跟踪文件名称

要将适配器日志和跟踪信息与其他进程隔开,请使用管理控制台来更改文件名。缺省 情况下, 进程服务器上所有进程和应用程序的日志和跟踪信息会分别写至 SystemOut.log 和 trace.log 文件。

### 开始之前

适配器模块部署至应用程序服务器后,可随时更改日志和跟踪文件名称。

#### 执行此任务的目的和时间

可通过静态或动态方式更改日志和跟踪文件名称。静态更改在您启动或重新启动应用 程序服务器时生效。动态或运行时更改会立即应用。

日志和跟踪文件在 install\_root/profiles/profile\_name/logs/server\_name 文件夹中。

要设置或更改日志和跟踪文件名称,请使用以下过程。

### 完成此任务需要执行的步骤

- 1. 在管理控制台的导航窗格中, 选择应用程序 > 企业应用程序。
- 2. 在"企业应用程序"列表中, 单击适配器应用程序的名称。这是适配器的 EAR 文件的 名称, 但没有 .ear 文件扩展名。 例如, 如果  $EAR$ 文件名为 Accounting\_OutboundApp.ear, 那么单击 Accounting\_OutboundApp.
- 3. 在"配置"选项卡的"模块"列表中, 单击管理模块。
- 4. 在模块列表中, 单击 IBM WebSphere Adapter for Siebel Business Applications。
- 5. 在"配置"选项卡的"其他属性"中, 单击资源适配器。
- 6. 在"配置"选项卡的"其他属性"中、单击定制属性。
- 7. 在"定制属性"表中, 更改文件名。
	- a. 单击 logFilename 以更改日志文件的名称, 或单击 traceFilename 以更改跟踪 文件的名称。
	- b. 在"配置"选项卡的值字段中, 输入新名称。 缺省情况下, 日志文件名为 SystemOut.log, 而跟踪文件名为 trace.log。
	- c. 单击应用或确定。 更改将保存在本地机器上。
	- d. 要将对主配置的更改保存在服务器上, 请使用下列其中一个过程:
		- 静态更改: 停止并重新启动服务器。此方法允许您进行更改, 但这些更改直 到您停止然后启动服务器时才生效。
		- · 动态更改: 单击"定制属性"表上"消息"框中的保存链接。系统提示时再次单 击保存。此方法允许您进行立即生效的更改。

# 首次故障数据捕获(FFDC)支持

适配器支持首次故障数据捕获(FFDC)、FFDC 会提供运行时期间在 WebSphere Process Server 或 WebSphere Enterprise Service Bus 中发生的故障和重要软件事件的持久 记录。

FFDC 功能在后台运行, 并且收集运行时期间发生的事件和错误。该功能提供了一种方 法使故障相互关联、使得软件能够将故障结果与其原因联系起来、以便快速确定故障 的根本原因。捕获的数据可用于标识适配器运行时期间发生的异常处理。

发生问题时, 适配器会将异常消息和上下文数据写至日志文件, 该日志文件在 install\_root/profiles/profile/logs/ffdc 目录中。

有关首次故障数据捕获(FFDC)的更多信息, 请参阅 WebSphere Process Server 或 WebSphere Enterprise Service Bus 文档。

# 业务故障

适配器支持业务故障、这些业务故障是 Outbound 服务描述或导入中预期并声明的异常。 业务故障在业务流程中的可预测点出现,并且是因为违反业务规则或违反约束导致 的。

尽管 WebSphere Process Server 和 WebSphere Enterprise Service Bus 都支持其他类型 的故障,但适配器仅生成业务故障,业务故障在本文档中被称为简单故障。并非所有 异常都会成为故障。故障是针对可操作的错误(即,可能有不需要终止应用程序的恢 复操作的错误)生成的。例如,如果适配器接收到要进行 Outbound 处理的业务对象但 该业务对象未包含必需的数据, 或者适配器在 Outbound 处理期间遇到了某些错误, 那 么适配器会生成故障。

# 故障业务对象

外部服务向导为适配器可能生成的每个故障创建业务对象。此外、向导会创建 WBIFault 超集业务对象, 该对象包含消息、errorCode 和 primarySetKey 属性之类对所有故障共

### <span id="page-104-0"></span>有的信息, 如图 39中所示。

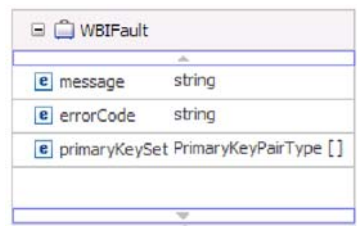

图 39. WBIFault 业务对象的结构

某些故障包含 matchCount 属性以提供有关错误的其他信息。针对其他的,WBIFault 包 含处理故障所需的所有信息。

向导会创建下列故障业务对象:

• DuplicateRecordFault

处理 Create 操作时, 如果发现重复记录, 那么适配器会抛出此故障。

• MatchesExceededLimitFault

处理 RetrieveAll 操作时, 如果从数据库查询返回的记录数超过交互规范中的 MaxRecords 属性值, 那么适配器会抛出此故障。

要提高返回的记录数, 请提高 RetrieveAll 操作的交互规范属性中的 MaxRecords 属 性值。

此故障的业务对象有一个属性, 即 matchCount, 它是包含匹配数的字符串。

• MissingDataFault

如果传递至 Outbound 操作的业务对象未包含所有必需属性, 那么适配器会抛出此故 障。Create、Delete、Update、Retrieve、ApplyChanges 和 Exists 操作可能发生此故障。

• RecordNotFoundFault

检索数据时,如果在数据库中找不到对应指定键的记录,那么适配器会抛出此故 障。Delete、Update、Retrieve 和 RetrieveAll 操作可能发生此故障。

## **dC#iTxPJO&m**

必须先使用外部服务向导来配置模块, 然后才能将模块配置为支持业务故障。

为启用故障处理, 必须修改模块的 .import 和 WSDL 文件。可在绑定级别或方法级别 配置故障。如果更改是在绑定级别进行的,那么它们适用于导入中的所有方法。如果 更改是在方法绑定级别进行的, 那么可为每个方法配置不同故障。

表9 列示了每个故障的名称和绑定类。在配置模块时使用故障名称和故障绑定类。

表 9. 每个故障的名称和绑定类

| 故障名称                   | 相关联的故障绑定类                                                   |
|------------------------|-------------------------------------------------------------|
| DUPLICATE RECORD       | com.ibm.j2ca.extension.emd.runtime.WBIFaultDataBindingImpl  |
| MATCHES EXCEEDED LIMIT | com.ibm.j2ca.extension.emd.runtime.MatchingFaultDataBinding |

表 9. 每个故障的名称和绑定类 (续)

| 故障名称                    | 相关联的故障绑定类                                                  |
|-------------------------|------------------------------------------------------------|
| MISSING DATA            | com.ibm.j2ca.extension.emd.runtime.WBIFaultDataBindingImpl |
| <b>RECORD NOT FOUND</b> | com.ibm.j2ca.extension.emd.runtime.WBIFaultDataBindingImpl |

1. 编辑 .import 文件以在绑定级别或方法级别配置故障。

- 要在绑定级别配置故障, 请执行以下操作:
	- a. 在绑定部分中,添加 faultSelector 属性和故障选择器的名称。故障选择器的名 称是 com.ibm.j2ca.extension.emd.runtime.WBIFaultSelectorImpl.
	- b. 对于要启用的每个故障, 请添加 <faultBinding> 元素。在该元素中, 指定第99 页的表 9 中的故障名称和故障数据绑定类名。

以下 .import 文件显示为所有方法配置的 RECORD\_NOT\_FOUND 故障。粗体 字型指示为启用故障处理而做的更改。

```
<esbBinding xsi:type="eis:EISImportBinding"
dataBindingType="com.ibm.j2ca.siebel.emd.runtime.SiebelDataBindingGenerator"
faultSelector="com.ibm.j2ca.extension.emd.runtime.WBIFaultSelectorImpl">
   <resourceAdapter
    name="SiebelOutApp.IBM WebSphere Adapters for Siebel Business Application"
     type="com.ibm.j2ca.siebel.SiebelResourceAdapter">
       <properties/>
   </resourceAdapter>
   <faultBinding fault="RECORD_NOT_FOUND"
     faultBindingType="com.ibm.j2ca.extension.emd.runtime.WBIFaultDataBindingImpl"/>
```
- 要在方法级别配置故障,请执行以下操作:
	- a. 对于要与故障相关联的方法, 在它的方法绑定部分添加故障选择器的名称。 故障选择器的值为 com.ibm.j2ca.extension.emd.runtime.WBIFaultSelectorImpl。
	- b. 在方法绑定部分中添加故障绑定元素。使用第99页的表9中的故障名称和相 应的故障数据绑定类名。

以下 .import 文件显示为 retrieveAccount 方法配置的 RECORD\_NOT\_FOUND 故障。粗体字型指示为启用故障处理而做的更改。

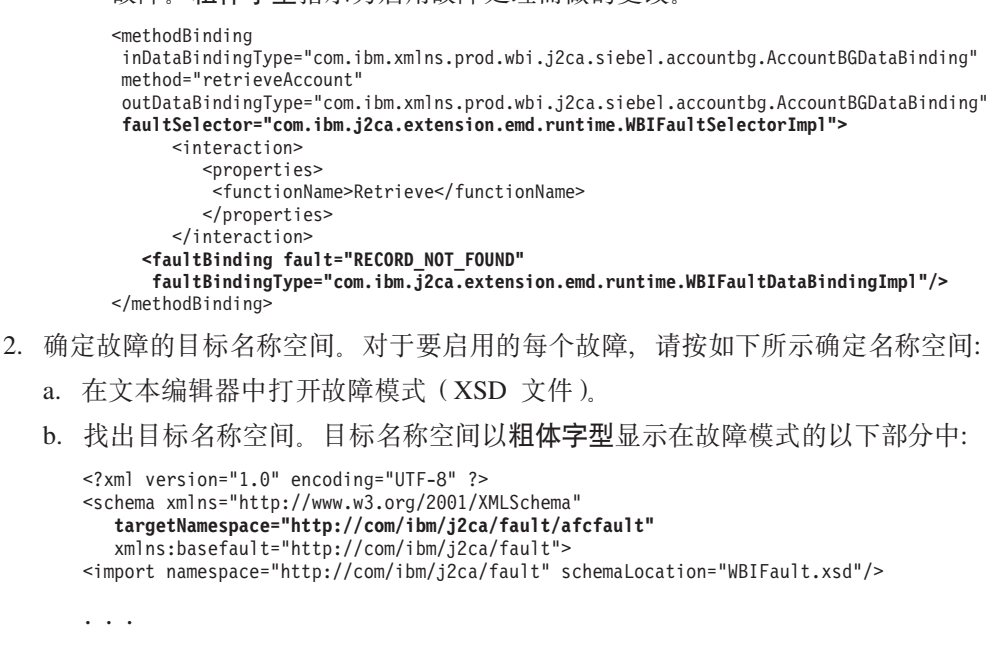

故障可能具有同样的目标名称空间,或者它们可能有不同的目标名称空间。

<span id="page-106-0"></span>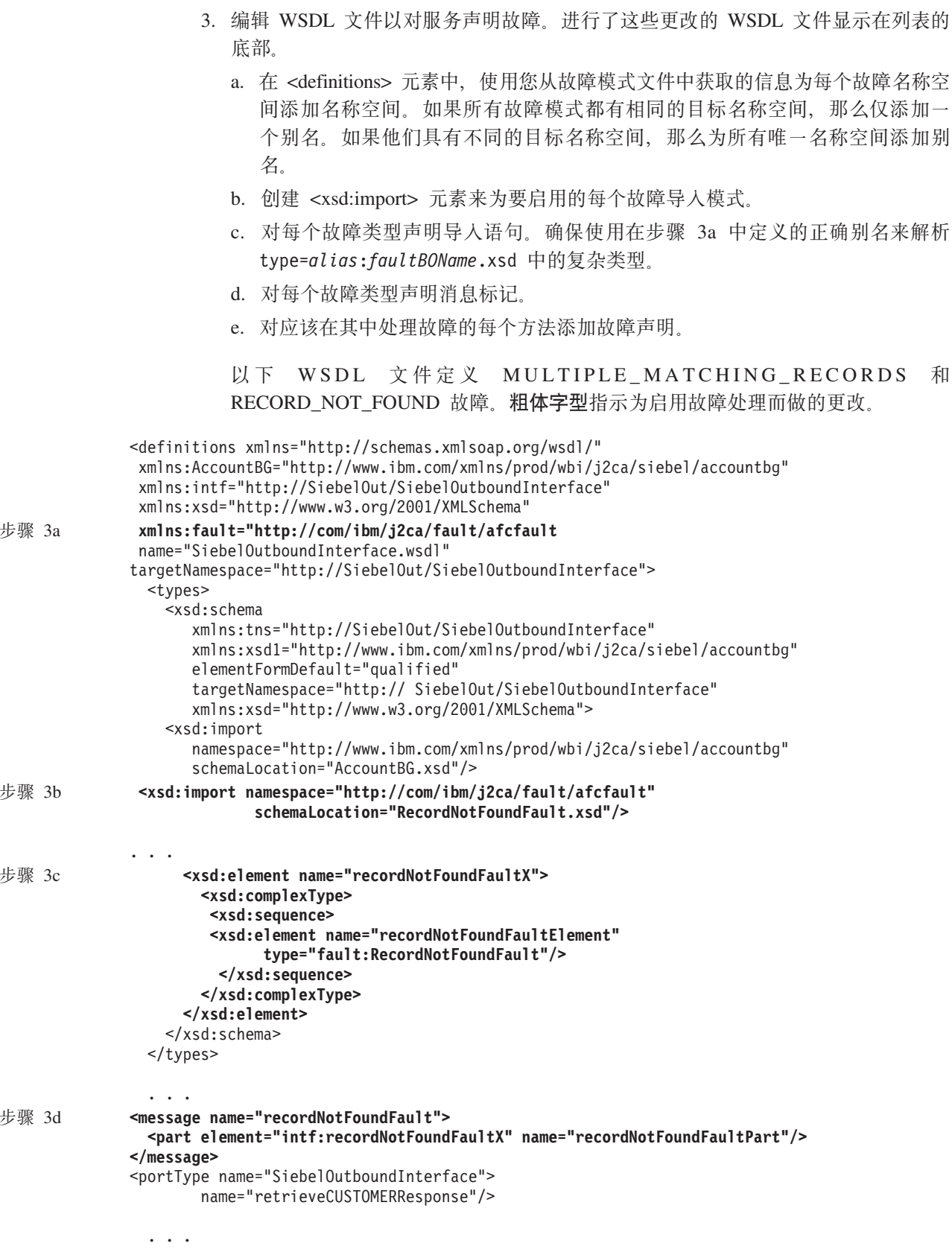

步骤 第 [101](#page-106-0) 页 **<fault message="intf:multipleMatchingRecordsFault"** 的3e **name="multipleMatchingRecordsFaultFault" /> <fault message="intf:recordNotFoundFault" name="recordNotFoundFaultFault" />** </operation> </portType> </definitions>

# **3)#{JbDbv=8**

提供了对数据库运行 Adapter for Siebel Business Application 时可能遇到的某些问题的 解决方案和变通方法。这些问题和解决方案在 Software 支持 Web 站点上是以技术说明 的形式描述的。

有关 WebSphere Adapters 的技术说明的完整列表, 请参阅 [http://www-1.ibm.com/support/](http://www-1.ibm.com/support/search.wss?tc=SSMKUK&rs=695&rank=8&dc=DB520+D800+D900+DA900+DA800+DB560&dtm) [search.wss?tc=SSMKUK&rs=695&rank=8&dc=DB520+D800+D900+DA900+DA800+DB560](http://www-1.ibm.com/support/search.wss?tc=SSMKUK&rs=695&rank=8&dc=DB520+D800+D900+DA900+DA800+DB560&dtm) [&dtm](http://www-1.ibm.com/support/search.wss?tc=SSMKUK&rs=695&rank=8&dc=DB520+D800+D900+DA900+DA800+DB560&dtm)#

# 根据 Siebel 应用程序上设置的缺省超时值, 适配器可能超时

## **问题**

在 Siebel 应用程序上设置的连接的缺省超时值大约为 45 分钟。任何连接处于空闲状态 (没有任何事务进入)超过 45 分钟将会超时。因为适配器仅从容器获取连接, 所以无 法知道此情况。失败后适配器会生成 CommException 异常,并从池中除去相应的连接。

#### 原因

如果适配器的空闲状态超过 45 分钟, 那么它将会超时。而且, 如果容器向适配器发送 了无效连接,那么适配器将失败。

### **bv=8Md(=(**

如果适配器仍然处于空闲状态并且没有任何事务进入的情况可能保持了 60 分钟, 那么 应将 Siebel 应用程序上的超时值增加至更高的数字(例如, 1.5 小时)。这样可确保连 接在更长的时间段内保持有效。如果不能增加超时值、那么重新发送失败的事务。

## 适配器未对所有选中 Siebel 业务组件正确地生成工件

### **问题**

适配器通过外部服务向导选择的 Siebel 业务组件对业务对象生成名称时,会除去名称中 的特殊字符,包括空格。如果在适配器删除名称中的空格后多个 Siebel 业务组件同名, 那么适配器不会正确地生成工件。

只会生成一个 WebSphere 业务对象而不是多个业务对象, 即使通过外部服务向导选择了 多个 Siebel 业务组件也是如此。

例如, 考虑包含以下两个 Siebel 业务组件并且名为 Acc 的 Siebel 业务对象: Bus Addr 和 BusAddr。因为适配器会删除 Siebel 业务组件名中的空格来生成 WebSphere 业务对 象名,所以两个 WebSphere 业务对象将会使用同一名称: BOAccBCBusAddr。第一个 WebSphere 业务对象将被第二个业务对象覆盖。
#### 原因

生成业务对象名时, 适配器会删除空格而不是像处理其他特殊字符一样将它们替换为 Unicode 值

#### **bv=8Md(=(**

借助使用较短的名称来生成业务对象选项来生成多个业务对象。如果生成的名称相 同,那么此选项的命名约定会在业务对象结尾添加计数器,如 BusAddr、BusAddr1 和 BusAddr<sub>2</sub>

#### **T Siebel 5q~q=(DwC'\1,Jdw;azIl#**

#### **问题**

当适配器处理 Siebel 业务服务方法并且 Siebel 应用程序中的事务失败时, 适配器可能 不会生成异常。

#### 原因

事务失败时,对应业务服务不会对适配器生成异常,而是对适配器返回空属性集。因 为适配器不能检测事务是否成功(即, 是否在 Siebel 应用程序中正确地更新了值), 所 以它不会生成异常。因为它接收空属性集,所以适配器返回对应的空顶级业务对象。

例如, 如果"标识"之类的键值不存在, 并且未在业务对象上设置值, 那么 Siebel 应用程 序中不存在该特定键的对应记录。业务服务方法可能会忽略属性值, 即使它是在属性 集上设置的。该方法应生成异常,但却返回了空属性集,所以适配器还会返回与属性 集相对应的空顶级业务对象。

#### **bv=8Md(=(**

定制 Siebel 业务服务以在发生故障时生成异常。

#### 适配器会在业务对象中生成多个容器属性来表示简单链接关系

#### **问题**

WebSphere Adapter for Siebel Business Applications 会在父代业务对象中生成多个容器 属性来表示两个 Siebel 业务组件之间的简单链接关系。

#### 原因

适配器会生成多个容器属性来表示简单链接关系。例如, 如果在 Siebel 业务对象 Account 中选择 Siebel 业务组件 Account 和 Business Address, 那么为 Siebel 业务组 件 Account 生成的对应 WebSphere 业务对象包括三个而不是一个容器属性: BusinessAddress、BusinessAddress'和 BusinessAddress3。可确认 SimpleLink 的特定于 应用程序的信息是针对三个容器属性设置的。

#### **bv=8Md(=(**

尽管保留未动的额外容器属性应该不会影响事务, 但可使用 WebSphere Integration Developer 中的业务对象编辑器来除去不想要的属性。有关使用业务对象编辑器的详细信息, 请参阅 [WebSphere Integration Developer](http://publib.boulder.ibm.com/infocenter/dmndhelp/v6rxmx/index.jsp) 信息中心。

### **XAResourceNotAvailableException**

进程服务器日志包含重复的 com.ibm.ws.Transaction.XAResourceNotAvailableException 异 常报告时,请除去事务日志以更正问题。

#### **"4:**

适配器启动时, 会将以下异常重复记录至进程服务器日志文件:

com.ibm.ws.Transaction.XAResourceNotAvailableException

#### **Jb:**

资源已被除去,但进程服务器仍在落实或回滚该资源的事务。适配器启动时,它将尝 试恢复该事务但不成功,原因是资源已被除去。

#### 解决方案:

要更正此问题,请使用以下过程:

- 1. 停止进程服务器。
- 2. 删除包含该事务的事务日志文件。使用异常跟踪中的信息来标识该事务。这会阻止 服务器尝试恢复这些事务。

注: 在测试或开发环境中, 通常可删除所有事务日志。在 WebSphere Integration Developer 中, 删除事务日志目录 server\_install\_directory\profiles\profile\_name\ tranlog 的文件和子目录。

在生产环境中、仅删除用于表示您不必处理的事件的事务。完成此任务的一个方法 是重新安装适配器, 使其指向最初使用的事件数据库, 并仅删除您不需要的事务。 另一个方法是从以下目录中的 log1 或 log2 文件中删除事务:

*server\_install\_directory*\profiles\*profile\_name*\tranlog\*node\_name*\wps\*server\_name*\ transaction\tranlog

3. 启动进程服务器。

### **自助资源**

使用 IBM 软件支持的资源来了解最新的支持信息、获取技术文档、下载支持工具和修 订以及避免与 WebSphere Adapters 有关的问题。自助资源还可帮助您诊断与适配器有 关的问题,并提供有关如何与 IBM 软件支持联系的信息。

#### 支持 Web 站点

WebSphere Adapters 软件支持 Web 站点 (位于 [http://www.ibm.com/software/integration/](http://www.ibm.com/software/integration/wbiadapters/support/) [wbiadapters/support/](http://www.ibm.com/software/integration/wbiadapters/support/))提供可帮助您了解、使用和诊断 WebSphere Adapters 的多个资源 的链接,包括下列类型的资源的链接:

- Flash  $(4.7)$ (有关产品的警报)
- 技术信息, 包括产品信息中心、手册、IBM Redbooks® 和白皮书
- 培训资源
- 技术说明

### 建议的修订

以下位置提供了应该应用的建议修订列表: [http://www.ibm.com/support/](http://www.ibm.com/support/docview.wss?fdoc=aimadp&rs=695&uid=swg27010397) [docview.wss?fdoc=aimadp&rs=695&uid=swg27010397](http://www.ibm.com/support/docview.wss?fdoc=aimadp&rs=695&uid=swg27010397)

#### **技术说明**

技术说明提供有关 Adapter for Siebel Business Applications 的最新文档, 包括下列主 题:

- 问题及其当前可用解决方案
- 常见问题的答案
- 有关安装、配置、使用和诊断适配器的基本操作信息
- $\cdot$  *IBM* 软件支持手册

要获取 WebSphere Adapters 的技术说明的列表, 请访问以下地址:

[http://www.ibm.com/support/search.wss?tc=SSMKUK&rs=695&rank=8](http://www.ibm.com/support/search.wss?tc=SSMKUK&rs=695&rank=8&dc=DB520+D800+D900+DA900+DA800+DB560&dtm) [&dc=DB520+D800+D900+DA900+DA800+DB560&dtm](http://www.ibm.com/support/search.wss?tc=SSMKUK&rs=695&rank=8&dc=DB520+D800+D900+DA900+DA800+DB560&dtm)

#### **IBM Support Assistant** 的插件

Adapter for Siebel Business Applications 提供 IBM Support Assistant 的插件, 它是一 个免费的本地软件可维护性工作台。该插件支持动态跟踪功能。 要获取有关安装或使用 IBM Support Assistant 的信息, 请访问以下地址:

<http://www.ibm.com/software/support/isa/>

# 第 9 章 参考信息

为支持您执行任务, 参考信息包括有关外部服务向导生成的业务对象的信息以及有关 适配器属性(包括支持双向变换的属性)的信息。它还包括适配器消息和相关产品信 息的指针。

# 业务对象信息

业务对象是包含特定于应用程序的信息(元数据)的结构,这些信息与适配器处理业 务对象时应使用的方式以及要对业务对象执行的操作有关。业务对象的名称由外部服 务向导根据适配器的命名约定生成。

# 特定于应用程序的信息

特定于应用程序的信息是一种元数据,用于指定如何处理适配器的业务对象。

外部服务向导生成业务对象时, 它会自动生成业务对象定义, 该定义将另存为 XSD(XML 模式定义)文件。业务对象定义包含该业务对象的特定于应用程序的信息。 如果要更改生成的特定于应用程序的信息、那么可通过 WebSphere Integration Developer 的"业务集成"透视图中的属性选项卡来修改元数据值, 或通过使用业务对象编辑器 来修改元数据值。

业务对象元数据是外部服务向导在三个级别生成的: 业务对象级别(用于 Siebel 业务服 务和 Siebel 业务组件)、属性级别和容器属性级别。

#### 业务对象级别的元数据

业务对象级别的元数据定义业务对象的顶级包装器。下列各表描述对 Siebel 业务服务和 业务组件生成的 Siebel 业务对象的元数据中的元素。

表 10. 对 Siebel 业务服务生成的业务对象的元数据元素

| 元数据元素       | 描述                                          |
|-------------|---------------------------------------------|
| <b>BSN</b>  | WebSphere Adapter 业务对象使用的业务服务的名称。           |
| EventMethod | 检索事件数据时使用的事件方法。                             |
| IC          | 对应于 WebSphere Adapter 业务对象的 Siebel 集成组件的名称。 |
| IO          | 对应于 WebSphere Adapter 业务对象的 Siebel 集成对象的名称。 |

表 11. 对 Siebel 业务组件生成的业务对象的元数据元素

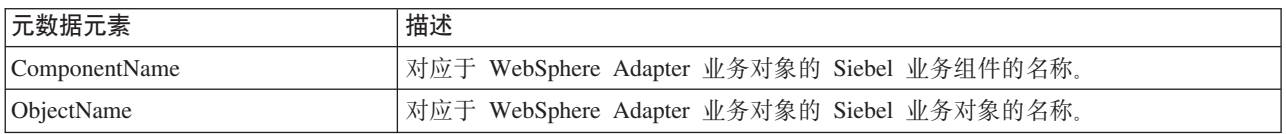

#### 属性级别元数据

属性级别元数据表示一个子代对象或一组子代对象。下表描述复杂属性(子代)、结 构或表属性 (子代对象数组) 的元数据元素。

表 12. 对 Siebel 业务服务生成的属性级别元数据元素

| 元数据元素     | 描述                                                 |
|-----------|----------------------------------------------------|
| $ FN=$    | 指定 Siebel 业务组件中对应于 WebSphere Adapter 业务对象属性的字段的名称。 |
| ParamType | 指示 Siebel 端的对应字段是输人、输出还是输人和输出。                     |

表 13. 对 Siebel 业务组件生成的属性级别元数据元素

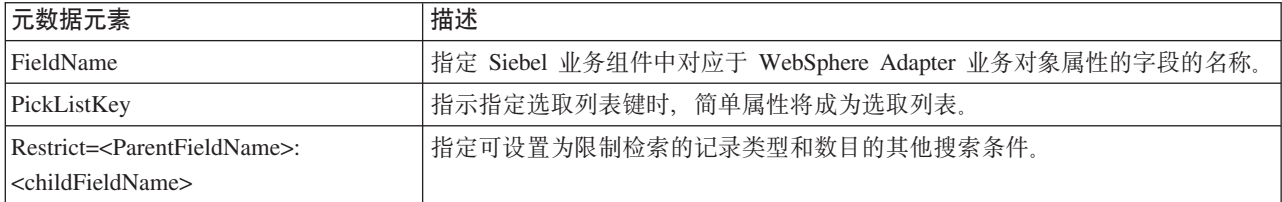

#### **]wtT6p\*}]**

容器属性级别元数据表示业务对象和组件的容器级别的数据。下表描述 Siebel 业务对象 和业务组件的容器级别的元数据元素。

表 14. 对 Siebel 业务对象和业务组件生成的容器属性级别元数据元素

| 元数据元素                          | 描述                                                                                                    |
|--------------------------------|----------------------------------------------------------------------------------------------------|
| 关联                             | 设置为 true 时指定交集表上的多对多关系。                                                                                                    |
| FieldName                      | 标识 Siebel 业务组件中对应于此属性的字段。                                                                                                    |
| From=;To=                      | 设置适配器用于处理源属性的目标属性值的预处理指令。必须填充源属性,并且仅<br>当源属性为空时目标属性值才有效。它将用于 Retrieve 操作,并且会指定要访存的<br>子代记录。                                                                                  |
| KeepRelations                  | 指定是否需要从 Siebel 应用程序中删除子代对象。它仅用于 Siebel 业务对象和业务<br>组件。它不会用于 Siebel 业务服务和集成对象。                                                                                                 |
| MultiValueLink                 | 指定父代对象上存在活动多值字段,该字段指示父代与子代对象之间的活动多值链<br>接关系。                                                                                                    |
| PickList                       | 设置为 true 时指示多对一关系。                                                                                                    |
| SiebelMessage                  | 指定要用于输入和输出消息的业务服务属性。当属性表示 Siebel 消息复杂参数时,<br>它用于 Siebel 业务对象。它对输入和输出消息有效,或者在对输入消息使用一个参<br>数而对输出消息使用另一个参数时有效。                                                                 |
| SiebelMessageDataType          | 指定该属性是用作输入消息、输出消息还是同时用于输入和输出消息。有效选项包<br>括"输人"、"输出"和"输人输出"。                                                                                                    |
| SourceField=;DestinationField= | 与简单链接配合使用以在父代和子代 WebSphere Adapter 业务对象之间构建简单链<br>接关系。SF 或源字段对应于 WebSphere Adapter 父代业务对象中的键属性(标识)。<br>DF 或目标字段是 Siebel 子代业务组件中的外键字段。它对应于字段名称值在 Siebel<br>业务组件中设置为外键字段的子代属性。 |

# **受支持的操作**

操作是适配器在 Outbound 处理期间可对 Siebel 服务器执行的动作。操作的名称通常指 示适配器执行的动作类型, 如 Create 或 Update。

下表定义适配器支持的操作。

表 15. 受支持的操作

| 操作           | 描述                        |
|--------------|---------------------------|
| ApplyChanges | 根据对其执行的操作来更新业务组件。受支持的操作包括 |
|              | Create、Update 和 Delete。   |
| Create       | 创建业务组件                    |
| Delete       | 删除业务组件及其子代                |
| Exists       | 检查入局业务对象是否存在              |
| Retrieve     | 检索业务组件的值                  |
| RetrieveAll  | 检索同一业务组件的多个实例             |
| Update       | 使用入局对象来更新 Siebel 应用程序     |

# 表示 Siebel 业务服务、集成组件、业务对象和业务组件的业务对象 **的命名约定**

外部服务向导生成业务对象时, 它会提供业务对象的名称, 此名称基于 Siebel 应用程序 中用来构建业务对象的对象的名称。

#### 表示 Siebel 业务服务和集成组件的业务对象的命名约定

表示 Siebel 业务服务的业务对象的命名约定对于 Inbound 和 Outbound 处理是相同的。 该名称包含一些词(如前缀、业务服务名称、集成对象和方法名称)的并置。

下表描述外部服务向导在命名一些表示 Siebel 业务服务和集成组件的业务对象时使用的 命名约定。

表 16. Siebel 业务服务和集成组件的业务对象命名约定

| 元素                      | 命名约定                                                                            |
|-------------------------|---------------------------------------------------------------------------------|
| 业务图的名称                  | <顶级业务对象名> +″BG″<br>注: "前缀"仅用于对业务服务方法生成的顶级业务对象。                                  |
| 顶级业务对象的名称               | <前缀><业务服务名称><方法名称><对输入和输入/输出复<br>杂类型参数选择的所有集成对象的名称>                             |
|                         | 如果没有输入或输入/输出参数,那么所有输出参数的名<br>称为: <前缀><业务服务名称><方法名称><对输出复杂类<br>型参数选择的所有集成对象的名称>  |
|                         | 如果方法未包含复杂参数,那么命名约定为: <前缀><业<br>务服务名称><方法名称>                                     |
| 对集成组件生成的 Inbound 对象的名称  | 'IO' + <集成对象的名称> + 'IC' + <集成组件的名称> +<br>B <sub>G</sub>                         |
|                         | 顶级业务图已将后缀 BG 添加至业务对象名,如以下示例中<br>所示: IOAccountInterfaceICAccountBG               |
| 对集成组件生成的 Outbound 对象的名称 | 'IO' + <集成对象的名称> + 'IC' + <集成组件的名称>                                             |
|                         | 带有集成组件 Account 的 Account Interface 集成对象的名<br>称如下所示: IOAccountInterfaceICAccount |

#### $\overline{M}$  **I** $\overline{M}$  **Siebel** 业务服务和集成组件生成的业务对象的较短命名约定

如果在外部服务向导的配置对象窗口中指定了可选属性"使用较短的名称来生成业务对 象", 那么对 Siebel 业务服务和集成组件生成的业务对象的名称约定有效。

注: 如果使用了此可选属性, 那么应使用唯一值来设置"文件夹"属性。这样可以避免 覆盖先前生成的现有 xsd。例如, 如果选择"EAI Siebel Adapter", 并在对集成对象 ("Account (PRM ANI)"和"ATP Check Interface")运行的两个不同外部服务向导中单 击查询, 那么顶级对象将命名为"EAISiebelAdapter.xsd"。

该名称包含一些词(包括前缀、业务服务名称和集成组件名)的并置。

下表描述外部服务向导在命名对 Siebel 业务服务和集成组件生成的业务对象时使用的命 名约定。

表 17. 对 Siebel 业务服务和集成组件生成的业务对象的较短命名约定

| 元素                                        | 命名约定                                                                                                    |
|-------------------------------------------|----------------------------------------------------------------------------------------------------|
| 对集成组件生成的 Inbound 和 Outbound 子代业务对象的名<br>称 | <前缀>+ <siebel 集成组件的名称=""><br/>在添加至业务对象名之前, 将除去 Siebel 业务对象和<br/>注:<br/>集成组件名中的所有非字母数字字符,如果生成的名称并非<br/>唯一,那么会在名称结尾添加计数器。</siebel>                                                               |
| 对业务服务和集成组件生成的 Inbound 顶级业务对象的名称           | <前缀>+ <siebel 集成组件的名称=""> +BG(指定了业务图)和<br/>&lt;前缀&gt;+<siebel 集成组件的名称="">(未指定业务图)<br/>注: 在添加至业务对象名之前, 将除去 Siebel 业务对象和集<br/>成组件名中的所有非字母数字字符。如果生成的名称并非唯<br/>一,那么会在名称结尾添加计数器。</siebel></siebel>  |
| 对业务服务和集成组件生成的 Outbound 顶级业务对象的名<br>称      | <前缀>+ <siebel 业务服务的名称=""> +BG (指定了业务图)和<br/>&lt;前缀&gt;+<siebel 业务服务的名称="">(未指定业务图)<br/>注: 在添加至业务对象名之前, 将除去 Siebel 业务对象和集<br/>成组件名中的所有非字母数字字符。如果生成的名称并非唯<br/>一,那么会在名称结尾添加计数器。</siebel></siebel> |

#### 表示 Siebel 业务对象的业务对象的命名约定

表示 Siebel 业务对象的业务对象的命名约定对于 Inbound 和 Outbound 处理是相同的。 该名称包含一些词(包括前缀、业务对象名和业务组件名)的并置。

下表描述外部服务向导在命名一些表示 Siebel 业务对象的业务对象时使用的命名约定。

表 18. Siebel 业务对象的业务对象命名约定

| 元素                      | 命名约定                                                    |
|-------------------------|---------------------------------------------------------|
| 业务对象的名称                 | <前缀>+ <bo>+&lt;业务对象名&gt;+<bc>+&lt;业务组件名&gt;。</bc></bo>  |
|                         | 注: 在添加至业务对象名之前, 将除去 Siebel 业务对象和组                       |
|                         | 件名中的所有非字母数字字符。如果生成的名称并非唯一,                              |
|                         | 那么会在名称结尾添加计数器。例如,如果两个业务对象的                              |
|                         | 名称都是"SiebelBOAccountBCBusinessAddress", 那么会添            |
|                         | 加计数器作为后缀来使名称唯一, 如此示例中所示:                                |
|                         | "SiebelBOAccountBCAddress1"和"SiebelBOAccountBCAddress2" |
| 对 Exists 操作生成的容器业务对象的名称 | $\leq$ SiebelExistsResult $>$                           |
|                         | 注: 将不会对"SiebelExistsResult"业务对象生成业务图。                   |

表 18. Siebel 业务对象的业务对象命名约定 (续)

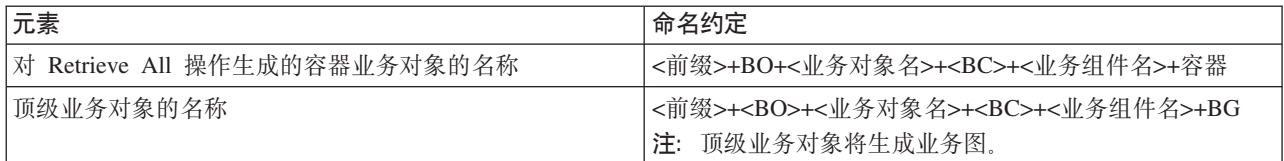

#### **I!:T Siebel 5qi~zID5qTsDOL|{<(**

如果在外部服务向导的配置对象窗口中指定了可选属性"使用较短的名称来生成业务对 象", 那么对 Siebel 业务组件生成的业务对象的名称约定有效。

注: 如果使用了此可选属性, 那么应使用唯一值来设置"文件夹"属性。这样可以避免 覆盖先前生成的现有 xsd。例如, Siebel 业务对象 -> Account-ESP 的 Siebel 业务组件 组合 -> Account, 并且 Account (作为顶级对象)将命名为"Account.xsd"。

该名称包含一些词(包括前缀和业务组件名)的并置。

下表描述外部服务向导在命名对 Siebel 业务组件生成的业务对象时使用的命名约定。

表 19. 对 Siebel 业务组件生成的业务对象的较短命名约定

| 元素                | 命名约定                                                                                                   |
|-------------------|----------------------------------------------------------------------------------------------------|
| 对业务组件生成的顶级业务对象的名称 | <前缀>+ <siebel 业务组件的名称=""> +BG(指定了业务图)和 <br/>'&lt;前缀&gt;+<siebel 业务组件的名称=""> (未指定业务图)</siebel></siebel> |
|                   | 注: 在添加至业务对象名之前, 将除去 Siebel 业务对象和集<br>成组件名中的所有非字母数字字符。如果生成的名称并非唯<br>一,那么会在名称结尾添加计数器。                    |

### **Outbound** 配置属性

WebSphere Adapter for Siebel Business Applications 包含若干类别的 Outbound 连接配 置属性,这些属性是您在生成或创建对象和服务时使用外部服务向导设置的。使用 WebSphere Integration Developer 或管理控制台将模块部署至 WebSphere Process Server 或 WebSphere Enterprise Service Bus 之后, 可更改资源适配器和受管连接工厂属性, 但在部署后不能更改外部服务向导的连接属性。

#### **相关任务**

第79页的『更改嵌入式适配器的配置属性』

要在适配器部署到模块中后更改配置属性,请使用运行时环境的管理控制台。可更 新资源适配器属性(用于常规适配器操作)、受管连接工厂属性(用于 Outbound 处 理)和激活规范属性(用于 Inbound 处理)。

第46页的『设置部署属性并生成服务』

要生成模块 ( 即在 WebSphere Process Server 或 WebSphere Enterprise Service Bus 上部署的工件), 应创建模块, 将适配器包括在模块中, 并指定用于对 Siebel Business Applications 认证调用者的别名。

第61 页的 『 设置部署属性并生成服务』

要生成模块 ( 即在 WebSphere Process Server 或 WebSphere Enterprise Service Bus 上部署的工件), 应创建模块, 将适配器包括在模块中, 并指定用于对 Siebel Business Applications 认证调用者的别名。

# <span id="page-117-0"></span>有关属性的信息的指南

每个配置属性主题包括的表中详细描述了用于配置 WebSphere Adapter for Siebel Business Applications 的属性, 如资源适配器属性、受管连接工厂属性等等。为帮助您使用 这些表,下面说明了有关您可能看到的每一行的信息。

下表说明配置属性表中可能显示的每一行的含义。

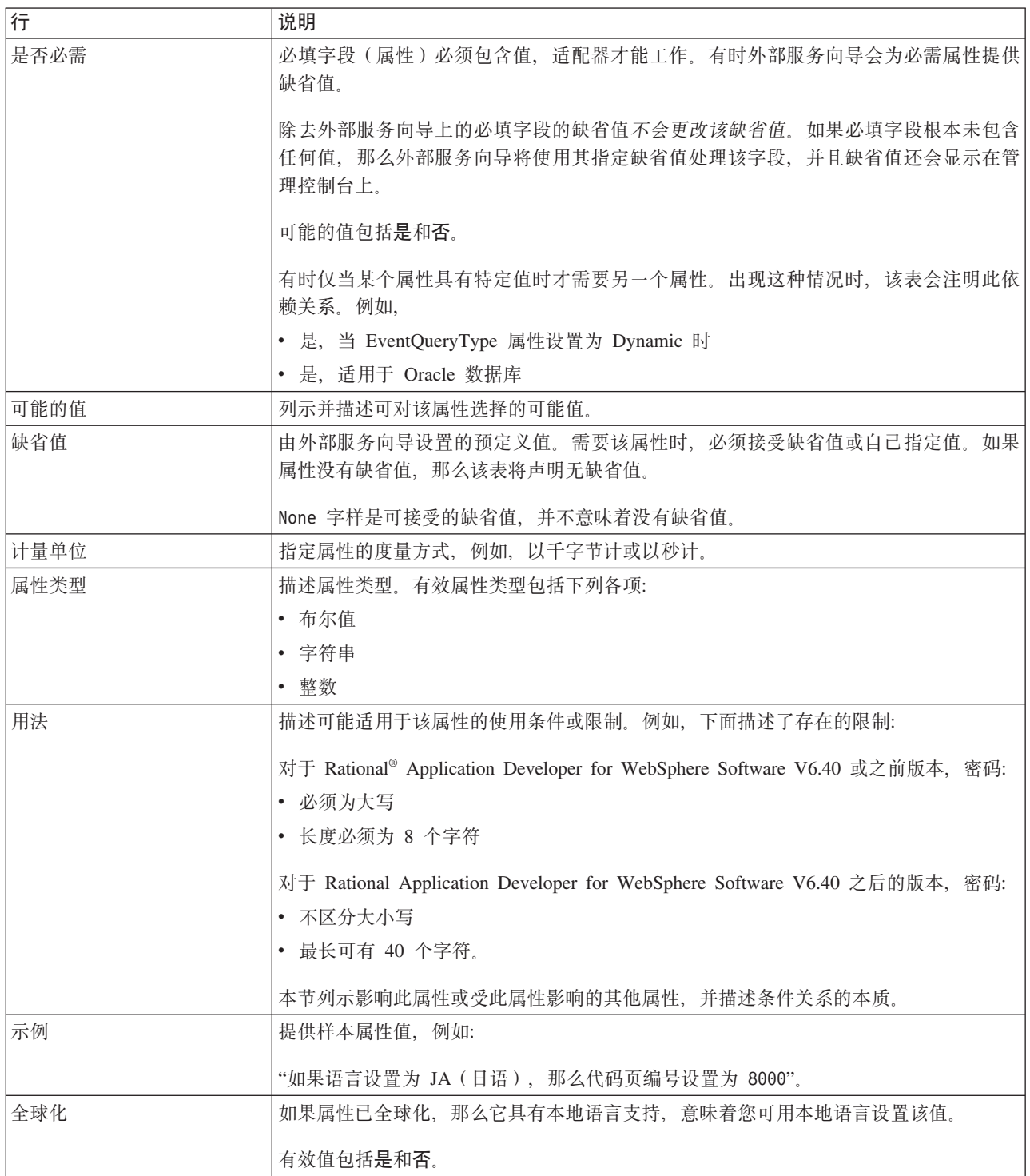

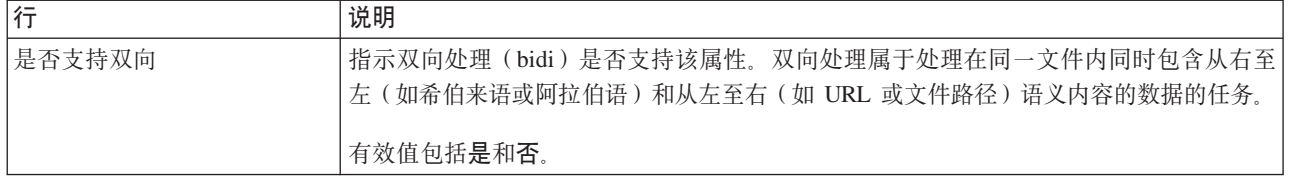

# $\overline{a}$ **,**<br> $\overline{b}$ ,<br> $\overline{c}$ ,<br> $\overline{c}$ ,<br> $\overline{c}$ ,<br> $\overline{c}$ ,

外部服务向导属性用于在 WebSphere Integration Developer 的外部服务向导(用于创建 业务对象的工具)与 Siebel 服务器之间建立连接。您在外部服务向导中配置的属性指定 连接配置、双向属性(bidi)及记录和跟踪选项之类的设置。

一旦在外部服务向导与 Siebel 服务器之间建立了连接, 外部服务向导就能够从 Siebel 服 务器访问所需的元数据来创建业务对象。

您在外部服务向导中设置的某些属性将用作资源适配器、受管连接工厂及激活规范属 性的初始值, 您以后可在向导中指定这些属性。

下表中描述了外部服务向导属性及其用途。跟在表后的各个部分提供了每个属性的完 整描述。有关如何读取后面各部分中属性详细信息表的更多信息,请参阅第[112](#page-117-0) 页的 『有关属性的信息的指南』。

注: 如果您使用双向脚本对如下任何外部服务向导属性进行设置, 那么必须设置一些 值, 这些值标识针对该属性输入的双向脚本的格式。

| 向导中的属性名             | 描述                                                                     |
|---------------------|------------------------------------------------------------------------|
| 适配器样式               | 与适配器模块相关联的服务类型                                                         |
| 业务对象名称空间            | 名称空间值已作为前缀添加至业务对象名,以区分业务对象                                             |
|                     | 模式                                                                     |
| 连接 URL              | 连接至 Siebel 应用程序时所需的连接 URL                                              |
| 事件存储器中键的定界符         | 指定在包含对象键名和值的两个名称值对之间使用的定界符                                             |
| 文件夹                 | 已生成业务对象的位置                                                             |
| 使用较短的名称来生成业务对象      | 确保适配器生成较短的业务对象名, 这些名称基于 Siebel 集<br>成组件、业务服务和业务组件而不是一些词的并置(这是缺<br>省值)。 |
| 语言代码                | 用于登录 Siebel 服务器的语言代码                                                   |
| 方法名称                | 要实现的业务服务方法的名称                                                          |
| 密码                  | 对应用户名的密码                                                               |
| 业务对象名的前缀            | 业务对象名的前缀                                                               |
| 事件存储器的 Siebel 业务对象名 | 事件存储器中用于存储事件以进行 Inbound 处理的业务对象<br>的名称。                                |
| Siebel 存储库名称        | 要从中发现对象的 Siebel 存储库的名称                                                 |
| Siebel 服务器视图方式      | 指定 Siebel 服务器方式并控制要检索的数据种类以及可执行<br>的操作                                 |
| 要发现的 Siebel 对象的类型   | 需要发现并列示的 Siebel 对象的类型 (业务对象或业务服<br>务)                                  |

表 20. 外部服务向导属性

<span id="page-119-0"></span>表 20. 外部服务向导属性 (续)

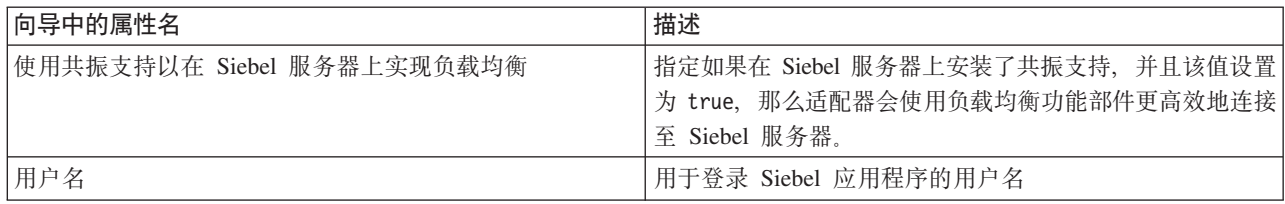

## **Jdwy=(AdapterStyle)**

此属性指定与适配器模块相关联的服务类型。

表 21. 服务类型的详细信息

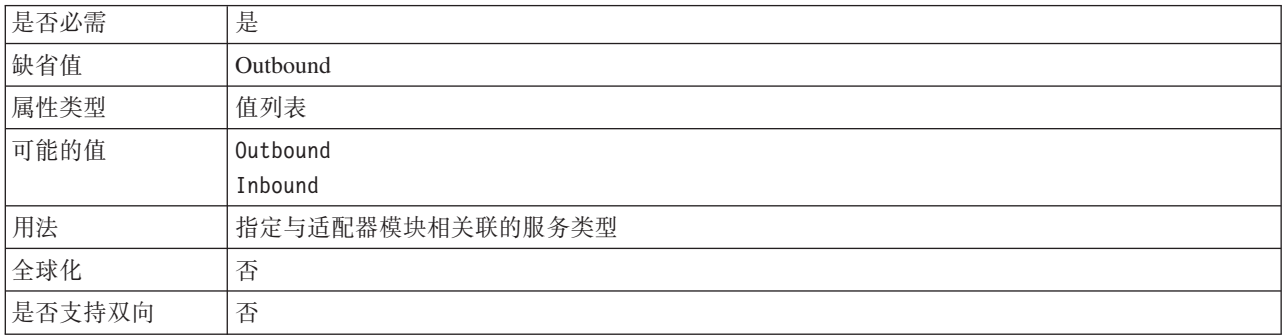

# **5qTs{FUd(BusinessObjectNameSpace)**

此属性指定名称空间值已作为前缀添加至业务对象名, 以区分业务对象模式。

表 22. 业务对象名称空间的详细信息

| 是否必需   | 是                                                                           |
|--------|-----------------------------------------------------------------------------|
| 缺省值    | http://www.ibm.com/xmlns/prod/wbi/j2ca/siebel                               |
| 属性类型   | 字符串                                                                         |
| 用法     | 名称空间值已作为前缀添加至业务对象名, 以区分业务对象模式。                                              |
| 示例     | http://www.ibm.com/xmlns/prod/wbi/j2ca/siebel/IBMSiebelAccountInsertAccount |
| 全球化    | 否                                                                           |
| 是否支持双向 | 否                                                                           |

### **,S URL(ConnectionURL)**

此属性指定连接至 Siebel 应用程序时所需的连接 URL。

表 23. 连接 URL 的详细信息

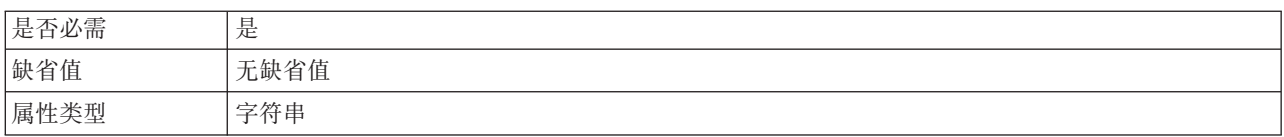

#### <span id="page-120-0"></span>表 23. 连接 URL 的详细信息 (续)

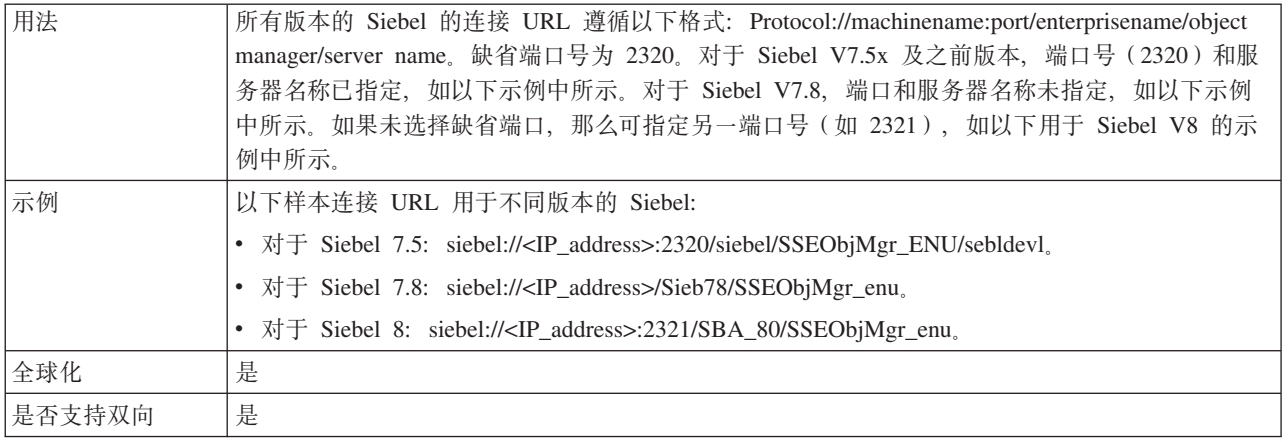

# **B~f"wP|D(g{(DelimiterForKeysInTheEventStore)**

表 24. 事件存储器中键的定界符的详细信息

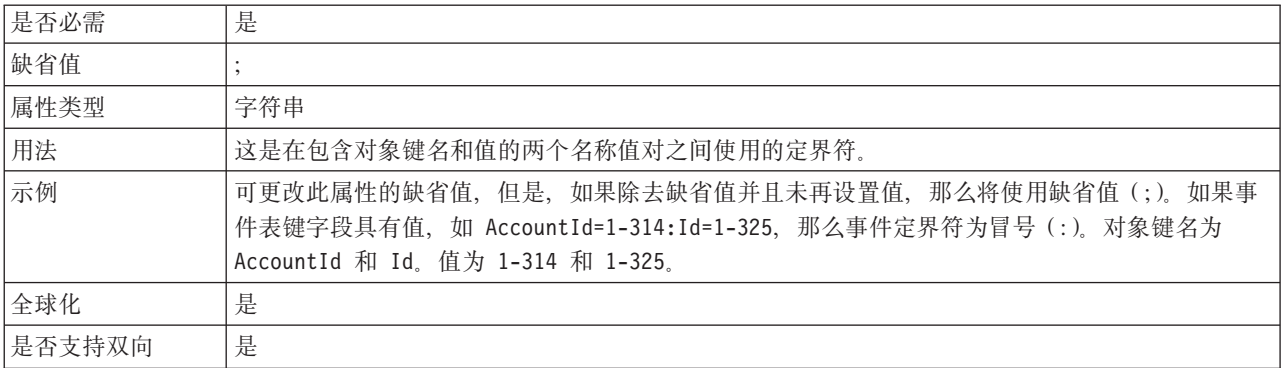

# **D~P(Folder)**

此属性指定已生成业务对象的位置。

表 25. 文件夹的详细信息

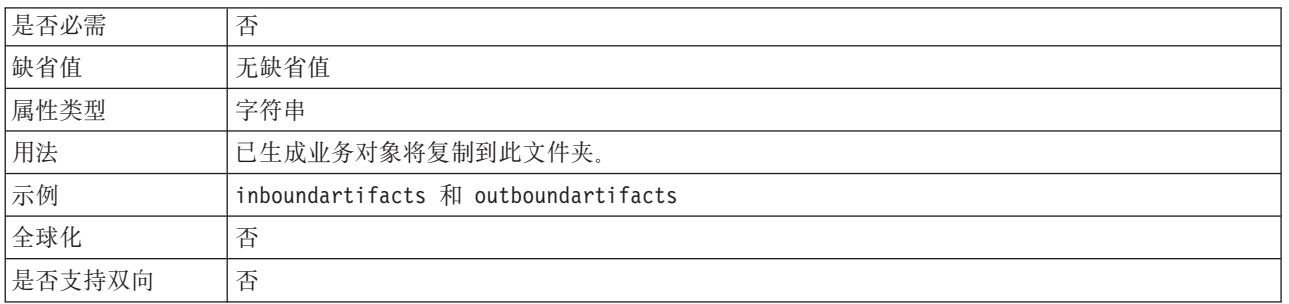

### **9 C O L D { F 4 z I 5 q T s (GenerateBusinessObjectsWithShorterNames)**

此属性确保适配器生成较短的业务对象名, 这些名称基于 Siebel 集成组件、业务服务和 业务组件而不是一些词的并置(这是缺省值)。

#### <span id="page-121-0"></span>表 26. 使用较短的名称来生成业务对象

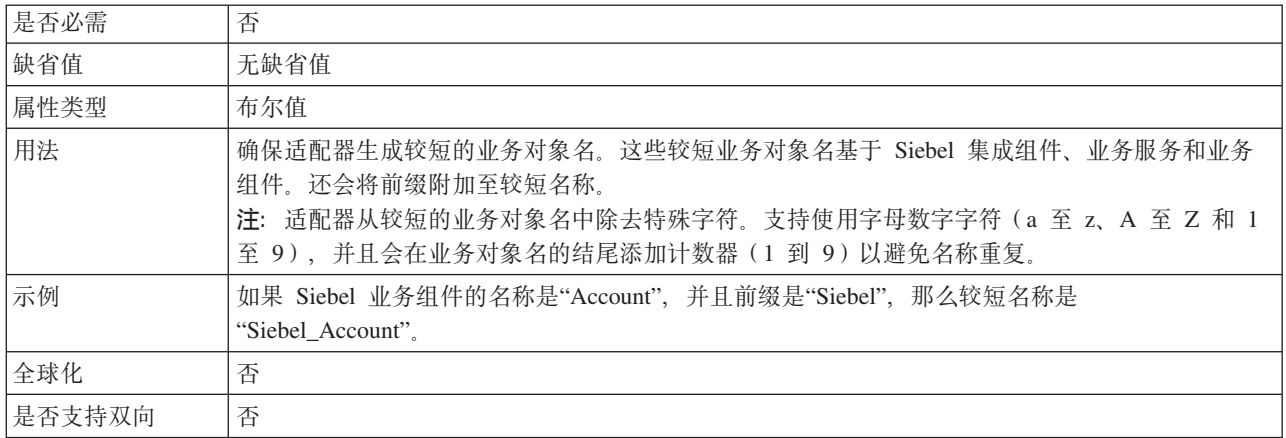

# **oTzk(LanguageCode)**

此属性指定用于登录 Siebel 服务器的语言代码。

表 27. 语言代码的详细信息

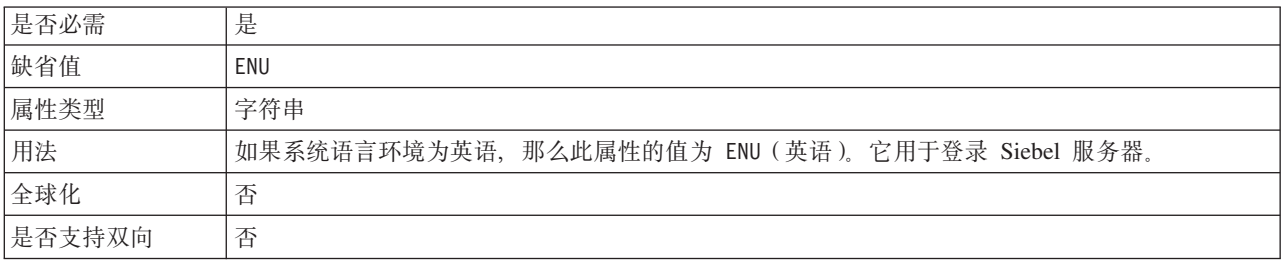

## **=({F(MethodName)**

此属性指定要实现的业务服务方法的名称。

表 28. 方法名称的详细信息

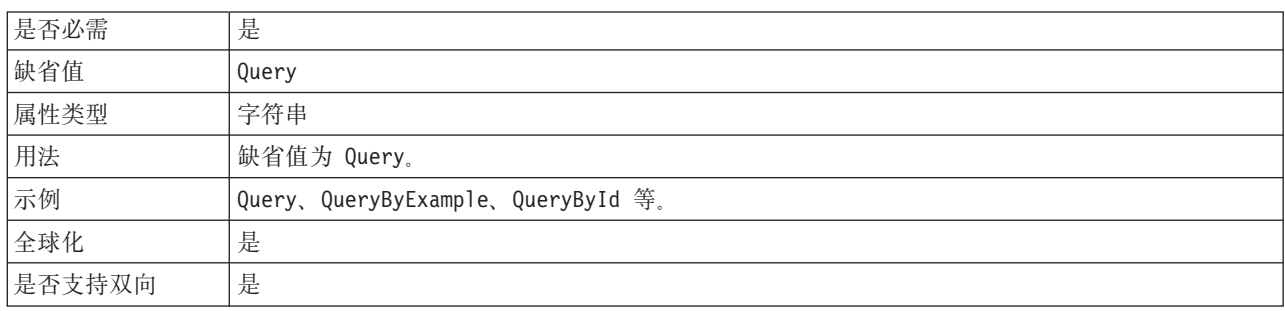

# **\k(Password)**

此属性指定对应用户名的密码。

表 29. 密码的详细信息

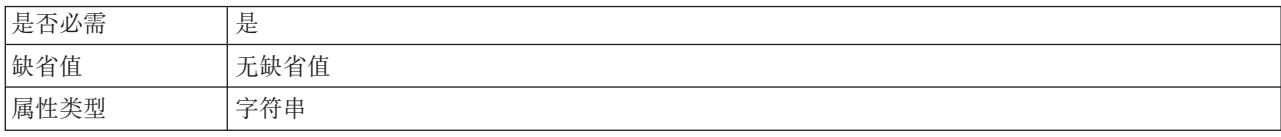

<span id="page-122-0"></span>表 29. 密码的详细信息 (续)

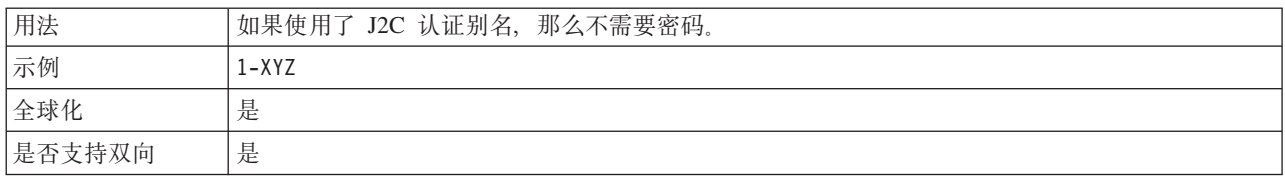

# **5qTs{D0:(PrefixForBusinessObjectNames)**

此属性指定业务对象名的前缀。

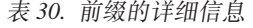

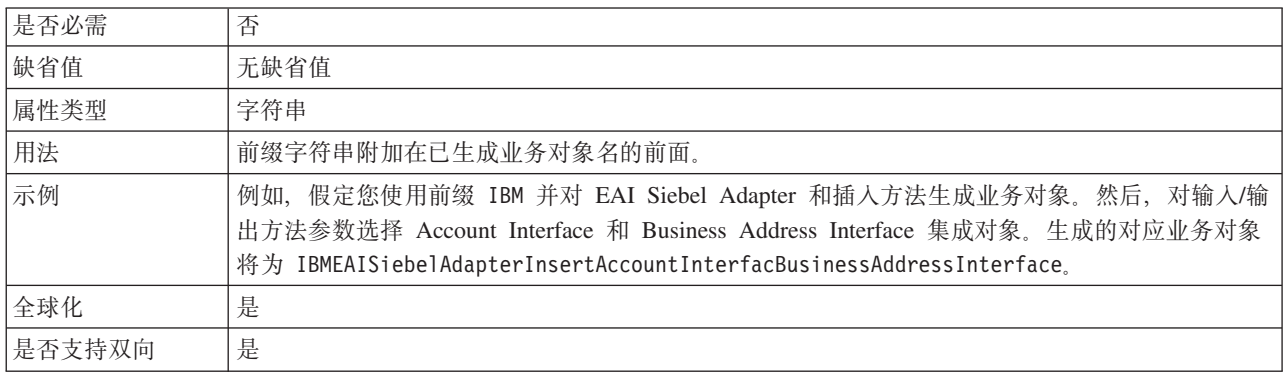

### 事件存储器的 Siebel 业务对象名 **(SiebelBusinessObjectNameForEventStore)**

此属性指定事件存储器中用于存储事件以进行 Inbound 处理的业务对象的名称。

表 31. 事件存储器的 Siebel 业务对象名的详细信息

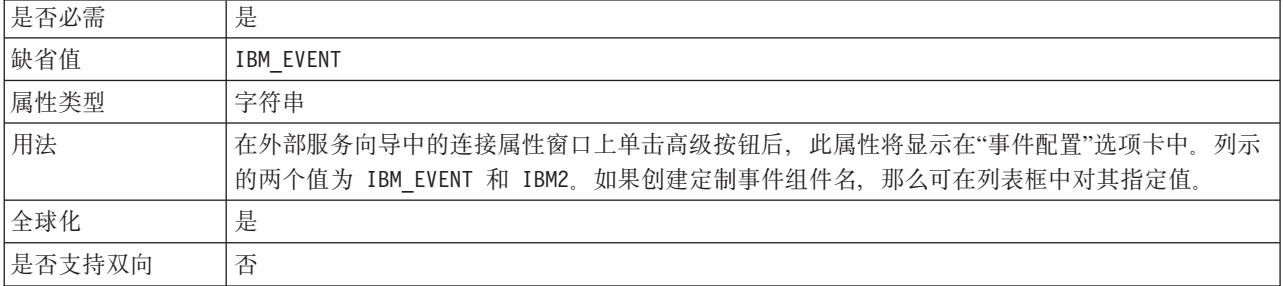

### $\frac{1}{2}$ **Siebel** 存储库名称(SiebelRepositoryName)

此属性指定从中发现对象的 Siebel 存储库的名称。

表 32. Siebel 存储库名称的详细信息

| 是否必需 | 是                                                              |
|------|----------------------------------------------------------------|
| 缺省值  | Siebel 存储库                                                     |
| 属性类型 | 字符串                                                            |
| 用法   | 缺省值为 Siebel 存储库。尽管这是必填字段,但它在外部服务向导上是可选的。必要时,可编辑<br>此值以指向其他存储库。 |
| 全球化  | 否                                                              |

<span id="page-123-0"></span>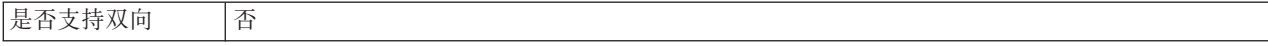

#### $\textbf{Siebel}$  服务器视图方式 (SiebelServerViewMode)

此属性指定 Siebel 服务器视图方式, 并控制可检索的数据以及可对其执行的操作。

表 33. Siebel 服务器视图方式的详细信息

| 是否必需 | 是                                                                                                    |
|------|----------------------------------------------------------------------------------------------------|
| 缺省值  |                                                                                                    |
| 属性类型 | 整数                                                                                                    |
| 用法   | 在外部服务向导中的连接属性窗口上单击高级按钮后, 将显示此属性。此方式设置为"要发现的<br>Siebel 对象的类型"时仅适用于 Siebel 业务对象, 而不适用于 Siebel 业务服务。Siebel 支持的<br>值为 1 到 9. |
| 全球化  | 否                                                                                                    |

#### **\*"VD Siebel TsD`M(TypeOfSiebelObjectsToDiscover)**

此属性指定需要发现和列示的 Siebel 对象的类型。

#### 表 34. 要发现的 Siebel 对象的类型的详细信息

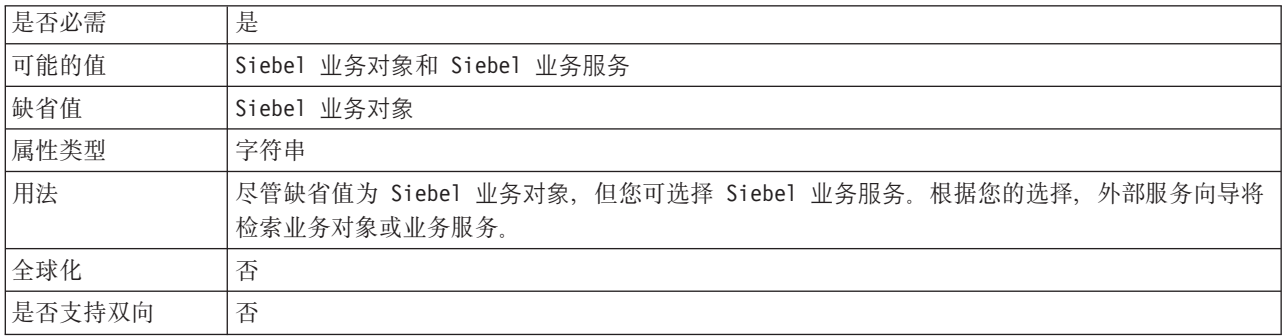

### **9 C 2 q ' V T Z Siebel ~ q w O 5 V : X y b (UseResonateSupportForLoadBalancingOnSiebelServer)**

此属性指示 Siebel 服务器是否使用共振支持。

表 35. 使用共振支持以在 Siebel 服务器上实现负载均衡的详细信息

| 是否必需 | 否                                                                                                    |
|------|----------------------------------------------------------------------------------------------------|
| 可能的值 | True                                                                                                    |
|      | False                                                                                                    |
| 缺省值  | True                                                                                                    |
| 属性类型 | 布尔值                                                                                                    |
| 用法   | 在外部服务向导中的连接属性窗口上单击高级按钮后,将显示此属性。如果选择了该复选框,那么<br>它将设置为 true, 并且适配器会使用负载均衡功能部件更高效地连接至 Siebel 服务器。如果未选<br>择该复选框, 那么它将设置为 false。 |
| 全球化  | 否                                                                                                    |

# 用户名 (UserName)

此属性指定用于登录 Siebel 应用程序的用户名。

<span id="page-124-0"></span>表 36. 用户名的详细信息

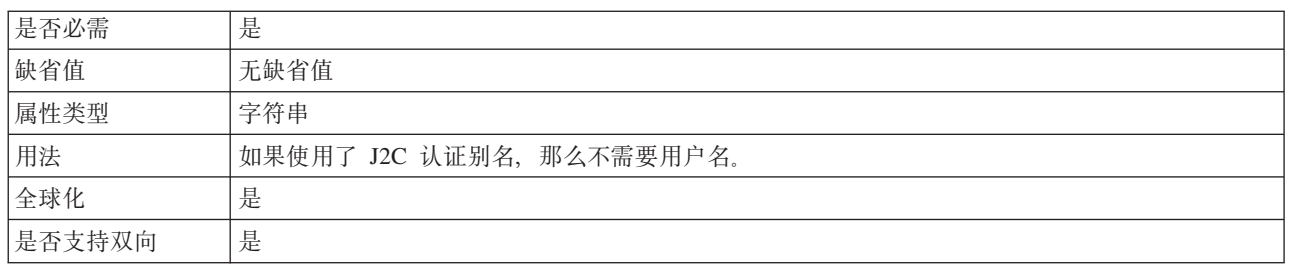

# 资源适配器属性

资源适配器属性用于控制适配器的常规操作。在配置适配器时使用外部服务向导来设 置资源适配器属性。部署适配器后,使用管理控制台来更改这些属性。

V6.1.0 中不再需要下列记录和跟踪属性, 但为了与先前版本兼容, 仍支持使用这些属 性:

- LogFileMaxSize
- LogFileName
- LogNumberOfFiles
- TraceFileMaxSize
- TraceFileName
- TraceNumberOfFiles

下表列示并描述资源适配器属性。跟在表后的各个部分提供了每个属性的更详细描 述。有关如何读取后面各部分中属性详细信息表的更多信息,请参阅第112页的『有 关属性的信息的指南』。

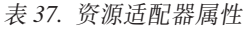

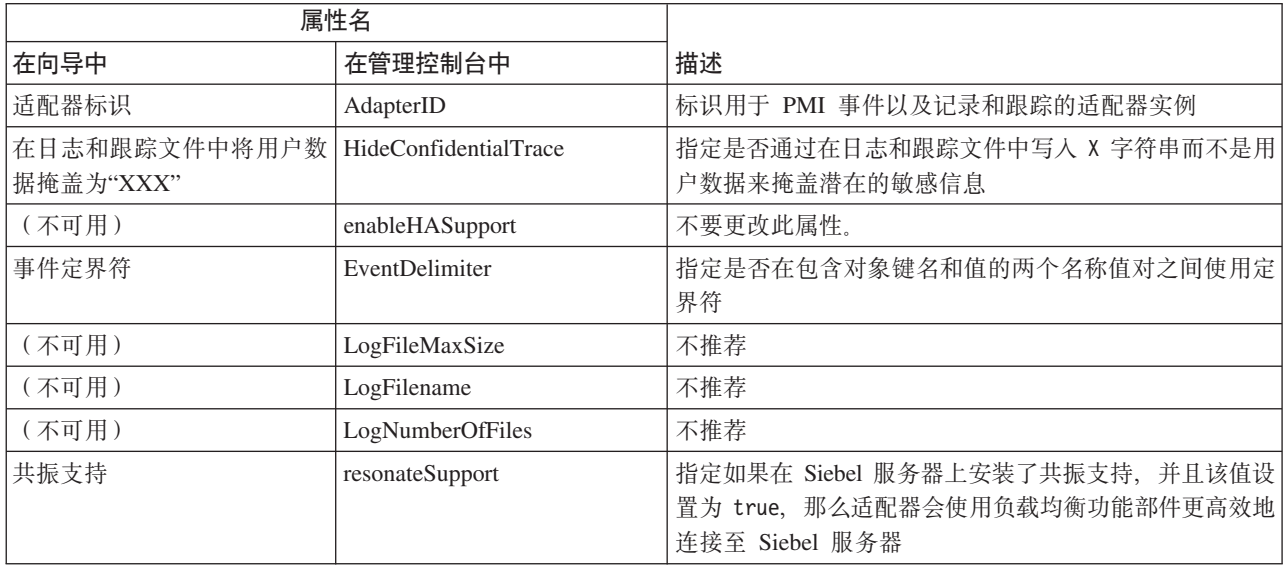

#### <span id="page-125-0"></span>表 37. 资源适配器属性 (续)

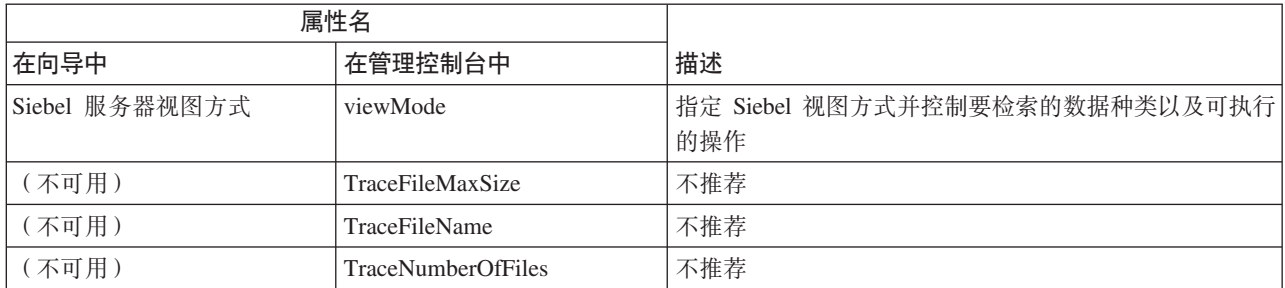

### 适配器标识 (AdapterID)

此属性标识适配器的特定部署或实例。

#### 表 38. 适配器标识的详细信息

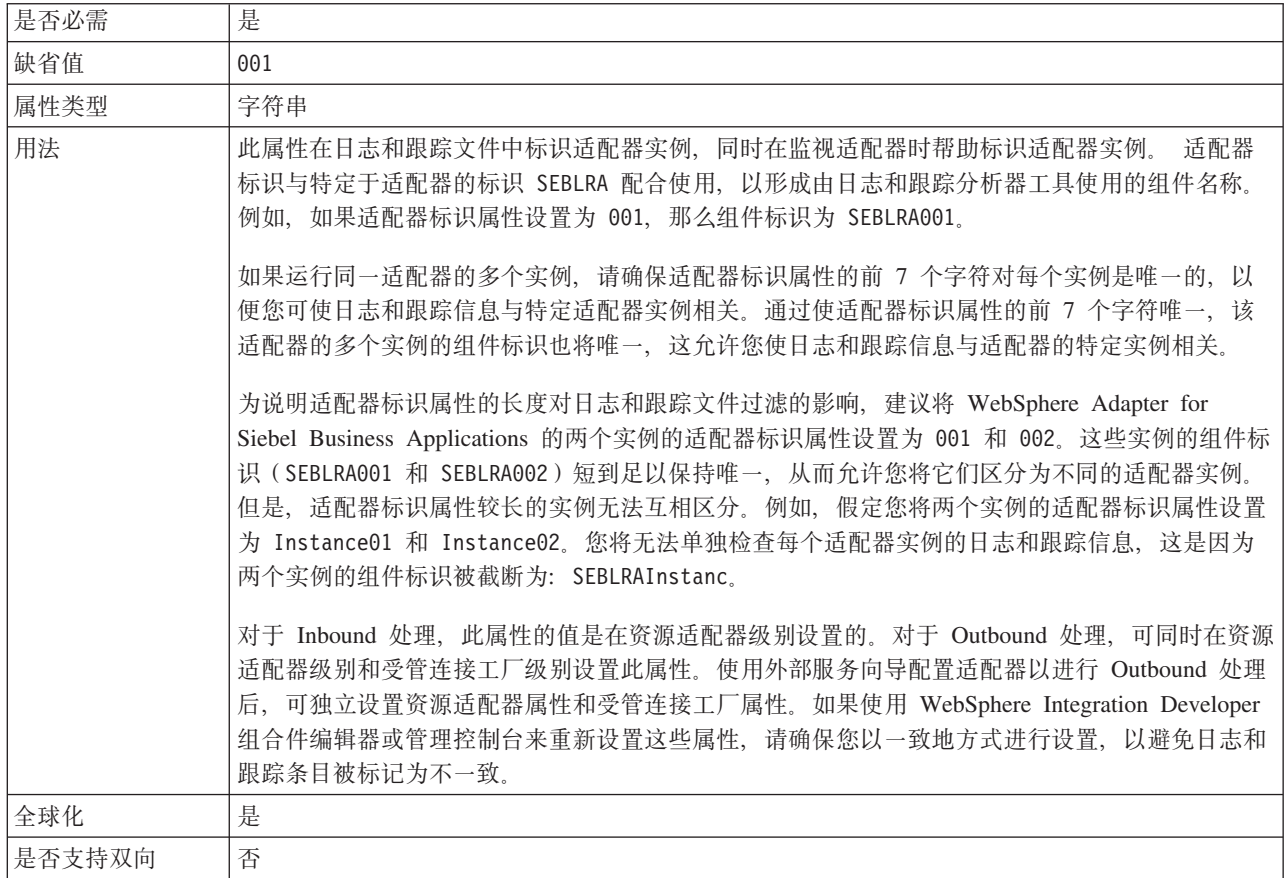

### 在日志和跟踪文件中将用户数据掩盖为 "XXX" (HideConfidentialTrace) 属性

此属性指定是否将日志和跟踪文件中的用户数据替换为一串 X 来避免在未授权的情况下 泄露潜在的敏感数据。

表 39. 在日志和跟踪文件中将用户数据掩盖为"XXX"的详细信息

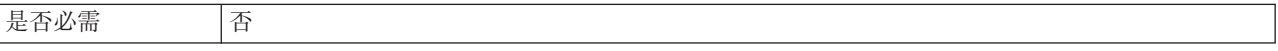

#### <span id="page-126-0"></span>表 39. 在日志和跟踪文件中将用户数据掩盖为"XXX"的详细信息 (续)

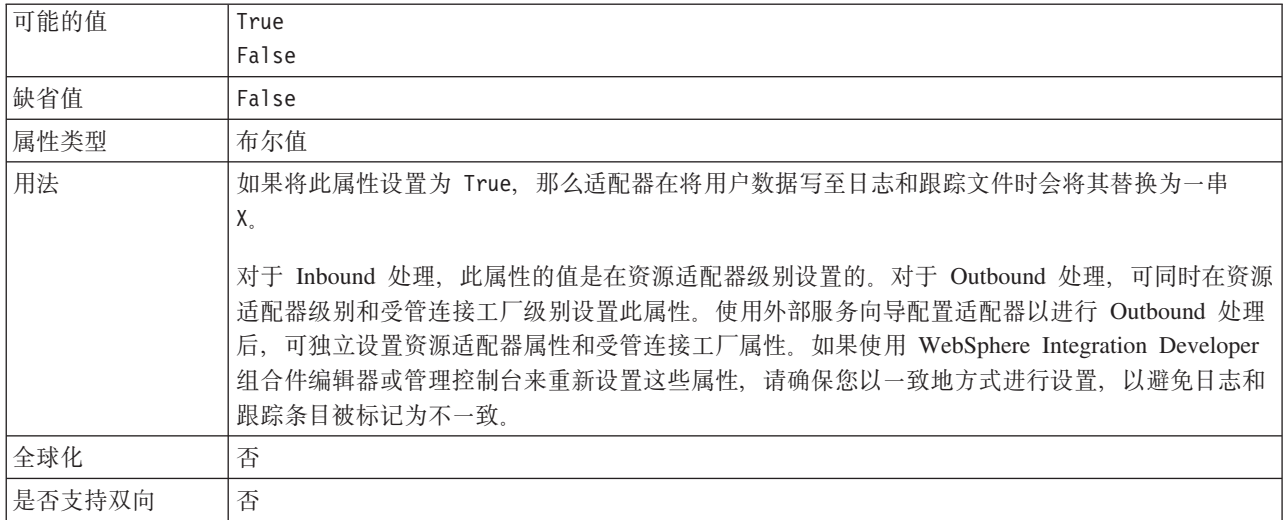

### **tC\_ICT'V(enableHASupport)**

不要更改此属性。它必须设置为 true。

#### **B~(g{(EventDelimiter)**

此属性指示在包含对象键名和值的两个名称值对之间使用定界符。

表 40. 事件定界符的详细信息

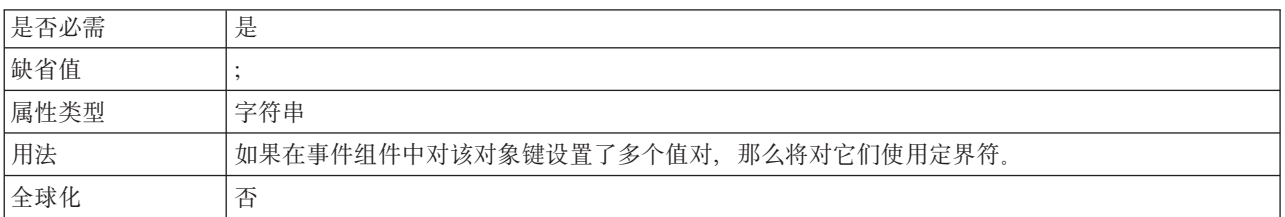

## **U>D~nss!(LogFileMaxSize)**

此属性指定日志文件的大小(以千字节计)。

表 41. 日志文件最大大小的详细信息

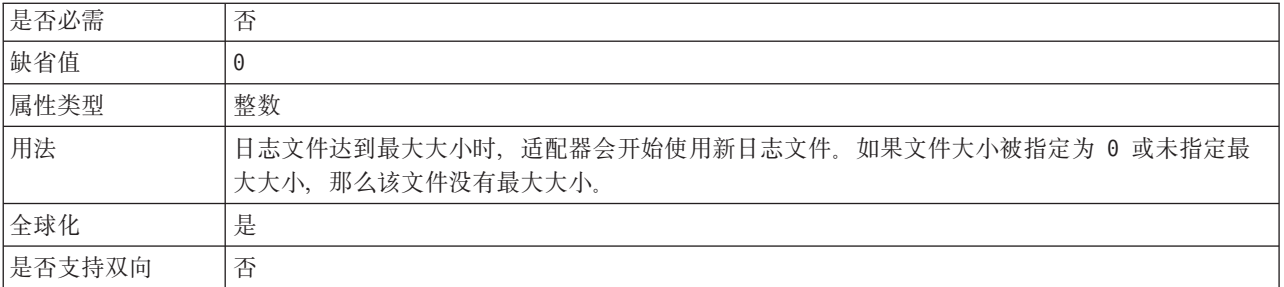

# **U>D~{F(LogFilename)**

此属性指定日志文件的完整路径名。

#### <span id="page-127-0"></span>表 42. 日志文件名称的详细信息

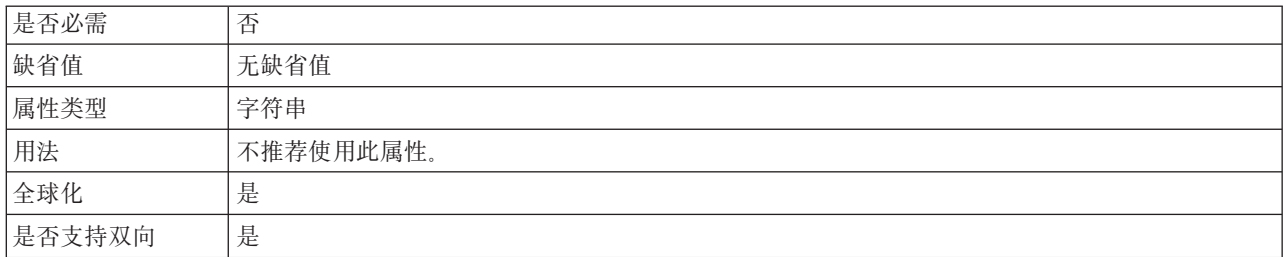

### **U>D~}(LogNumberOfFiles)**

此属性指定日志文件数。

表 43. 日志文件数的详细信息

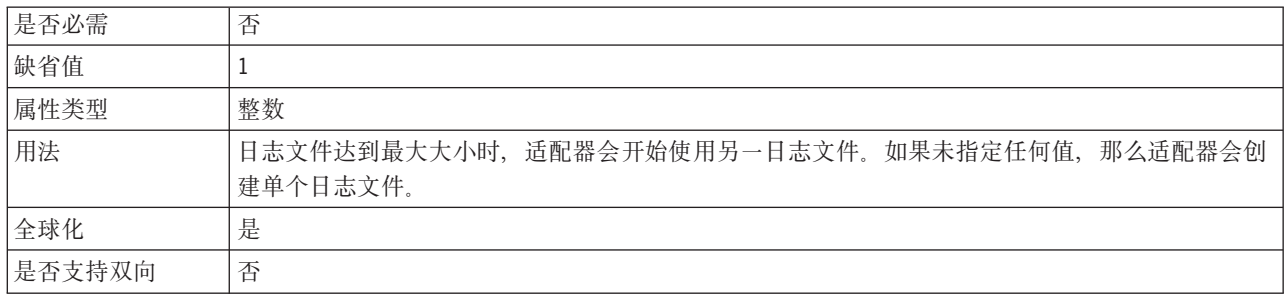

### **2q'V(ResonateSupport)**

此属性指示 Siebel 服务器是否使用共振支持。

表 44. 共振支持的详细信息

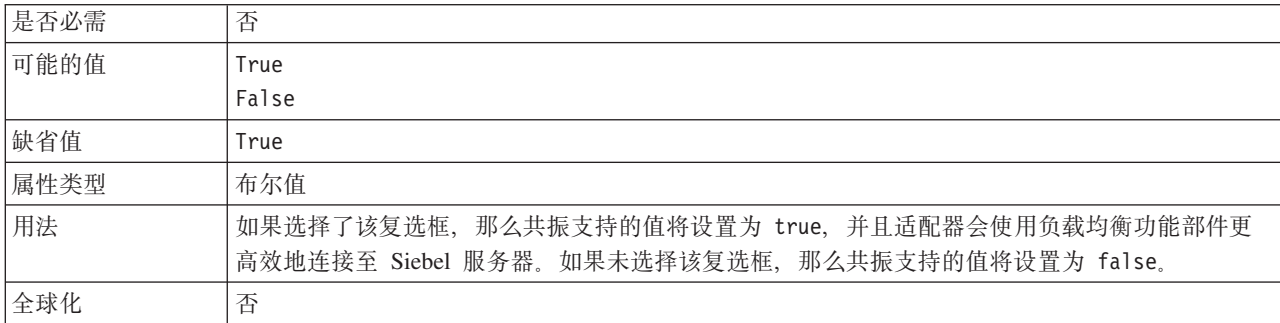

# **Siebel ~qwS<==(SiebelServerViewMode)**

此属性指定 Siebel 视图方式, 并控制可检索的数据以及可对其执行的操作。

表 45. 视图方式的详细信息

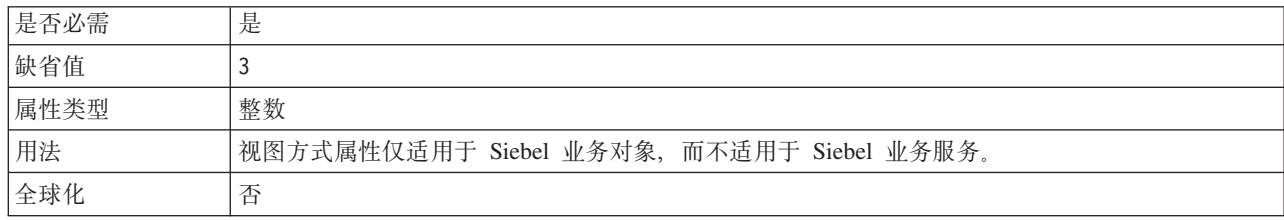

### 跟踪文件最大大小(TraceFileMaxSize)

此属性指定跟踪文件的大小(以千字节计)。

<span id="page-128-0"></span>表 46. 跟踪文件最大大小的详细信息

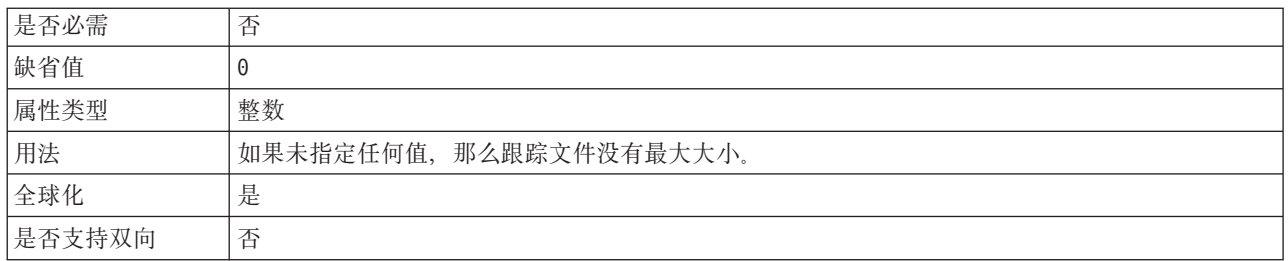

### 跟踪文件名称 (TraceFilename)

此属性指定跟踪文件的完整路径。

表 47. 跟踪文件名称的详细信息

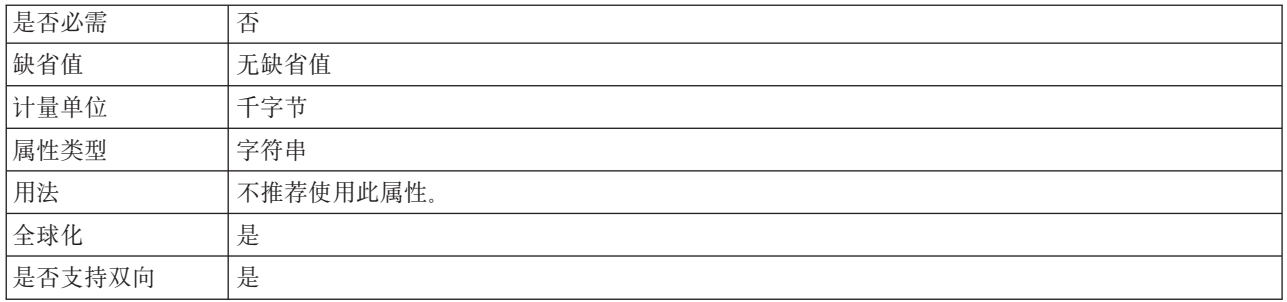

#### 跟踪文件数 (TraceNumberOfFiles)

此属性指定要使用的跟踪文件数。跟踪文件达到最大大小时,适配器会开始使用另一 跟踪文件。

表 48. 跟踪文件数的详细信息

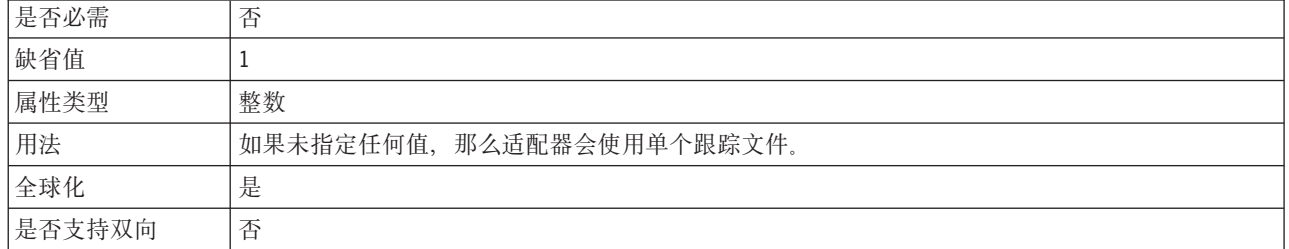

## 受管连接工厂属性

适配器在运行时期间将受管连接工厂属性与 Siebel 应用程序配合使用来创建 Outbound 连接实例。

通过外部服务向导或管理控制台(部署后)来设置受管连接工厂属性。

下表列示 Inbound 通信的受管连接工厂属性。使用外部服务向导设置激活规范属性, 并 且可使用 WebSphere® Integration Developer 组合件编辑器更改这些属性, 或在部署后

通过管理控制台更改这些属性。跟在表后的各个部分提供了每个属性的更详细描述。 有关如何读取后面各部分中属性详细信息表的信息,请参阅第[112](#page-117-0)页的『有关属性的 信息的指南』。

注: 外部服务向导将这些属性称为受管连接工厂属性, 而 WebSphere Process Server 管 理控制台将它们称为(J2C)连接工厂属性。

表 49. 受管连接工厂属性

| 属性名                         |                       |                                                                                     |
|-----------------------------|-----------------------|-------------------------------------------------------------------------------------|
| 在向导中                        | 在管理控制台中               | 描述                                                                                  |
| 适配器标识                       | AdapterID             | 标识用于 PMI 事件以及记录和跟踪的适配器实例                                                            |
| 连接 URL                      | connectString         | 连接至 Siebel 应用程序时所需的连接 URL                                                           |
| 在日志和跟踪文件中将用户数 <br>据掩盖为"XXX" | HideConfidentialTrace | 指定是否通过在日志和跟踪文件中写人 X 字符串而不是用<br>户数据来掩盖潜在的敏感信息                                        |
| 语言代码                        | languageCode          | 用于登录 Siebel 服务器的语言代码                                                                |
| 密码                          | password              | 对应用户名的密码                                                                            |
| 前缀                          | prefix                | 业务对象名的前缀                                                                            |
| 共振支持                        | resonateSupport       | 指定如果在 Siebel 服务器上安装了共振支持, 并且该值设<br>置为 true, 那么适配器会使用负载均衡功能部件更高效地<br>连接至 Siebel 服务器。 |
| 用户名                         | userName              | 用于登录 Siebel 应用程序的用户名                                                                |
| 视图方式                        | viewMode              | 指定 Siebel 视图方式, 并控制可检索的数据以及可对其执<br>行的操作。                                            |

## **Jdwj6 (AdapterID)**

此属性标识适配器的特定部署或实例。

表 50. 适配器标识的详细信息

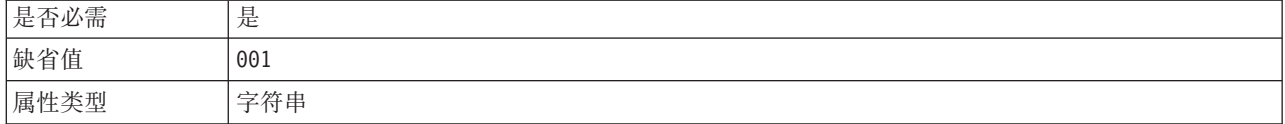

<span id="page-130-0"></span>表 50. 适配器标识的详细信息 (续)

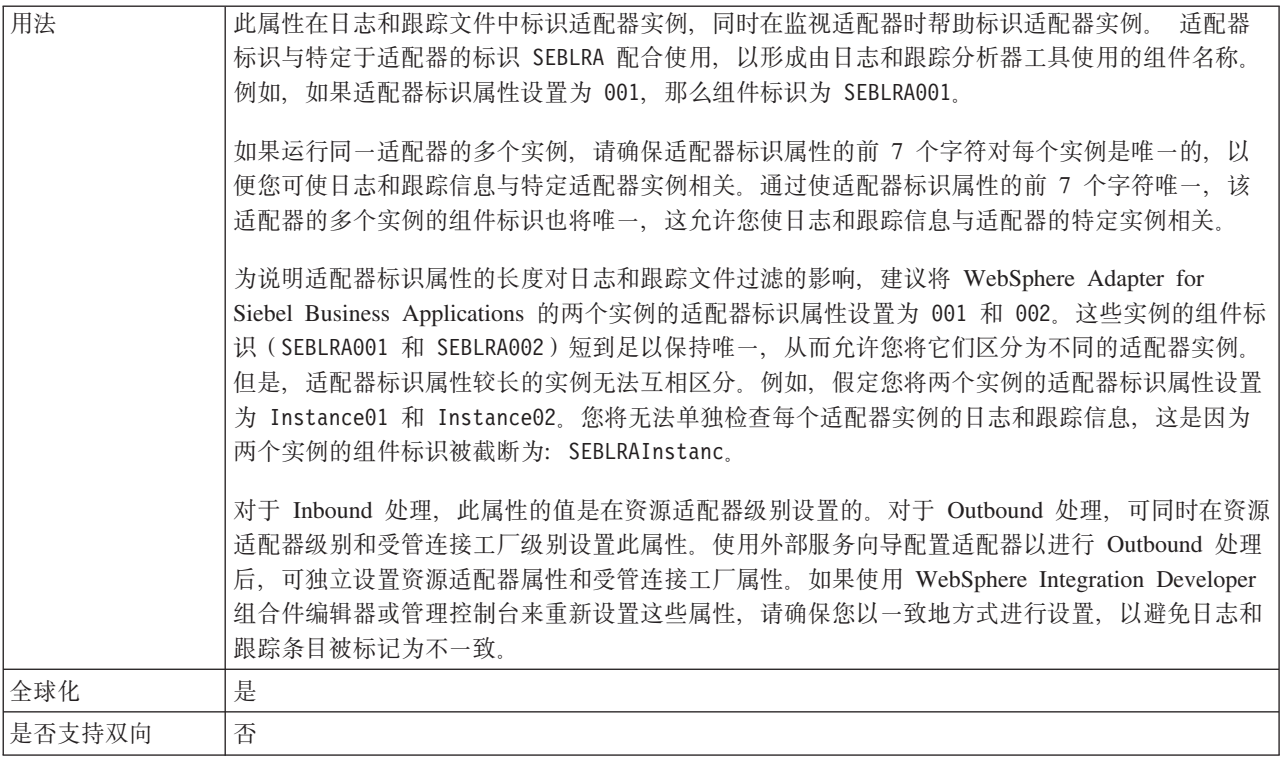

### 连接 URL (ConnectionURL)

此属性指定连接至 Siebel 应用程序时所需的连接 URL。

表 51. 连接 URL 的详细信息

| 是否必需   | 是                                                                                                    |
|--------|----------------------------------------------------------------------------------------------------|
| 缺省值    | 无缺省值                                                                                                    |
| 属性类型   | 字符串                                                                                                    |
| 用法     | Protocol://machinename:port/enterprisename/object manager/server name, 对于 Siebel 7.0.5 至<br>7.5x: siebel:// <ip address="">/siebel/SSEObjMgr_ENU/sebldev1 对于 Siebel 7.8: siebel://<ip<br>ADDRESS&gt;:2321/Sieb78/SSEObjMgr_enu 对于 Siebel 8: siebel://<ip address="">:2321/SBA_80/<br/>SSEObjMgr_enu。缺省端口号为 2320。在以上示例(用于 Siebel V7.8 和 V8)中, 已指定另一端<br/><math>\Box</math> (2321)</ip></ip<br></ip> |
| 全球化    | 是                                                                                                    |
| 是否支持双向 | 是                                                                                                    |

### 在日志和跟踪文件中将用户数据掩盖为 "XXX" (HideConfidentialTrace) 属性

此属性指定是否将日志和跟踪文件中的用户数据替换为一串 X 来避免在未授权的情况下 泄露潜在的敏感数据。

表 52. 在日志和跟踪文件中将用户数据掩盖为"XXX"的详细信息

| $\cdot$<br>$\cdot$ / 1/ $\lambda$<br>T<br>∠\`∏∏ | __<br>$\sim$ |
|-------------------------------------------------|--------------|
|                                                 |              |

#### <span id="page-131-0"></span>表 52. 在日志和跟踪文件中将用户数据掩盖为"XXX"的详细信息 (续)

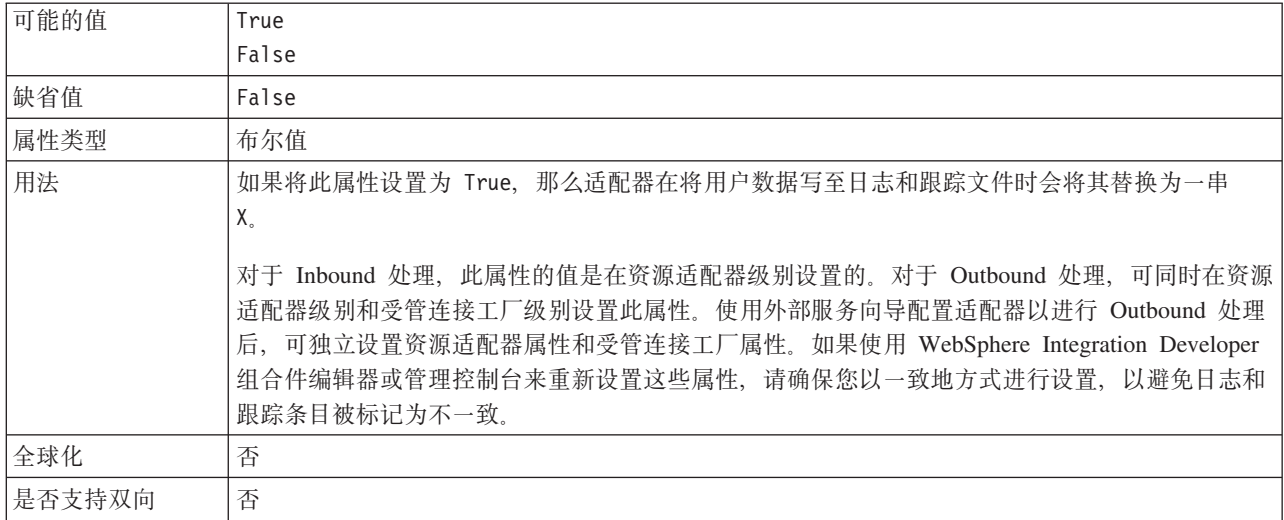

# **oTzk(LanguageCode)**

此属性指定用于登录 Siebel 服务器的语言代码。

表 53. 语言代码的详细信息

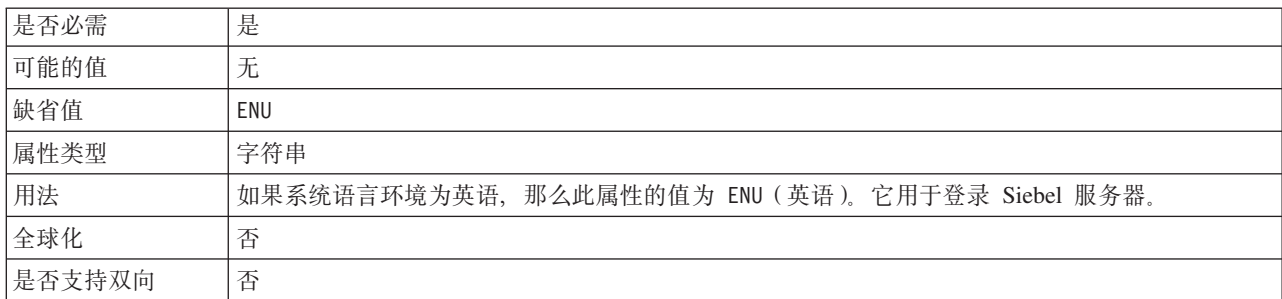

## **\k(Password)**

此属性指定对应用户名的密码。

#### 表 54. 密码的详细信息

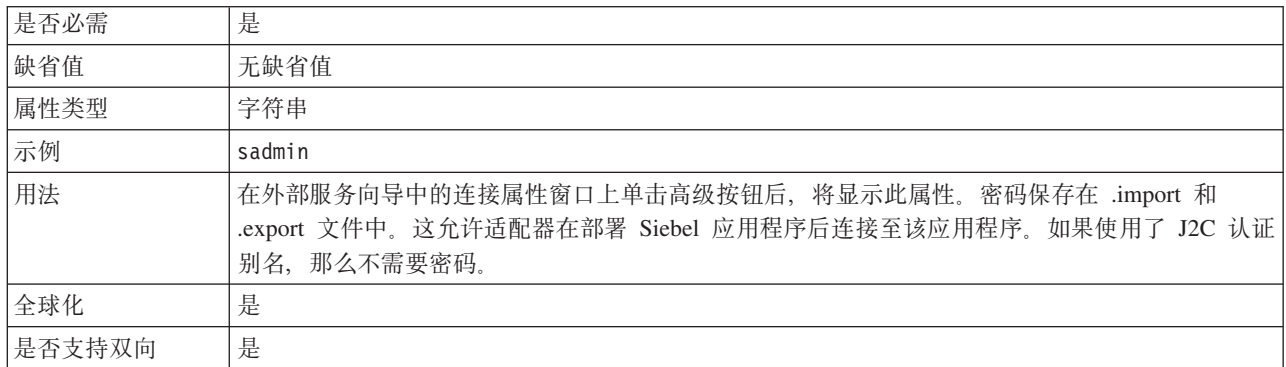

# **0:(Prefix)**

此属性指定业务对象名的前缀。

<span id="page-132-0"></span>表 55. 前缀的详细信息

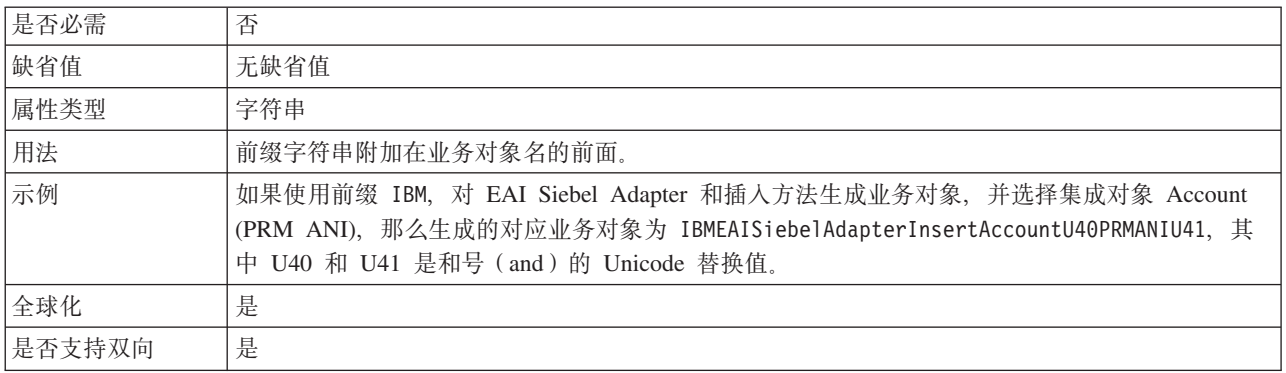

### 共振支持 (ResonateSupport)

此属性指示 Siebel 服务器是否使用共振支持。

表 56. 共振支持的详细信息

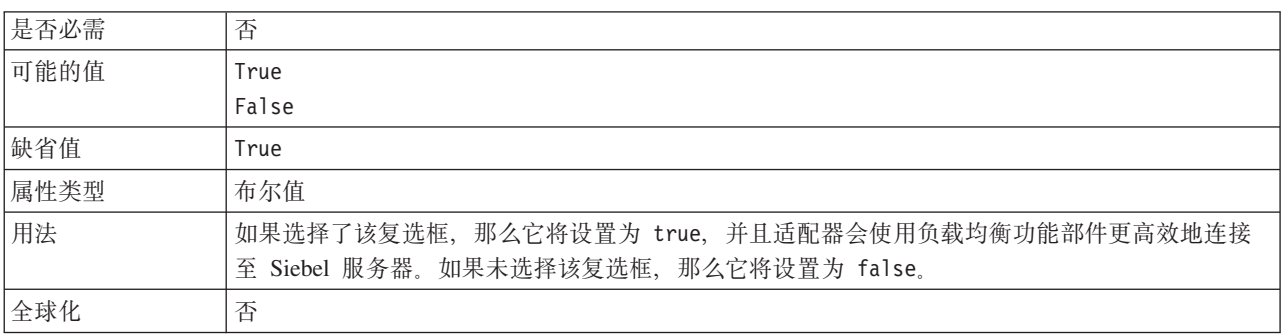

## 用户名 (UserName)

此属性指定用于登录 Siebel 应用程序的用户名。

表 57. 用户名的详细信息

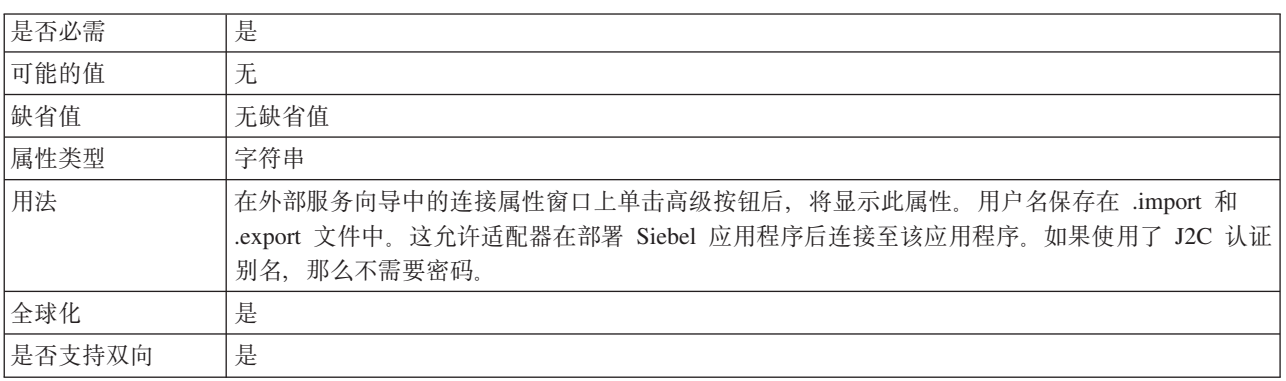

# 视图方式(ViewMode)

此属性指定 Siebel 视图方式, 并控制可检索的数据以及可对其执行的操作。

表 58. 视图方式的详细信息

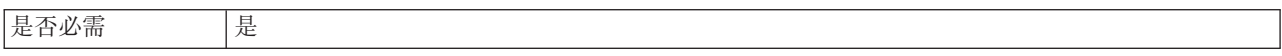

表 58. 视图方式的详细信息 (续)

| 缺省值  | 尽管适配器支持值 1 到 9, 但缺省值为 3。                                                  |
|------|---------------------------------------------------------------------------|
| 属性类型 | 整数                                                                        |
| 用法   | 视图方式属性仅适用于 Siebel 业务对象, 而不适用于 Siebel 业务服务。对 Siebel 业务对象使用<br>此属性时,缺省值为 3。 |
| 示例   | 适配器支持值 1 到 9。例如, 1 为经理视图, 2 为个人视图, 而 3 为全部视图。                             |
| 全球化  | 否                                                                         |

# **;%f6tT**

交互规范属性用于控制操作的交互。外部服务向导在您配置适配器时设置交互规范属 性。通常不必更改这些属性。但是, 用户可更改 Outbound 操作的某些属性。例如, 如 果 RetrieveAll 操作未返回完整信息, 可提高用于指定 RetrieveAll 操作返回的最大记录 数的交互规范属性值。要在部署应用程序后更改这些属性, 请使用 WebSphere Integration Developer 中的组合件编辑器。这些属性驻留在导人的方法绑定中。

表 59列示并描述您设置的交互规范属性。有关如何读取后面各部分中属性详细信息表 的信息, 请参阅第[112](#page-117-0) 页的 『 有关属性的信息的指南 』。

表 59. Adapter for Siebel Business Applications的交互规范属性

| 属性名                |                |                             |
|--------------------|----------------|-----------------------------|
| 在向导中               | 在组合件编辑器中       | 描述                          |
| 『最大记录数             | MaximumRecords | 左 RetrieveAll 操作期间要返回的最大记录数 |
| (MaximumRecords) J |                |                             |

### **nsG<}(MaximumRecords)**

此属性指定 RetrieveAll 操作期间返回的最大记录数。

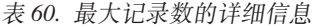

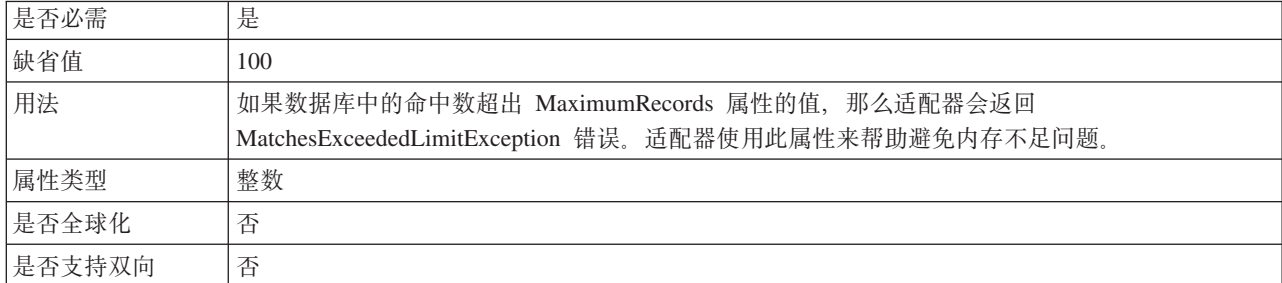

#### **`XNq**

第67 页的第 5 章, 『使用组合件编辑器更改交互规范属性』 要在生成服务后更改适配器模块的交互规范属性, 请使用 WebSphere Integration Developer 中的组合件编辑器。

# **Inbound** 配置属性

WebSphere Adapter for Siebel Business Applications 包含若干类别的 Inbound 连接配 置属性,这些属性是您在生成或创建对象和服务时使用外部服务向导设置的。可在使 用 WebSphere Integration Developer 或管理控制台部署模块后更改资源适配器和激活规 范属性,但外部服务向导的连接属性在部署模块后不能更改。

#### **`XNq**

第79页的『更改嵌入式适配器的配置属性』

要在适配器部署到模块中后更改配置属性、请使用运行时环境的管理控制台。可更 新资源适配器属性(用于常规适配器操作)、受管连接工厂属性(用于 Outbound 处 理)和激活规范属性 (用于 Inbound 处理)。

第46页的『设置部署属性并生成服务』

要生成模块 ( 即在 WebSphere Process Server 或 WebSphere Enterprise Service Bus 上部署的工件),应创建模块,将适配器包括在模块中,并指定用于对 Siebel Business Applications 认证调用者的别名。

第61 页的 『 设置部署属性并生成服务』

要生成模块 ( 即在 WebSphere Process Server 或 WebSphere Enterprise Service Bus 上部署的工件),应创建模块,将适配器包括在模块中,并指定用于对 Siebel Business Applications 认证调用者的别名。

# **PXtTDE"D8O**

每个配置属性主题包括的表中详细描述了用于配置 WebSphere Adapter for Siebel Business Applications 的属性, 如资源适配器属性、受管连接工厂属性等等。为帮助您使用 这些表,下面说明了有关您可能看到的每一行的信息。

下表说明配置属性表中可能显示的每一行的含义。

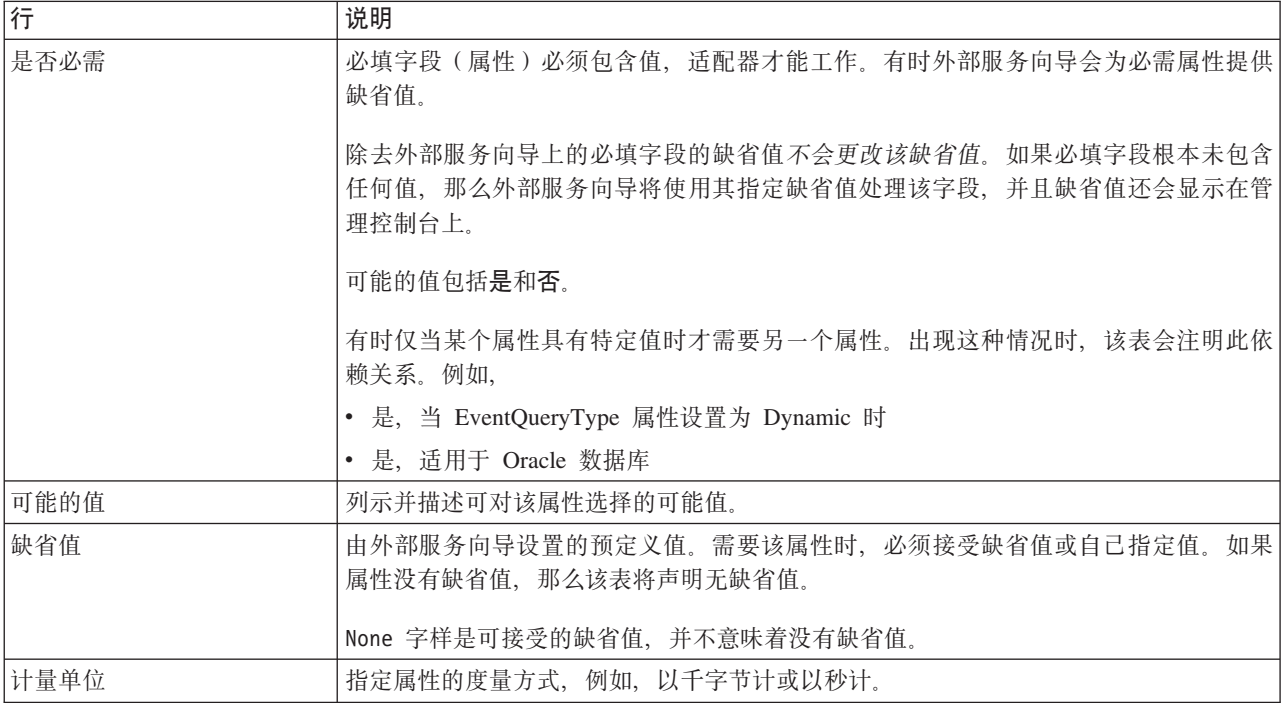

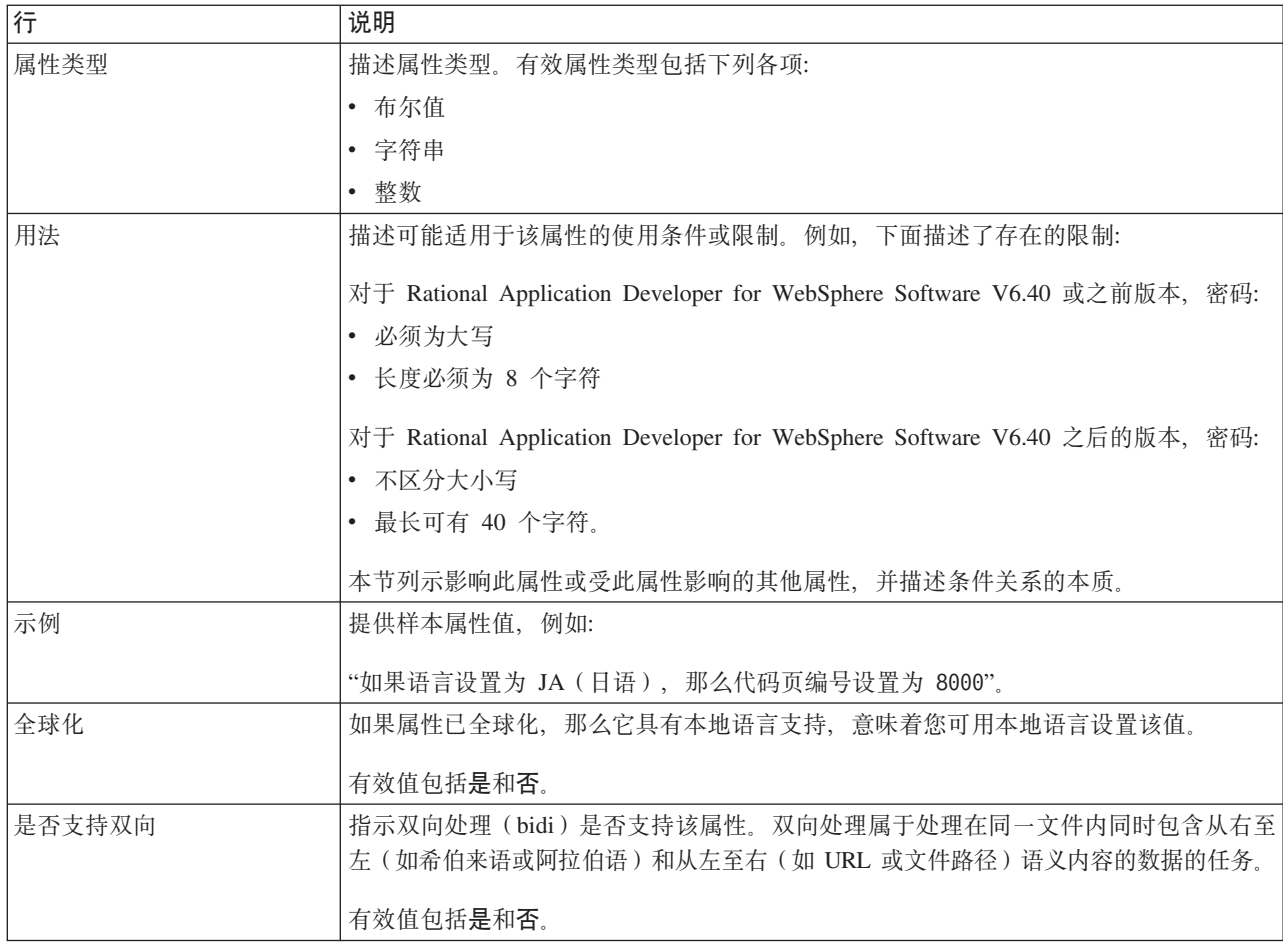

# $n =$ **h**

外部服务向导属性用于在 WebSphere Integration Developer 的外部服务向导(用于创建 业务对象的工具)与 Siebel 服务器之间建立连接。您在外部服务向导中配置的属性指定 连接配置、双向属性(bidi)及记录和跟踪选项之类的设置。

一旦在外部服务向导与 Siebel 服务器之间建立了连接、外部服务向导就能够从 Siebel 服 务器访问所需的元数据来创建业务对象。

您在外部服务向导中设置的某些属性将用作资源适配器、受管连接工厂及激活规范属 性的初始值, 您以后可在向导中指定这些属性。

下表中描述了外部服务向导属性及其用途。跟在表后的各个部分提供了每个属性的完 整描述。有关如何读取后面各部分中属性详细信息表的更多信息,请参阅第[112](#page-117-0) 页的 『有关属性的信息的指南』。

注: 如果您使用双向脚本对如下任何外部服务向导属性进行设置, 那么必须设置一些 值、这些值标识针对该属性输入的双向脚本的格式。

表 61. 外部服务向导属性

| 「中的属性も              | 描述                                                      |
|---------------------|---------------------------------------------------------|
| 向上                  | ځاپ و                                                   |
| 器样<br>`≒ 西r<br>고르다니 | 各类刑<br>器模均<br> 关联的服<br>-<br>块相<br>刁迫<br>$-$<br>╰╴═<br>- |

<span id="page-136-0"></span>表 61. 外部服务向导属性 (续)

| 向导中的属性名                    | 描述                                                                                  |
|----------------------------|-------------------------------------------------------------------------------------|
| 业务对象名称空间                   | 名称空间值已作为前缀添加至业务对象名, 以区分业务对象<br>模式。                                                  |
| 连接 URL                     | 连接至 Siebel 应用程序时所需的连接 URL                                                           |
| 事件存储器中键的定界符                | 指定在包含对象键名和值的两个名称值对之间使用的定界符                                                          |
| 文件夹                        | 已生成业务对象的位置                                                                          |
| 使用较短的名称来生成业务对象             | 确保适配器生成较短的业务对象名, 这些名称基于 Siebel 集<br>成组件、业务服务和业务组件而不是一些词的并置(这是缺<br>省值)。              |
| 语言代码                       | 用于登录 Siebel 服务器的语言代码                                                                |
| 方法名称                       | 要实现的业务服务方法的名称                                                                       |
| 密码                         | 对应用户名的密码                                                                            |
| 业务对象名的前缀                   | 业务对象名的前缀                                                                            |
| 事件存储器的 Siebel 业务对象名        | 事件存储器中用于存储事件以进行 Inbound 处理的业务对象<br>的名称。                                             |
| Siebel 存储库名称               | 要从中发现对象的 Siebel 存储库的名称                                                              |
| Siebel 服务器视图方式             | 指定 Siebel 服务器方式并控制要检索的数据种类以及可执行<br>的操作                                              |
| 要发现的 Siebel 对象的类型          | 需要发现并列示的 Siebel 对象的类型(业务对象或业务服<br>务)                                                |
| 使用共振支持以在 Siebel 服务器上实现负载均衡 | 指定如果在 Siebel 服务器上安装了共振支持, 并且该值设置<br>为 true, 那么适配器会使用负载均衡功能部件更高效地连接<br>至 Siebel 服务器. |
| 用户名                        | 用于登录 Siebel 应用程序的用户名                                                                |

# **Jdwy=(AdapterStyle)**

此属性指定与适配器模块相关联的服务类型。

表 62. 服务类型的详细信息

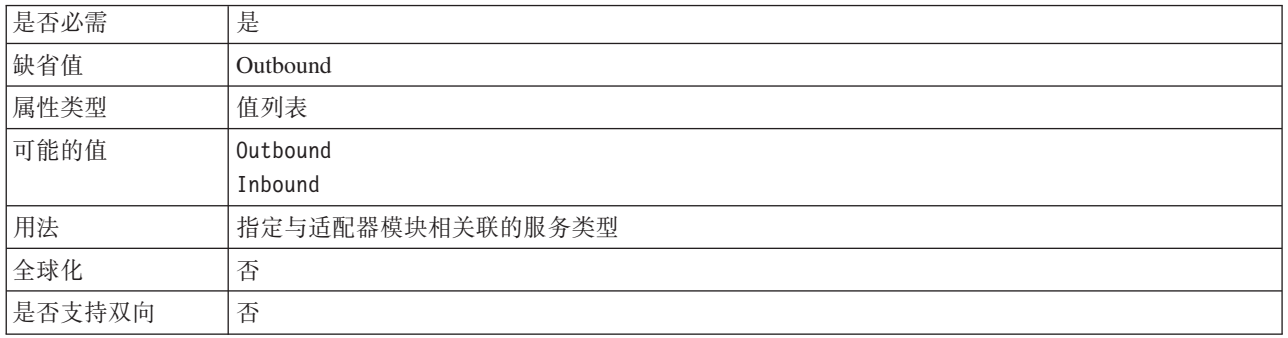

# **5qTs{FUd(BusinessObjectNameSpace)**

此属性指定名称空间值已作为前缀添加至业务对象名, 以区分业务对象模式。

<span id="page-137-0"></span>表 63. 业务对象名称空间的详细信息

| 是否必需   | 是                                                                           |
|--------|-----------------------------------------------------------------------------|
| 缺省值    | http://www.ibm.com/xmlns/prod/wbi/j2ca/siebel                               |
| 属性类型   | 字符串                                                                         |
| 用法     | 名称空间值已作为前缀添加至业务对象名, 以区分业务对象模式。                                              |
| 示例     | http://www.ibm.com/xmlns/prod/wbi/j2ca/siebel/IBMSiebelAccountInsertAccount |
| 全球化    | 否                                                                           |
| 是否支持双向 | 否                                                                           |

# **,S URL(ConnectionURL)**

此属性指定连接至 Siebel 应用程序时所需的连接 URL。

表 64. 连接 URL 的详细信息

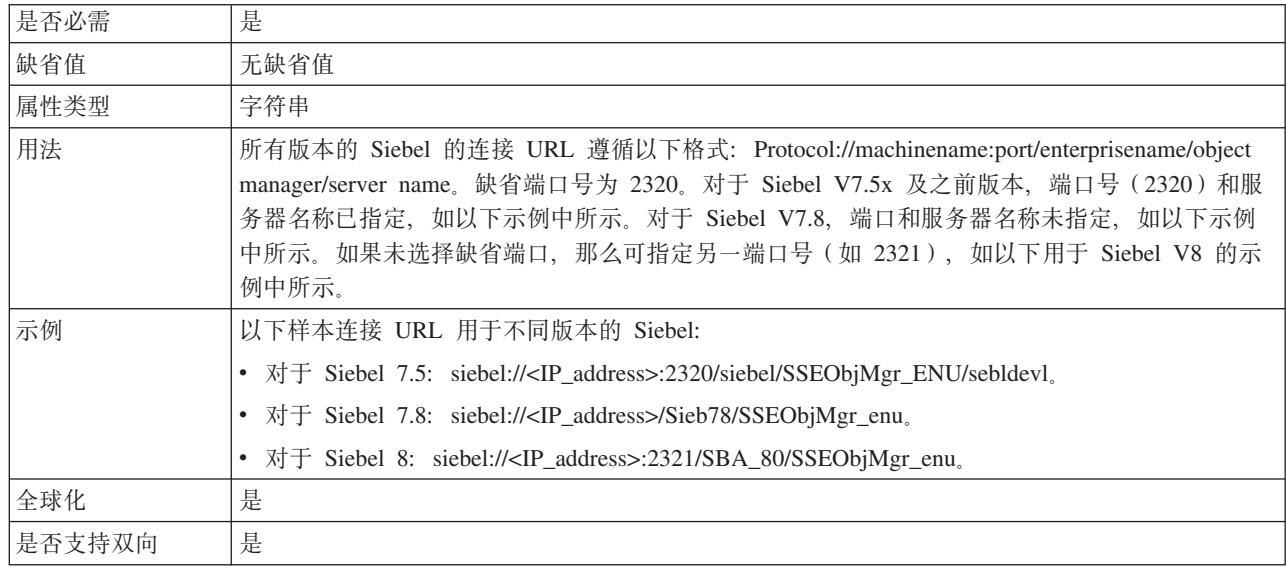

## **B~f"wP|D(g{(DelimiterForKeysInTheEventStore)**

表 65. 事件存储器中键的定界符的详细信息

| 是否必需   | 是                                                                                                    |
|--------|----------------------------------------------------------------------------------------------------|
| 缺省值    |                                                                                                    |
| 属性类型   | 字符串                                                                                                    |
| 用法     | 这是在包含对象键名和值的两个名称值对之间使用的定界符。                                                                                                    |
| 示例     | 可更改此属性的缺省值, 但是, 如果除去缺省值并且未再设置值, 那么将使用缺省值(;)。如果事<br>件表键字段具有值, 如 AccountId=1-314:Id=1-325, 那么事件定界符为冒号(:)。对象键名为<br>AccountId 和 Id. 值为 1-314 和 1-325. |
| 全球化    | 是                                                                                                    |
| 是否支持双向 | 是                                                                                                    |

# **D~P(Folder)**

此属性指定已生成业务对象的位置。

<span id="page-138-0"></span>表 66. 文件夹的详细信息

| 是否必需   | 否                                    |
|--------|--------------------------------------|
| 缺省值    | 无缺省值                                 |
| 属性类型   | 字符串                                  |
| 用法     | 已生成业务对象将复制到此文件夹。                     |
| 示例     | inboundartifacts 和 outboundartifacts |
| 全球化    | 否                                    |
| 是否支持双向 | 否                                    |

# 使用较短的名称来生成业务对象 (GenerateBusinessObjectsWithShorterNames)

此属性确保适配器生成较短的业务对象名, 这些名称基于 Siebel 集成组件、业务服务和 业务组件而不是一些词的并置(这是缺省值)。

表 67. 使用较短的名称来生成业务对象

| 是否必需   | 否                                                                                                    |
|--------|----------------------------------------------------------------------------------------------------|
| 缺省值    | 无缺省值                                                                                                    |
| 属性类型   | 布尔值                                                                                                    |
| 用法     | 确保适配器生成较短的业务对象名。这些较短业务对象名基于 Siebel 集成组件、业务服务和业务<br>组件。还会将前缀附加至较短名称。<br>注: 适配器从较短的业务对象名中除去特殊字符。支持使用字母数字字符 (a 至 z、A 至 Z 和 1<br>至 9), 并且会在业务对象名的结尾添加计数器(1到9)以避免名称重复。 |
| 示例     | 如果 Siebel 业务组件的名称是"Account", 并且前缀是"Siebel", 那么较短名称是<br>"Siebel Account".                                                                                          |
| 全球化    | 否                                                                                                    |
| 是否支持双向 | 否                                                                                                    |

### 语言代码 (LanguageCode)

此属性指定用于登录 Siebel 服务器的语言代码。

表 68. 语言代码的详细信息

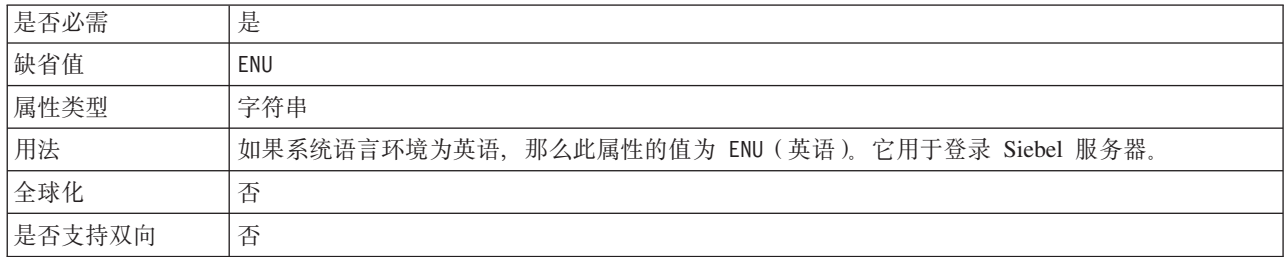

### 方法名称(MethodName)

此属性指定要实现的业务服务方法的名称。

表 69. 方法名称的详细信息

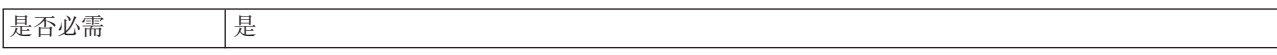

<span id="page-139-0"></span>表 69. 方法名称的详细信息 (续)

| 缺省值    | Query                             |
|--------|-----------------------------------|
| 属性类型   | 字符串                               |
| 用法     | 缺省值为 Query。                       |
| 示例     | Query、QueryByExample、QueryById 等。 |
| 全球化    | 是                                 |
| 是否支持双向 | 是                                 |

#### **\k(Password)**

此属性指定对应用户名的密码。

表 70. 密码的详细信息

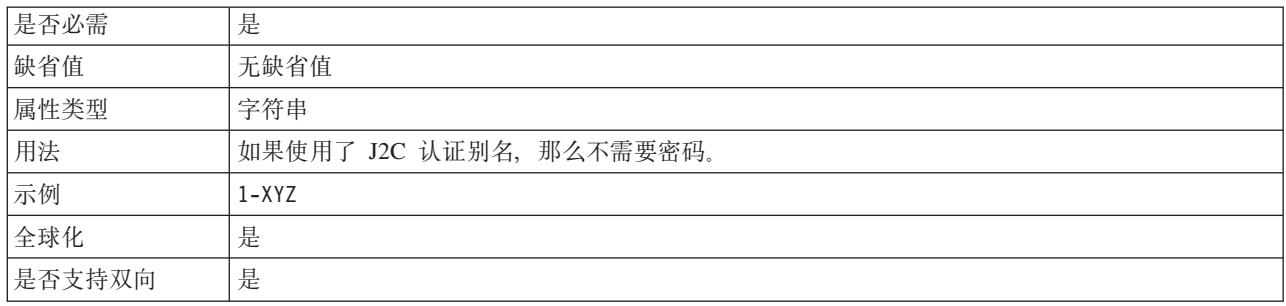

#### **5qTs{D0:(PrefixForBusinessObjectNames)**

此属性指定业务对象名的前缀。

表 71. 前缀的详细信息

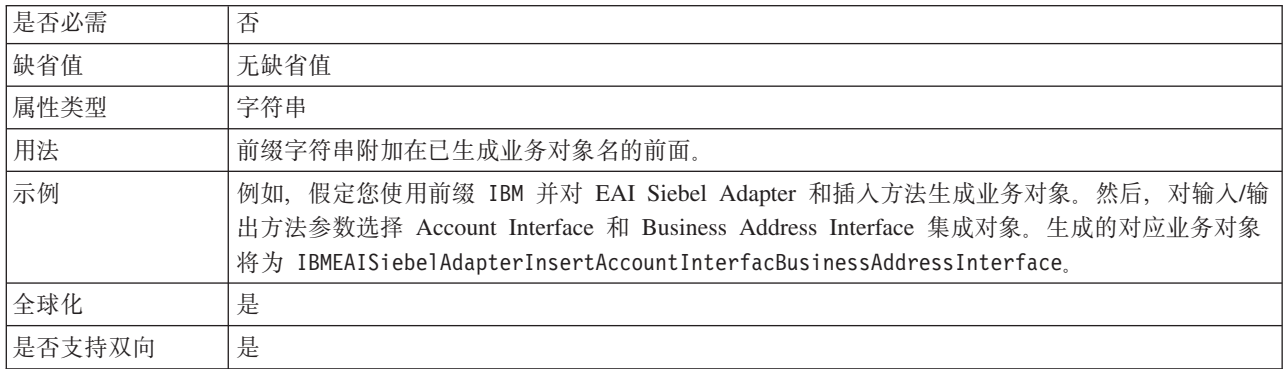

# 事件存储器的 Siebel 业务对象名 **(SiebelBusinessObjectNameForEventStore)**

此属性指定事件存储器中用于存储事件以进行 Inbound 处理的业务对象的名称。

表 72. 事件存储器的 Siebel 业务对象名的详细信息

| 是否必需 | 是                     |
|------|-----------------------|
| 缺省值  | <b>IBM EVENT</b><br>- |
| 属性类型 | 字符串                   |

#### <span id="page-140-0"></span>表 72. 事件存储器的 Siebel 业务对象名的详细信息 (续)

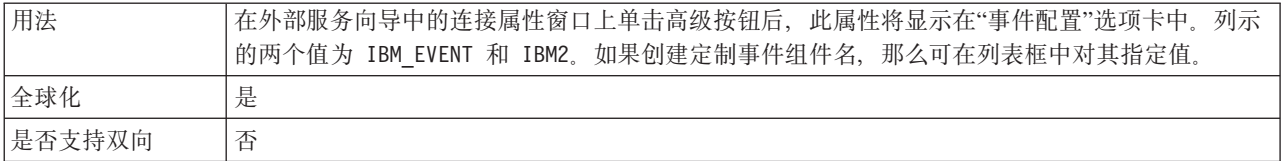

#### $\frac{1}{2}$ **Siebel** 存储库名称(SiebelRepositoryName)

此属性指定从中发现对象的 Siebel 存储库的名称。

表 73. Siebel 存储库名称的详细信息

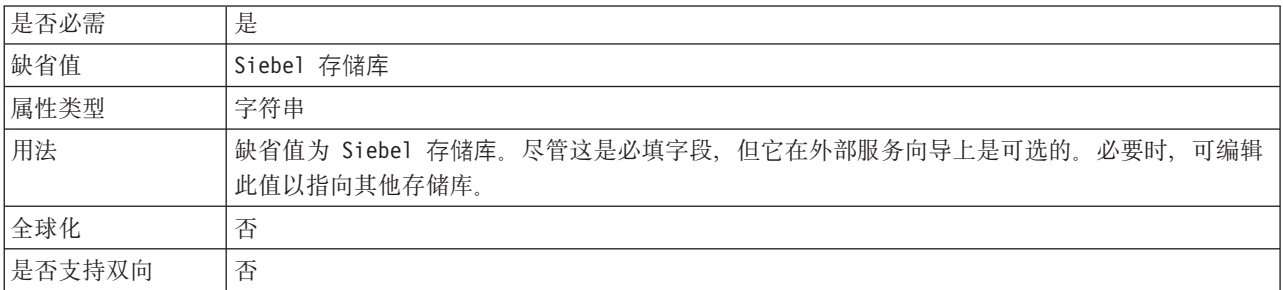

#### $\blacksquare$ **Siebel** 服务器视图方式(SiebelServerViewMode)

此属性指定 Siebel 服务器视图方式, 并控制可检索的数据以及可对其执行的操作。

表 74. Siebel 服务器视图方式的详细信息

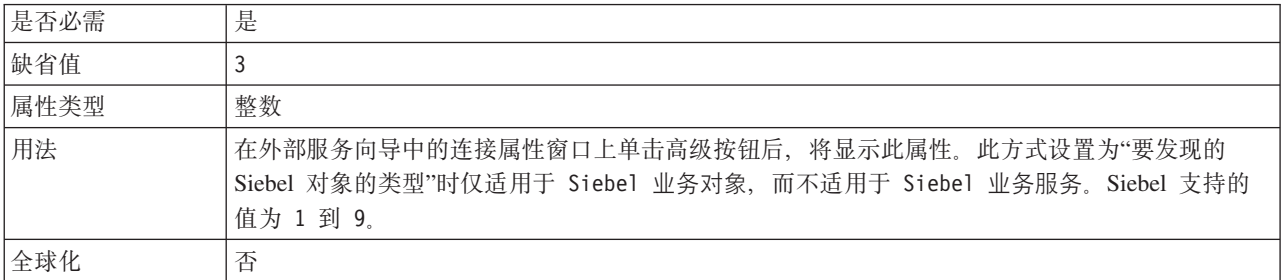

### **\*"VD Siebel TsD`M(TypeOfSiebelObjectsToDiscover)**

此属性指定需要发现和列示的 Siebel 对象的类型。

表 75. 要发现的 Siebel 对象的类型的详细信息

| 是否必需   | 是                                                                     |
|--------|-----------------------------------------------------------------------|
| 可能的值   | Siebel 业务对象和 Siebel 业务服务                                              |
| 缺省值    | Siebel 业务对象                                                           |
| 属性类型   | 字符串                                                                   |
| 用法     | 尽管缺省值为 Siebel 业务对象, 但您可选择 Siebel 业务服务。根据您的选择, 外部服务向导将<br>检索业务对象或业务服务。 |
| 全球化    | 否                                                                     |
| 是否支持双向 | 否                                                                     |

#### 使用共振支持以在 Siebel 服务器上实现负载均衡 (UseResonateSupportForLoadBalancingOnSiebelServer)

此属性指示 Siebel 服务器是否使用共振支持。

<span id="page-141-0"></span>表 76. 使用共振支持以在 Siebel 服务器上实现负载均衡的详细信息

| 是否必需 | 否                                                                                                    |
|------|----------------------------------------------------------------------------------------------------|
| 可能的值 | True                                                                                                    |
|      | False                                                                                                    |
| 缺省值  | True                                                                                                    |
| 属性类型 | 布尔值                                                                                                    |
| 用法   | 在外部服务向导中的连接属性窗口上单击高级按钮后,将显示此属性。如果选择了该复选框,那么<br>它将设置为 true, 并且适配器会使用负载均衡功能部件更高效地连接至 Siebel 服务器。如果未选<br>择该复选框, 那么它将设置为 false。 |
| 全球化  | 否                                                                                                    |

#### 用户名 (UserName)

此属性指定用于登录 Siebel 应用程序的用户名。

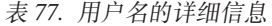

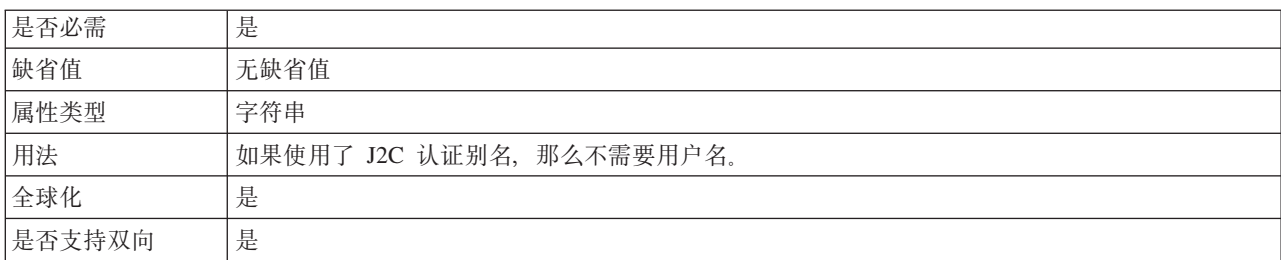

# 资源适配器属性

资源适配器属性用于控制适配器的常规操作。在配置适配器时使用外部服务向导来设 置资源适配器属性。部署适配器后、使用管理控制台来更改这些属性。

V6.1.0 中不再需要下列记录和跟踪属性, 但为了与先前版本兼容, 仍支持使用这些属 性:

- LogFileMaxSize
- LogFileName
- LogNumberOfFiles
- TraceFileMaxSize
- TraceFileName
- TraceNumberOfFiles

下表列示并描述资源适配器属性。跟在表后的各个部分提供了每个属性的更详细描 述。有关如何读取后面各部分中属性详细信息表的更多信息,请参阅第112页的"有 关属性的信息的指南』。

#### 表 78. 资源适配器属性

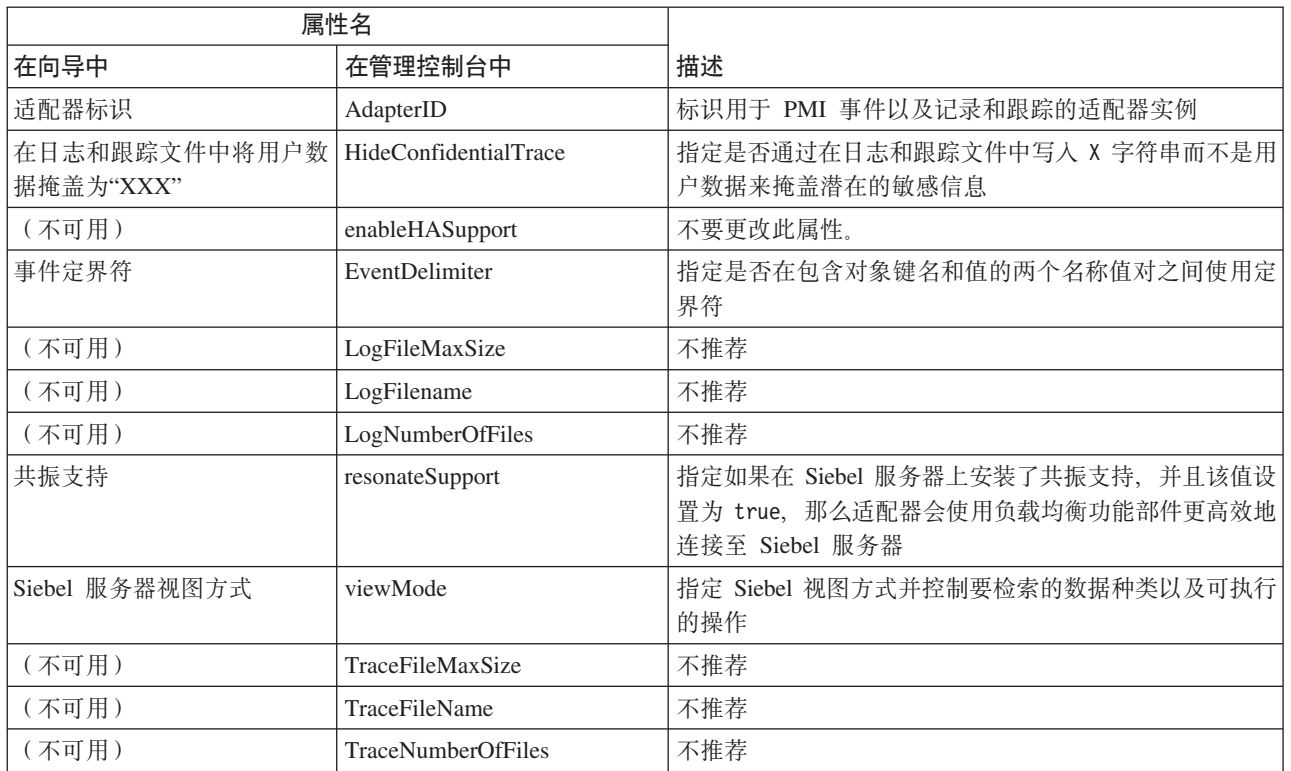

# **Jdwj6 (AdapterID)**

此属性标识适配器的特定部署或实例。

表 79. 适配器标识的详细信息

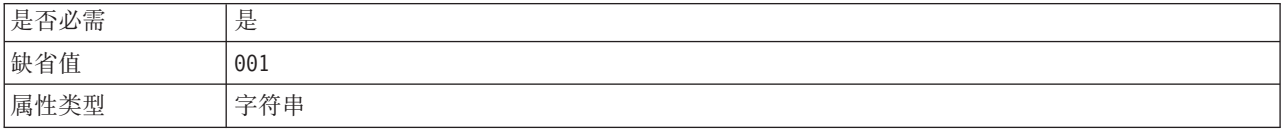

#### <span id="page-143-0"></span>表 79. 适配器标识的详细信息 (续)

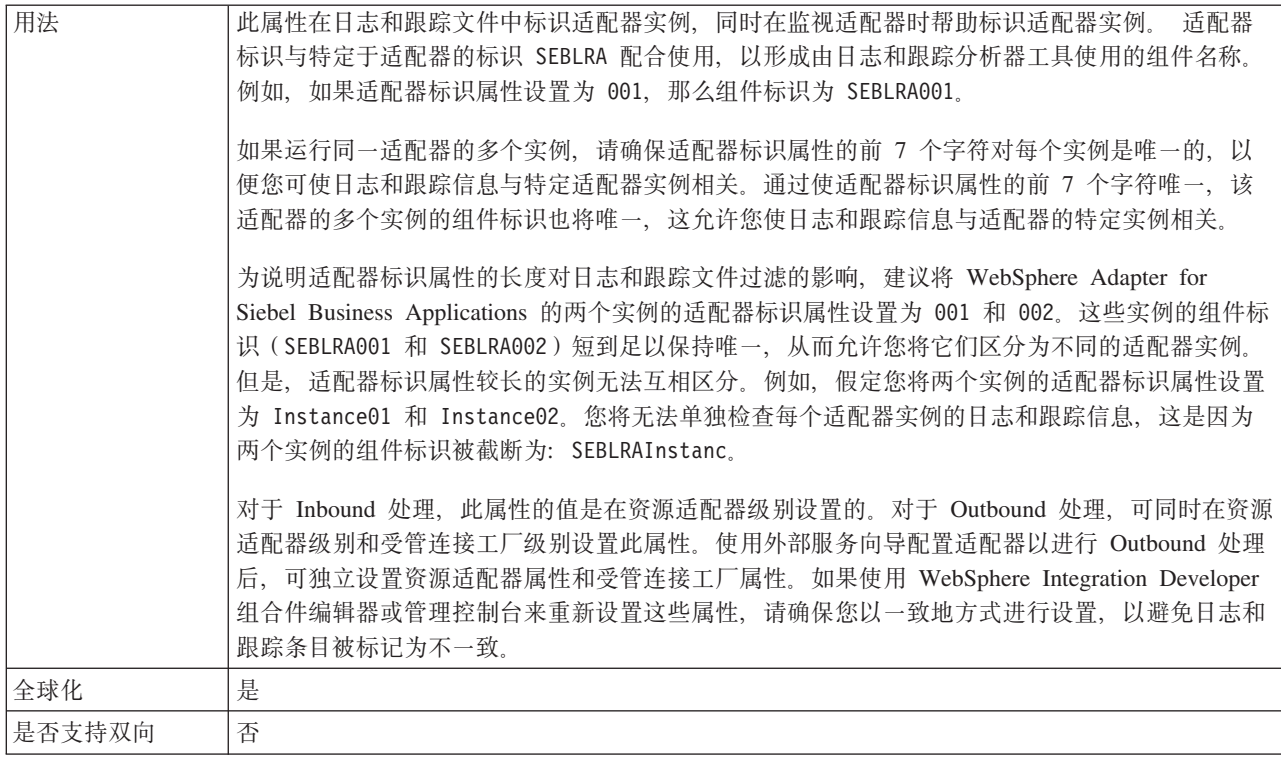

### 在日志和跟踪文件中将用户数据掩盖为 "XXX" (HideConfidentialTrace) 属性

此属性指定是否将日志和跟踪文件中的用户数据替换为一串 X 来避免在未授权的情况下 泄露潜在的敏感数据。

表 80. 在日志和跟踪文件中将用户数据掩盖为"XXX"的详细信息

| 是否必需   | 否                                                                                                    |
|--------|----------------------------------------------------------------------------------------------------|
| 可能的值   | True                                                                                                    |
|        | False                                                                                                    |
| 缺省值    | False                                                                                                    |
| 属性类型   | 布尔值                                                                                                    |
| 用法     | 如果将此属性设置为 True, 那么适配器在将用户数据写至日志和跟踪文件时会将其替换为一串<br>$X_{-}$<br>对于 Inbound 处理, 此属性的值是在资源适配器级别设置的。对于 Outbound 处理, 可同时在资源<br>适配器级别和受管连接工厂级别设置此属性。使用外部服务向导配置适配器以进行 Outbound 处理<br>后, 可独立设置资源适配器属性和受管连接工厂属性。如果使用 WebSphere Integration Developer<br>组合件编辑器或管理控制台来重新设置这些属性,请确保您以一致地方式进行设置,以避免日志和<br>跟踪条目被标记为不一致。 |
| 全球化    | 否                                                                                                    |
| 是否支持双向 | 否                                                                                                    |

### 启用高可用性支持 (enableHASupport)

不要更改此属性。它必须设置为 true。
### 事件定界符 (EventDelimiter)

此属性指示在包含对象键名和值的两个名称值对之间使用定界符。

表 81. 事件定界符的详细信息

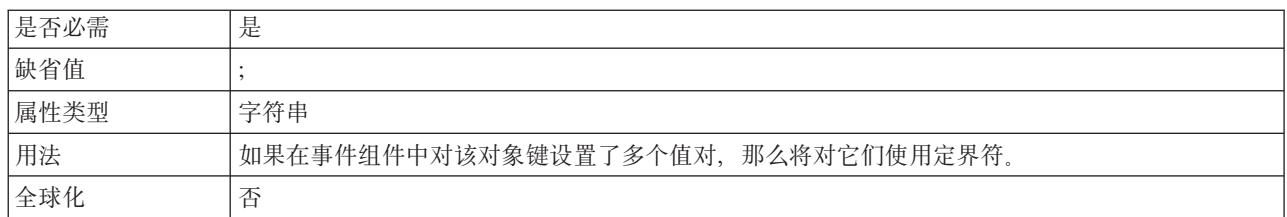

## 日志文件最大大小(LogFileMaxSize)

此属性指定日志文件的大小(以千字节计)。

表 82. 日志文件最大大小的详细信息

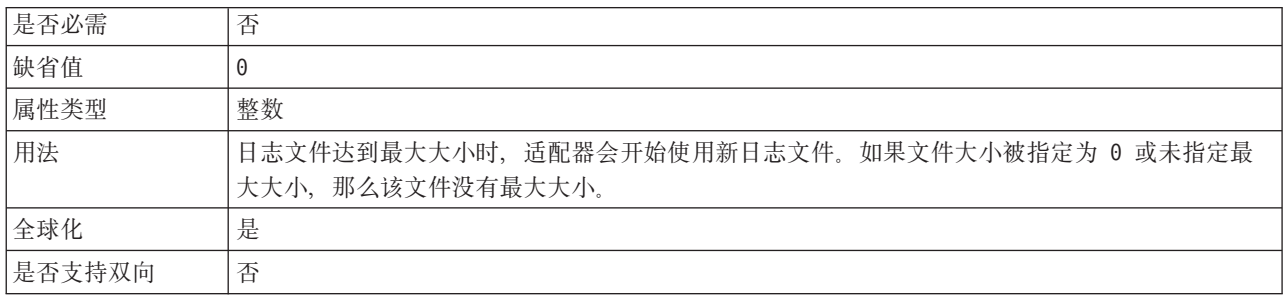

### 日志文件名称(LogFilename)

此属性指定日志文件的完整路径名。

表 83. 日志文件名称的详细信息

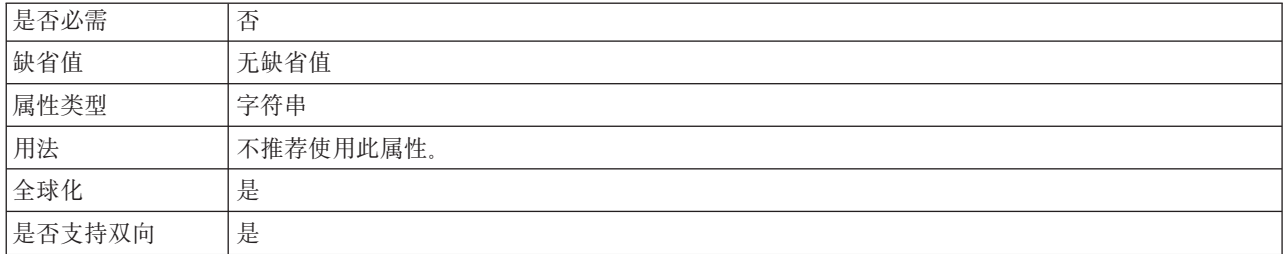

## 日志文件数 (LogNumberOfFiles)

此属性指定日志文件数。

表 84. 日志文件数的详细信息

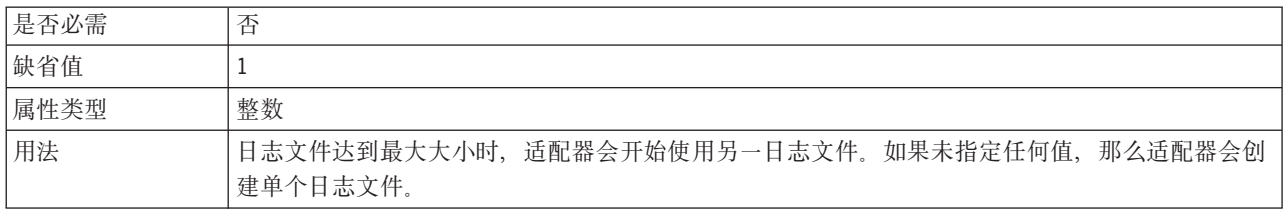

表 84. 日志文件数的详细信息 (续)

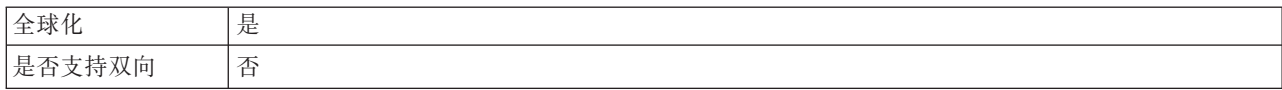

#### **2q'V(ResonateSupport)**

此属性指示 Siebel 服务器是否使用共振支持。

表 85. 共振支持的详细信息

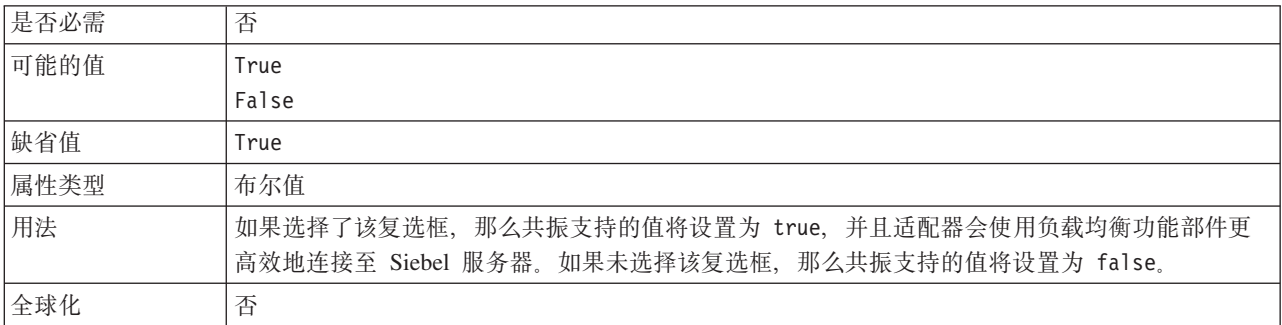

### **Siebel ~qwS<==(SiebelServerViewMode)**

此属性指定 Siebel 视图方式, 并控制可检索的数据以及可对其执行的操作。

表 86. 视图方式的详细信息

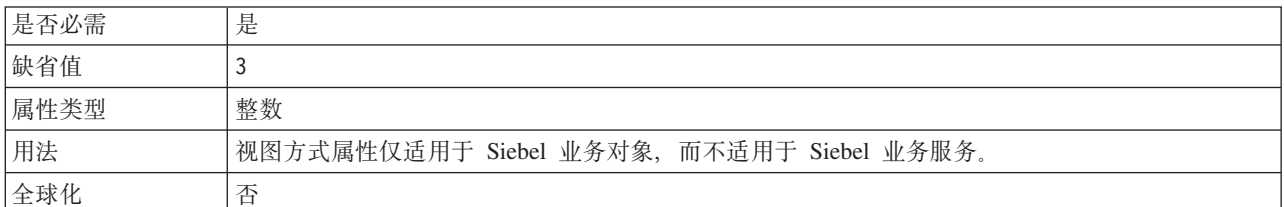

### **zYD~nss!(TraceFileMaxSize)**

此属性指定跟踪文件的大小(以千字节计)。

表 87. 跟踪文件最大大小的详细信息

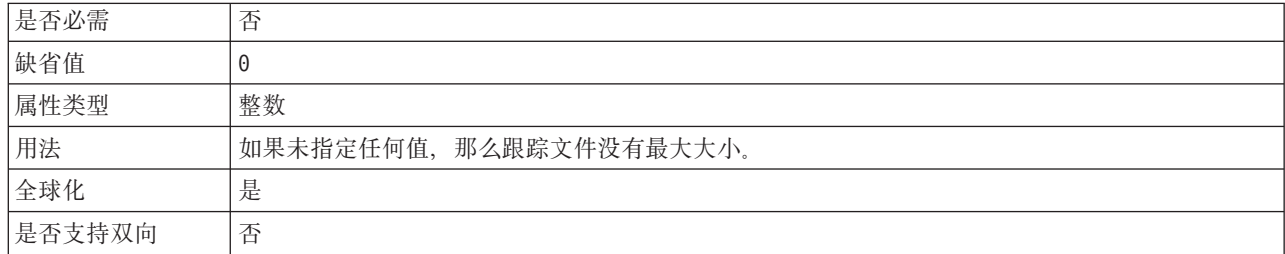

#### **zYD~{F(TraceFilename)**

此属性指定跟踪文件的完整路径。

<span id="page-146-0"></span>表 88. 跟踪文件名称的详细信息

| 是否必需   | 否         |
|--------|-----------|
| 缺省值    | 无缺省值      |
| 计量单位   | 千字节       |
| 属性类型   | 字符串       |
| 用法     | 不推荐使用此属性。 |
| 全球化    | 是         |
| 是否支持双向 | 是         |

### 跟踪文件数(TraceNumberOfFiles)

此属性指定要使用的跟踪文件数。跟踪文件达到最大大小时、适配器会开始使用另一 跟踪文件。

表 89. 跟踪文件数的详细信息

| 是否必需   | 否                         |
|--------|---------------------------|
| 缺省值    |                           |
| 属性类型   | 整数                        |
| 用法     | 如果未指定任何值, 那么适配器会使用单个跟踪文件。 |
| 全球化    | 是                         |
| 是否支持双向 | 否                         |

### 激活规范属性

激活规范属性包含消息端点的 Inbound 事件处理配置信息。可通过外部服务向导或管理 控制台来设置激活规范属性。

激活规范属性在端点激活期间用于通知适配器有关合格事件侦听器的信息。在 Inbound 处理期间、适配器先使用这些事件侦听器来接收事件、然后将事件转发至端点。

下表列示 Inbound 通信的激活规范属性。使用外部服务向导设置激活规范属性、并且可 使用 WebSphere® Integration Developer 组合件编辑器更改这些属性, 或在部署后通过 管理控制台更改这些属性。跟在表后的各个部分提供了每个属性的更详细描述。有关 如何读取后面各部分中属性详细信息表的信息, 请参阅第112页的 『 有关属性的信息 的指南。。

表 90. 激活规范属性

| 属性名                 |                           |                                           |
|---------------------|---------------------------|-------------------------------------------|
| 在向导中                | 在管理控制台中                   | 描述                                        |
| 连接 URL              | connectString             | 连接至 Siebel 应用程序时所需的连接 URL                 |
| 传送类型                | DeliveryType              | 确定适配器将事件传送至导出时使用的顺序。                      |
| 不处理具有未来时间戳记的事 <br>件 | <b>FilterFutureEvents</b> | 指定适配器是否通过将每个事件的时间戳记与系统时间进<br>行比较来滤出将来的事件。 |
| 确保仅一次事件传送           | AssuredOnceDelivery       | 指定适配器是否提供确保一次事件传送                         |
| 事件组件名               | eventComponentName        | 事件表的 Siebel 组件的名称                         |
| 要处理的事件类型            | EventTypeFilter           | 事件类型的定界列表, 该列表对适配器指示应传送的事件                |

#### <span id="page-147-0"></span>表 90. 激活规范属性 (续)

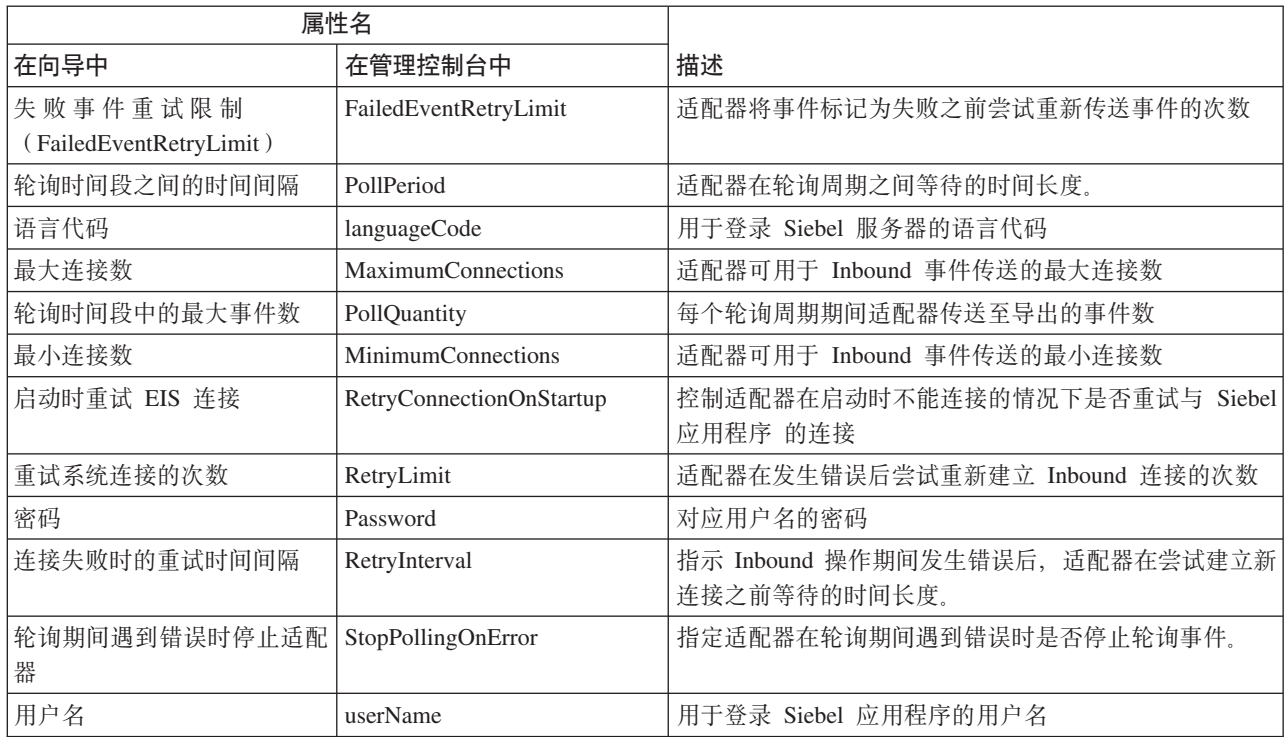

### 连接 URL (ConnectionURL)

### 此属性指定连接至 Siebel 应用程序时所需的连接 URL。

#### 表 91. 连接 URL 的详细信息

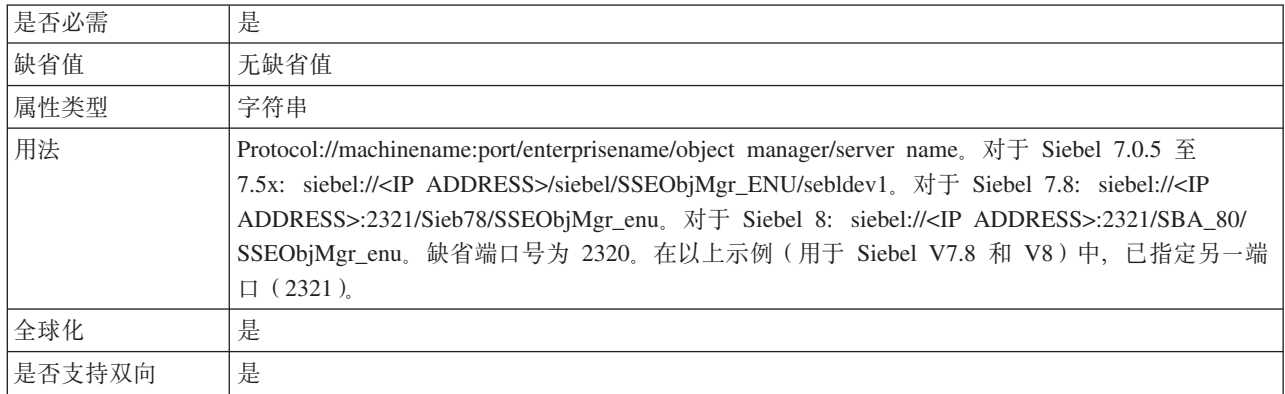

### 传送类型 (DeliveryType)

此属性指定适配器将事件传送至导出时使用的顺序。

#### 表 92. 传送类型详细信息

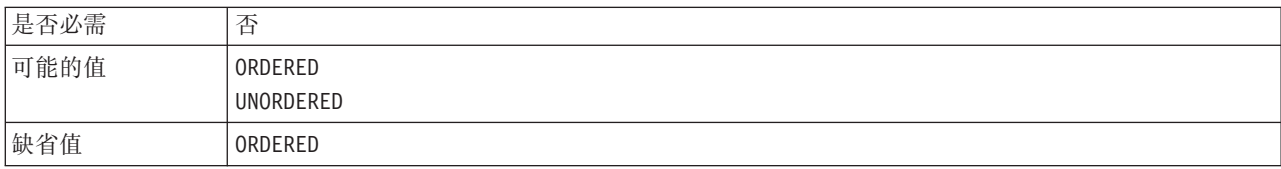

<span id="page-148-0"></span>表 92. 传送类型详细信息 (续)

| 属性类型   | 字符串                         |
|--------|-----------------------------|
| 用法     | 支持下列值:                      |
|        | • ORDERED: 适配器一次将一个事件传送至导出。 |
|        | UNORDERED 适配器一次将所有事件传送至导出。  |
| 全球化    | 否                           |
| 是否支持双向 | 否                           |

### 不处理具有未来时间戳记的事件(FilterFutureEvents)

此属性指定适配器是否通过将每个事件的时间戳记与系统时间进行比较来滤出将来的 事件。

表 93. 不处理具有未来时间戳记的事件的详细信息

| 是否必需   | 是                                                                |
|--------|------------------------------------------------------------------|
| 可能的值   | True                                                             |
|        | False                                                            |
| 缺省值    | False                                                            |
| 属性类型   | 布尔值                                                              |
| 用法     | 如果设置为 True, 那么适配器会将每个事件的时间与系统时间进行比较。如果事件时间比系统时<br>间晚, 那么不会传送该事件。 |
|        | 如果设置为 False, 那么适配器会传送所有事件。                                       |
| 全球化    | 否                                                                |
| 是否支持双向 | 否                                                                |

### 确保仅一次事件传送(AssuredOnceDelivery)

此属性指定是否为 Inbound 事件提供确保仅一次事件传送。

表 94. 确保仅一次事件传送的详细信息

| 是否必需   | 是                                                                                    |
|--------|--------------------------------------------------------------------------------------|
| 可能的值   | True                                                                                 |
|        | False                                                                                |
| 缺省值    | True                                                                                 |
| 属性类型   | 布尔值                                                                                  |
| 用法     | 如果此属性设置为 True,那么适配器会提供确保一次事件传送。这意味着每个事件都传送一次且<br>仅传送一次。值 False 表示不提供确保一次事件传送,但会提高性能。 |
|        | 此属性设置为 True 时, 适配器会尝试将事务 (XID) 信息存储在事件存储器中。如果此属性设置<br>为 False,那么适配器不会尝试存储此信息。        |
|        | 仅当导出组件是事务性组件时,才使用此属性。如果导出组件并非事务性组件,那么不能使用任何<br>事务,不管此属性的值如何都是如此。                     |
| 全球化    | 否                                                                                    |
| 是否支持双向 | 否                                                                                    |

### **B~i~{(EventComponentName)**

此属性指定用于存储事件以进行 Inbound 处理的事件存储器的名称。

<span id="page-149-0"></span>表 95. 事件组件名的详细信息

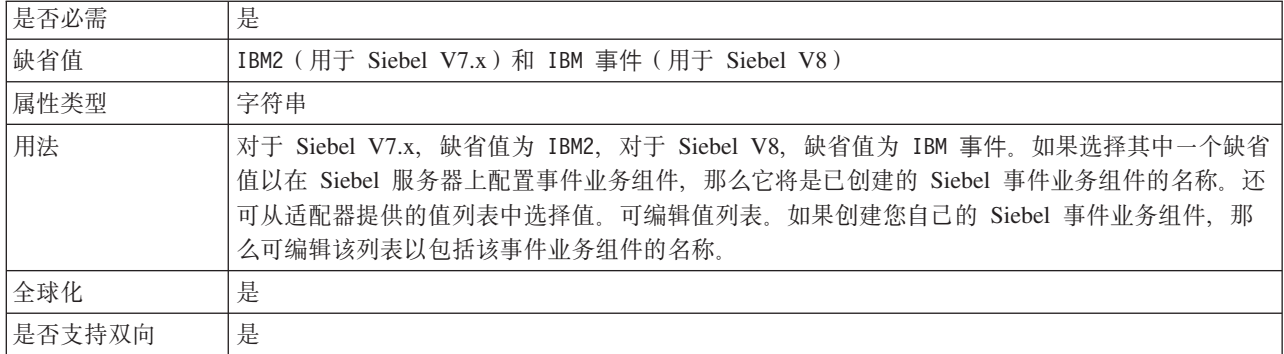

### **\*&mDB~`M (EventTypeFilter)**

此属性包含事件类型的定界列表,该列表对适配器指示应传送的事件。

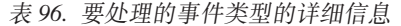

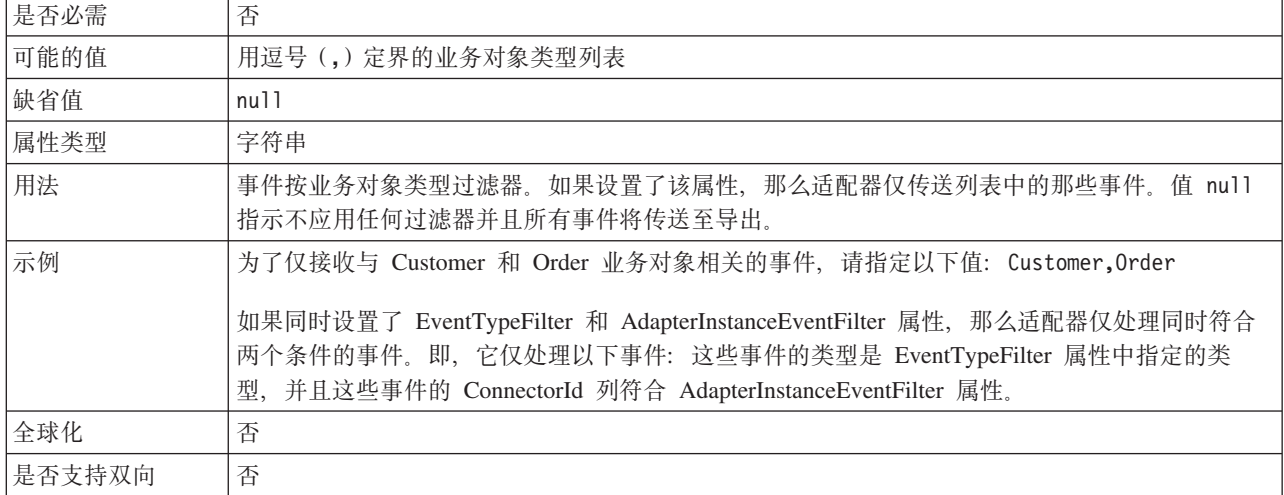

#### **'\B~DXT^F(FailedEventRetryLimit)**

此属性指定适配器将事件标记为失败之前尝试重新传送事件的次数。

表 97. 失败事件的重试限制的详细信息

| 是否必需 | 否      |
|------|--------|
| 可能的值 | 整数     |
| 缺省值  | ∽<br>J |
| 属性类型 | 整数     |

<span id="page-150-0"></span>表 97. 失败事件的重试限制的详细信息 (续)

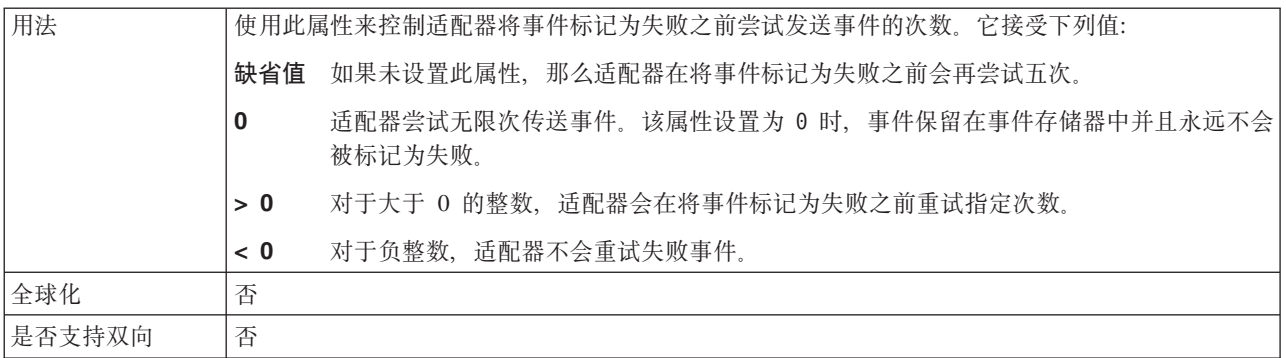

### 轮询周期之间的时间间隔 (PollPeriod)

此属性指定适配器在轮询周期之间等待的时间长度。

表 98. 轮询周期之间的时间间隔的详细信息

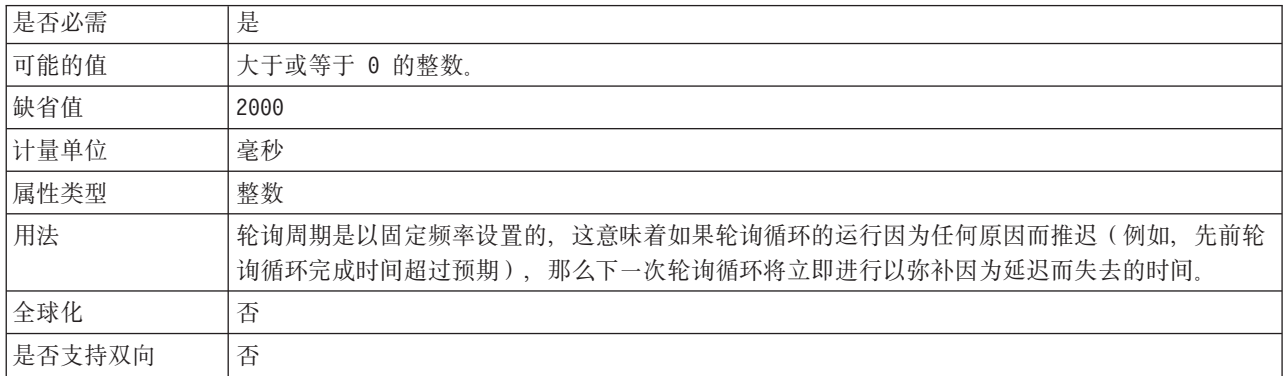

### 语言代码 (LanguageCode)

此属性指定用于登录 Siebel 服务器的语言代码。

表 99. 语言代码的详细信息

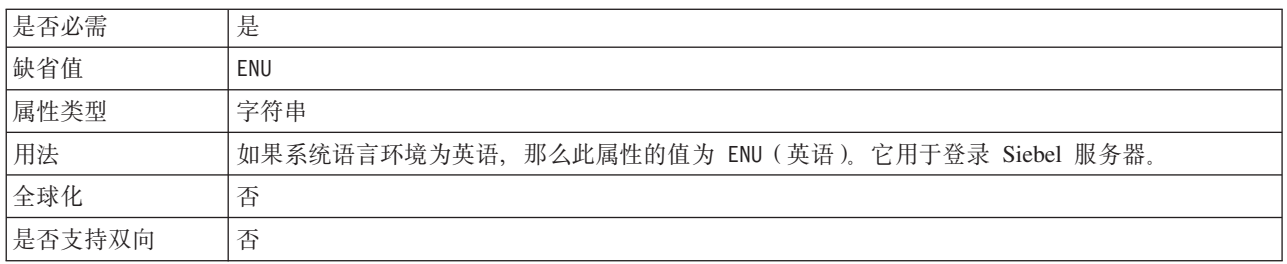

### 最大连接数(MaximumConnections)

此属性指定适配器可用于 Inbound 事件传送的最大连接数。

表 100. 最大连接数的详细信息

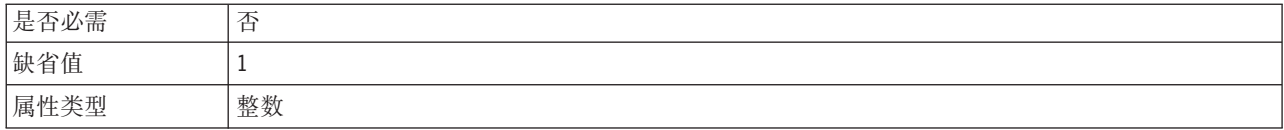

#### <span id="page-151-0"></span>表 100. 最大连接数的详细信息 (续)

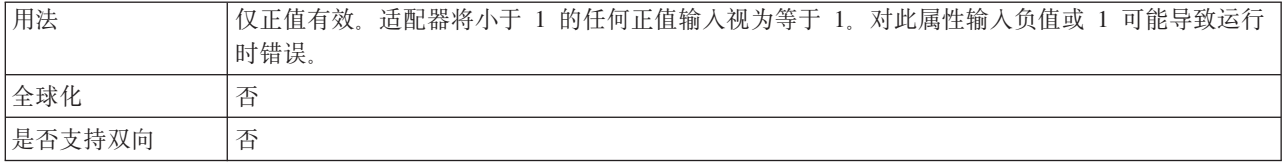

#### **V/\ZPDnsB~} (PollQuantity)**

此属性指定适配器在每个轮询周期传送至导出的事件数。

#### 表 101. 轮询周期中的最大事件数的详细信息

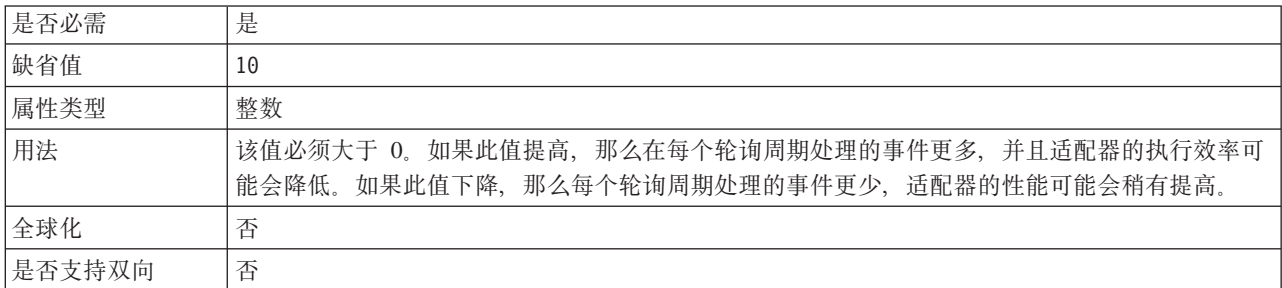

#### **n!,S}(MinimumConnections)**

此属性指定适配器可用于 Inbound 事件传送的最小连接数。

表 102. 最小连接数的详细信息

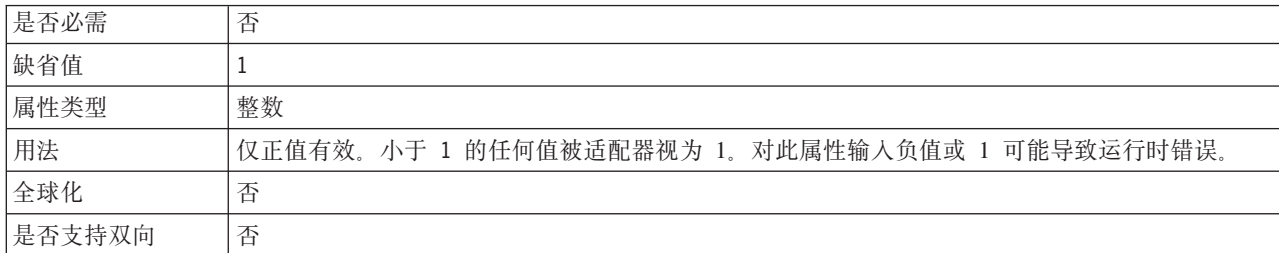

### **XT53,SDN}(RetryLimit)**

此属性指定适配器尝试重新建立 Inbound 连接的次数。

表 103. 重试系统连接的次数的详细信息

| 是否必需 | 否                                                                                                    |
|------|----------------------------------------------------------------------------------------------------|
| 可能的值 | 0 和正整数                                                                                                    |
| 缺省值  | 0                                                                                                    |
| 属性类型 | 整数                                                                                                    |
| 用法   | 此属性控制适配器在不能连接至 Siebel 应用程序以执行 Inbound 处理的情况下重试连接的次数。<br>值 0 指示无限重试次数。<br>要控制适配器在第一次启动时不能连接至 Siebel 应用程序的情况下是否重试、请使用 |
|      | RetryConnectionOnStartup 属性。                                                                                        |
| 全球化  | 是                                                                                                    |

<span id="page-152-0"></span>是否支持双向 否

### 密码 (Password)

此属性指定对应用户名的密码。

表 104. 密码的详细信息

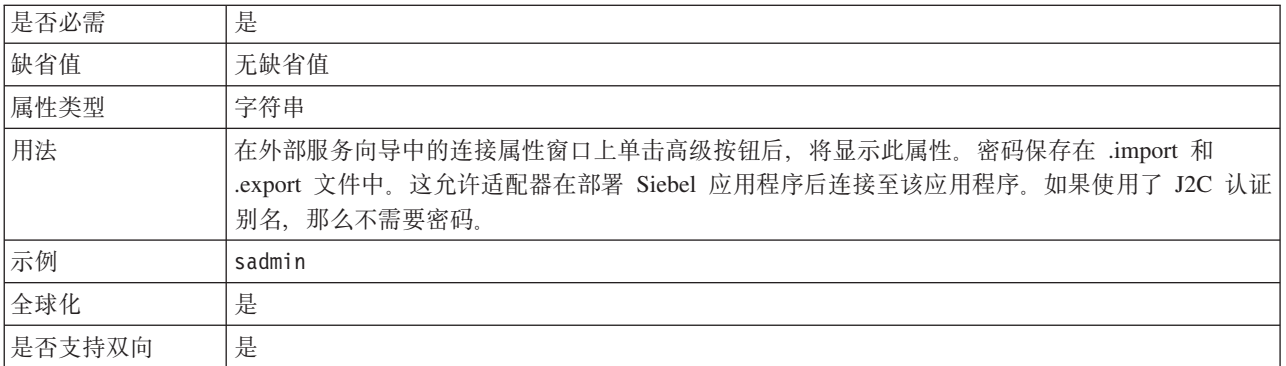

### 启动时重试 EIS 连接 (RetryConnectionOnStartup)

此属性控制适配器在启动时不能连接的情况下是否尝试再次连接至 Siebel 应用程序。

表 105. 启动时重试 EIS 连接的详细信息

| 是否必需   | 否                                                                                                    |
|--------|----------------------------------------------------------------------------------------------------|
| 可能的值   | True                                                                                                    |
|        | False                                                                                                    |
| 缺省值    | False                                                                                                    |
| 属性类型   | 布尔值                                                                                                    |
| 用法     | 此属性指示适配器在启动时不能连接的情况下是否应重试与 Siebel 应用程序的连接:                                                                                                    |
|        | 例如,当您在构建并测试从适配器接收事件的应用程序时,如果希望即时反馈有关适配器能否连<br>接至 Siebel 应用程序 的信息,请将该属性设置为 False,如果适配器不能连接,那么适配器会写<br>人日志和跟踪信息并停止。管理控制台将应用程序状态显示为己停止。解决连接问题后,手动启<br>动适配器。            |
|        | 如果不需要即时反馈有关连接的信息,请将该属性设置为 True。如果适配器在启动期间不能连接,<br>那么它会写入日志和跟踪信息, 然后尝试重新连接, 并使用 RetryInterval 属性来确定重试频率以<br>及 RetryLimit 属性的值, 以进行多次重试直到达到该值。管理控制台将应用程序状态显示为已启<br>动。 |
| 全球化    | 否                                                                                                    |
| 是否支持双向 | 否                                                                                                    |

### 连接失败时的重试时间间隔(RetryInterval)

当适配器遇到与 Inbound 连接有关的错误时, 此属性指定适配器在尝试建立新连接之前 等待的时间长度。

表 106. 重试时间间隔的详细信息

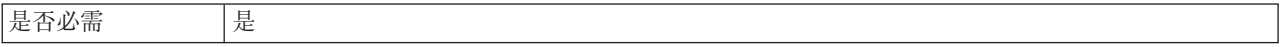

<span id="page-153-0"></span>表 106. 重试时间间隔的详细信息 (续)

| 缺省值    | 2000                                                           |
|--------|----------------------------------------------------------------|
| 计量单位   | 毫秒                                                             |
| 属性类型   | 整数                                                             |
| 用法     | 仅正值有效。当适配器遇到与 Inbound 连接有关的错误时, 此属性指定适配器在尝试建立新连接之<br>前等待的时间长度。 |
| 全球化    | 是                                                              |
| 是否支持双向 | 否                                                              |

### 轮询期间遇到错误时停止适配器(StopPollingOnError)

此属性指定适配器在轮询期间遇到错误时是否停止轮询事件。

表 107. 轮询期间遇到错误时停止适配器的详细信息

| 是否必需   | 否                                          |
|--------|--------------------------------------------|
| 可能的值   | True                                       |
|        | False                                      |
| 缺省值    | False                                      |
| 属性类型   | 布尔值                                        |
| 用法     | 如果此属性设置为 True, 那么适配器会在遇到错误时停止轮询。           |
|        | 如果此属性设置为 False, 那么适配器会在轮询期间遇到错误时记录异常并继续轮询。 |
| 全球化    | 否                                          |
| 是否支持双向 | 否                                          |

### 用户名 (UserName)

此属性指定用于登录 Siebel 应用程序的用户名。

表 108. 用户名的详细信息

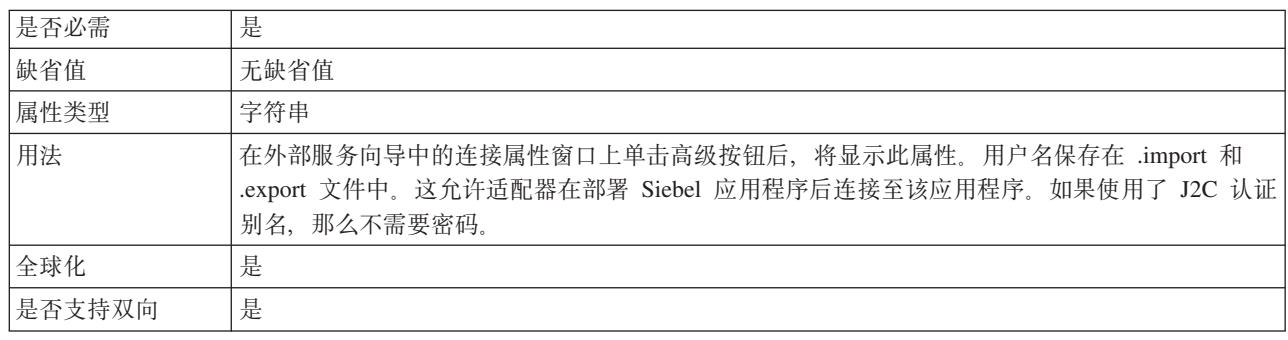

## 全球化

WebSphere Adapter for Siebel Business Applications 是全球化应用程序, 可在多种语言 文化环境中使用。根据字符集支持和主机服务器的语言环境,适配器会以适当的语言 传送消息文本。该适配器支持在集成组件之间进行双向脚本数据变换。

### <span id="page-154-0"></span>全球化和双向数据变换

话配器将全球化以支持单字节和多字节字符集、并以指定语言传送消息文本。适配器 还会执行双向脚本数据变换,它指的是处理在同一文件内同时包含从右至左(如希伯 来语或阿拉伯语)和从左至右(如 URL 或文件路径)语义内容的数据的任务。

#### 全球化

全球化软件应用程序是为了在多种语言文化环境中(而不是在单一环境中)使用而设 计和开发的。WebSphere Adapters、WebSphere Integration Developer、WebSphere Process Server 和 WebSphere Enterprise Service Bus 是使用 Java 编写的。 Java 虚拟机 (JVM)中的 Java 运行时环境以 Unicode 字符代码集表示数据。Unicode 包含大多数 已知字符代码集(单字节和双字节)中的字符的编码。因此, 在这些集成系统组件之 间传输数据时,不需要字符转换。

为了给相应的国家或地区提供相应的语言记录错误和参考消息,适配器使用所运行系 统的语言环境。

#### **+rE>}]d;**

阿拉伯语和希伯来语之类的语言是从右至左编写的、同时包含从左至右编写的嵌入文 本段,从而产生了双向脚本。当软件应用程序处理双向脚本数据时,会使用一些标准 来显示和处理这些数据。双向脚本数据变换仅适用于字符串类型数据。WebSphere Process Server 或 WebSphere Enterprise Service Bus 使用 Windows® 标准格式, 但与服 务器交换数据的应用程序或文件系统可能会使用不同格式。适配器会变换在两个系统 间传递的双向脚本数据,以便同时在交易两端精确地处理和显示这些数据。它会使用 一组属性来变换脚本数据、这些属性用于定义脚本数据格式和标识对其应用变换的内 容或元数据。

#### **+rE>}]q=**

WebSphere Process Server 和 WebSphere Enterprise Service Bus 使用双向格式 ILYNN (隐式、从左至右、启用、关闭、额定)。这是由 Windows 使用的格式。如果企业信息 系统使用另一格式, 那么适配器会在将数据引入至 WebSphere Process Server 或 WebSphere Enterprise Service Bus 之前转换格式。

双向格式由 5 个属性组成。设置双向属性时,对其中每个属性指定值。下表列示了这些 属性和设置。

| 字母位置 | 用途   | 值         | 描述      | 缺省设置 |
|------|------|-----------|---------|------|
|      | 顺序模式 |           | 隐式(逻辑)  |      |
|      |      | V         | 可视      |      |
| 2    | 方向   | L         | 从左至右    | ┺    |
|      |      | R         | 从右至左    |      |
|      |      | $\subset$ | 上下文从左至右 |      |
|      |      | D         | 上下文从右至左 |      |
| 3    | 对称交换 | Y         | 对称交换已启用 | Y    |
|      |      | N         | 对称交换已关闭 |      |

表 109. 双向格式属性

<span id="page-155-0"></span>表 109. 双向格式属性 (续)

| 字母位置 | 用途   | 值             | 描述          | 缺省设置 |
|------|------|---------------|-------------|------|
| 4    | 文本塑形 | S             | 文本已塑形       | N    |
|      |      | N             | 文本未塑形 (名词性) |      |
|      |      |               | 初始塑形        |      |
|      |      | M             | 中间塑形        |      |
|      |      | F             | 最终塑形        |      |
|      |      | B             | 隔离塑形        |      |
| 5    | 数字塑形 | Н             | 本地(印地语)     | N    |
|      |      | $\mathcal{C}$ | 上下文塑形       |      |
|      |      | N             | 数字未塑形 (名词性) |      |

#### 用于标识要进行变换的数据的双向属性

要标识要进行变换的业务数据, 请设置 BiDiContextEIS 属性。可通过对属性的 5 个双 向格式属性(列示在上表中)中的每一项指定值来完成此任务。可对受管连接工厂和 激活规范设置 BiDiContextEIS 属性。

要标识要进行变换的事件持久数据, 请设置 BiDiFormatEP 属性。可通过对属性的 5 个 双向格式属性(列示在上表中)中的每一项指定值来完成此任务。可对激活规范设置 BiDiFormatEP 属性。

要标识要进行变换的特定于应用程序的数据, 请在业务对象中注释 BiDiContextEIS 属性 和 BiDiMetadata 属性。通过在 WebSphere Integration Developer 中使用业务对象编辑 器来完成此操作、以将属性作为业务对象的特定于应用程序的元素添加。

#### 相关参考

第 141 页的 『 激活规范属性 』

激活规范属性包含消息端点的 Inbound 事件处理配置信息。可通过外部服务向导或 管理控制台来设置激活规范属性。

第123页的『受管连接工厂属性』

适配器在运行时期间将受管连接工厂属性与 Siebel 应用程序配合使用来创建 Outbound 连接实例。

#### 支持双向数据变换的属性

双向数据变换属性强制以正确的格式在应用程序或文件系统与集成工具和运行时环境 之间交换双向脚本数据。设置这些属性后, 将在 WebSphere Integration Developer 和 WebSphere Process Server 或 WebSphere Enterprise Service Bus 中正确地处理和显示 双向脚本数据。

#### 外部服务向导中使用的连接属性

为双向脚本数据变换启用了外部服务向导的下列连接属性:

- 连接字符串
- 密码
- 前缀
- 用户名

#### <span id="page-156-0"></span> $\overline{\Theta}$ 管连接属性

下列受管连接属性支持双向脚本数据变换:

- 连接字符串
- $\cdot$  密码
- 用户名

#### **\$nf6tT**

下列激活规范属性支持双向脚本数据变换:

- 连接字符串
- 密码
- 用户名

#### 适配器消息

在以下位置查看 WebSphere Adapter for Siebel Business Applications 发出的消息。

消息的链接: [http://publib.boulder.ibm.com/infocenter/dmndhelp/v6r2mx/topic/](http://publib.boulder.ibm.com/infocenter/dmndhelp/v6r2mx/topic/com.ibm.wbit.620.help.messages.doc/messages.html) [com.ibm.wbit.620.help.messages.doc/messages.html](http://publib.boulder.ibm.com/infocenter/dmndhelp/v6r2mx/topic/com.ibm.wbit.620.help.messages.doc/messages.html)

显示的 Web 页面提供了消息前缀列表。单击消息前缀将显示带有该前缀的所有消息:

- 带有前缀 CWYEB 的消息是由 WebSphere Adapter for Siebel Business Applications 发出的
- 带有前缀 CWYBS 的消息是由所有适配器使用的适配器基础类发出的

## **相关信息**

以下信息中心 IBM Redbooks 和 Web 页面包含 WebSphere Adapter for Siebel Business Applications 的相关信息。

#### 样本和教程

为了帮助您使用 WebSphere Adapters, 业务流程管理样本和教程 Web 站点提供了样本 和教程。可使用下列其中一种方法来访问样本和教程:

- 通过您启动 WebSphere Integration Developer 时打开的欢迎页面。要查看 WebSphere Adapter for Siebel Business Applications 的样本和教程, 请单击检索。然后浏览显示 的类别以进行选择。
- 在 Web 上的以下位置: <http://publib.boulder.ibm.com/bpcsamp/index.html>。

#### 信息资源

- WebSphere Business Process Management 信息资源 Web 页面包括帮助您了解 WebSphere Adapters 的文章、Redbooks、文档和培训资料的链接: [http://](http://www14.software.ibm.com/webapp/wsbroker/redirect?version=pix&product=wps-dist&topic=bpmroadmaps) [www14.software.ibm.com/webapp/wsbroker/redirect?version=pix&product=wps-dist](http://www14.software.ibm.com/webapp/wsbroker/redirect?version=pix&product=wps-dist&topic=bpmroadmaps) [&topic=bpmroadmaps](http://www14.software.ibm.com/webapp/wsbroker/redirect?version=pix&product=wps-dist&topic=bpmroadmaps)
- WebSphere Adapters 库页面包括文档所有版本的链接: [http://www.ibm.com/software/](http://www.ibm.com/software/integration/wbiadapters/library/infocenter/) [integration/wbiadapters/library/infocenter/](http://www.ibm.com/software/integration/wbiadapters/library/infocenter/)

### <span id="page-157-0"></span>**PX`Xz7DE"**

- WebSphere Business Process Management V6.2 信息中心, 包括 WebSphere Process Server、WebSphere Enterprise Service Bus 和 WebSphere Integration Developer 信息: <http://publib.boulder.ibm.com/infocenter/dmndhelp/v6r2mx/index.jsp>
- WebSphere Adapters V6.1.x 信息中心: [http://publib.boulder.ibm.com/infocenter/dmndhelp/](http://publib.boulder.ibm.com/infocenter/dmndhelp/v6r1mx/topic/com.ibm.wbit.612.help.adapter.emd.ui.doc/topics/tcreatecmps.html) [v6r1mx/topic/com.ibm.wbit.612.help.adapter.emd.ui.doc/topics/tcreatecmps.html](http://publib.boulder.ibm.com/infocenter/dmndhelp/v6r1mx/topic/com.ibm.wbit.612.help.adapter.emd.ui.doc/topics/tcreatecmps.html)
- WebSphere Business Integration Adapters 信息中心: [http://publib.boulder.ibm.com/](http://publib.boulder.ibm.com/infocenter/wbihelp/v6rxmx/index.jsp?topic=/com.ibm.wbi_adapters.doc/welcome_adapters.htm) [infocenter/wbihelp/v6rxmx/index.jsp?topic=/com.ibm.wbi\\_adapters.doc/](http://publib.boulder.ibm.com/infocenter/wbihelp/v6rxmx/index.jsp?topic=/com.ibm.wbi_adapters.doc/welcome_adapters.htm) [welcome\\_adapters.htm](http://publib.boulder.ibm.com/infocenter/wbihelp/v6rxmx/index.jsp?topic=/com.ibm.wbi_adapters.doc/welcome_adapters.htm)

#### **developerWorks® J4**

- [WebSphere Adapter Toolkit](http://www.ibm.com/developerworks/websphere/downloads/wat/)
- [WebSphere Business Integration](http://www.ibm.com/developerworks/websphere/zones/businessintegration/)  $\overline{\overline{\xi}}$

#### 支持和帮助

- WebSphere Adapters 技术支持: [http://www.ibm.com/software/integration/wbiadapters/](http://www.ibm.com/software/integration/wbiadapters/support/) [support/](http://www.ibm.com/software/integration/wbiadapters/support/)
- WebSphere Adapters 技术说明: [http://www.ibm.com/support/search.wss?tc=SSMKUK](http://www.ibm.com/support/search.wss?tc=SSMKUK&rs=695&rank=8&dc=DB520+D800+D900+DA900+DA800+DB560&dtm) [&rs=695&rank=8&dc=DB520+D800+D900+DA900+DA800+DB560&dtm](http://www.ibm.com/support/search.wss?tc=SSMKUK&rs=695&rank=8&dc=DB520+D800+D900+DA900+DA800+DB560&dtm)#Z**z7`** 别列表中, 选择适配器的名称并单击执行。

## 声明

本信息是为在美国提供的产品和服务编写的。

IBM 可能在其他国家或地区不提供本文档中讨论的产品、服务或功能特性。有关您当前 所在区域的产品和服务的信息, 请向当地 IBM 代表咨询。任何对 IBM 产品、程序或 服务的引用并非意在明示或暗示只能使用该 IBM 产品、程序或服务。只要不侵犯 IBM 的知识产权,可用任何同等功能的产品、程序或服务来代替 IBM 的产品、程序或服务。 但是, 评估和验证任何非 IBM 产品、程序或服务, 则由用户自行负责。

IBM 公司可能已拥有或正在申请与本文档中所描述的内容有关的各项专利。提供本文档 并未授予用户使用这些专利的任何许可。您可以用书面方式将许可查询寄到以下地 扯:

IBM Director of Licensing IBM Corporation North Castle Drive Armonk, NY 10504-1785 U.S.A.

有关双字节(DBCS)信息的许可查询, 请与您所在国家或地区的 IBM 知识产权部门联 系, 或用书面方式将查询寄到以下地址:

IBM World Trade Asia Corporation Licensing 2-31 Roppongi 3-chome, Minato-ku Tokyo 106-0032, Japan

本条款不适用英国或任何这样的条款与当地法律不一致的国家或地区: INTERNA-TIONAL BUSINESS MACHINES CORPORATION"按现状"提供本出版物, 不附有任何 种类的(无论是明示的还是暗含的)保证,包括但不限于暗含的有关非侵权、适销和 适用于某种特定用途的保证。某些国家或地区在某些交易中不允许免除明示或暗含的 保证。因此本条款可能不适用于您。

本信息中可能包含技术方面不够准确的地方或印刷错误。此处的信息将定期更改;这 些更改将编入本资料的新版本中。IBM 可以随时对本出版物中描述的产品和/或程序进行 改进和/或更改,而不另行通知。

本信息中对非 IBM Web 站点的任何引用都只是为了方便起见才提供的, 不以任何方式 充当对那些 Web 站点的保证。那些 Web 站点中的资料不是本 IBM 产品资料的一部 分,使用那些 Web 站点带来的风险将由您自行承担。

IBM 可以按它认为适当的任何方式使用或分发您所提供的任何信息而无须对您承担任何 责任。

本程序的被许可方如果要了解有关程序的信息以达到如下目的: (i) 允许在独立创建 的程序和其他程序(包括本程序)之间进行信息交换, 以及(ii)允许对已经交换的信 息进行相互使用, 请与以下地址联系:

IBM Corporation Department 2Z4A/SOM1 294 Route 100 Somers, NY 10589-0100 U.S.A.

只要遵守适当的条件和条款, 包括某些情形下的一定数量的付费, 都可获得这方面的 信息

本文档中描述的许可程序及其所有可用的许可资料均由 IBM 依据 IBM 客户协议、IBM 国际软件许可协议或任何同等协议中的条款提供。

此处包含的任何性能数据都是在受控环境中测得的。因此、在其他操作环境中获得的 数据可能会有明显的不同。有些测量可能是在开发级的系统上进行的,因此不保证与 一般可用系统上进行的测量结果相同。此外,有些测量是通过推算而估计的。实际结 果可能会有差异。本文档的用户应当验证其特定环境的适用数据。

涉及非 IBM 产品信息可从这些产品的供应商、其出版说明或其他可公开获得的资料中 获取。IBM 没有对这些产品进行测试,也无法确认其性能的精确性、兼容性或任何其他 关于非 IBM 产品的声明。有关非 IBM 产品的性能的问题应当向这些产品的供应商提 出.

所有关于 IBM 的未来方向或意向的声明都可随时更改或收回,而不另行通知,它们仅 仅表示了目标和意愿而已。

本信息包含在日常业务操作中使用的数据和报告的示例。为了尽可能完整地说明这些 示例,示例中可能会包括个人、公司、品牌和产品的名称。所有这些人名或名称均系 虚构, 如有实际的企业名称和地址与此雷同, 纯属巧合。

版权许可:

本信息包括源语言形式的样本应用程序, 这些样本说明不同操作平台上的编程方法。 如果是为按照在编写样本程序的操作平台上的应用程序编程接口(API)进行应用程序 的开发、使用、经销或分发为目的, 您可以任何形式对这些样本程序进行复制、修 改、分发, 而无须向 IBM 付费。这些示例并未在所有条件下作全面测试。因此, IBM 不能担保或暗示这些程序的可靠性、可维护性或功能。

凡这些样本程序的每份拷贝或其任何部分或任何衍生产品,都必须包括如下版权声 明: (c)(贵公司的名称) (年份)。此部分代码是根据 IBM 公司的样本程序衍生出来 的。(c) Copyright IBM Corp. (输入年份). All rights reserved.

如果您正在查看本信息的软拷贝, 那么图片和彩色图例可能无法显示。

### 编程接口信息

如果提供编程接口信息, 则是为了帮助您使用本程序创建应用软件。

通用编程接口允许您编写应用软件以获取此程序工具的服务。

但是,本信息也可能包含诊断、修改和调整信息。提供诊断、修改和调整信息是为了 帮助您调试应用软件。

#### **/f:**

不要使用这些诊断、修改和调整信息作为编程接口,因为这些信息可能会发生更改。

### **商标和服务标记**

IBM、IBM 徽标和 ibm.com 是 International Business Machines Corporation 在美国和/ 或其他国家或地区的商标或注册商标。如果这些名称和其他 IBM 已注册为商标的名称 在本信息中首次出现时使用符号(®或 ™)加以标记, 这些符号表示在本信息发布时由 IBM 拥有这些根据美国联邦法律注册或普通法注册的商标。这些商标也可能是在其他国 家或地区的注册商标或普通法商标。IBM 商标的最新完整列表可在以下网址找到: http:// www.ibm.com/legal/copytrade.shtml

Linux 是 Linus Torvalds 在美国和/或其他国家或地区的注册商标。

Microsoft 和 Windows 是 Microsoft Corporation 在美国和/或其他国家或地区的商标。

Java 和所有基于 Java 的商标和徽标是 Sun Microsystems, Inc. 在美国和/或其他国家或 地区的商标。

UNIX 是 The Open Group 在美国和其他国家或地区的注册商标。

其他公司、产品和服务名称可能是其他公司的商标或服务标记。

本产品包括由 Eclipse Project (<http://www.eclipse.org>) 开发的软件。

## 索引

## $A$

安全性 掩盖敏感数据 14 安全性, Java 2 15 安装 EAR 文件 76

## $\lceil B \rceil$

别名, 认证 29 部署 环境 69 洗项 16 至测试环境 69 至生产环境 74

# $IC<sub>1</sub>$

测试环境 部署至 69, 72 测试模块 73 将模块添加至 72 常见问题的解决方案 适配器可能超时 102 适配器生成了多个容器属性 102 适配器未生成异常 102 适配器未正确生成工件 102 重试限制属性 146 触发器,事件 7

# $[D]$

调试 自助资源 104 XAResourceNotAvailableException 异常 104 定制属性 激活规范 83,88 受管连接工厂 81, 86 资源适配器 79,85 独立适配器 激活规范属性, 设置 88 描述 16 使用注意事项 17 受管连接工厂属性, 设置 86 资源适配器属性, 设置 85

## $G<sub>1</sub>$

高可用性环境 部署 18

高可用性环境 (续) 描述 18 Inbound 进程 18 Outbound 进程 19 跟踪 使用管理控制台配置属性 96 跟踪文件 更改文件名 97 禁用 96 启用 96 位置 97 详细信息级别 96 公共事件基础结构 (CEI) 93 故障 描述 98 故障诊断 概述 95 自助资源 104 XAResourceNotAvailableException 异常 104

# $[ \ ]$

激活规范属性 列表 141 使用外部服务向导设置 141 在管理控制台中设置 83, 88 机密跟踪 14 机密数据、掩盖 14 集群环境 部署 18 描述 18 Inbound 进程 18 Outbound 进程 19 记录 使用管理控制台配置属性 96 记录,事件 7 技术说明 2, 104, 152 技术说明, WebSphere Adapters 151 技术支持 152 兼容性矩阵 2 监视性能 90 将模块作为 EAR 文件导出 76 教程 23 交互规范属性 更改 67 列表 128 使用外部服务向导设置 128 在组合件编辑器中设置 128 矩阵,兼容性 2

# **[L]**

连接属性, 外部服务向导 [35](#page-40-0)[, 50](#page-55-0) 连接组件 70 轮询 7

## **[M]**

敏感数据, 掩盖 [14](#page-19-0) 目标组件 70

# **[P]**

培训, [WebSphere Adapters 151](#page-156-0) 配置 跟踪 95 记录 95 性能监控基础结构 ([PMI](#page-95-0)) 90 配置概述 26 配置模块的路线图 25

# **[Q]**

启动适配器应用程序 89 迁移注意事项 19 嵌入式部署 70 嵌入式适配器 激活规范属性, 设置 83 描述 16 使用注意事项 17  $\mathfrak{F}$ 管连接工厂属性, 设置 81 资源适配器属性[,](#page-84-0) 设置 79 全球化和双向数据变换 双向脚本数据变换 [149](#page-154-0) 双向脚本数据格式 [149](#page-154-0) 用于标识要进行变换的数据的双向属性 149

## **[R]**

认证 描述 14 外部服务向导 15 运行时 15 认证别名 [15](#page-20-0)[, 29](#page-34-0) 日志分析器 96 日志和跟踪分析器, 支持 95 日志和跟踪文件 95 日志文件 更改文件名 97 禁用 96 启用 96 位置 97 详细信息级别 96 容器属性级别元数据 [108](#page-113-0) 软件要求 2

软件依赖性,添加外部 [32](#page-37-0)[, 69](#page-74-0)[, 70](#page-75-0)

# **[S]**

设置连接属性 [35](#page-40-0)[, 50](#page-55-0) 实现, [Java 71](#page-76-0) 事件表 **创建 [27](#page-32-0)** 事件触发器 7 事件存储器 轮询 7 事件触发器 7 事件记录 7 事件业务组件 7 事件记录 7 事件通知 2 事件业务组件 7 适配器的包文件 96 适配器技术说明 [152](#page-157-0) 适配器体系结构 2 适配器消息 151 适配器性能 90 适配器应用程序 启动 89 停止 [89](#page-94-0) 首次故障数据捕获 ([FFDC](#page-103-0)) 98  $\mathfrak{F}$ 管 $($  J2C $)$  连接工厂属性 列表 [123](#page-128-0) 使用外部服务向导设置 [123](#page-128-0) 在管理控制台中设置 [81](#page-86-0)[, 86](#page-91-0)[, 123](#page-128-0) 受支持的数据操作 [108](#page-113-0) 数据操作 [108](#page-113-0) 属性 激活规范 [83](#page-88-0)[, 88](#page-93-0) 配置属性 [Inbound 129](#page-134-0) [Outbound 111](#page-116-0) 受管 ([J2C](#page-86-0))连接工厂 8[1, 86](#page-91-0) 外部服务连接 [113](#page-118-0)[, 130](#page-135-0) 资源适配器 [79](#page-84-0),85 [Inbound](#page-134-0) 配置 129 [Outbound](#page-116-0) 配置 111 属性级别元数据 [107](#page-112-0) 双向数据变换属性 激活规范属性 [150](#page-155-0) 列表 [150](#page-155-0)  $\,\,\widetilde{\Xi}^{\mathrm{F}}\!\!\!\!\!\!/$  登连接属性 [150](#page-155-0) 外部服务向导中使用的连接属性 [150](#page-155-0)

## **[T]**

特定于应用程序的信息 容器属性级别元数据 [107](#page-112-0) 属性级别元数据 [107](#page-112-0) 业务对象级别元数据 [107](#page-112-0)

```
特定于应用程序的信息 (续)
  siebel 业务对象 107
  siebel 业务服务 107
  siebel 业务组件 107
停止适配器应用程序 89
```
## **[W]**

外部服务向导 概述 [10](#page-15-0) 启动 [30](#page-35-0) 认证 [15](#page-20-0) 设置连接属性 35 属性, 连接 [113](#page-118-0)[, 130](#page-135-0) 外部依赖性, 添加 [32](#page-37-0)[, 69](#page-74-0)[, 70](#page-75-0) 文件 [SystemOut.log](#page-102-0) 日志文件 97 [trace.log](#page-102-0) 跟踪文件 97 问题确定 常见问题的解决方案 [102](#page-107-0) 自助资源 [104](#page-109-0) [XAResourceNotAvailableException](#page-109-0) 异常 104

# **[X]**

相关产品, 信息 [151](#page-156-0) 相关信息 [151](#page-156-0) 向后兼容性 项目 [21](#page-26-0) 项目交换文件 21 项目交换(PI)文件 更新但不迁移 21 项目[,](#page-35-0) 创建 30 消息, 适配器 151 性能监控基础结构(PMI) 查看性能统计信息 92 描述 [90](#page-95-0) 配置 90 性能统计信息 92

## **[Y]**

样本 23 要求, 硬件和软件 2 业务对象 创建 建<br>结构 10 命名约定 109 配置以进行 [Inbound](#page-64-0) 处理 59 配置以进行 [Outbound](#page-49-0) 处理 44 受支持的数据操作 [108](#page-113-0) 特定于应用程序的信息 107 选择以进行 [Inbound](#page-58-0) 处理 53 选择以进行 [Outbound](#page-43-0) 处理 38 业务对象的命名约定 业务图 [109](#page-114-0) [siebel](#page-114-0) 集成组件 109 [siebel](#page-114-0) 业务服务 109 [siebel](#page-114-0) 业务组件 109 业务对象级别元数据 [107](#page-112-0) 业务对象信息 [107](#page-112-0) 业务故障 [98](#page-103-0) 业务图 [4, 6](#page-11-0)[, 7](#page-12-0) 异常 [XAResourceNotAvailableException 104](#page-109-0) 硬件和软件要求 [2](#page-7-0) 硬件要求 [2](#page-7-0) 元数据 [107](#page-112-0) 属性级别 [107](#page-112-0)[, 108](#page-113-0) 业务对象级别 [107](#page-112-0) 运行时环境 将 [EAR](#page-79-0) 文件部署至 74 认证 15

## **[Z]**

```
支持
 95
 152
 104
资源适配器归档(RAR)文件
 74
 在服务器上安装 74
资源适配器属性
 119, 136
 119, 136
 79,85
104
```
## **A**

Adapter for Siebel Business Application 概述 1 Adapter for Siebel Business Applications 管理 [79](#page-84-0) Adapter for Siebel Business Applications 模块 启动 [89](#page-94-0) 停止 [89](#page-94-0) 在服务器上安装 [EAR](#page-81-0) 文件 76 作为 [EAR](#page-81-0) 文件导出 76 [AdapterID](#page-124-0) 属性 11[9, 136](#page-141-0) [AdapterStyle](#page-118-0) 属性 11[3, 130](#page-135-0) [ApplyChanges](#page-9-0) 操作 4 [AssuredOnceDelivery](#page-146-0) 属性 141

## **B**

[BusinessObjectNameSpace](#page-118-0) 属性 11[3, 130](#page-135-0)

## **C**

CEI (公共事件基础结构) 93 [ConnectionURL](#page-118-0) 属性 11[3, 123](#page-128-0)[, 130](#page-135-0)[, 141](#page-146-0) [Create](#page-10-0) 操作 5

## **D**

[Delete](#page-10-0) 操作 5 [DelimiterForKeysInTheEventStore](#page-118-0) 属性 11[3, 130](#page-135-0) [DeliveryType](#page-146-0) 属性 141 [developerWorks 152](#page-157-0) developerWorks 资源, [WebSphere Adapters 151](#page-156-0)

## **E**

EAR 文件 导出 76 在服务器上安装 76 [enableHASupport](#page-23-0) 属性 1[8, 119](#page-124-0)[, 136](#page-141-0) [EventComponentName](#page-146-0) 属性 141 [EventDelimiter](#page-124-0) 属性 11[9, 136](#page-141-0) [EventTypeFilter](#page-146-0) 属性 141 [Exists](#page-10-0) 操作 5

## **F**

[FFDC](#page-103-0)(首次故障数据捕获) 98 [FilterFutureEvents](#page-146-0) 属性 141 [Folder](#page-118-0) 属性 11[3, 130](#page-135-0)

## **G**

[GenerateBusinessObjectsWithShorterNames](#page-118-0) 属性 11[3, 130](#page-135-0)

## **I**

[IBM WebSphere Adapter Toolkit 152](#page-157-0) Inbound 处理 概述 [2, 7](#page-12-0) 设置部署属性 61 生成服务 61 选择业务对象 53 业务图 7 [Inbound](#page-66-0) 进程  $61$ [Inbound](#page-134-0) 配置属性 129

## **J**

[JAR](#page-37-0) 文件, 添加外部 3[2, 69](#page-74-0)[, 70](#page-75-0) [Java](#page-76-0) 实现 71 [Java 2](#page-20-0) 安全性 15

## **L**

[LanguageCode](#page-118-0) 属性 11[3, 123](#page-128-0)[, 130](#page-135-0)[, 141](#page-146-0) [LogFileMaxSize](#page-124-0) 属性 11[9, 136](#page-141-0) [LogFilename](#page-124-0) 属性 11[9, 136](#page-141-0) [LogNumberOfFiles](#page-124-0) 属性 11[9, 136](#page-141-0)

## **M**

[MaximumConnections](#page-146-0) 属性 141 [MaximumRecords](#page-133-0) 属性 128 [MethodName](#page-118-0) 属性 11[3, 130](#page-135-0) [MinimumConnections](#page-146-0) 属性 141

## **O**

[Outbound](#page-8-0) 操作 3 [ApplyChanges 4](#page-9-0) [Create 5](#page-10-0) [Delete 5](#page-10-0) [Exists 5](#page-10-0) [Retrieve 6](#page-11-0) [RetrieveAll 6](#page-11-0) [Update 6](#page-11-0) Outbound 处理 概述 [2, 3](#page-8-0) 设置部署属性 46 生成服务 46 受支持的 Outbound 操作 业务对象层次结构 3 选择业务对象 38 [ApplyChanges](#page-8-0) 操作 3 [Create](#page-8-0) 操作 3 [Delete](#page-8-0) 操作 3 [Exists](#page-8-0) 操作 3 [Outbound](#page-51-0) 进程 46 [Retrieve](#page-8-0) 操作 3 [RetrieveAll](#page-8-0) 操作 3 [Update](#page-8-0) 操作 3 [Outbound](#page-116-0) 配置属性 111

## **P**

[Password](#page-118-0) 属性 11[3, 123](#page-128-0)[, 130](#page-135-0)[, 141](#page-146-0) PMI (性能监控基础结构) 查看性能统计信息 [92](#page-97-0) 描述 [90](#page-95-0) 配置 [90](#page-95-0) [PollPeriod](#page-146-0) 属性 141 [PollQuantity](#page-146-0) 属性 141 [Prefix](#page-128-0) 属性 123 [PrefixForBusinessObjectNames](#page-118-0) 属性 11[3, 130](#page-135-0)

## **R**

RAR(资源适配器归档)文件 描述 [74](#page-79-0) 在服务器上安装 74 Redbooks, [WebSphere Adapters 151](#page-156-0) [ResonateSupport](#page-124-0) 属性 11[9, 123](#page-128-0)[, 136](#page-141-0) [Retrieve](#page-11-0) 操作 6 [RetrieveAll](#page-11-0) 操作 6 [RetryInterval](#page-146-0) 属性 141 [RetryLimit](#page-146-0) 属性 141

## **S**

[SiebelBusinessObjectNameForEventStore](#page-118-0) 属性 11[3, 130](#page-135-0) [SiebelRepositoryName](#page-118-0) 属性 11[3, 130](#page-135-0) [SiebelServerViewMode](#page-118-0) 属性 11[3, 119](#page-124-0)[, 130](#page-135-0)[, 136](#page-141-0) [StopPollingOnError](#page-146-0) 属性 141 [SystemOut.log](#page-102-0) 文件 97

## **T**

[TraceFileMaxSize](#page-124-0) 属性 11[9, 136](#page-141-0) [TraceFilename](#page-124-0) 属性 11[9, 136](#page-141-0) [TraceNumberOfFiles](#page-124-0) 属性 11[9, 136](#page-141-0) [trace.log](#page-102-0) 文件 97 [TypeOfSiebelObjectsToDiscover](#page-118-0) 属性 11[3, 130](#page-135-0)

## **U**

[Update](#page-11-0) 操作 6 [UseResonateSupportForLoadBalancingOnSiebelServer](#page-118-0) 属性 11[3,](#page-135-0) [130](#page-135-0) [UserName](#page-118-0) 属性 11[3, 123](#page-128-0)[, 130](#page-135-0)[, 141](#page-146-0)

## **V**

[ViewMode](#page-128-0) 属性 123

## **W**

[WebSphere Adapters V6.0](#page-157-0), 信息 152 [WebSphere Adapters V6.0.2.x](#page-157-0) 信息 152 [WebSphere Application Server](#page-157-0) 信息 152 [WebSphere Business Integration Adapters](#page-157-0) 信息 152 [WebSphere Business Process Management V6.1.x](#page-157-0), 信息 152 WebSphere Enterprise Service Bus 信息 [152](#page-157-0) [WebSphere Extended Deployment 18](#page-23-0) [WebSphere Integration Developer 30](#page-35-0) 测试环境 [69](#page-74-0) 信息 [152](#page-157-0) WebSphere Process Server 信息 [152](#page-157-0)

WebSphere Process Server 或 WebSphere Enterprise Service Bus 部署至 [74](#page-79-0)

## **X**

[XAResourceNotAvailableException 104](#page-109-0)

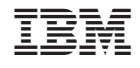

中国印刷